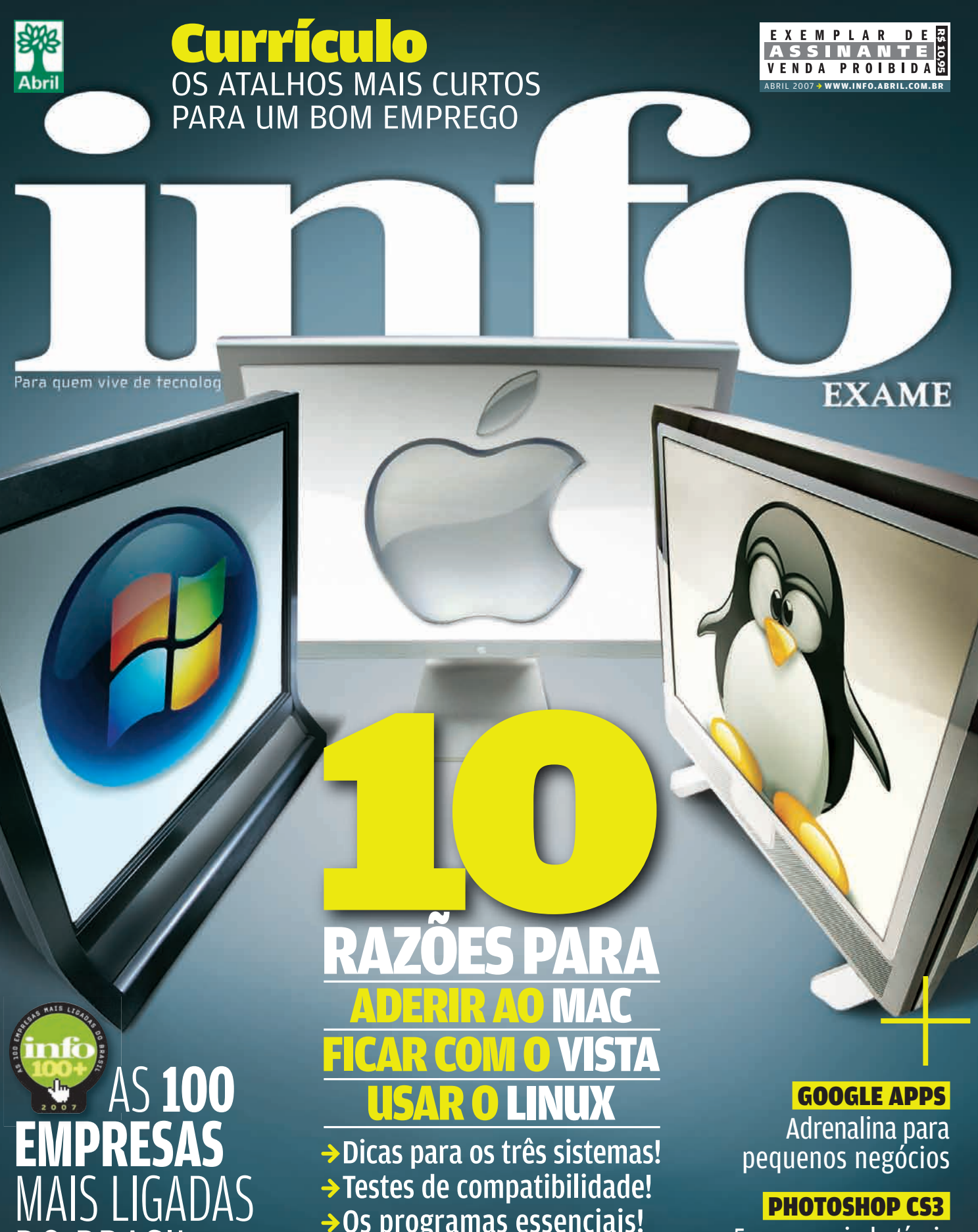

→ Os programas essenciais!

DO BRASIL

 PHOTOSHOP CS3| 5 recursos imbatíveis da nova versão!

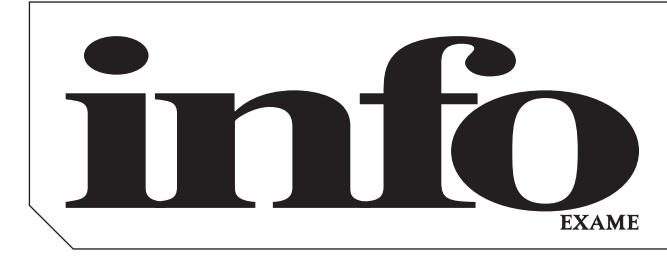

# Abril**2007**

B**TIRAGEM DA EDIÇÃO:** 175.634 EXEMPLARES

- 8 **TEM MENSAGEM PRA VOCÊ**
- 9 **WWW.INFO.ABRIL.COM.BR**
- 12 **CORREIO LIVRE**

#### Zap! 15

- 16 **MASHUP**
- 24 **360°**
- 26 **INTERNET**
- 34 **BUGS S.A.**
- 35 **DATA INFO**
- 36 **JOHN C. DVORAK**
- 38 **DAGOMIR MARQUEZI**

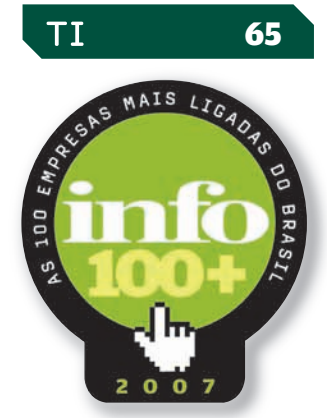

### 66 **ZOOM**

Como a tecnologia faz a diferença nas 100 Empresas Mais Ligadas do Brasil

### 76 **CIO DO MÊS**

Marcelo Camêlo dita a moda nos bits da Hering

78 **E-APLICATIVOS**  O Photoshop CS3 agora edita vídeo

80 **INFRA-ESTRUTURA** 5 coisas legais do novo Firebird

83 **CARREIRA** Currículos que funcionam

86 **SMALL BUSINESS**  Deu Google Apps no escritório!

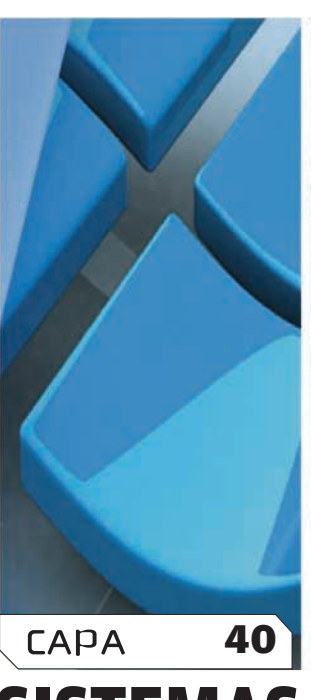

# **SISTEMAS**

### pessoal

90 **HARDWARE PARA VOIP** Aparelhos para falar com conforto

### 94 **TECH DREAMS** Testamos o monitor 226BW, o LCD de 22 polegadas e alta definição

da Samsung 96 **SOFTWARE**

10 Programas que nós NÃO amamos

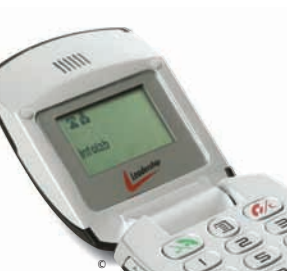

### DEZ RAZÕES PARA ADERIR AO MAC, USAR O LINUX E FICAR COM O VISTA

### 89 **SOLUÇÕES!** 99

100 **INTERNET** Adicione amostras de sites a sua página

102 **ARQUIVO X** Blog e agenda atualizados sem sair do Messenger

104 **VOCABULÁRIO** Conheça os termos obscuros da edição de áudio

### INFO 2.0 105

- 106 **PC & CIA**
- 108 **PAPO DE MICREIRO**
- 110 **HARDWARE S.A.**
- 112 **REDES**
- 114 **RADAR**
- 122 **CLIQUE FINAL**

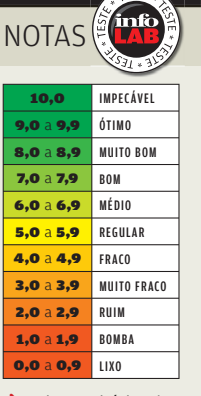

→ Veja os critérios de avaliação da **INFO** em detalhes na web em www.info.abril.com. br/sobre/infolab.shl.

 $\rightarrow$  A lista das lojas onde<br>os produtos testados podem ser encontrados está em **www.info.** abril.com.br/ arquivo/onde.shl.

software nacional

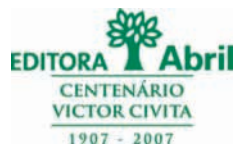

### **Presidente e Editor:** Roberto Civita **Vice-Presidentes:** Jairo Mendes Leal, Mauro Calliari **Conselho Editorial:** Roberto Civita (Presidente),

Thomaz Souto Corrêa (Vice-Presidente), Jose Roberto Guzzo

**Diretor Secretário Editorial e de Relações Institucionais:** Sidnei Basile  **Diretora de Publicidade Corporativa:** Thais Chede Soares B. Barreto

> **Diretor Superintendente:** Alexandre Caldini **Diretora de Núcleo:** Sandra Carvalho

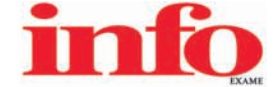

**Redatora-chefe:** Débora Fortes **Diretor de Arte:** Crystian Cruz

**Editores Seniores:** Carlos Machado, Lucia Reggiani e Maurício Grego **Editores:** Airton Lopes, André Cardozo e Maria Isabel Moreira **Repórter:** Silvia Balieiro **Estagiário:** Bruno Ferrari **Editor de Arte:** Jefferson Barbato **Designers:** Catia Herreiro e Wagner Rodrigues **Colaborador:** Dagomir Marquezi e John C. Dvorak **Infolab:** Osmar Lazarini (consultor de sistemas) **Estagiários:** Lucas Lasso e Tiago Vitale

**Atendimento ao leitor:** Virgilio Sousa **Info Online:** Renata Verdasca (webmaster)

**www.info.abril.com.br**

**Apoio Editorial:** Beatriz de Cássia Mendes e Carlos Grassetti **Serviços Editoriais:** Wagner Barreira **Depto. de Documentação e Abril Press:** Grace de Souza

**PUBLICIDADE**

Diretor de Vendas: Marcelo Pacheco Diretor de Publicidade Regional: Jacques Baisi Ricardo<br>Diretor de Publicidade Rio de Janeiro: Paulo Renato Simões Gerentes de Vendas: Alex Foronda (SP), Edson Melo (RJ)<br>Executivos de Negó Heraldo Evans Neto, Marcela Dzeren Oréfice, Marcelo Pezzato, Renata Miolli, Sueli Fender (SP), Ailze Cunha, Leda Costa (RJ)<br>**Coordenadores:** Douglas Costa (SP) e Christina Pessoa (RJ)

> **PLANEJAMENTO, CONTROLE E OPERAÇÕES Diretor:** Fabian S. Magalh

> > **Marketing e Circulação**

Gerente de Publicações: Ricardo Fernandes Gerente de Marketing de Projetos Especiais: Antônia Costa<br>Gerente de Eventos: Shirley Nakasone Coordenadora de Eventos: Carol Fioresi Estagiária de Marketing: Meyke Menck<br>Defesa de **Gerente de Circulação - Avulsas:** Simone Carreira **Gerente de Circulação - Assinaturas:** Viviane Ahrens

**ASSINATURAS Diretora de Operações de Atendimento ao Consumidor:** Ana Dávalos **Diretor de Vendas:** Fernando Costa

Em São Paulo: Relação e Correspondência: Ak das Naçõe Unidas, 7221, 159 andar, Phineiros, CEP 05425-902, iel, (11) 3037-2035 SPublicidade ESio Paulo www.publiabricom.r. Classifications (2013) 3092-2005, and (14) 3027-255 S

PUBLICAÇÕES DA EDITORA ABRIL Veja: Veja São Paulo, Veja Rio, Vejas Regionais Negócios: Exame PME, Voče S/A Núcleo Tecnologia: Info, Examplem and Maria, Faça e Venda, Into Corpore Nicleo<br>Consumo: Baa Forma, Elle, Estilo, Ma

I**NTERNATIONAL ADVERTISING SALES REPRESENTATIVES Coordinator for International Advertising:** Global Advertising, Inc., 218 Olive Hill Lane, Woodside, California 94062. UNITED STATES: CMP Worldwide (California 94062). UNITE

INFO EXAME 253 (ISSN 1415-3270), ano 22, é uma publicação mensal da Editora Abril S.A. Edições anteriores: venda exclusiva em bancas, pelo preço da última edição em banca + despesa de remessa. Solicite ao seu jornaleiro. Distribuída em todo o país pela Dinap S.A. Distribuidora Nacional de Publicações, São Paulo **INFO EXAME** não admite publicidade redacional

> **Serviço ao Assinante: Grande São Paulo: 5087-2112 Demais localidades: 0800-704-2112 www.abrilsac.com Para assinar: Grande São Paulo: 3347-2121 Demais localidades:0800-701-2828 www.assineabril.com.br**

#### **IMPRESSA NA DIVISÃO GRÁFICA DA EDITORA ABRIL S.A.**

Av. Otaviano Alves de Lima, 4400, Freguesia do Ó, CEP 02909-900, São Paulo, SP

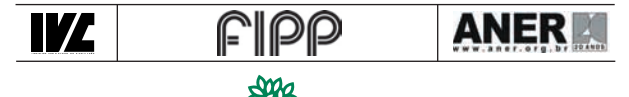

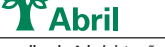

Presidente do Conselho de Administração: Roberto Civita Presidente Executivo: Giancarlo Civita **Vice-Pre si den tes:** Douglas Duran, Márcio Ogliara **www.abril.com.br**

# <u>tem mensagem pra você</u>

# **PINGÜIM, MAÇÃ OU VISTA?**

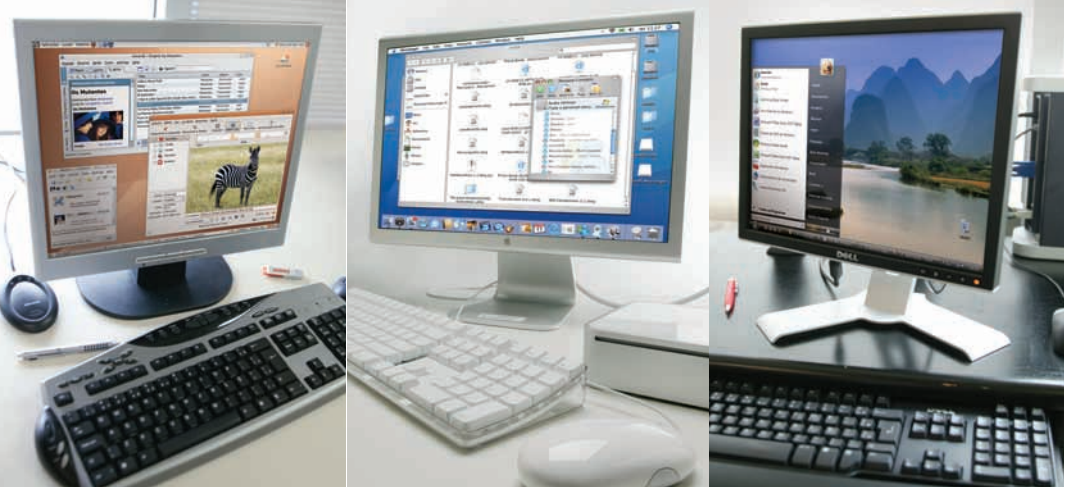

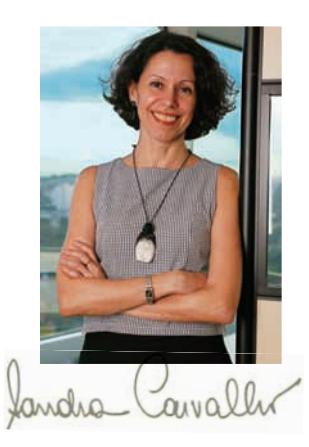

Gênios como o Steve Jobs são raros. Quando ele soltou o Boot Camp, fazendo o Mac se entender sem complicações com o PC, sabia o que fazia. Respondia ao que os usuários de Mac e Windows queriam — transitar entre um sistema e outro — e já faziam de forma improvisada ou profissional, com software de outras empresas. Gênios como o Steve Jobs são raros. publicitários e designers, isolado por preços Quando ele soltou o Boot Camp, fazendo o Mac proibitivos, agora vive um momento efervesce

Hoje em dia, para os usuários de computador, as diferenças entre um sistema e outro já não são tão relevantes — e a web nivela o resto. Para o mundo online, os sistemas operacionais importam cada vez menos, porque tudo — ou quase tudo — conversa na internet. A capa dessa edição da INFO espelha essa convergência.

Pela primeira vez, INFO coloca em pé de igualdade Mac, Windows e Linux como opção para desktops e notebooks. Windows domina os PCs há tanto tempo que é a primeira opção automática para a maioria de pessoas. E, com o Vista, numa versão cheia de gás, reforça suas chances. O Linux, nos últimos anos, se firmou na enorme onda de software livre. Várias distribuições, a começar pelo Ubuntu, têm interfaces gráficas e amigáveis muito longe dos comandos impenetráveis de tempos atrás. É uma opção de respeito. O Mac, que no Brasil viveu muitos anos confinado aos círculos de

proibitivos, agora vive um momento efervescente de expansão, embalado pelo iPod e por preços muito mais palatáveis. Os três sistemas têm vantagens apreciáveis, como mostra o Maurício Grego, a partir da página 40. Duro é decidir com qual ficar — ou ficar com um só.

Numa outra reportagem de destaque, a Silvia Balieiro explorou o que anda acontecendo nas empresas mais plugadas do país. Sua fotografia das tecnologias usadas é fascinante. Mostra, entre outras coisas, que a web 2.0 já deixou sua marca no mundo de negócios verde-e-amarelo. Veja só: 20% das empresas mais avançadas em TI já mergulharam na blogosfera. Chega a 9% a fatia das companhias que aderiram aos podcasts. O Second Life, que é a mania da hora, atraiu 4%. E os sites de relacionamento, uma obsessão nacional, já abriram espaço em 28% dessas empresas. Confira na página 66.

Para quem está num momento de mudança na carreira, preparamos algo sob medida nesta edição: um modelo de currículo e dicas certeiras para maximizar as chances de quem trabalha com tecnologia, editadas pela Rosa Sposito. Aproveite, se você está pensando em mudar de vida!

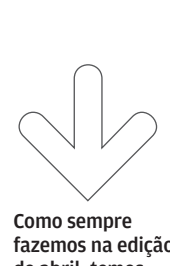

Como sempre fazemos na edição de abril, temos neste número uma pegadinha de 1º de abril. Quem identificar em que texto ela está e mandar um e-mail para atleitorinfo@abril. com.br até o dia 9 de abril, pode ganhar uma assinatura de um ano da INFO. Vamos escolher, entre as respostas mais inspiradas, três ganhadores. Os nomes já poderão ser conhecidos no próprio dia 9, no nosso site (www.info.abril. com.br/blog/info).

||||||||||||||||||||||||||||||||||||||||||||||||||| | |

### iNFo oNliNe

# www.info .abr i l .com .br

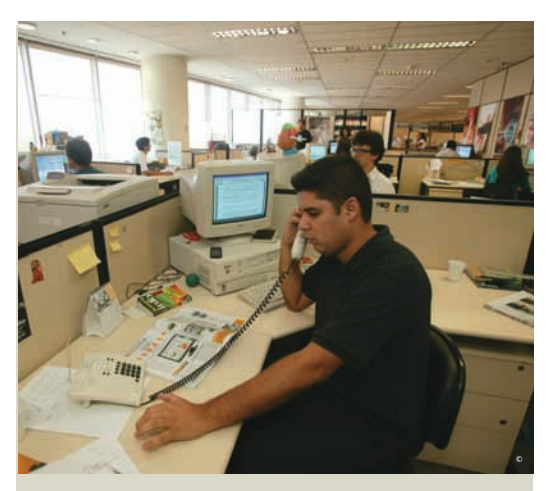

# O RSS da INFO

Todo mundo anda curioso para saber o que vem por aí com o Google Phone, mas até agora nenhuma palavra oficial da empresa. As notícias que agitam o dia-a-dia da tecnologia, como a nova empreitada da turma do Google, estão nas páginas do Plantão **INFO** e podem ir direto para seu leitor de RSS. Para se cadastrar e ficar ligado no conteúdo produzido pela redação da **INFO**, acesse www.info.abril.com.br/rss.

### $\vee$  Ranking web 2.0

Agora dá para conferir na home da **INFO** (www.info. abril.com.br) o ranking dos cinco sites mais acessados do canal Web 2.0. Entre as categorias estão programas para escritório, RSS, wiki e ferramentas para blogs. No fim de março, o Google Maps, o Apontador, o Last.fm, o Media-Convert e o Clipmarks apareceram na lista do TOP-5.

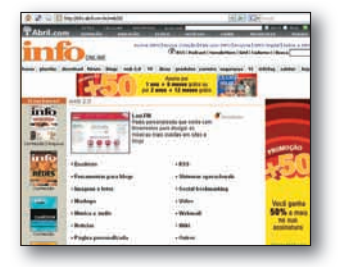

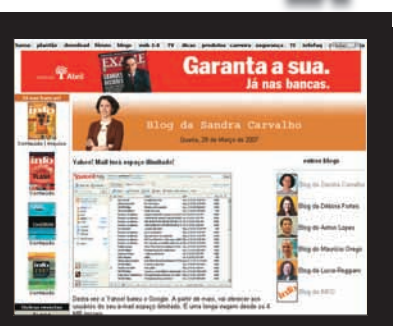

### **BLOGS DA REDA**

**Não deixe de conferir os blogs da equipe da** INFO**. Sandra Carvalho, Débora Fortes, Maurício Grego, Lucia Reggiani e Airton Lopes trazem dicas, tendências e curiosidades da tecnologia. Entrou no ar também o Blog da** INFO**, que destaca as novidades da revista e do site. Veja os blogs em** www.info.abril.com.br/blog **.**

### $\rightarrow$  Direto do INFOLAB

Quer conhecer em primeira mão os produtos que estão sendo testados pela equipe da **INFO**? Então acesse os vídeos do Direto do INFOLAB. São produtos como o HD Externo My Book, da Western Digital, e o Treo 700wx, da Palm. Para conferir os vídeos, acesse www.info.abril.com.br/infolab .

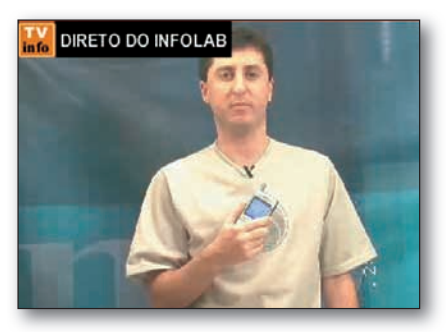

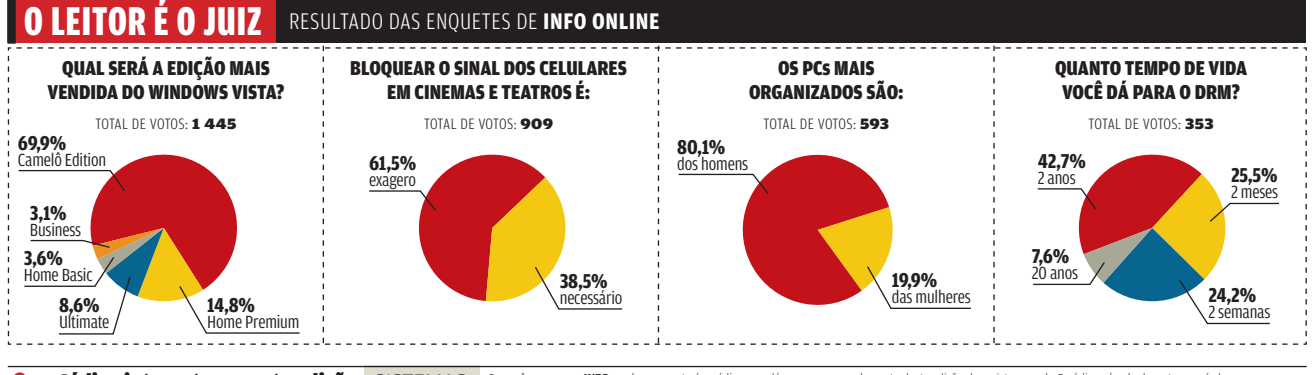

Código internet para esta edição SISTEMAS avecto entrou a mero nas bancas, este é o ctodigo que da actesso ao complemento desta edição da revista na web. O código só vale durante o período em a actesso ao que ha de melhor  $0\neg$ 

### correio livre

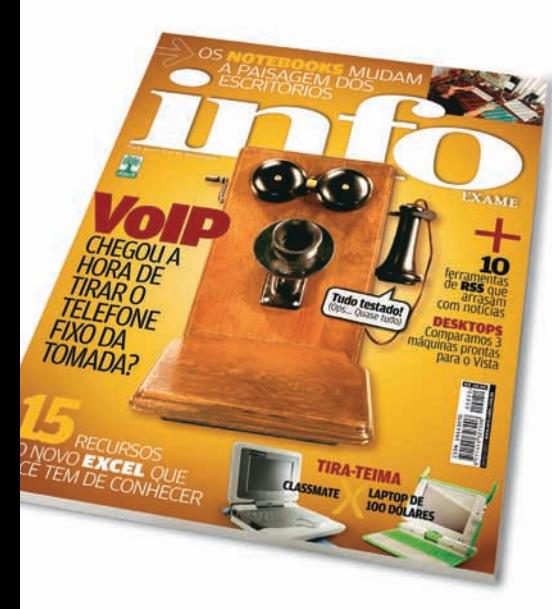

### **VOIP**

A matéria Está na Hora de tirar o Telefone Fixo da Tomada? (março/ 2007) foi decisiva na hora de escolher qual operadora usar. Já estou economizando com o VOIP.

VANESSA RODRIGUES TATUÍ (SP)

Já usei diversos serviços de VOIP, mas nunca pude fazer uma comparação tão precisa como a mostrada na capa da **INFO**. Um dado que eu também levaria em conta é o consumo de energia. Nesse quesito, as opções que usam o ATA levam vantagem sobre serviços como o Skype, que exigem que o PC<br>fique ligado para receber chamadas. Deixar só o roteador ADSL ou o cable modem ligado é mais fácil e barato. HEITOR MARQUES JÚNIOR

GOIÂNIA (GO)

### **FIREFOX**

Tenho mais uma sugestão de extensão para a matéria Todo Poder ao Firefox (março/2007). É o CuteMenus – Crystal SVG (www.info.abril.com.br/download/4793. shtml), que permite adicionar ícones aos menus do programa.

DIEGO MARTINS BRAÇO DO NORTE (SC)

Acho que a extensão IE Tab 1.3 (www.info. abril.com.br/download/4729.shtml), que permite visualizar páginas incompatíveis com o Firefox, deveria vir pré-instalada no programa. Muitas pessoas acabam abandonando o Firefox quando encontram páginas incompatíveis com ele. Sugiro também o tema myFireFox (www.info.abril.com.br/download/4792.shtml), que deixa o navegador com a cara do Internet Explorer 7.

CHARLES BAY POMERODE (SC)

A **INFO** poderia ter mencionado o FlashGot (www.info.abril.com.br/download/4208. shtml), que dá suporte para fazer downloads pelo Firefox usando vários gerenciadores diferentes.

DIEGO VASCONCELOS MORRINHOS (CE)

### **RSS**

Na reportagem RSS em 10 sabores (março/2007) senti falta do FeedReader (www.info.abril.com.br/download/4475.shtml), hoje na versão 3.08. Além de ser gratuito, é um excelente leitor de RSS, fácil de ser usado, e com opção de idioma em português brasileiro. WILLIAM RODRIGUES

SEROPÉDICA (RJ)

### **MERCADO LIVRE**

Sobre a entrevista O Lance do MercadoLivre, com o CIO Edgardo

### $\circledcirc$  A BRONCA DO MÊS

### **DEFEITOS NO NOKIA 6111**<br>**B** Levei meu celular Nokia 6111 à

assistência técnica porque o aparelho apresentou um defeito no display. Fiquei mais de 30 dias sem o telefone. Após a retirada, instalei o chip da operadora e notei que, apesar das ligações completarem normalmente, o auricular não funcionava mais. Em contato com a Nokia, fui informado que terei de levar o aparelho novamente a uma autorizada. Para piorar, a assistência anterior não atende mais à fabricante e não encontro nenhuma que seja próxima ao meu trabalho.

RENATO F. CARMONA CAMPINAS (SP)

Sokolowicz, teoricamente o atendimento do site parece ser perfeito se não fossem os picaretas que recebem os pagamentos adiantados pelas mercadorias e não cumprem a sua parte. O MercadoLivre intermedia as operações, mas não toma providências quando o vendedor desaparece com o dinheiro. Recomendo comprar somente dos vendedores que concordam em mandar pelo reembolso postal.

### AILTON ROCHA

PARAÍSO DO TOCANTINS (TO)

### **OS 21 ANOS DA INFO**

Nesses 21 anos, a **INFO** soube antecipar tendências, mostrando os vários caminhos da computação, da internet e das comunicações, com matérias sempre atuais e de qualidade. Nós, da Ericsson, valorizamos muito essa postura de mostrar, de forma ética e com competência, as muitas faces da tecnologia para este grande país.

JOHAN WIBERGH, PRESIDENTE DA ERICSSON BRASIL

### **VISTA**

Estou indignado com a nota Windows: Ativação só Depois (março/2007), publicada na seção Mashup, sobre a brecha no sistema de controle de cópias do Windows Vista. É uma aberração testar e divulgar o sucesso de uma

RESPOSTA DA **NOKIA**<br> $\rightarrow$  Em atenção à carta do leitor Renato F. Carmona, a Nokia lamenta os contratempos causados e comunica que o consumidor poderá retirar seu aparelho na assistência técnica em oito dias úteis. A empresa esclarece que as devidas providências foram tomadas com o intuito de validar seu sólido comprometimento com os direitos e as necessidades do cliente.

### JÔ ELIAS

DIRETORA DE COMUNICAÇÃO CORPORATIVA

### **↓ POR QUE LEIO INFO?**

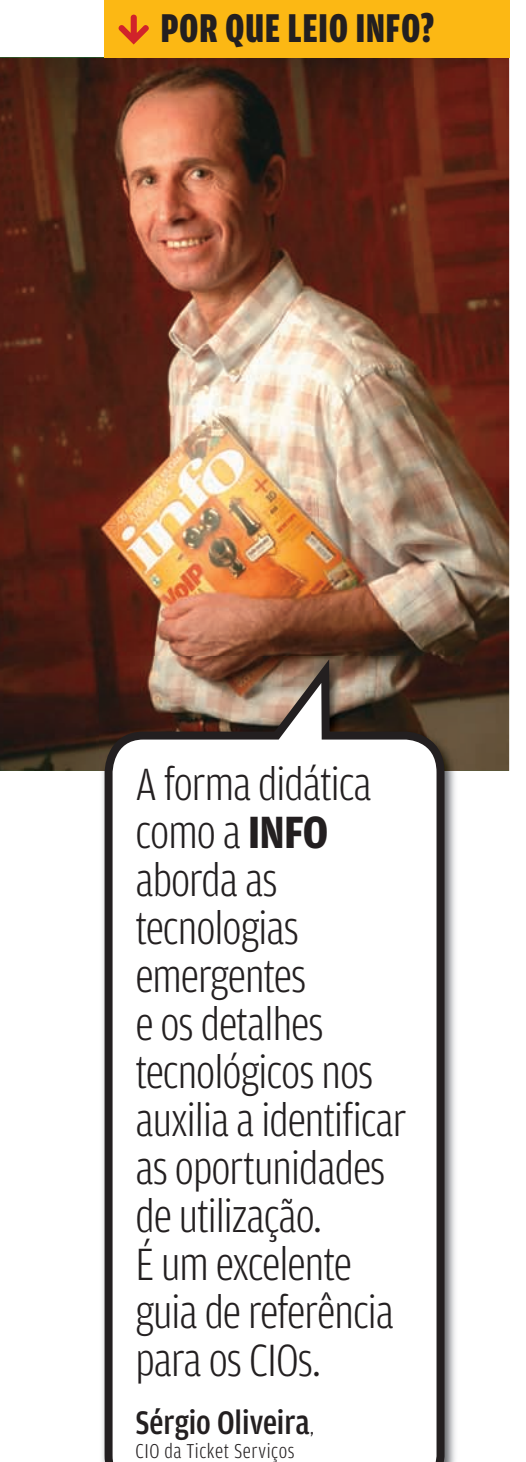

A forma didática como a **INFO** aborda as tecnologias emergentes e os detalhes tecnológicos nos auxilia a identificar as oportunidades de utilização. É um excelente guia de referência para os CIOs.

**Sérgio Oliveira**,<br>CIO da Ticket Servicos

fraude. Numa época em que se busca o politicamente correto, não foi e não será jamais correto qualquer veículo de comunicação propagar informações, por mais banais e conhecidas que possam ser no submundo da fraude, que levem ao uso de subterfúgios para ganho pessoal em detrimento à propriedade intelectual. Não à fraude ou à apologia a ela! RICARDO PEDROSO

MANAUS (AM)

### **MAIS E-MAILS**

Em Quem dá Mais Espaço? na seção Clique Final (março/2007), eu acrescentaria o serviço de e-mail 30Gigs (www.30gigs.com) que é gratuito e oferece 30 GB de espaço para armazenamento. JOSÉ COSTA DE OLIVEIRA RIO DE JANEIRO (RJ)

**LAPTOPS ESCOLARES**

No Tira-teima Laptop de 100 dólares X Classmate (março/2007), faltou a informação de que o XO também possui leitor de cartão SD. A entrada<br>fica num local de dificílimo acesso, abaixo da tela LCD. Para encontrá-la, é necessário girar a tela em 90 graus, para assim poder inserir o cartão. PAULO CÉSAR BATISTA

RECIFE (PE)

### **OPS! ERRAMOS**

**→ Diferentemente do publicado em Alô Barato Pelo PC (março/2007), o softfone do Terra VoIP permite a troca de mensagens instantâneas entre seus usuários.** 

B **Em Sai o Fixo, Entra o VoIP (março/2007), o nome correto do serviço da Brasil Telecom é VoipFone e não VoIPMais, que é da Tmais. → No gráfico** *Mais Fininhos na Sala***, do Data INFO (março/2007), o número de 350 mil unidades se refere às vendas brasileiras de TVs de LCD e plasma no ano de 2006 e não de 2005, como publicado.**

**→ Em PC e Cia (março/2007), o handheld iPaq rx4540, da HP, tem 1 152 MB (128 Mb + 1 GB) de memória ROM e não 1 152 GB.**

B **Na matéria RSS em 10 Sabores (março/2007), as avaliações técnicas do Google e do NetVibes saíram erradas. A nota correta do Google é 7,5; e a do NetVibes, 7,6.**

# **EALE COM A DELECTION AND READ**<br>
comentarions, sugestões cobre o conteido editoria<br>
mensagens para o Correido editoria<br>
Landa a crerespondência Diudas, 7221 – 15<sup>8</sup> andar<br>
cere po5425-902, São Paul<br>
toda a crerespondência FALE COM A **info**

### **Redação**

Comentários, sugestões e críticas sobre o conteúdo editorial da **INFO** e mensagens para o Correio Livre

**E-mail:** atleitorinfo@abril.com.br **Cartas:** Av. das Nações

Unidas, 7221 — 15ª andar<br>CEP 05425-902, São Paulo Toda a correspondência poderá ser

publicada de forma reduzida. Envie seu nome completo e o da cidade onde mora. A **INFO** não fornece quaisquer dados pessoais para terceiros.

### **Conselho INFO**

Quer dar sua opinião sobre cada edição da revista? Inscreva-se no Conselho **INFO**, em conselhoinfo@abril.com.br.

### **Assinaturas**

### **www.assineabril.com**

**Tel.:** (11) 3347-2121 Grande São Paulo **Tel.:** 0800-7012828 Demais localidades De segunda a sexta, das 8 às 22 horas **E-mail:** abril.assinaturas@abril.com.br

### **Serviço de Atendimento ao Cliente (SAC)**

#### **www.abrilsac.com**

**Tel.:** (11) 5087-2112 Grande São Paulo **Tel.:** 0800-7042112 Demais localidades De segunda a sexta, das 8 às 22 horas

### **Loja INFO**

**Pela web:** www.info.abril.com.br/loja **Por telefone:** (11) 2199-8881 **Por e-mail:** produtos@abril.com.br

### **Publicidade**

Para anunciar na **INFO** ligue para: **Tel.:** (11) 3037-5191 São Paulo **Tel.:** (21) 2546-8100 Rio de Janeiro **Tel.:** (11) 3037-5759 Outras praças **www.publiabril.com.br**

### **Permissões da INFO**

Para usar selos, logos e citar qualquer avaliação editorial da **INFO**, envie um e-mail para **permissoesinfo@abril.com.br**. Nenhum material pode ser reproduzido sem autorização por escrito.

### **Venda de conteúdo**

Para licenciar o conteúdo editorial de **INFO** em qualquer mídia, o e-mail é **atendimento@conteudoexpresso.com.br**

Para fazer reprints das páginas da revista, entre em contato com **reprint. info@abril.com.br**

### **ADVERTÊNCIA**

→ INFO não aceita doações de hardware e software ou viagens de fornecedores de tecnologia  $\rightarrow$  Os artigos assinados pelos

colunistas da INFO não expressam necessariamente a opinião da revista

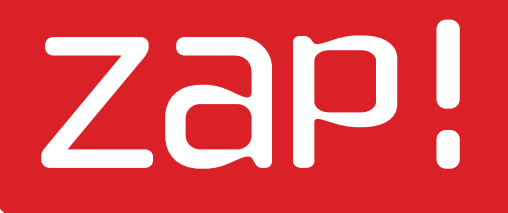

**20 Mashup** O Portégé R400, da Toshiba, tem display externo

### TEN DÊN CIAS, I DÉIAS E ATITUDES

# **Um Blu-ray no desktop**  $\star$ 360<sup>o</sup>

© 1

O DRIVE BWU-100A, DA SONY, GRAVA 25 GB DE DADOS EM UM ÚNICO DISCO

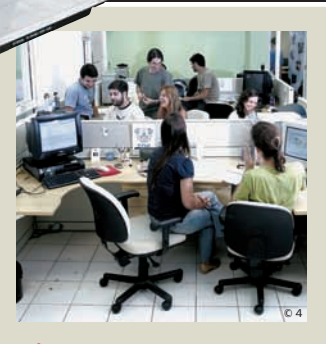

### **DITADURA DA BUSCA? ↓INTERNET**

Empresas investem na otimização de páginas para se dar bem nas pesquisas 26

### 34

**BUGS S/A** Vendem-se senhas roubadas

### 35

**DATA INFO** Tecnologia no quarto

### 36

**JOHN C. DVORAK** Banda Larga? Fala sério!

### 38

© 2

**DAGOMIR MARQUEZI** Bits em dois milênios

**18** JESUS É O SALVADOR... **DE HDs**  $W$ MASHUP

© 3

ZaP! MASHUP

# É TUDO USB! Confira algumas das engenhocas feitas sob medida para quem não

desgruda do micro por nada. É só plugar numa porta USB:

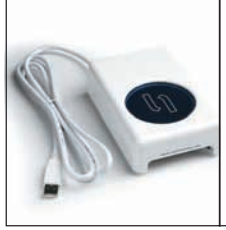

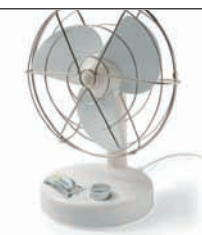

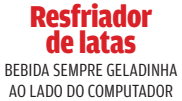

Ventilador VENTINHO NA CARA EM TRÊS VELOCIDADES PARA ENFRENTAR O CALOR

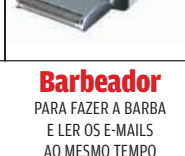

**2 , 5 "** 

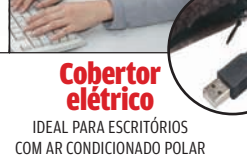

**100 GB 1,8"**

> **4 GB 0,85"**

# **100 GB**no HDzinho **200 GB**

Para encarar a concorrência dos drives de memória flash SSD (Solid State Drive), os HDs de 1,8 polegada não param de crescer por dentro. O título de mais espaçoso é do HDzinho de 100 GB da Toshiba, que trabalha com a técnica de gravação perpendicular. Por enquanto, o SSD de 1,8 polegada de maior capacidade é o de 64 GB, apresentado pela Samsung.

# **Joost X BitTorrent**

Os dois buscam um pedaço do efervescente mercado de vídeo

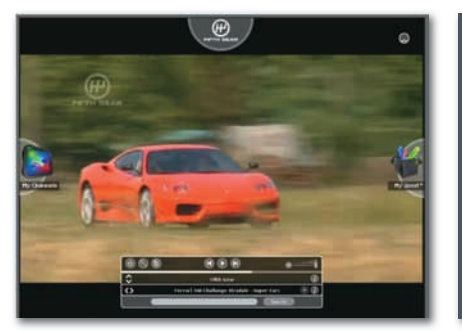

### JOOST

Ainda em beta fechado, o Joost promete transmissões em tela cheia sem atrasos. Mas, nos testes do INFOLAB, alternou momentos de imagem perfeita com indisponibilidade total. Por enquanto, os comerciais aparecem de forma abrupta. Na fase atual o Joost tem apenas 17 canais. Um ponto positivo é a interface intuitiva.

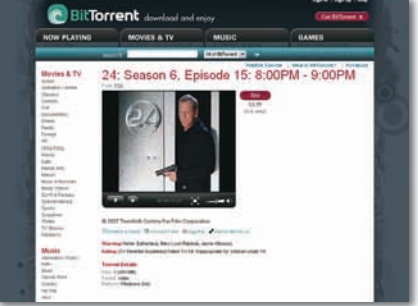

### BITTORRENT

O BitTorrent não faz streaming. Todo o conteúdo é baixado por meio do software da empresa. Graças aos acordos com estúdios de cinema, o serviço tem um catálogo de respeito. Há vídeos gratuitos e pagos, mas estes só estão disponíveis nos Estados Unidos e para serem vistos no PC. O acervo inclui ainda seriados, músicas e games.

### QUEM MANDA BEM NA PROGRAMAÇÃO?

As dez melhores universidades do concurso de programação da Association for Computing Machinery (ACM), em parceria com a IBM.

- **1** Universidade de Varsóvia **(POLÔNIA)** Universidade de
- **2** Tsinghua (CHINA) Universidade de São
- **3** Petesburgo (RÚSSIA)
- **MIT<br>(EUA)**
- Universidade de<br>Novosibirsk **(RÚSSIA)**
- **Universidade de<br>Saratov <b>(RÚSSIA)**
- **7** Universidade de Twente (HOLANDA)
- **8** U n ivers idade de Shanga i Jiao Tong (CHINA)
- **9** U n ivers idade de Waterloo (CANADÁ)
- **10** Universidade de Moscou **(RúSSIA)**

# Vídeo sem placa

Ainda não é motivo para a nVidia e a ATI se descabelarem, mas a Samsung apresentou um monitor LCD de 19 polegadas que funciona ligado ao PC pela porta USB 2.0, o SyncMaster 940UX. A maior vantagem do modelo é a facilidade para plugar vários monitores no mesmo micro.

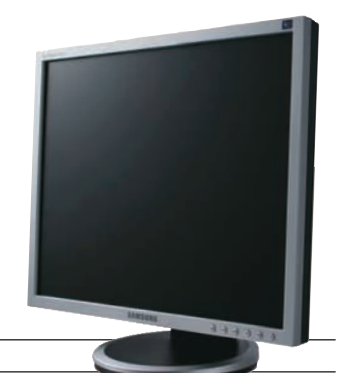

ZaP! MASHUP

# ACRONIS DÁ UM BANHO NA SYMANTEC

Você usa o Windows Vista e resolve criar nova partição em ġ, seu disco rígido. Fácil: basta rodar qualquer particionador do mercado. Errado. Você só pode usar o Disk Director Suite 10, da Acronis. É o único produto dessa categoria compatível com o Vista. Nisso a Acronis deu um banho na Symantec que, até o final de março, não tinha um produto similar compatível com o Vista. Além do particionador, o Disk Director traz um gerenciador de boot, um recuperador de partições apagadas e um editor de disco.

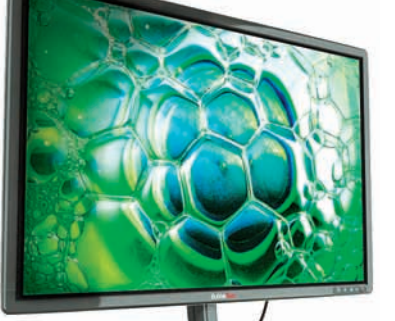

### Vem aí o monitor ecológico © 2

A embalagem pet do refrigerante vira um monitor. A transformação foi posta em prática pela Bubble Tech, de Palo Alto. O EcoDisplay, de 21 polegadas e 45 milímetros de espessura, é feito de um polímero composto de 65% de plástico reciclável com tecnologia BOLED. Como a OLED, a BOLED usa substâncias que emitem luz, mas trabalha com estímulo térmico, gerando nanobolhas para a formação dos pixels. O resultado são imagens mais nítidas do que as do LCD. O display ecológico deverá custar de 50% a 60% do preço do LCD.

### Jesus é o salvador... de HDs

**Jesus salva HDs como ninguém. Palavra dos fiéis clientes. Estamos falando de Jesus Alonso, argentino, especialista em recuperação de dados há 20 anos, desde quando trabalhava na Seagate. Na Só HD Jesus (**www.sohdjesus.com.br**), ele recebe cerca de 20 discos rígidos por semana e garante que recupera pelo menos 60% deles.** 

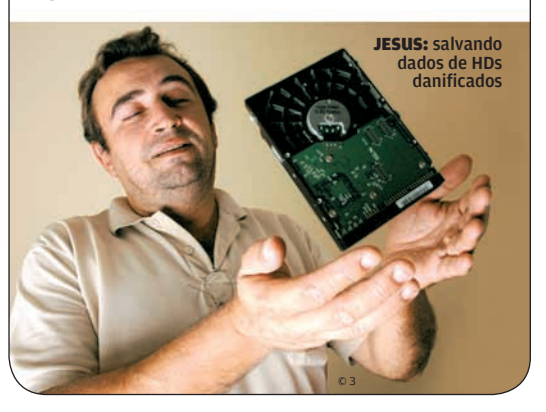

# ICOX, UM FAZEDOR DE ORKUTS

**Conhece o ICOX? É uma espécie de gerador de Orkuts. Software livre, foi concebido pelo Instituto de Inteligência Coletiva (ICO) para criar bases de conhecimento e propiciar a troca de idéias em comunidades virtuais. Experimentamos o produto. Todo em** 

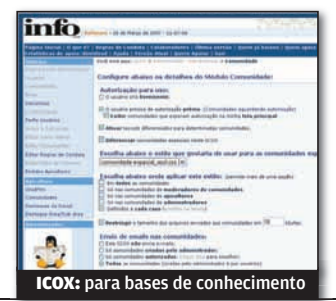

**português, é fácil de instalar e não tem bugs óbvios. Permite criar fóruns, blogs, enciclopédias e oferece uma miríade de opções. O ICOX funciona em ambiente LAMP: Linux, Apache, MySQL e PHP.**

# **Os bits dos executivos**

 $\circ$  1

DISK DIRECTOR: particionador para o Vista

A revista Exame traçou o perfil do executivo brasileiro. Foram entrevistados 500 profissionais, entre eles, CEOs, CIOs, diretores e gerentes. Veja a relação deles com a tecnologia.

**71 %<br>CONSIDERAM A NAVEGAÇÃO** NA INTERNET A PRINCIPAL ATIVIDADE DE LAZER

AD<sub>COMPRARAM NA INTERNET</sub> NOS ÚLTIMOS TRÊS MESES

|||||||||||||||||||||||||||||||||||||||||||||||||||||||||||||||

蓝

Ù. S.

 $\frac{1}{100}$ 

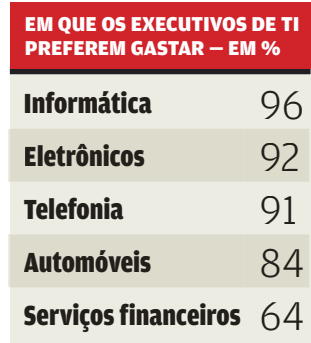

# ZaP! MASHUP

# Laptops com olho mágico

**O notebook com display externo W5Fe, da Asus, não está sozinho. O Portégé R400, da Toshiba, também conta com um painel externo, onde são exibidas a linha de assunto dos e-mails e avisos da agenda, mesmo com a máquina em stand by. O recurso só é possível graças à tecnologia Windows SideShow, que é uma das boas novidades do Windows Vista.** 

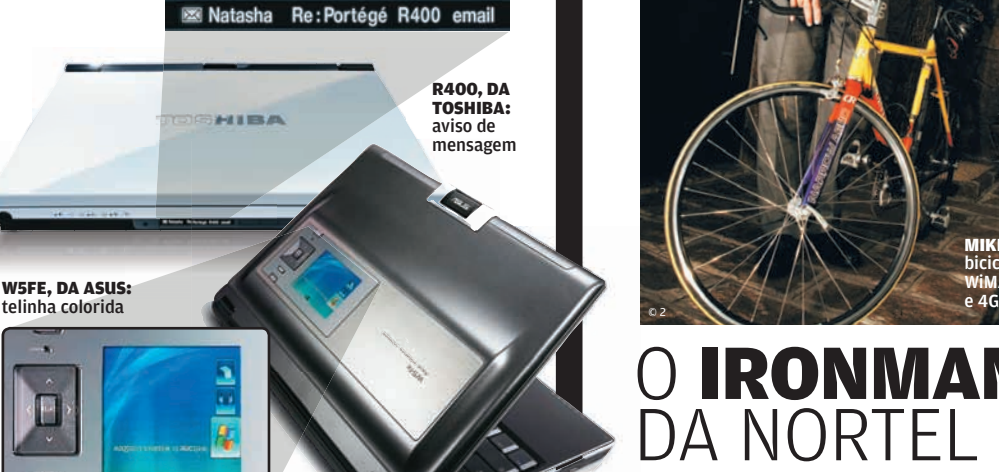

#### | | | | |||||||||||||||||||||||||||||||||||||||||||| |

# 3 a 2 para o **GSM**

Clientes da Vivo que usam celular CDMA poderão migrar para GSM sem trocar o número.

### **ESTAS SÃO TRÊS RAZÕES PARA FAZER A MUDANÇA:**

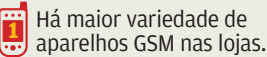

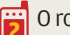

O roaming é mais fácil em GSM.

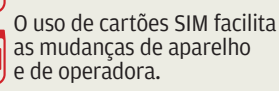

### **E DUAS RAZÕES PARA NÃO MIGRAR:**

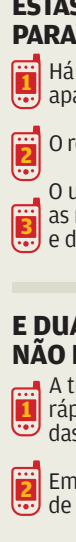

A transmissão de dados é mais rápida pelo sistema EV-DO, das redes CDMA.

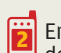

 Em muitas situações, a qualidade de voz é melhor pelo CDMA.

# **Enciclopédia linha-dura**

 $\circ$  1

Incomodado com a postura aberta e liberal da Wikipedia, um grupo americano decidiu criar uma versão "cristã" do site. É a Conservapedia, que tem por lema "A enciclopédia conservadora na qual você pode confiar". Lá, só publica quem tem cadastro e vale o que está na Bíblia. Homossexualismo? Deve ser punido com a morte, conforme o Antigo Testamento. No verbete sobre Bob Dylan, um dos raros roqueiros citados, nada de Blowin' in the wind ou de crítica social: o destaque é que, nos anos 70, ele fez dois LPs cristãos.

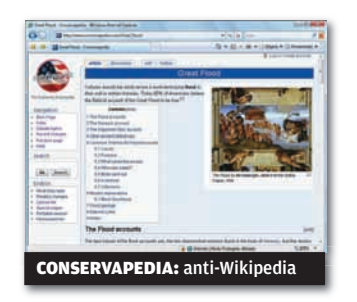

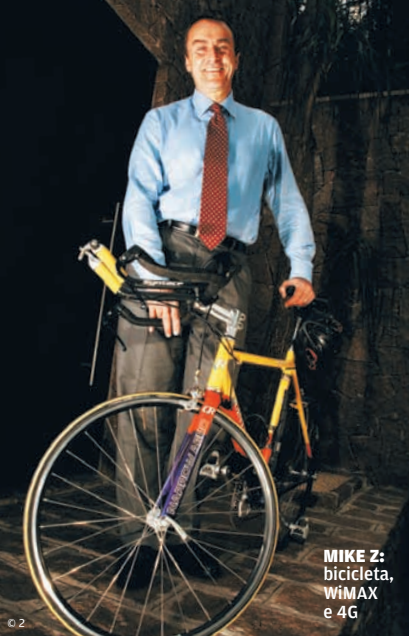

# O IRONMAN A NORTFI

**Formado em matemática, Mike Zafi rovski, presidente mundial da Nortel, não sua a camisa apenas para tentar colocar os números da empresa em forma. Adepto da corrida, da bicicleta e do futebol, já participou até de uma prova de ironman para CEOs, que levou 13 horas. Mike Z, como é conhecido, vendeu a área de 3G da Nortel e enxuga custos: vai cortar 8,5% dos funcionários no mundo. Em visita ao Brasil, ele falou sobre:**

### ADEUS, 3G

Só tínhamos cinco ou seis pontos de mercado em 3G, algo que requer investimentos significativos. Vendemos a área e nos concentramos em WiMAX e 4G.

### SEM BITS

Na Nortel, basicamente eu escuto as idéias dos engenheiros e opino. Não sou um tecnólogo.

### WIMAX EM DOBRO

Temos investido 50 milhões de dólares por ano em pesquisa e desenvolvimento de WiMAX. Em 2007, vamos dobrar esse valor.

### NÃO AO CONSUMISMO

Fiz sete aquisições e a maioria não funcionou. Paga-se um preço superestimado pela empresa e a integração não é boa.

### FUTEBOL

Antes de ir para o mundo dos negócios, cogitei jogar futebol profissionalmente. Fui técnico na faculdade e, hoje, ainda brinco com meus filhos. O maior jogador? Pelé.

INGRESSO NO **CELULAR**

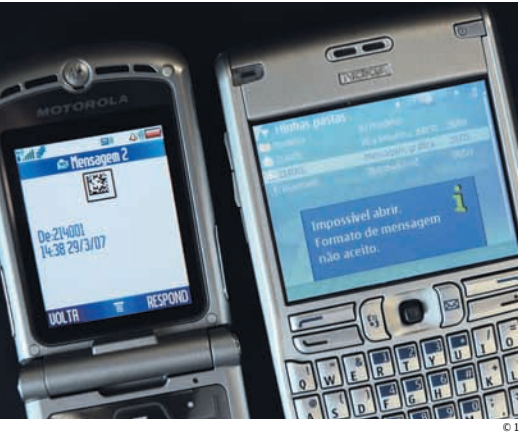

ZaP! MASHUP

Será que dá mesmo para escapar do papel e levar o ingresso do cinema no celular? INFO testou o serviço anunciado no mês passado pela operadora Claro e o site ingresso.com, válido para a rede Cinemark. O internauta compra pelo PC e recebe o ingresso na tela do telefone. Na primeira tentativa, com o E62, da Nokia, nada feito. Tivemos de imprimir o ingresso porque a mensagem com o código de barras não pôde ser aberta. Num outro teste, com um V3, da Motorola, funcionou. Segundo a Claro, nem todos os modelos são compatíveis com o serviço. Vai querer enfrentar a fila?

# Servidor Windows na rede doméstica

**Demos uma olhada no Windows Home Server, o novo integrante da família Windows. O Home Server baseia-se no Windows Small Business Server 2003. No beta 2, que instalamos no INFOLAB, o poduto ainda é puro 2003, com armazenamento e backup. A Microsoft diz que ele terá streaming de mídia para PCs e consoles Xbox, com uma interface muito amigável para o usuário doméstico. Um detalhe importante: o Home Server, previsto para o final do ano, só será vendido com o hardware, nunca isolado.** 

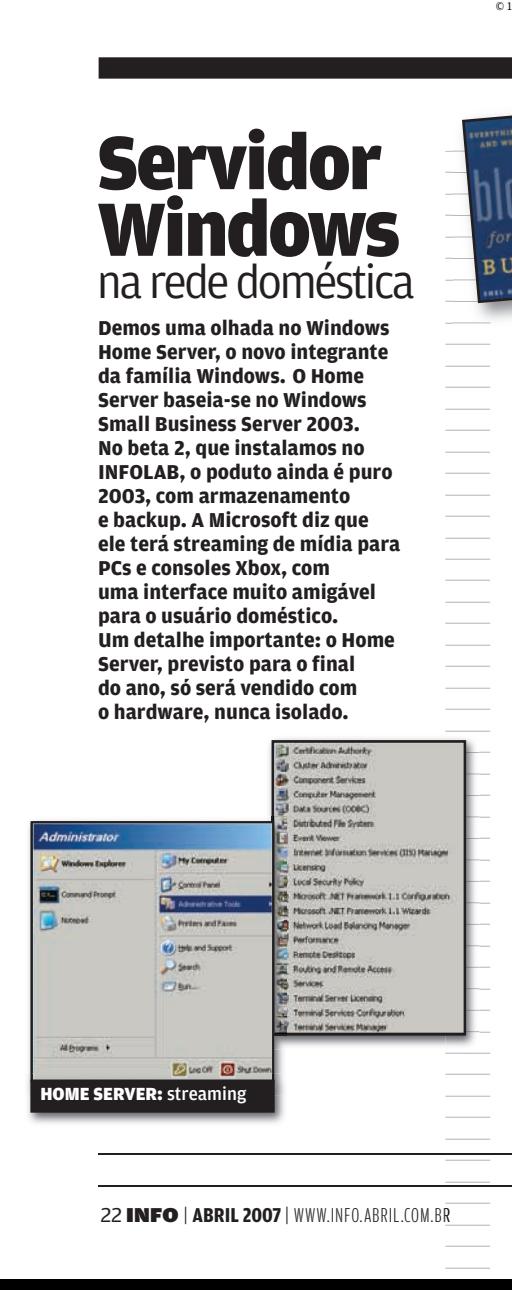

### Sua empresa já blogou?

CONFIRA AS DICAS DO AMERICANO SHEL HOLTZ, AUTOR DO LIVRO BLOGGING FOR BUSINESS:

© 2

**BUSINESS** 

1 Não há limites para o número de blogs da empresa, desde que cada um trate de assuntos específicos.

2 Faça textos curtos e estimule a interatividade dos leitores. Leve discussões sobre novos produtos.

3 Turbine o blog com podcasts, enquetes e wikis e integre-o com redes sociais.

É indispensável ter um blog do presidente na intranet. Para os funcionários, o espaço para comentários no blog é menos inibidor.

5 Mantenha sempre uma periodicidade. Um blog abandonado dá a impressão de uma empresa abandonada.

# DDOWNLOADS

PROGRAMAS MAIS BAIXADOS NO SITE DA INFO\*

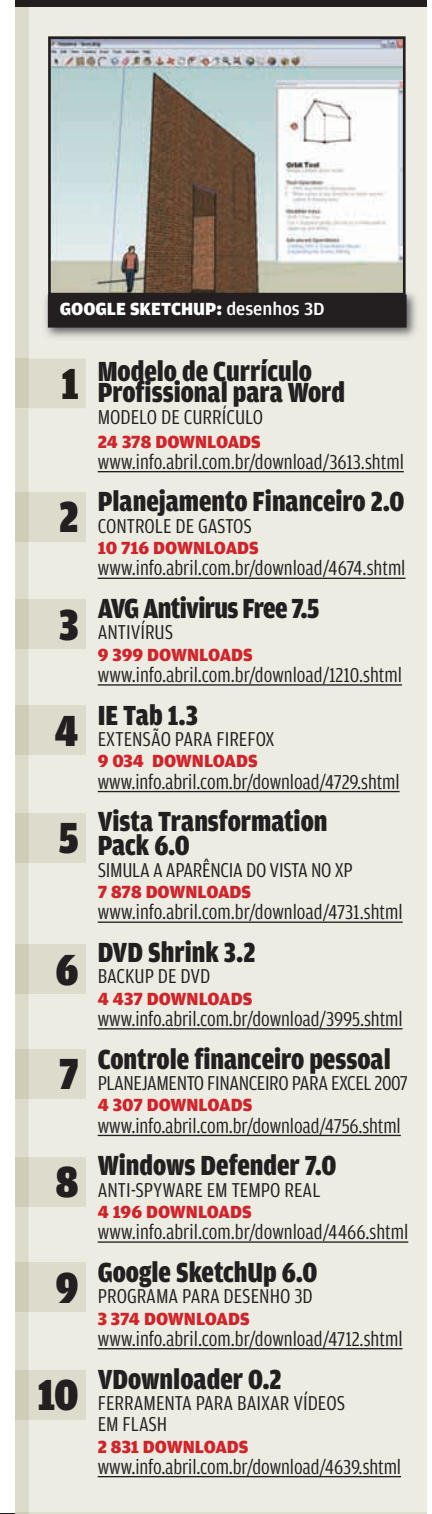

\*RANKING DE MARÇO, NÚMERO DE DOWNLOADS ENTRE 16/02 E 28/03

# **UM BLU-RAY NO DESKTOP**

O DRIVE BWU-100A, DA SONY, GRAVA 25 GB DE DADOS EM UM ÚNICO DISCO

### **BLU-RAY**

A mídia Blu-ray pode receber 25 GB ou 50 GB (no caso de discos de dupla camada), contra 15 GB ou 30 GB do HD DVD. Para empresas e usuários de PC, esse aspecto é muito mais importante do que uma eventual superioridade na qualidade de vídeo em alta definição.

### **GRAVAÇÃO DE BLU-RAY**

Nos testes do INFOLAB foi usado um disco BD-RE (regravável) da Sony, que custa 99,90 reais. A gravação de 22,67 GB de dados levou 95 minutos, o que corresponde a uma taxa de transferência de dados de aproximadamente 1x (4,5 Mbps). As velocidades nominais do drive e da mídia são de 2x. **SOFTWARE**

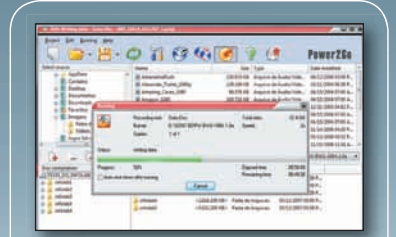

O CyberLink BD Solution, inclui programas para todas as tarefas de gravação. Vem também com o PowerDVD, mas numa versão que não suporta Blu-ray. É preciso fazer o upgrade para conseguir tocar Blu-ray.

### **DVD**

**CAP!**  $3600^\circ$  EXAMPLE DRAY<br>  $\frac{1}{2}$  and  $\frac{1}{2}$  and  $\frac{1}{2}$  and  $\frac{1}{2}$  and  $\frac{1}{2}$  and  $\frac{1}{2}$  and  $\frac{1}{2}$  and  $\frac{1}{2}$  and  $\frac{1}{2}$  and  $\frac{1}{2}$  and  $\frac{1}{2}$  and  $\frac{1}{2}$  and  $\frac{1}{2}$  and  $\frac{1}{2}$ O drive também trabalha com os principais tipos de DVD, mas, sempre em velocidades inferiores ao padrão atual dos queimadores de DVD (16x). A velocidade nominal para a gravação em DVD-R e DVD+R é de 8x. Nos testes do INFOLAB, um DVD-R com 4,3 GB foi recheado em 9 min e 16 seg. Com DVD+R, a espera foi de 10 min e 13 seg.

### **REPRODUÇÃO DE FILMES**

Nos testes, a qualidade foi excepcional. Assim como o DVD, o Blu-ray possui um sistema de zonas. Brasil, EUA e Japão integram a mesma região, a 1.

### **PRÉ-REQUISITOS**

Não é preciso ter um PC fora do comum para gravar Blu-ray. Porém, a reprodução de filmes em Blu-ray exige um micro robusto, com placa de vídeo e monitor (ou TV) compatíveis com o sistema de proteção anticópias HDCP, o que não é comum.

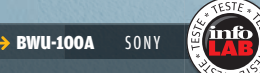

### ADORAMOS GRAVAR 25 GB NUM ÚNICO DISCO E RODAR FILMES EM BLU-RAY **DETESTAMOS**

AS BAIXAS VELOCIDADES DE GRAVAÇÃO E AS EXIGÊNCIAS DE HARDWARE PARA REPRODUÇÃO DE FILMES BLU-RAY **COMPATIBILIDADE** 8,0

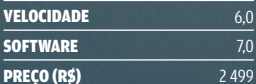

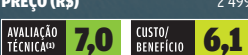

(1) MÉDIA PONDERADA CONSIDERANDO S PESOS COMPATIBILIDADE (40%), VELOCIDADE (40%) E SOFTWARE (20%)

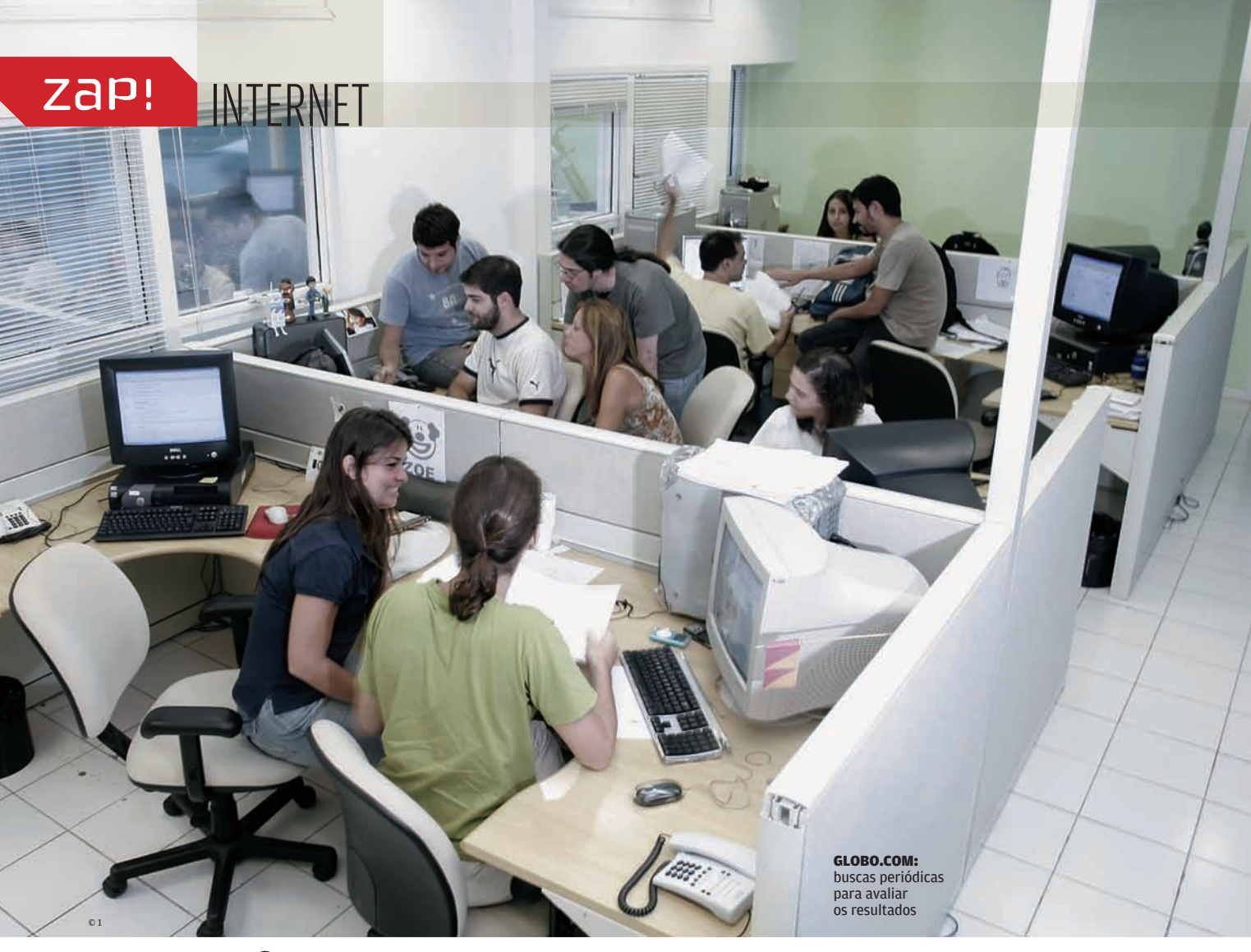

# EMPRESAS INVESTEM EM OTIMIZAÇÃO DE PÁGINAS PARA SUBIR NOS RESULTADOS DE PESQUISAS **Ditadura da busca?**

### "Construa, e eles virão". Com essa frase, espíritos do além

aconselham o fazendeiro interpretado por Kevin Costner a construir um campo de beisebol para atletas já falecidos, no filme Campo dos Sonhos. No fim da história, o conselho dá certo e jogadores de um time de 1 919 aparecem para uma partida no campo do fazendeiro. Se tivessem que aconselhar produtores de websites, os espíritos de Campo dos Sonhos usariam uma frase diferente. Possivelmente, a dica seria algo como "Construa, e pode ser que

eles venham, se o encontrarem". O fator visibilidade é cada vez mais importante, e isso passa necessariamente pela posição obtida nas buscas de search engines como Google, Yahoo! e MSN. Como cada vez mais internautas chegam a sites por meio de ferramentas de busca, é fundamental aparecer entre os primeiros resultados.

### **EI, GOOGLE, TÔ AQUI**

É justamente aí que entra a sigla **SEO** (Search Engine Optimization), conjunto de ajustes aplicados a websites para que eles

SEO o Search Engine Optimization visa a melhorar os resultados nos buscadores sejam acessados mais facilmente pelas ferramentas de busca e, conseqüentemente, ganhem posições no ranking de resultados. Mais do que uma mera buzzword, o SEO vem ganhando cada vez mais espaço na estratégia digital das empresas, como demonstra o relatório "The State of Search Engine Marketing 2006", produzido pelo instituto americano SEMPO (Search Engine Marketing Professional Organization). O estudo, realizado com 587 empresas americanas,

> SEM além de SEO, engloba links patrocinados e outras formas de marketing na busca

revelou que os gastos com Search Engine Marketing<br>(<mark>SEM</mark>) subiram 62% em relação a 2005, chegando a um valor de 9,6 bilhões de dólares. A pesquisa mostra ainda que o SEO é

o componente mais popular da SEM, sendo é usado por três quartos das empresas pesquisadas.

No Brasil, o SEO começa a ganhar espaço principalmente em grandes empresas e portais. No Globo.com, o departamento de criação e arquitetura da informação é o responsável pelo acompanhamento dos padrões utilizados pelas ferramentas de busca. "Além de monitorar os critérios empregados pelos search engines, fazemos buscas periódicas para avaliar como nossas páginas estão se saindo", afirma Antonio Maia, diretor de tecnologia do portal. Ele explica ainda que o publicador de conteúdo do site foi implementado já com cuidados de SEO, como campos para palavras-chave e código HTML enxuto. O iG é outro portal que acompanha o SEO de perto. Segundo André Molinari, diretor de produtos e serviços da empresa, os esforços para otimizar as páginas para ferramentas de busca foram intensificados em 2006 e estão entre as prioridades do iG neste ano.

### **CORRIDA PARA SER O PRIMEIRO**

Agências de publicidade e produtoras web são outro segmento que tem sido afetado pela crescente importância do SEO. "Muitos clientes já chegam dizendo que querem ser os primeiros no Google. Aí explicamos que isso não dá para garantir, mas que existem meios de melhorar o desempenho nas ferramentas de busca", diz Renato Fabri, sócio e diretor de criação da agência digital Tribal.

Segundo ele, a implementação do SEO é mais complicada em sites dinâmicos. Nesses casos, muitas vezes é necessário alterar a programação da ferramenta de publicação. "Se um cliente tem um site de comércio eletrônico e tudo funciona bem, inicialmente ele não vê motivos para mudar nada", explica Fabri.

### **O LADO NEGRO**

Ao considerar a implementação de um projeto de SEO, deve-se ficar atento para evitar furadas. "Ainda hoje encontramos empresas que usam meios escusos para aumentar o ranking de seus clientes no Google", diz Paola Zigman, gerente de SEO da Media Contacts, empresa especializada em consultoria de internet.

> Webspam conjunto de táticas usadas para iludir os motores de busca

Ela se refere ao WEBSPAM, que

normalmente envolve truques como meta tags inflados e textos ocultos. Esse tipo de estratégia

costuma ter vida curta, em razão da vigilância das próprias ferramentas de busca. O Google, por exemplo, tem uma equipe de engenheiros dedicada exclusivamente ao combate ao webspam, liderada pelo americano Matt Cutts. Em seu blog (www.mattcutts.com/blog), ele escreve sobre SEO e dá dicas de como otimizar o sobre SEO e da dicas d<br>site para o Google. **O** 

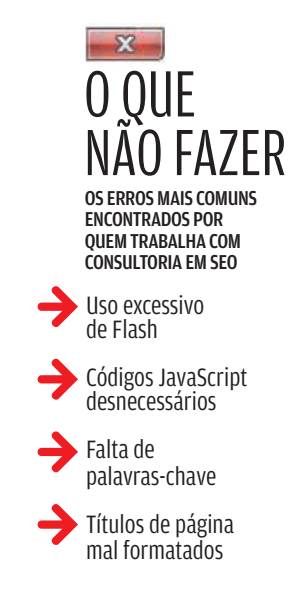

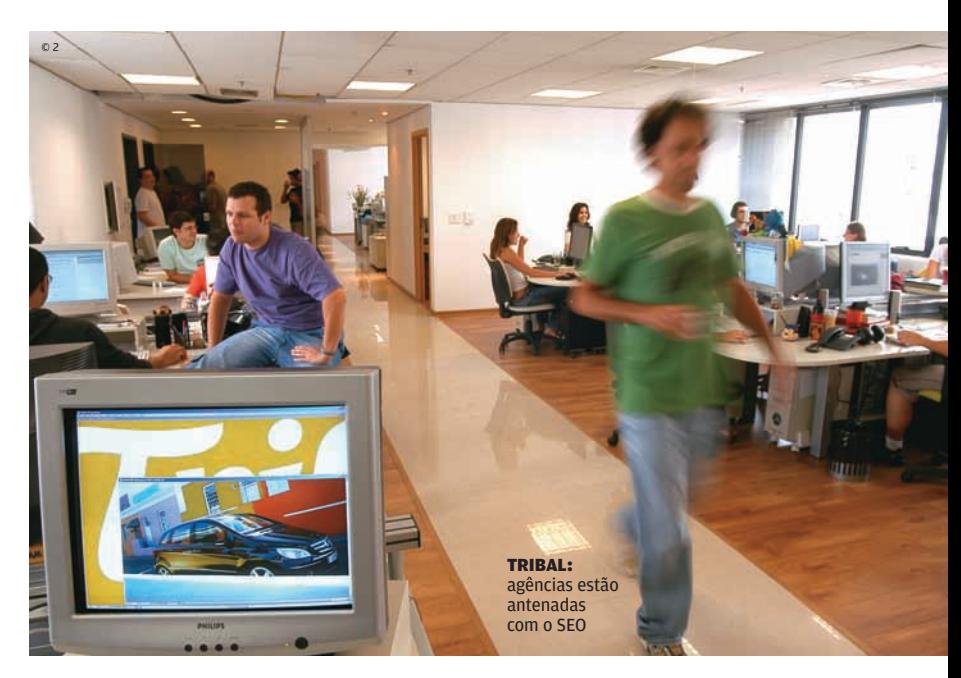

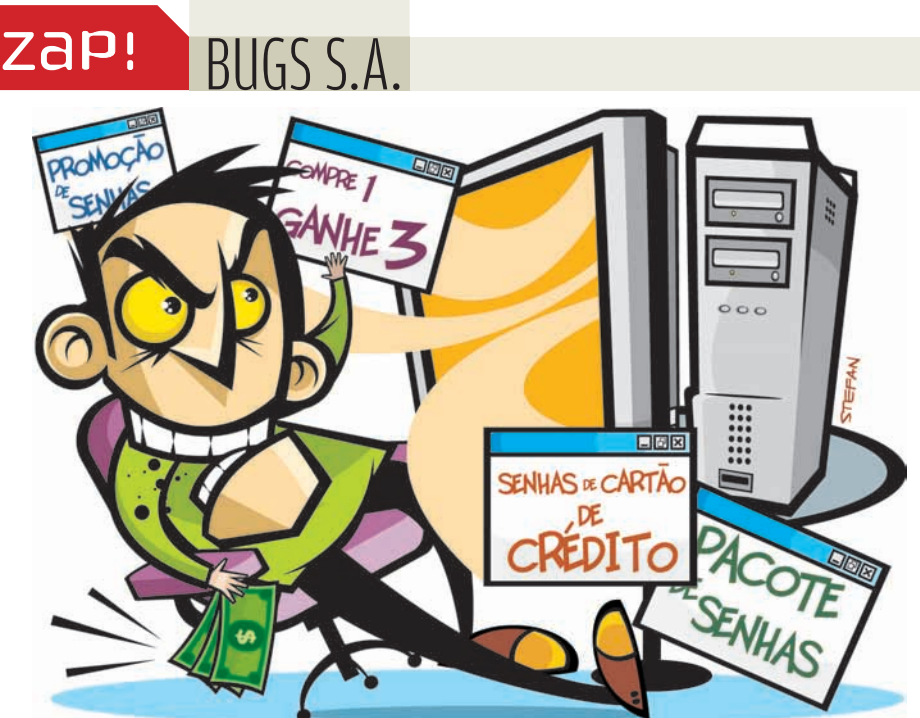

# Vendem-se dados roubados

Ousadia e criatividade não faltam à turma do crime digital. A peripécia mais recente foi revelada pela empresa de segurança SecureWorks. O verme Gozi rouba senhas bancárias e cartões de crédito e os envia para um site baseado na Rússia. Esse site mantém um serviço de vendas das informações roubadas a usuários cadastrados, que podem fazer buscas sobre os "produtos" desejados. Os resultados das buscas, segundo a SecureWorks, vêm com preços. A moeda usada no site é a WMZ, da WebMoney, um sistema de pagamentos similar ao PayPal.

### Erros de TI, 2; crackers, 1

Uma pesquisa realizada pela Universidade de Washington mostra que a maior parte dos casos de perda ou exposição de dados confidenciais em empresas ocorre em função de erros no gerenciamento de TI, e não de ataques externos. A universidade analisou 550 casos nos Estados Unidos, de 1980 a 2006. Deles, 61% resultaram de falha humana, sistemas de proteção insuficientes, discos de backup perdidos e outros erros administrativos. Em 30% dos casos o desastre decorreu da ação de crackers.

### **Cavalos-de-tróia miram o bolso do usuário**

**Os programas nocivos não estão para brincadeira. Agora, o alvo não é mais o PC, e sim o bolso das vítimas. Uma análise da PandaLabs apurou que 53,6% dos programas maliciosos surgidos em 2006 foram do tipo cavalo-de-tróia e, do total, 20% tinham o objetivo de roubar informações bancárias. Com as medidas de segurança adotadas pelos bancos (por exemplo,** 

**os teclados virtuais para mouse), os crackers trabalham para criar novas formas de obter as informações do usuário.** 

### $\mathbf{a}$  carlos machado

### $Y$ </u> Micros-zumbis são 1,2 milhão

O número mundial de PCszumbis atingiu 1,2 milhão em março. O cálculo foi feito pela Shadow Server Foundation, que pesquisa a ação dos bots programas que transformam micros em zumbis. Sem o conhecimento de seus donos, os zumbis são usados para invadir outros micros, além de enviar spam e vírus.

### $\overline{\mathbf{V}}$ Teste WGA entrega o ouro

A ferramenta WGA, que testa se o Windows é legítimo, avisa a Microsoft quando o usuário cancela sua instalação. A descoberta foi feita pela empresa alemã Heise Security. Quando o usuário cancela a instalação da nova versão do WGA, dados da máquina são enviados, sem aviso, à Microsoft. Segundo a Heise, essas informações permitem identificar o usuário.

||||||||||||||||||||||||||||||||||||||||||||||||||||||||||||||||||||||||||||||||||||||||||||||||

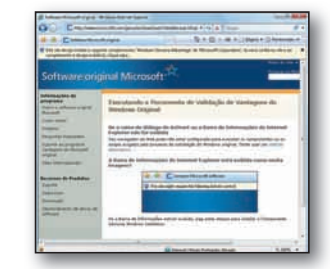

### $\frac{1}{2}$ O spam pornô vai desaparecer?

O spam de base pornô está em declínio. Segundo a Symantec, menos de 3% das mensagens bloqueadas em janeiro eram dessa categoria. Imagens pornô são barradas facilmente pelos programas anti-spam. Então, os spammers mudaram a estratégia.

# ZaP! DATA INFO

Tecnologia no quarto  $\frac{0}{1}$ due a garotada<sup>®</sup> tem — em %

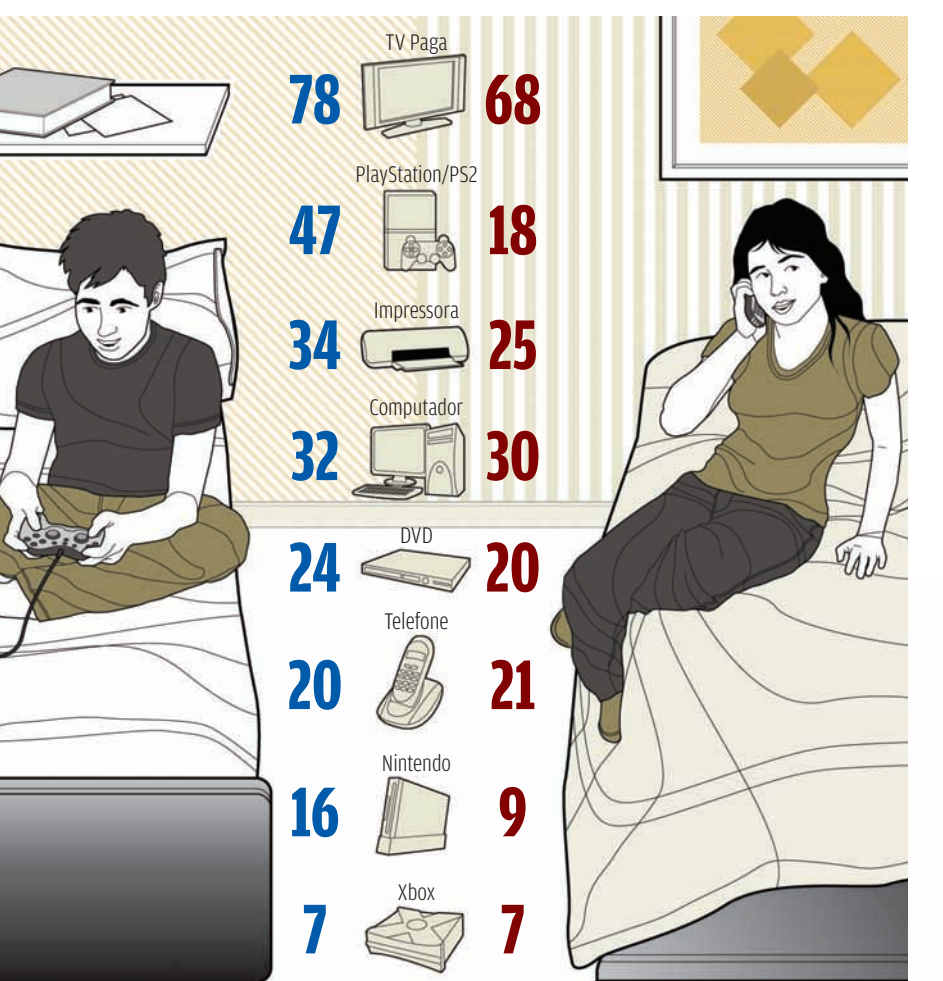

FONTE: TURNER/CARTOON NETWORKS WW (1) PESQUISA FEITA COM CRIANÇAS ENTRE 7 E 15 ANOS QUE ASSISTEM AO CARTOON NETWORKS

### **O SOBE-E-DESCE DOS SPAMS** Tráfego de mensagens indesejadas no mundo — em bilhões mar abr mai jun jul ago set out nov dez jan fev **<sup>32</sup> <sup>36</sup> <sup>46</sup> <sup>51</sup> <sup>50</sup> <sup>48</sup> <sup>52</sup> 63 77 76 65 67** 2006 2007

### **OS SOTAQUES DA TI**

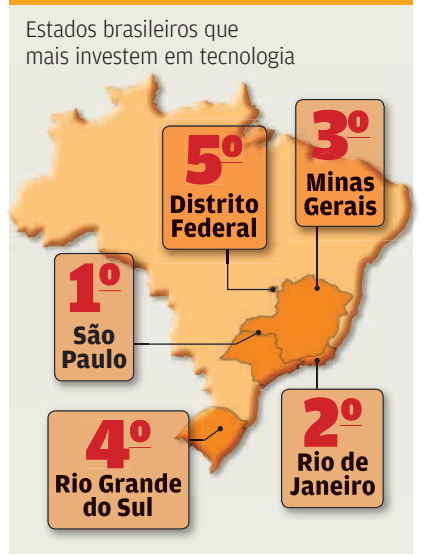

FONTE: IDC

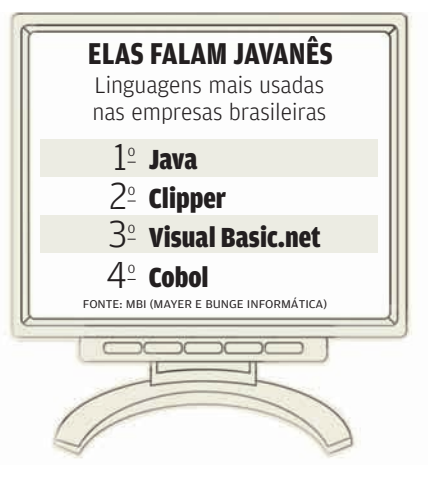

### **CRESCE A TURMA DO Mbps**

Velocidades de banda larga mais populares no Brasil — em %

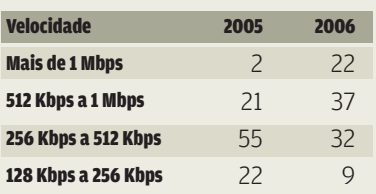

FONTE: BARÔMETRO CISCO/IDC

238,7 milhões foi o total de PCs vendidos FONTE: IRONPORT

FONTE: IRONPORT

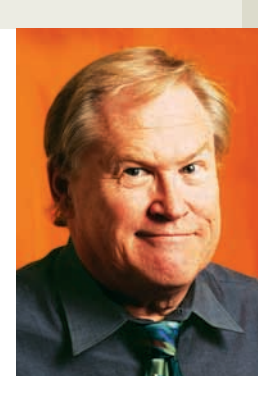

# **BANDA LARGA? FALA SÉRIO!**

### OS PADRÕES SEM FIO EV-DO E EDGE PERDEM DE 50 A 1 PARA O 802.11G

Está ficando cada vez mais estranho acompanhar as tendências nos EUA. O mais interessante agora é o súbito aparecimento, praticamente do nada, de conexões sem fio de baixa velocidade, via rede celular, oferecidas por empresas telefônicas. Durante anos, várias tecnologias muito lentas como o GPRS foram usadas pelas companhias de telefonia móvel para oferecer aos usuários de celular uma alternativa à conexão normal. Mas saía tão caro que ninguém usava. Agora dois sistemas mais rápidos, EV-DO e Edge, estão disputando usuários. Num bom dia, pode-se obter 2 Mbps com o EV-DO. O Edge fica em menos de 1 Mbps. Embora os dois sejam mais rápidos que o GPRS, ainda são lentos. Perdem até para os primeiros sistemas 802.11b rodando a 11 Mbps. Mas não importa: se o pessoal do marketing fizer bem seu trabalho, de repente esses novos padrões se tornam a melhor coisa que já existiu! Isso sem contar que essas tecnologias perdem na proporção de 50 para 1, comparadas com o 802.11g. Além disso, são muito caras: chegam a 800 dólares por mês, com limites de uso. O grande lance, para mim, é o novo nome dado a esses sistemas: "banda larga móvel". Chique. A velocidade é ruim, o preço pior, e lidar com empresas telefônicas é má idéia, já que elas saqueiam o consumidor. Mas o que elas fazem tem a mesma cobertura da rede de telefonia móvel. O problema é que, diferentemente do sistema celular, que passa de um provedor para outro com uma taxa adicional de roaming, os novos sistemas de banda larga móvel não podem passar de uma rede para outra. EV-DO e Edge não são a mesma coisa. Não se aproximam nem da forma como o 802.11n é compatível com o 802.11b e g. Mas quem se importa? A única competição para esses serviços novos mais lentos são ainda os pequenos roteadores 802.11. Há tantos desses aparelhos espalhados pelo mundo que os usuários normalmente podem achar um por onde se conectar à web, já que muitas pessoas não usam protocolos de segurança. Um dos potenciais salvadores do usuário final poderia ser o padrão WiMAX, que é capaz de enviar um sinal

sem fio até quilômetros da torre central. Infelizmente, e apesar do recursos financeiros da principal apoiadora do WiMAX, a Intel, essa tecnologia não parece pegar no mercado. Quando se olha para dentro do WiMAX, percebe-se o problema. O padrão está cheio de falhas com interoperabilidade. Cada fornecedor tem uma implementação diferente e nenhum parece conversar com os equipamentos de outras companhias. Isso cria imediatamente um problema: qual cartão PC Card você compraria para seu laptop? Antes de tudo, não há nenhum. Mas se houvesse muitos para escolher, com certeza nenhum funcionaria.

Portanto, esse padrão tem sérios problemas e não vejo nada mudar. Tentativas de testar a interoperabilidade também têm falhado. O WiMAX agora está sendo usado como backbone para redes mesh 802.11 em várias cidades. O fornecedor ajusta o transmissor WiMAX que envia o sinal para miniestações, normalmente em torres telefônicas. O sinal é passado para uma rede 802.11 e os usuários utilizam seus equipamentos 802.11

Mesmo com a força da Intel, seu principal apoio, o WiMAX não avança, por problemas de compatibilidade

para se conectar. Embora esse arranjo funcione, é caro para implementar e é como atrelar um ônibus ao seu automóvel para dizer que usa o transporte público. A forma certa de funcionar seria os usuários terem um cartão WiMAX e um transmissor lhe daria acesso à internet. Cada transmissor pode servir a milhares de usuários. Além disso, cada sistema WiMAX precisaria sem compatível com os outros. Desnecessário dizer, não parece haver sinal de que o WiMAX consiga tornarse um padrão expressivo. Mais: nenhuma das empresas que está tentando implementar essa tecnologia tem que esta tentando implementar essa tecnol<br>força para impor sua versão às outras**. ©** 

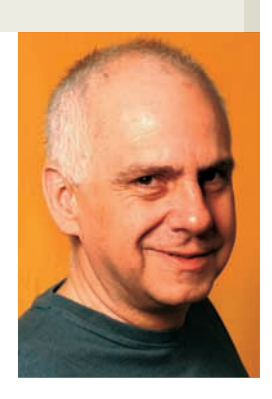

# **BITS EM DOIS MILÊNIOS**

### BUM POUCO DA HISTÓRIA DE NOSSAS VIDAS COM MOUSES, TECLADOS E MONITORES

O início de 1997 pertence a outro milênio. O Brasil privatizava empresas estatais e o World Trade Center estava de pé.

Da minha parte, no início de 1997 eu era basicamente um profissional de televisão. Dois dias antes de completar meus 47 anos, recebi uma inusitada mensagem pelo e-mail me convidando a escrever na INFO. E foi assim que no dia 3 de abril de 1997 começava a ser publicada a mais leiga coluna da imprensa de informática.

A primeira levou o nome de "Os que amam, os que odeiam". Comentava a radicalização de oposições entre os viciados por computadores e os que nem podiam falar neles. Naquele tempo, computadores não eram indispensáveis como são hoje. Um dos meus toques de estréia foi: se você é fanático por computadores, arranje uma vida real. Se você odeia computadores, prepare-se que não vai poder escapar deles por muito mais tempo.

E lá se foram 10 anos. Cento e vinte colunas contando mês a mês um pouco da história de nossas vidas com mouses, teclados e monitores. Em 1997, anunciei o fim da era do papel. Em 1998, publiquei a suposta oração de um computador ao seu proprietário. Em 1999, defendi o direito de ser um nerd. Em 2000, discuti a melhor forma de levar o PC ao conserto. Em 2001, pedi um pouco mais de civilidade nos e-mails. Em 2002, criei uma cidade de super-heróis no interior da CPU. Em 2003, reclamei do papel de vilão que os computadores sempre faziam no cinema. Em 2004, lancei um computador (qualquer um) para a presidência da República. Em 2005, proclamei o início da era da TV via internet. Em 2006, analisei o desastre que é discutir a relação via e-mail.

Foram 10 anos com algumas colunas memoráveis — e outras desastrosas. Foi um desastre, por exemplo, quando fiz um carnaval alarmista com o bug do milênio. Ou quando escrevi minha terceira coluna enaltecendo os poderes das planilhas

eletrônicas nas nossas vidas. (Um leitor chegou a me sugerir que abrisse uma pasta de Excel para registrar cada vez que voltasse a escrever sobre o Excel...)

Em três ocasiões isoladas eu provoquei a ira de grupos muito específicos (web designers e habitantes de dois estados brasileiros). Fora esses três incidentes (criados por inabilidade minha), em toda minha carreira de jornalista eu jamais tive um público de leitores tão fiéis e participativos por tanto tempo. Em dez anos enterrei de vez o preconceito que leitores da **INFO** são garotões de espinhas na cara lendo manuais de roteadores. Conheci todo tipo de gente e recebi inúmeras mensagens de apoio espontâneo.

Uma das razões dessa coluna durar tanto tempo? Acho que pode ser resumida num fato: só agora, em março de 2007 eu tive minha primeira conversa a sério sobre a coluna com a diretora Sandra

### Um dos meus toques de estréia foi: se você é fanático por computadores, arranje uma vida real

Carvalho. Durante uma década ela me deixou escrever absolutamente o que eu quisesse. E eu só acredito em sucesso com total liberdade. Aliás, nossa conversa foi sobre um projeto que chegou na época de ser concretizado.

Estamos trabalhando com a possibilidade de publicar um livro com a coletânea desses 10 anos de colunas da **INFO** (com algum material da extinta revista Web!). (Para novidades a respeito, consulte o meu blog: http://dagomir.blogspot.com.) Esta década aqui nas páginas da revista tem sido uma viagem de prazer e reconhecimento. Espero uma viagem de prazer e reconnec<br>comemorar de novo em 2017. **Ø** 

### **CAPA** SISTEMAS OPERACIONAIS

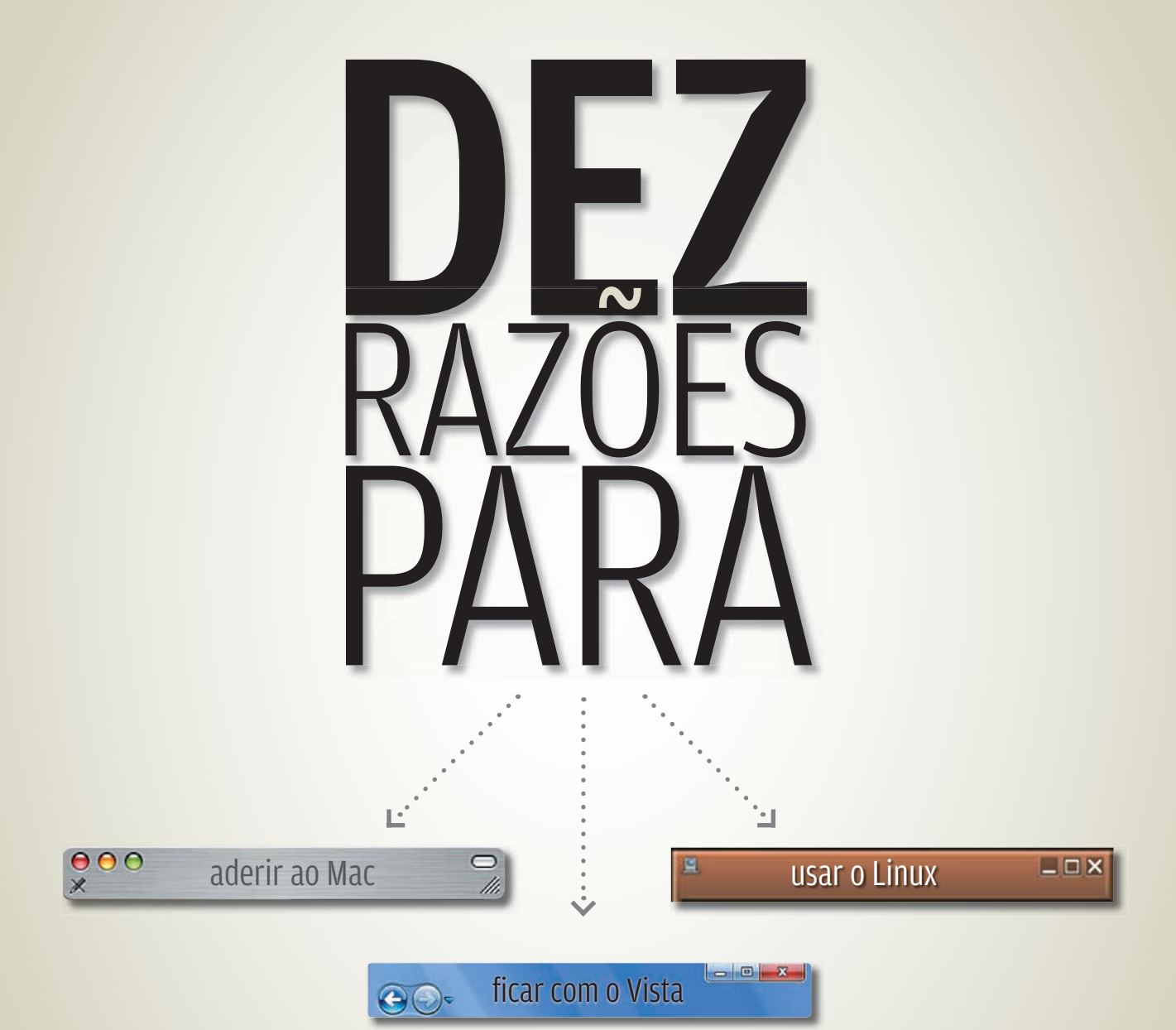

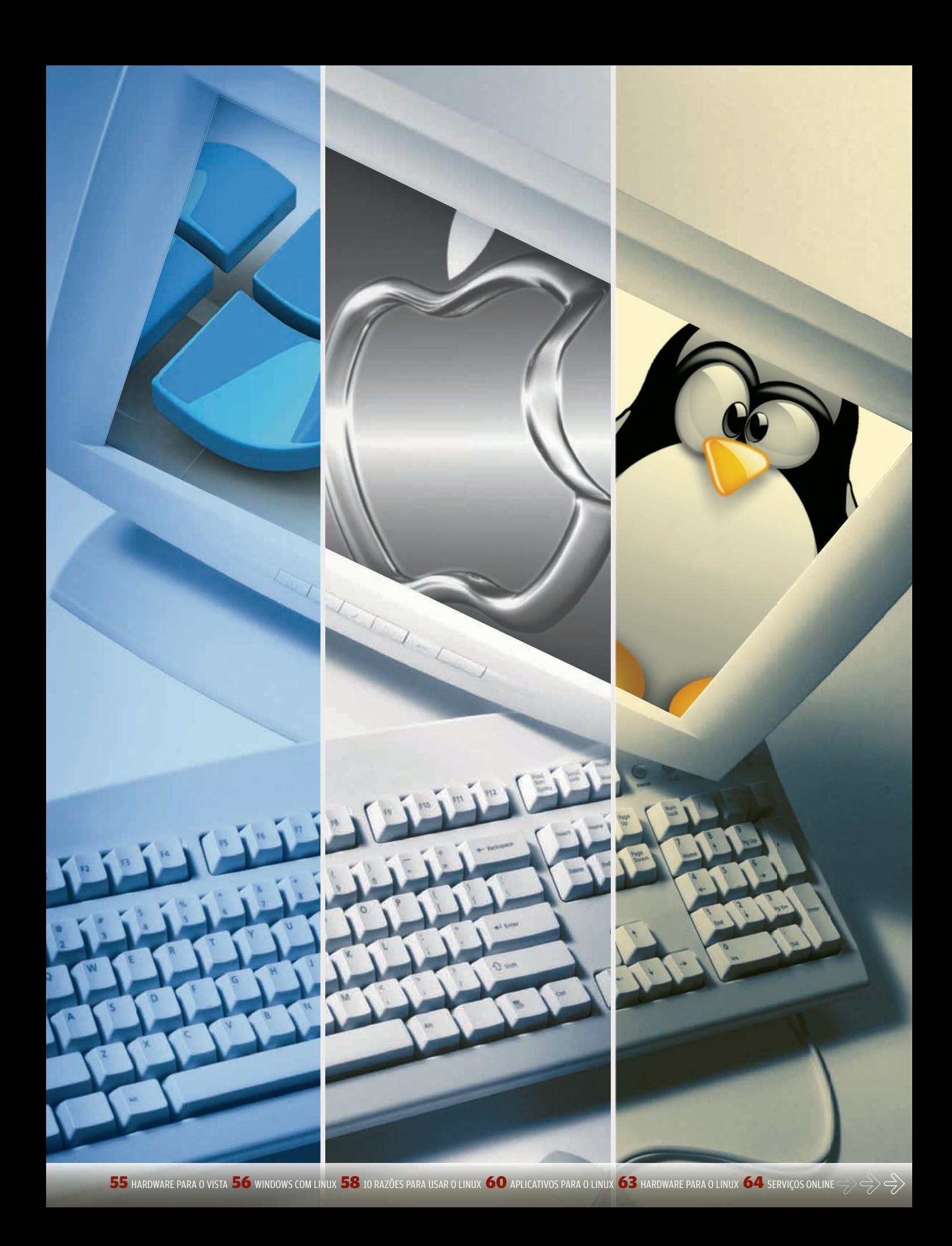

 $\Rightarrow$  SISTEMAS OPERACIONAIS **MAC OS**

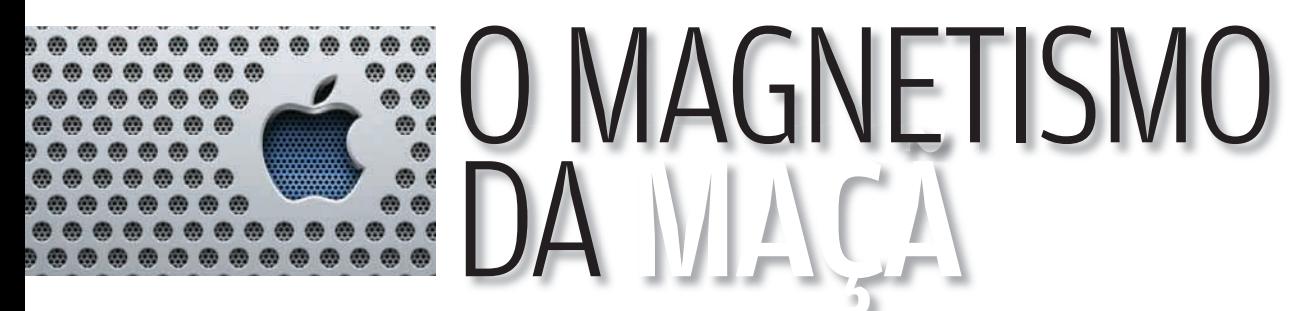

### **10 RAZÕES**  PARA ADERIR A UM MICRO DA APPLE

Amigável, elegante e poderoso em multimídia,  $\rightarrow$ 

o Macintosh talvez seja o computador ideal para quem quer mais diversão e menos problemas. Incompatibilidades, vírus e instalações complicadas não fazem parte do dia-a-dia da turma da maçã. Além disso, os preços desses micros já estão bastante mais camaradas do que alguns anos atrás. Veja, seguir, dez razões pelas quais o Mac é uma opção a ser levada a sério na aquisição de um novo micro.

 $\left| \equiv \right|$  maurício grego

1 SONO Mac, hardware e<br>
Software são feitos<br>
um para o outro,<br>
integrados e<br>
testados pela Apple.<br>
Em vez de perder<br>
tempo caçando<br>
drivers na web,<br>
basta apertar o<br>
botão liga/desliga e<br>
de comecar a mandar software são feitos um para o outro, integrados e testados pela Apple. Em vez de perder tempo caçando drivers na web, basta apertar o botão liga/desliga e começar a mandar ver. Não estamos dizendo que o Mac nunca dá problema

— aqui estamos falando apenas de compatibilidade de hardware e software aprovados pela Apple.

**22**<br>22 Não é<br>31 que m SAGO é por acaso<br>TEM que muitos<br>profissionais de<br>cinema e fotogra<br>preferem o Mac.<br>O micro da Apple<br>é conhecido por<br>se forecer ajustes<br>precisos de core:<br>e curvas de<br>la luminosidade que muitos profissionais de cinema e fotografia preferem o Mac. O micro da Apple é conhecido por oferecer ajustes precisos de cores e curvas de luminosidade calibradas com exatidão. Como resultado, há grandes chances de a imagem conservar a mesma aparência da câmera à impressora, sem distorções enganadoras.

**3**<br>3<br>3<br>Mini ac **Sol** Do minúsculo Mac<br> **Col** Mini ao prático iMa<br>
quando o assunto e<br>
design, a Apple<br>
ganha fácil dos<br> **O Louros fabricantes.**<br> **O Capricho no**<br>
projeto chega a<br> **O** detalhes como o Mini ao prático iMac, quando o assunto é design, a Apple ganha fácil dos outros fabricantes. O capricho no projeto chega a detalhes como o conector magnético de energia usado nos portáteis MacBook. Se o usuário tropeçar no cabo, o conector vai se soltar em vez de arrastar o notebook para o chão. Da embalagem ao monitor, tudo é classe AAA.

4 Solo pacote de<br>
aplicativos<br>
multimídia d<br>
traz program<br>
surgáveis. O<br>
amigáveis. O<br>
e faz ajustes<br>
melhoram a aplicativos multimídia da Apple traz programas versáteis e amigáveis. O iPhoto organiza as imagens e faz ajustes que melhoram a qualidade delas. O iMovie, com o iDVD, forma um estúdio pessoal para a produção de vídeo. E o GarageBand torna fácil a gravação de músicas e podcasts.

**Santa Carrier de La Carriera de la carre de la carre de la carre de la carre de la carre de la carre de la ca**<br>El milibre de la carre de la carre de la carre de la carre de la carre de la carre de la carre de la carre de<br> E Má centenas de<br>
programas noci<br>
que atacam PCs<br>
mas são muito<br>
raros os que milhares de programas nocivos que atacam PCs, mas são muito raros os que conseguem causar problemas no Mac. Em resumo, preocupações com vírus não fazem parte da rotina da turma das maçãs.

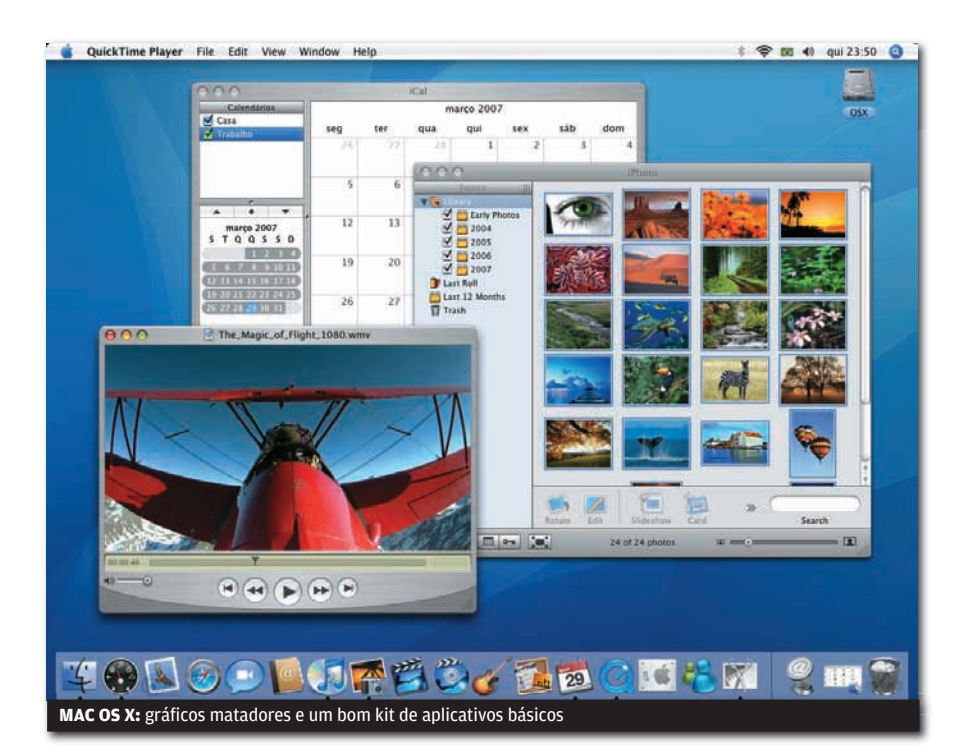

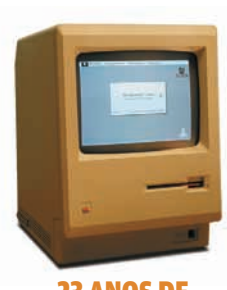

### 23 ANOS DE ESTRADA

O primeiro Mac começou a ser vendido em 1984. Tinha processador de 8 MHz, 128 KB de memória, tela monocromática e drive de disquete. Não tinha disco rígido.

**b**<br>**para ser colocado TRAZ MÍDIA CENTER CONTROLE DE SOURCE DE SOURCE CONTROLLADO DE CONTROLE REGISTER CONTROLLADO DE SOURCE REGISTER CONTROLLADO DE CONTROLE REMOTO controle remoto. Assim, o usuário pode navegar nas bibliotecas de músicas, foto** ha sala, ao lado do televisor, e funcionar como central multimídia. O programa Front Row, incluído no Mac OS X, possibilita acionar as funções de áudio e vídeo por meio do controle remoto. Assim, o usuário pode navegar nas  $\blacktriangleright$  bibliotecas de músicas, fotos e<br>**E** filmes e ativar os aplicativos QuickTime, DVD Player, iTunes e iPhoto.

**S** Programas<br>**S** profissional Soporissional<br>
Soporissional<br>
Dispect fazem<br>
Una platafc<br>
Soporissional<br>
Soporissional<br>
Soporal<br>
Dispect of the programas<br>
Soporal<br>
Soporal<br>
Soporal<br>
Soporal<br>
Comparation<br>
Soporal<br>
Soporal<br>
Soporal<br>
Soporal<br>
Soporal<br>
Sopor profissionais como Aperture, Final Cut e Logic fazem do Mac uma plataforma de e respeito para profissionais de  $\bullet$  fotografia, cinema e áudio. Usados em estúdios do mundo inteiro, esses programas só rodam no Mac. Além disso, as tecnologias em que eles se baseiam também são empregadas em programas de uso pessoal da Apple.

O Mac OS já vem **JACA NACCE SUBSEDIST**<br>Deparado para<br>Trabalhar com os<br>Surviços online<br>Surviços online<br>USE usuário pode<br>Survergar um disc preparado para preparado para<br>Strabalhar com os serviços online .Mac, da Apple. O usuário pode enxergar um disco virtual iDisc no seu micro como se fosse uma unidade local de armazenamento. Contatos, compromissos, mensagens, favoritos da web e outros dados podem ser replicados na internet com uma simples operação de sincronização.

O Quem comprar um<br>
micro com o<br>
Windows Vista<br>
Home Basic, por<br>
exemplo, vai se<br>
decepcionar ao<br>
Constatar que<br>
dos recursos<br>
So presentes nas<br>
edições mais micro com o Windows Vista Home Basic, por exemplo, vai se decepcionar ao constatar que faltam, nele, vários dos recursos presentes nas  $\overline{\bullet}$  edições mais completas do sistema. No Mac é diferente. Ele já traz todos os programas e não requer nenhum upgrade adicional para que o usuário possa usá-los.

Solution Comparation<br>
Solution Comparation<br>
Solution Comparation<br>
Comparation Comparation Comparation Comparation Comparation Comparation Comparation Comparation Comparation C<br>
Comparation Comparation Comparation Comparati O hardware do Mac<br>
de geralmente mais<br>
completo que o de<br>
um PC de mesma<br>
de geralmente de mesma<br>
de fábrica com controle<br>
remoto, porta<br>
FireWire e interfaces<br>
Sem fio Bluetooth e<br>
Mi Ei and political complete completo que o de um PC de mesma categoria. Poucos PCs já saem da fábrica com controle remoto, porta FireWire e interfaces sem fio Bluetooth e Wi-Fi, por exemplo. Mas os micros iMac e Mac mini saem. Os portáteis MacBook têm tudo isso e ainda uma câmera embutida.

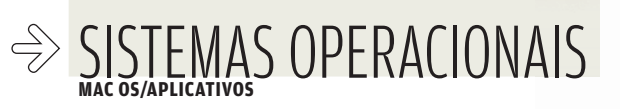

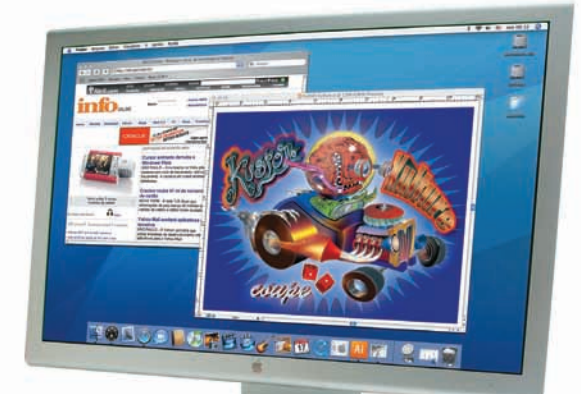

# O MACINTOSH O MUNDO DEN DO MAC

É CLASSE A EM MULTIMÍDIA E NÃO FAZ FEIO NO ESCRITÓRIO

### ESCRITÓRIO

# **OFFICE 2004** [Microsoft]

A edição atual para Macintosh do pacote de aplicativos da Microsoft já está há três anos no mercado, mas nem por isso deixa de atender às necessidades fundamentais do escritório. E a versão 2008 tem lançamento previsto para o final deste ano. Ela deverá ter recursos e interface gráfica similares à do Office 2007 para Windows, além de suporte para o fomato de arquivo Open XML. A má notícia é que a linguagem de macro VBA não mais fará parte do Office para Mac.

> EM INGLÊS > 340 DÓLARES (PACOTE STANDARD)

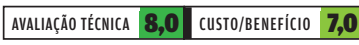

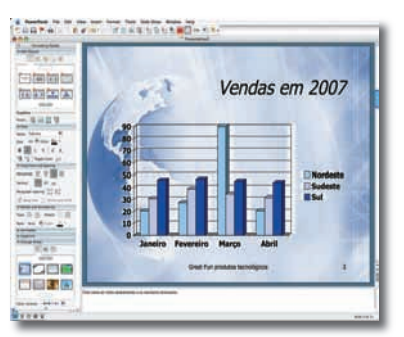

Preferido por muitos profissionais de cinema, televisão, design e ilustração, o Macintosh também se defende bem numa variedade de aplicativos de uso mais geral. Em todos eles, sobressai a interface gráfica elegante e amigável.  $\rightarrow$ 

# **APPLEWORKS 6.2.9** [Apple]

O pacote para escritórios da Apple combina funções de processamento de textos, diagramação de páginas, pintura e edição básica de imagens, planilhas, banco de dados e apresentações. Prático e fácil de usar, ele importa arquivos do Office, da Microsoft, e tem opção de saída em formato PDF. Esse produto, porém, não recebe atualizações substanciais desde 2004. E ninguém deve esperar encontrar recursos superavançados nele. E MAURÍCIO GREGO<br>
AVALIAÇÃO FUNCAÇÃO E UNIVERICA E CONSERVADO E UNIVERICADO E SOBERECIONE E SOBERECIONAL ANCIENCIONE E ELECCIONAL ANCIENTÓRIO<br>
AVALIAÇÃO E ELECCIONAL ANCIENTO E ELECCIONE DE PORTECIONAL ANCIENTO E ELECCIO

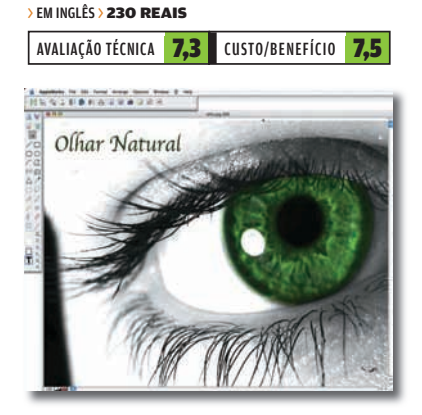

# **IWORK '06**<br>*Apple*

O pacote iWork — com o processador de textos Pages e aplicativo para apresentações Keynote — é uma opção para quem quer ir além das funções encontradas nos programas correspondentes do AppleWorks. Os dois aplicativos incluídos têm bom suporte a multimídia, fotos, gráficos estatísticos e tabelas. O Keynote 3 gera apresentações nos formatos QuickTime e Flash, e ainda no do PowerPoint, da Microsoft.

### > EM INGLÊS > 215 REAIS

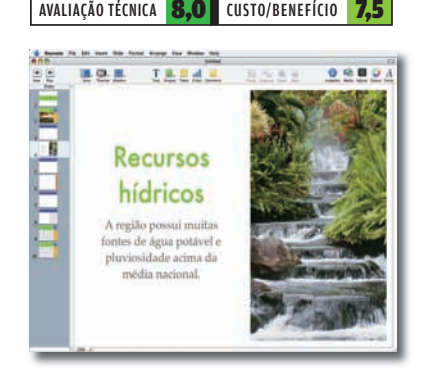

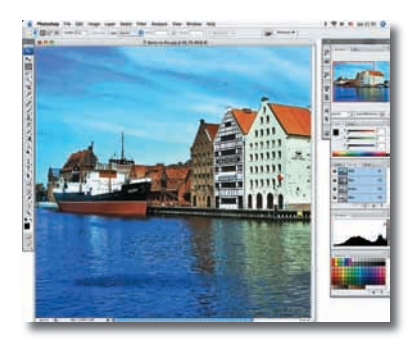

### **PHOTOSHOP CS3**  FOTOGRAFIA E ILUSTRAÇÃO

### [Adobe]

### **www.info.abril.com.br/download/2881.shtml**

Como acontece no Windows, o Photoshop é o editor de imagens número um entre os profissionais de fotografia e design que usam Macintosh. A versão CS3, que chega às lojas nas próximas semanas, traz novidades como filtros não destrutivos, auto-alinhamento de imagens e uma nova ferramenta de seleção inteligente. Há também suporte nativo para processadores Intel no Mac.

### > EM INGLÊS > 1 946 REAIS

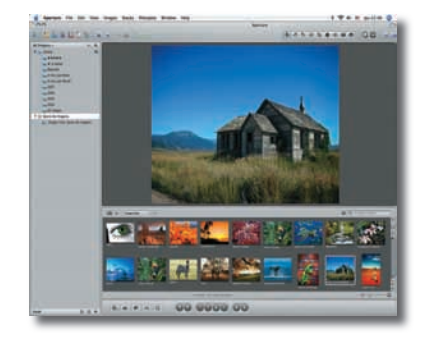

### **APERTURE 1.5**  [Apple]

### **www.info.abril.com.br/download/4774.shtml**

Anunciado em 2005, o Aperture deu, aos fotógrafos profissionais, ferramentas para organizar o fluxo de trabalho e o banco de imagens, além de dinamizar o tratamento das fotos. Ele é especialmente prático para trabalhar com imagens em formato raw. Foi tão elogiado que acabou sendo imitado quando a Adobe criou seu Photoshop Lightroom, que tem funções semelhantes. > EM INGLÊS > 735 REAIS

AVALIAÇÃO TÉCNICA **8.8 CUSTO/BENEFÍCIO 6,4 AVALIAÇÃO TÉCNICA 8,5 CUSTO/BENEFÍCIO 7,5 AVALIAÇÃO TÉCNICA 8,5 CUSTO/BENEFÍCIO 7,8** 

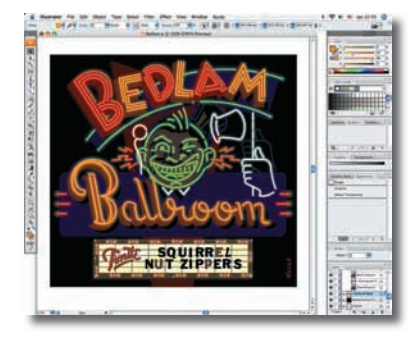

### **ILLUSTRATOR CS3** [Adobe]

### **www.info.abril.com.br/download/4775.shtml**

Usado por ilustradores de renome há 20 anos, o Illustrator, na versão CS3, anunciada em março, tem código binário universal, ou seja, roda nativamente tanto em PowerPC como nos processadores Intel. Deverá ter melhor desempenho nos modelos atuais da linha Macintosh, onde o Illustrator CS2 roda sobre o emulador Rosetta, com alguma perda de velocidade. > EM INGLÊS > 1 893 REAIS

### ÁUDIO E VÍDEO **ILIFE '06**

### [Apple]

Esse pacote com aplicativos de áudio e vídeo — que é distribuído com os micros da Apple — atende muito bem às necessidades do usuário casual. Entre seus componentes, merece destaque o GarageBand, para criação musical, que não tem equivalente entre os programas incluídos no Windows. Também inclui os aplicativos iTunes, iPhoto, iMovie, iDVD e iWeb.

### > EM INGLÊS > 79 DÓLARES (INCLUÍDO NOS MACs ATUAIS)

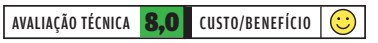

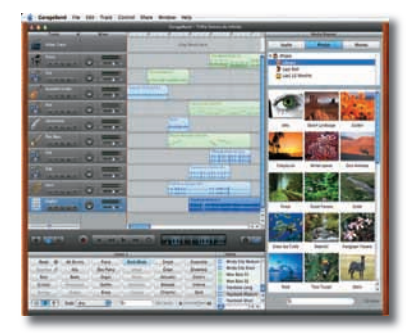

# **LOGIC PRO 7.2** [Apple]

Ferramenta fundamental em muitos estúdios profissionais de som, o Logic realiza gravações multipistas de alta qualidade, aplica efeitos especiais e faz tratamento de áudio. Entre seus usuários há celebridades como o guitarrista Steve Vai e o cantor pop Peter Gabriel. Além da edição Pro, existe o Logic Express (820 reais), indicado para uso em estúdios domésticos.

### > EM INGLÊS > 2 720 REAIS

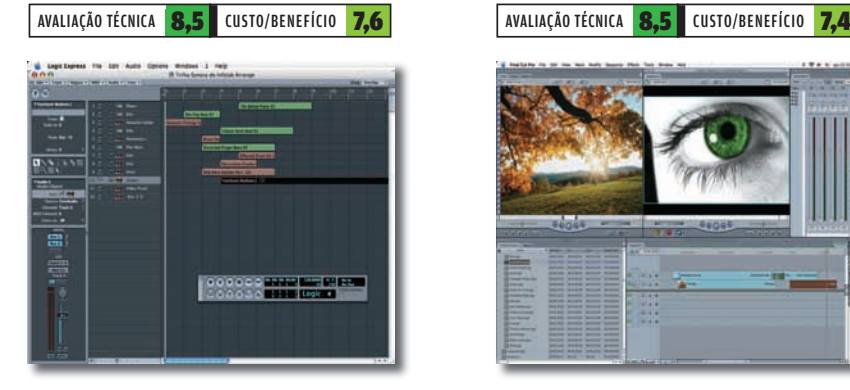

### **FINAL CUT STUDIO 5.1** [Apple]

Se no Windows a edição de vídeo é com o Premiere, no Mac, o dono das cenas é o Final Cut. Um dos aplicativos preferidos da turma de Hollywood, ele foi usado em produções que vão do filme Cold Mountain ao desenho animado A Noiva Cadáver. Além da edição Studio, a Apple oferece o Final Cut Express HD (735 reais), indicado para amadores avançados.

### > EM INGLÊS > 3 540 REAIS

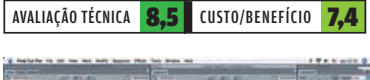

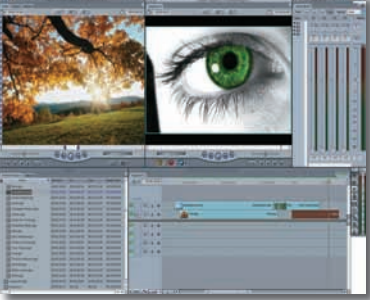

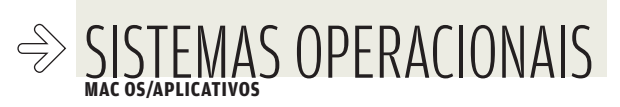

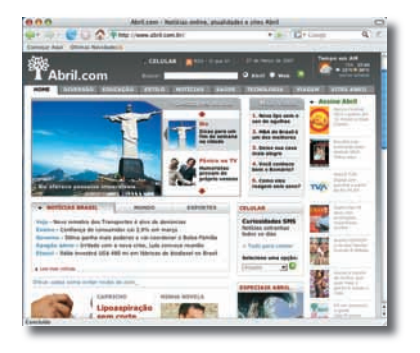

### INTERNET

# **FIREFOX 2.0**<br><mark>[</mark>Fundação Mozilla]

#### **www.info.abril.com.br/download/4783.shtml**

A compatibilidade é a maior vantagem do Firefox sobre seu principal rival no Macintosh: o Safari, navegador feito pela própria Apple. O browser da Fundação Mozilla encara bem sites com uso avançado de Ajax, como o Google Textos e Planilhas (que não funciona no Safari). Outra vantagem do Firefox é o recurso de abas, inexistente no navegador da Apple.

### > 6 MB > EM PORTUGUÊS > LIVRE

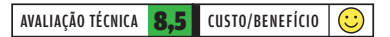

# **MAIL 2.1**<br>*EADDIE*

Cliente de e-mail nativo do Mac OS X, o Mail combina interface elegante e recursos avançados, como as caixas de correio inteligentes. Elas são criadas com base em critérios de busca definidos pelo usuário. Assim, novas mensagens compatíveis com os filtros de busca são automaticamente transferidas para a caixa inteligente. Para realizar buscas nas mensagens, o Mail utiliza o recurso Spotlight do Mac OS X. À medida que o usuário digita, possíveis respostas aparecem na tela.

### > EM PORTUGUÊS

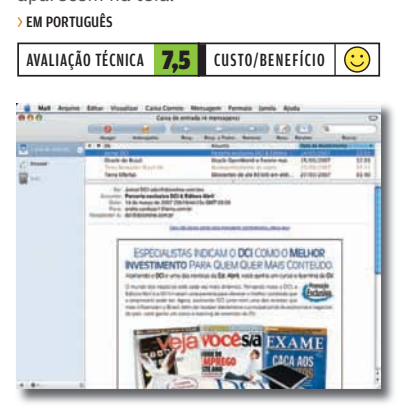

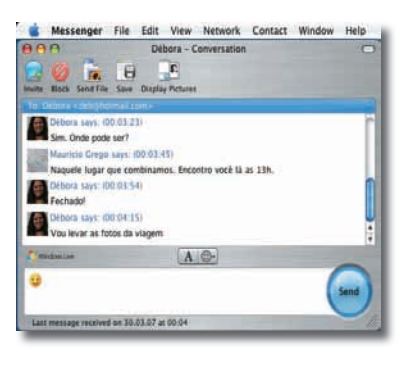

# **MICROSOFT MESSENGER 6.0** [Microsoft]

**www.info.abril.com.br/download/4784.shtml** Esse aplicativo de mensagens instantâneas é a principal opção de comunicação com a rede do Windows Live Messenger. O visual do Microsoft Messenger é sofisticado, mas em termos de recursos o programa está defasado em relação a sua versão para Windows. O Microsoft Messenger não traz, por exemplo, ferramentas para conversas com áudio e vídeo e compartilhamento de arquivos.

#### > 14 MB > EM INGLÊS > FREEWARE

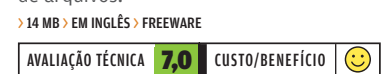

# **NETNEWSWIRE 2.2**<br>**[Newsgator]**

**www.info.abril.com.br/download/4784.shtml** O NetNewsWire traz recursos pouco comuns em clientes de RSS, como ferramenta de busca nas notícias e integração com um serviço online. A busca é feita em tempo real, ou seja, a cada caractere digitado, o NetNewsWire monta uma lista com as notícias buscadas, em ordem de relevância. A sincronização de notícias com o serviço online Newsgator permite a consulta aos feeds a partir de qualquer computador conectado à internet. > 7,2 MB > EM INGLÊS > SHAREWARE > 30 DÓLARES

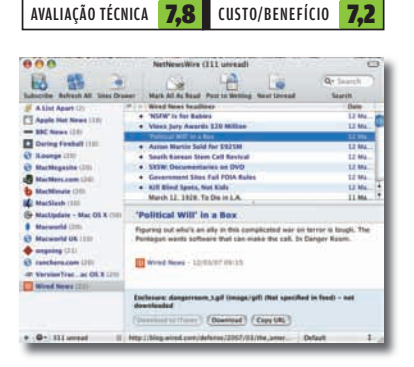

000 LimeWire: Permitindo o Compartilhamento de Informação Aberta

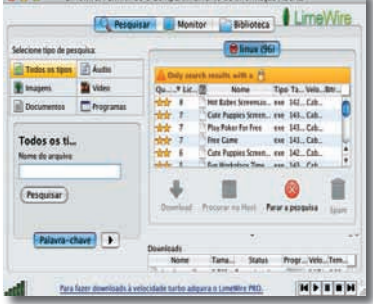

### **LIMEWIRE 4.1 BASIC** [LimeWire]

**www.info.abril.com.br/download/1881.shtml**

O Limewire é um cliente com visual sofisticado para a rede de troca de arquivos Gnutella. A ferramenta de busca já vem preparada para pesquisas somente em categorias específicas, como áudio, vídeo e imagens. Um recurso útil é o que permite executar uma prévia do arquivo antes que o download seja finalizado. > 6,2 MB > EM PORTUGUÊS > FREEWARE

AVALIAÇÃO TÉCNICA 7,0 CUSTO/BENEFÍCIO  $\overline{\bigodot}$ 

### **TRANSMISSION 0.6**<br>**[Transmission Group]**

**2009 2010 12** (1) **www.info.abril.com.br/download/4786.shtml** O Transmission adota o visual simples e elegante característico dos aplicativos de Macintosh. Para usuários desse sistema, essa é uma vantagem importante em relação a clientes BitTorrent com interface mais técnica, como o Azureus, que também tem versão para Mac OS. O Transmission tem apenas uma janela, na qual são listados os arquivos baixados. É possível limitar a banda de download e upload, além de estabelecer um limite para seed de arquivos. O programa não traz recursos mais avançados, como suporte a plug-ins e RSS.

> 640 KB > EM INGLÊS > LIVRE

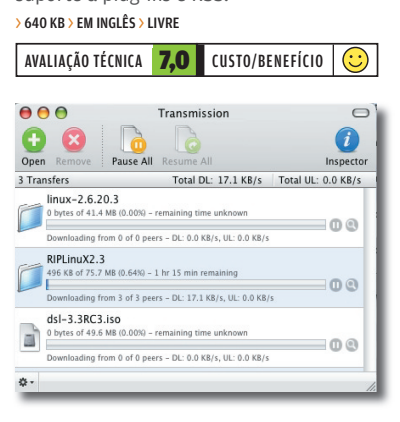

# O MAC CHAMA OS PERIFÉRICOS

# MAS NEM TODOS OS EQUIPAMENTOS SÃO COMPATÍVEIS COM O MAC MINI A MAURÍCIO GREGO

Vai instalar algum periférico no Mac? Moleza, desde que haja compatibilidade. O único cuidado é certificar-se de que o equipamento roda no Mac antes da compra. Como o Mac Mini e o iMac não possuem espaço para placas internas adicionais, acrescentar dispositivos a esses computadores significa conectá-los a uma porta USB ou FireWire. Em alguns casos, isso é tudo o que precisa ser feito. Em outros, a instalação de um programa controlador é necessária. Mas não há muitas surpresas nesse processo.  $\rightarrow$ 

### **MULTIFUNCIONAIS**

Não tivemos problemas ao instalar, no Mac Mini, o multifuncional **CX5900**, da Epson, e a impressora Officejet Pro K550, da HP. Nos dois casos, bastou rodar o programa fornecido com o equipamento. Já o multifuncional X3470, da Lexmark, que também tentamos instalar, não é compatível com Macintosh.

# **WEBCAM** Tentamos duas: uma

**QuickCam Pro 4000**, da Logitech, e uma 1300K, da Multilaser. A webcam da Logitech vem acompanhada de um programa para instalação no Mac. Funcionou bem para videoconferência. No entanto, o botão existente na câmera para fotografar apresentou falhas (uma mensagem de erro era exibida ao usá-lo). A webcam 1300K, da Multilaser, não tem driver para Macintosh.

dispositivos de som no Mac mini. O FastTrack USB, da M-Audio, já vem com uma versão do aplicativo GT Player Express para Macintosh. Com uma guitarra, um microfone e um fone de ouvido ligados a esse aparelho, fizemos gravações sem qualquer problema. O Xmod USB, da Creative, também funcionou bem. Bastou alterar as preferências de áudio do Mac OS X para ativá-lo.

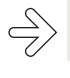

### $\Rightarrow$  SISTEMAS OPERACIONAIS **MAC OS**

# WINDOWS NO MACINTOSH

### É FÁCIL CONFIGURAR UM MAC PARA RODAR TAMBÉM O WINDOWS VISTA

Instalar o Windows num Macintosh com processador Intel é uma tarefa tranqüila, graças ao software Boot Camp, da Apple, que prepara o micro e guia o usuário pelos passos necessários. Até março, o Boot Camp era oficialmente compatível apenas com o Windows XP com Service Pack 2. Mas a recém-liberada versão 1.2 do programa trouxe compatibilidade com o Windows Vista. Fizemos a instalação em dois computadores: um Mac mini com 512 MB de memória e um iMac com 1 GB, ambos com processador Intel (essa instalação não pode ser feita em máquinas com processador PowerPC). Nos dois casos, a operação foi feita sem dificuldades e os micros ficaram 100% funcionais com o Windows.  $\rightarrow$ 

 $\mathbf{a}$  MAURÍCIO GREGO

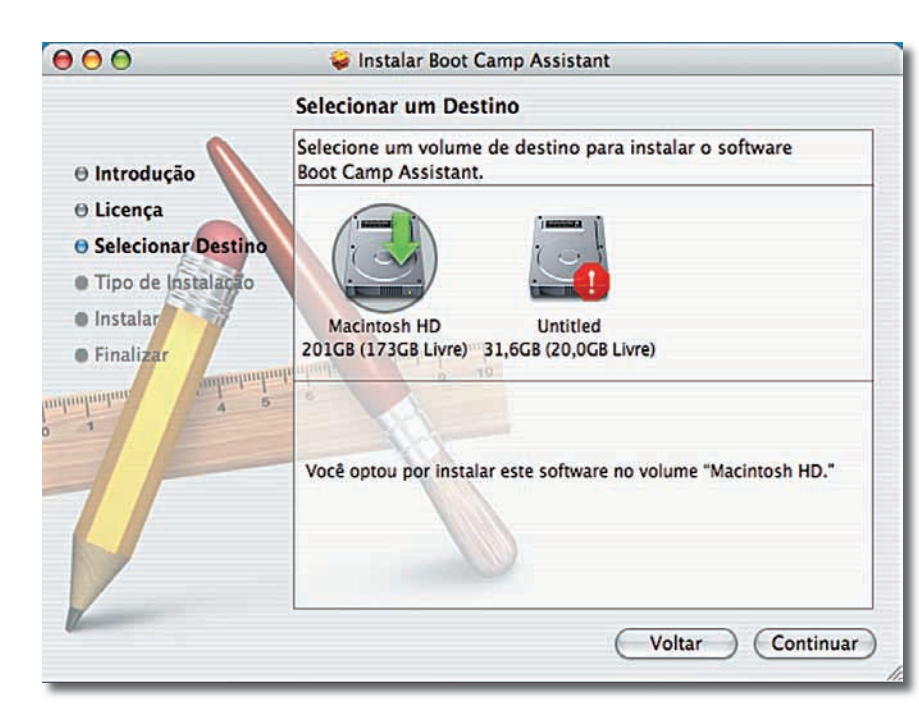

# **ATUALIZAÇÕES** A preparação do Mac para receber o

Windows começa com o download do Boot Camp (www.info.abril.com.br/download/4518. shtml). O pacote baixado contém, além do programa, um detalhado manual de instruções em inglês e um pacote de drivers. Antes de iniciar a instalação, deve-se baixar e instalar as atualizações mais recentes do Mac OS X e do firmware do computador, disponíveis no site da Apple. Depois, instala-se o assistente do Boot Camp, que guiará o usuário no processo de adicionar o Windows ao Mac.

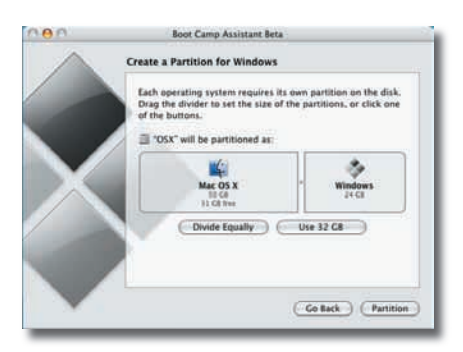

# **BOOT CAMP**

Quando o Boot Camp é acionado, a primeira tarefa é queimar um CD com os controladores de dispositivos a ser usados no Windows. Depois, deve-se dividir o disco rígido de modo a criar uma partição para o Windows. O usuário decide quantos gigabytes quer reservar para cada sistema operacional. O Boot Camp pede, então, que o usuário insira o CD do Windows no drive para iniciar a instalação. No INFOLAB, utilizamos o DVD do Windows Vista, que foi aceito sem problemas. A instalação desse sistema operacional foi feita normalmente.

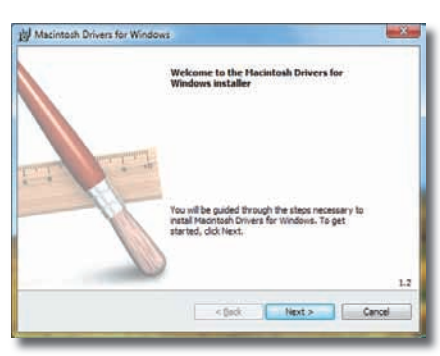

# **MULTIMÍDIA**

Com o Vista instalado, é hora de acrescentar os drivers da Apple. Para isso, basta rodar o programa gravado no CD pelo Boot Camp. Essa operação demorou vários minutos, mas foi bem-sucedida com o Boot Camp 1.2. A versão anterior tinha incompatibilidades com o Vista que impediam a conclusão da instalação. Com os drivers instalados, o circuito de áudio do Mac funcionou sem problemas. Foi possível ouvir músicas em MP3 e assistir a<br>filmes em DVD. Vídeos em alta resolução (até 1 080p) rodaram bem mesmo no Mac mini com 512 MB de memória.

### **WEBCAM**

O INFOLAB não observou nenhum problema prático de funcionamento nos dois Macs. O Gerenciador de Dispositivos do Windows confirmou que todos os drivers foram instalados corretamente e aceitos pelo sistema. No iMac, a webcam embutida funcionou sem problemas com o Windows Vista. Com ela, foi possível fazer bate-papos com vídeo usando o Windows Live Messenger. Esse era um dos dispositivos que não funcionavam no Windows Vista com os drivers da versão anterior do Boot Camp.

# **WINDOWS NO MAC**

Não houve dificuldade para conectar o micro à internet e à rede local com o Windows Vista. Tanto a porta Ethernet do Mac como a interface sem fio Airport (no padrão 802.11g) funcionaram sem qualquer configuração adicional. Entre os drivers instalados, há um que fornece suporte ao teclado da Apple. Assim, a tecla F13 passa a cumprir o papel da Print Screen, que não existe no Macintosh. As teclas de controle de volume e ejeção de DVD também passam a funcionar depois da instalação desse controlador. A configuração-padrão feita por meio do Boot Camp não permite o intercâmbio de arquivos entre o Windows e o Mac. O Mac OS X até consegue ler arquivos da partição do Windows, mas não consegue gravá-los ou modificá-los. A maneira mais simples de contornar essa limitação é conectar um disco externo ou um flash drive, que fica disponível nos dois sistemas operacionais. O Boot Camp ainda permite reverter a instalação, eliminando a partição do Windows do disco, o que é uma opção em caso de problemas.

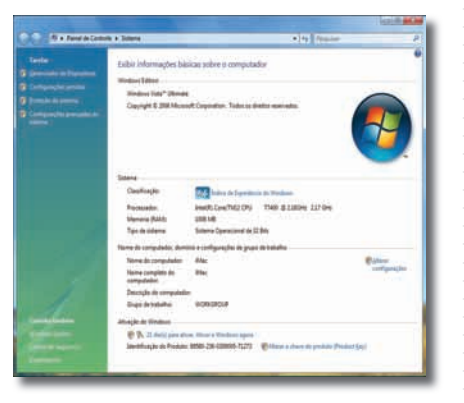

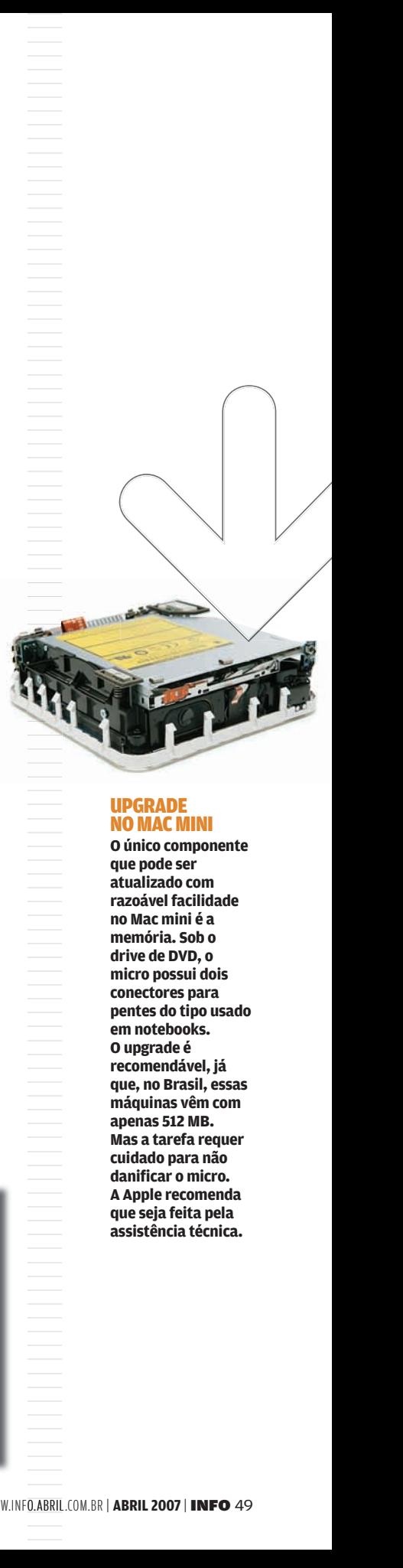

### UPGRADE NO MAC MINI

**O único componente que pode ser atualizado com razoável facilidade no Mac mini é a memória. Sob o drive de DVD, o micro possui dois conectores para pentes do tipo usado em notebooks. O upgrade é recomendável, já que, no Brasil, essas máquinas vêm com apenas 512 MB. Mas a tarefa requer cuidado para não**  danificar o micro. **A Apple recomenda que seja feita pela** 

 $\Rightarrow$  **SISTEMAS OPERACIONAIS** 

# O MUNDO **PDA WINDOWS**

### **10 RAZÕES**  PARA FICAR COM O SISTEMA **OPERACIONAL** DA MICROSOFT

### Opção de nove entre dez usuários de micros,  $\rightarrow$

o Windows ganhou mais gás na sua versão mais recente, o Vista. Uma interface gráfica repaginada, mais aplicativos e reforço na segurança juntaram-se a pontos fortes como a abundância de aplicativos e de hardware compatível. Veja, aqui, dez razões para<br>ficar com o sistema operacional da Microsoft.

 $\equiv$  MAURÍCIO GREGO

1

Sanão perde tempo<br>
Sanão perde tempo<br>
compilando código-<br>
fonte ou editando<br>
arquivos de<br>
configuração. Para<br>
Hintalar um não perde tempo compilando códigofonte ou editando arquivos de configuração. Para instalar um aplicativo, basta dar uma duplo clique num arquivo e seguir as instruções na tela.

> E as localizações dos documentos e arquivos de multimídia são claras e fáceis de entender.

Periféricos e placas compatíveis são reconhecidos automaticamente.

**20**<br>20<br>20<br>de DVI Soluer um gravador<br>The DVD que<br>também grava<br>de TV? Um módulo<br>para a conexão de<br>instrumentos<br>musicais? Vai ser<br>mais fácil achar um<br>sergentes de seguer um de sergentes de seguerador<br>de sergentes de equipale<br>de opções do<br>mund de DVD que **também grava** rótulos? Uma placa de TV? Um módulo para a conexão de instrumentos musicais? Vai ser mais fácil achar um produto compatível se seu micro rodar Windows. Quando se trata de adequar o computador a necessidades  $\equiv$  específicas, o leque de opções do Windows supera o de qualquer outra plataforma.

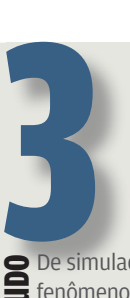

**COM APRIM**<br>Comparation Communication<br>Communications,<br>nenhuma outra<br>plataforma conta<br>com tanta varieda<br>de aplicativos com<br>o Windows. Muitos<br>programas<br>consagrados no<br>Linux têm tambén<br>versões para<br>Windows. Mas são<br>relativame fenômenos climáticos a cálculos<br>financeiros. nenhuma outra plataforma conta com tanta variedade de aplicativos como o Windows. Muitos programas consagrados no Linux têm também versões para Windows. Mas são relativamente poucos os aplicativos para Windows que possuem também versão para Linux ou para Macintosh.

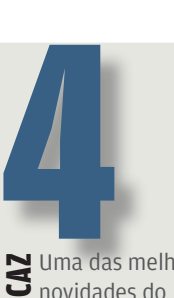

Ne Uma das melhores<br>
an movidades do<br>
windows Vista é<br>
seu sistema de<br>
busca, presente no<br>
windows Explorer e<br>
no menu Iniciar.<br>
Basta digitar parte<br>
do nome de um<br>
arquivo para que o<br>
sistema mostre novidades do Windows Vista é seu sistema de busca, presente no Windows Explorer e no menu Iniciar. Basta digitar parte do nome de um arquivo para que o sistema mostre uma lista de itens correspondentes. Além disso, os critérios de busca podem ser salvos como uma pasta virtual para uso posterior.

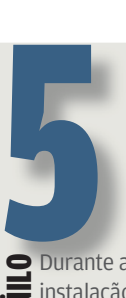

**CAIR DE ENFERNACIÓN DE SANCTAIR DE SANCTAIR DE CONSTANCIA CONTROLLACHE CONSTANCE EN SANCTAIR DE REDEVIERNACIÓN DE REDEVIENDREN DE REDEVIENDANCE EN SANCTAIRE DE REDEVIENDANCE DE REDEVIENDANCE DE REDEVIENDANCE DE REDEVIENDA** instalação, o Windows Vista faz automaticamente a configuração do acesso à internet e à rede local. Além disso, a Central de Rede reúne uma série de assistentes que facilitam outras tarefas. Há, por exemplo, um assistente para montar uma rede sem fio ponto a ponto. É algo útil durante uma reunião em que várias pessoas possuem notebooks.

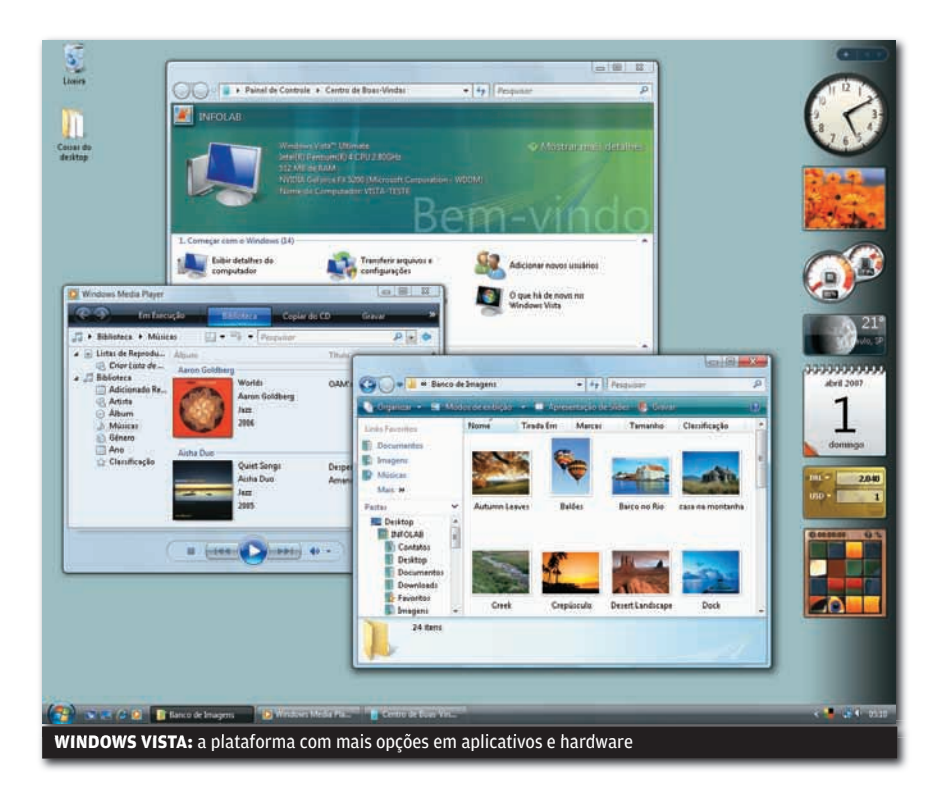

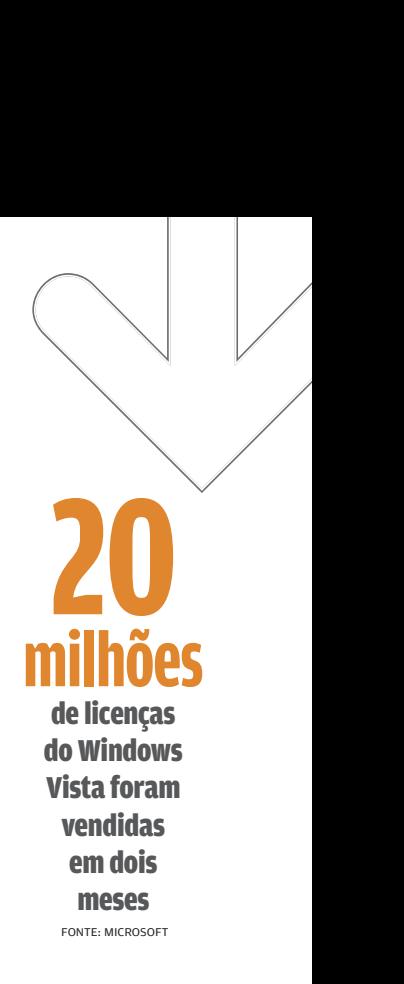

||||||||||||||||||||||||||||||||||||||||||||||||||||||

n dhe bahar daha dan dan dan dalam dan dalam dalam dalam dalam dalam dalam dalam dalam dalam dalam dalam dalam<br>Dalam dalam dalam dalam dalam dalam dalam dalam dalam dalam dalam dalam dalam dalam dalam dalam dalam dalam da

**do Windows Vista a** Solonuas coisas fazem<br>
do Windows Vista a<br>
melhor escolha para<br>
micro. Primeiro, há<br>
micro. Primeiro, há<br>
muito mais jogos<br>
para Mindows que<br>
para Mac ou Linux.<br>
Segundo, o Vista tr melhor escolha para quem quer jogar no micro. Primeiro, há muito mais jogos para Windows que para Mac ou Linux. Segundo, o Vista traz o DirectX 10, que dá mais qualidade visual aos gráficos 3D. As placas de vídeo compatíveis

> Windows Vista vai aproveitar tudo que elas têm a oferecer.

com DirectX 10 vão se tornar cada vez mais comuns e só quem tiver o

**7**<br>**12** Apesa<br>**1** falado **CHATERAPESAR do mal-**<br> **CHATERAPESAR ENCERCISE CONVERGENCE CONVENTION**<br> **CONVENTION CONVENTION**<br> **CONVENTION CONTAINS AND CONVENTION**<br> **CONVENTION CONVENTION**<br> **CONVENTION CONVENTION**<br> **CONVENTION CONVENTION**<br> **CONVENTION** falado DRM, de administração de copyright, o Windows Media Center é prático para gravar programas de TV, assistir aos filmes e ouvir música. Esse módulo faz parte das edições Home Premium e Ultimate do Vista. Ele funciona melhor se o micro tiver controle remoto e placa de TV. Assim, o PC pode ser usado como televisor e comandado como um eletrodoméstico.

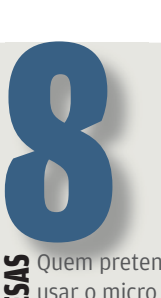

SERVE USIN 2010 pretende<br>
SERVE Casa para ter<br>
acesso à rede da<br>
empresa, via VP<br>
por exemplo, va<br>
ter mais facilida<br>
se estiver rodan<br>
Windows. Ainda<br>
que o Linux seja<br>
importante em<br>
muitos escritória<br>
comportante de mui usar o micro de casa para ter acesso à rede da empresa, via VPN, por exemplo, vai ter mais facilidade se estiver rodando Windows. Ainda que o Linux seja uma presença importante em muitos escritórios, o Windows continua predominando nas escrivaninhas do mundo corporativo.

**EX** Maker e o Criador<br> **LACCE MARGE DE CADACCE DE CADACCE de la política de video. Mas são fác<br>
<b>CADACCE de video.** Mas são fác<br> **CADACCE de usar e funcional** Maker e o Criador de DVD não têm, é claro, os recursos dos aplicativos profissionais de vídeo. Mas são fáceis de usar e funcionam bem. Presentes nas edições Home, Premium e Ultimate, eles permitem

transformar vídeo, áudio e fotos num DVD com menu. Para completar, o sistema traz a Galeria de Fotos que ajuda a manter a coleção de imagens em ordem.

10 D Windows Movie<br>
10 Windows Movie<br>
10 Windows Movie<br>
10 DVD não têm, é<br>
10 DVD não têm, é<br>
10 daro, os recursos<br>
10 dos aplicativos<br>
10 dos aplicativos<br>
10 dos aplicativos<br>
10 de usar e funcionam<br>
10 de usar e funcionam A diversidade de<br>
fornecedores de PCs garante suprimento abundante e preços atraentes. Um PC com Windows de **marca** prestigiada custa de 5% a 20% menos que um Macintosh de configuração semelhante. Se a Apple tiver problemas na importação, o Mac pode sumir do mercado. Já no mundo dos PCs sempre há muitas opções de marcas e

WWW.INFO.ABRIL.COM.BR | **ABRIL 2007**  | INFO 51

modelos para escolher.

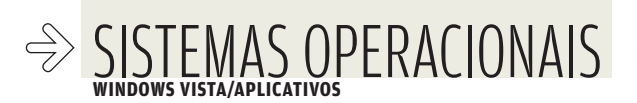

# UM MAR DE PROGRAM O WINDOWS

# GANHA FÁCIL EM OPÇÕES DE **SOFTWARE**

 $\rightarrow$ A diversidade de aplicativos é, talvez, o ponto forte mais importante do Windows. Aqui estão os mais efetivos. Muitos existem só para sistemas da Microsoft, o AutoCAD. Outros têm versões para seus rivais, como o Word e o Excel, que se dão bem com o Mac. O OpenOffice, como até os marcianos sabem, se defende perfeitamente no Windows, mas faz um par perfeito mesmo é com o Linux. Na nossa lista, todos os programas são citados com seus downloads — com exceção dos que não podem ser baixados.

 $\left| \right|$  Maurício grego

### ÁUDIO E VÍDEO

# **PREMIERE PRO 2.0** [Adobe]

**www.info.abril.com.br/download/2744.shtml** Usado na produção de filmes como Superman  $-$  o Retorno, o aplicativo mais

conhecido para edição de vídeo no PC gera imagens em alta definição com qualidade profissional. A versão CS3 chega neste trimestre com novidades como slow motion, suporte a Blu-ray e dispositivos móveis.

### > 563 MB > EM INGLÊS > SHAREWARE > 3 820 REAIS

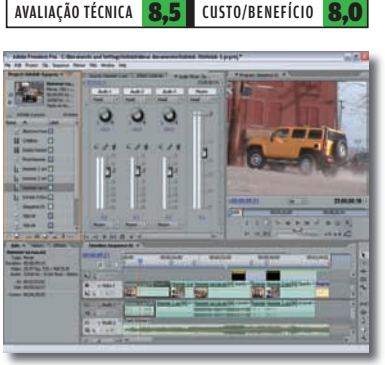

# **WINDOWS MEDIA PLAYER 11** [Microsoft]

**www.info.abril.com.br/download/3951.shtml** O player multimídia do Windows digitaliza CDs, mostra a coleção de músicas com as capas dos discos e inclui efeitos como equalização e reforço de graves. A versão 11 tem uma interface gráfica redesenhada. A integração com a loja online Urge não vale para os brasileiros. > 25 MB > EM PORTUGUÊS > FREEWARE

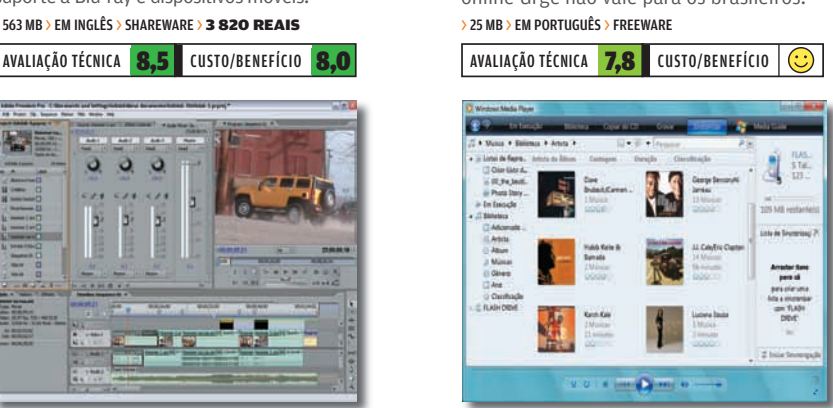

# **NERO 7 ULTRA EDITION ENHANCED** [Nero]

**www.info.abril.com.br/download/4388.shtml** Na queima de CDs e DVDs, o Nero é campeão. Sua versão mais recente suporta Blu-ray e HD-DVD. E vem com cerca de 20 programinhas que permitem desde converter arquivos de vídeo até fazer ligações por VoIP ou criar capas para os CDs e DVDs gravados.

#### > 195 MB > EM PORTUGUÊS > SHAREWARE > 400 REAIS

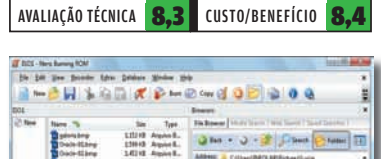

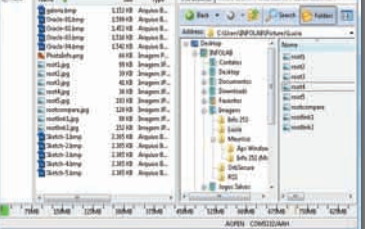

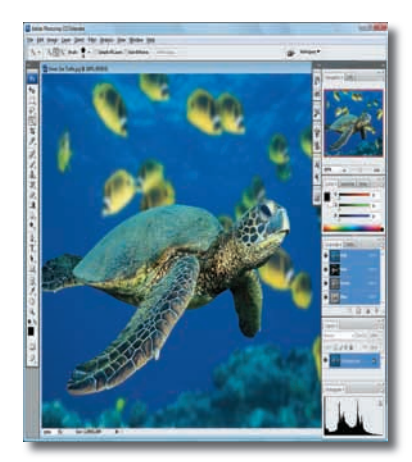

### FOTOGRAFIA E ILUSTRAÇÃO

# **PHOTOSHOP CS3** [Adobe]

**www.info.abril.com.br/download/1447.shtml**

O editor de imagens de maior cartaz entre os profissionais está ganhando nova versão, a CS3. Entre as novidades que devem aumentar ainda mais seu poder de fogo estão filtros capazes de realizar edição não destrutiva e alinhamento automático de fotos similares. Além disso, há uma edição estendida com funções para desenho 3D e incorporação de vídeo a trabalhos gráficos. > 342 MB > EM PORTUGUÊS > SHAREWARE > 1 870 REAIS

AVALIAÇÃO TÉCNICA 8.8 CUSTO/BENEFÍCIO 6.4

# **PICASA 2.6** [Google]

### **www.info.abril.com.br/download/4046.shtml**

Conhecido por ser eficiente e fácil de usar. o programa do Google para organização e tratamento de fotos integra-se ao Picasa Web Albuns, serviço de compartilhamento de imagens na web. Funções como busca por formas geométricas nas fotos estão a caminho. No ano passado, o Google comprou a empresa Neven Vision, especializada nessa tecnologia, e divulgou planos para incorporá-la ao Picasa.

### > 5,1 MB > EM PORTUGUÊS > FREEWARE

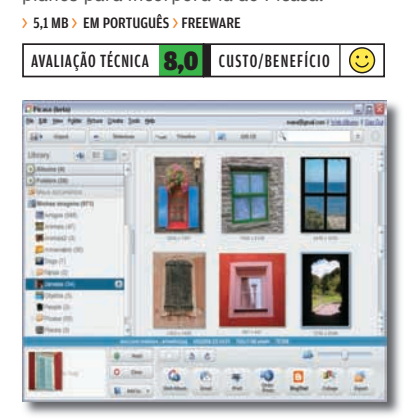

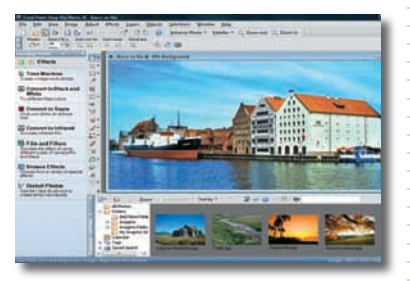

# **PAINT SHOP PRO XI** [Corel]

**www.info.abril.com.br/download/480.shtml** Lançado há 15 anos, o editor de imagens da Corel ocupa o espaço entre o Photoshop e os programas gratuitos, e tem fãs garantidos. Na versão XI, o aplicativo ganhou um comando para correção de fotos com um único clique, o que é uma mão na roda para os leigos em fotografia. > 119 MB > EM INGLÊS > SHAREWARE > 340 REAIS

AVALIAÇÃO TÉCNICA 7,7 CUSTO/BENEFÍCIO 7,7

# **CORELDRAW X3**<br>*Corel*

**www.info.abril.com.br/download/4486.shtml** Criado há mais de 20 anos, o aplicativo para ilustrações da Corel nunca parou de evoluir. A versão X3, lançada no ano passado, trouxe melhor compatibilidade com outros aplicativos, além de aprimoramentos no suporte a transparências e cores exatas.

> 255 MB > EM PORTUGUÊS > SHAREWARE > 1 200 REAIS

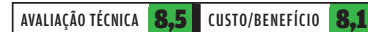

# **AUTOCAD 2007** [Autodesk]

Quase sinônimo de desenho técnico, o AutoCAD conta com funções poderosas para projetos 2D e 3D. A versão 2007 incorporou novas ferramentas para modelagem de sólidos, navegação em modelos 3D e documentação de projetos.

#### **EM INGLÊS > 8 860 REAIS**

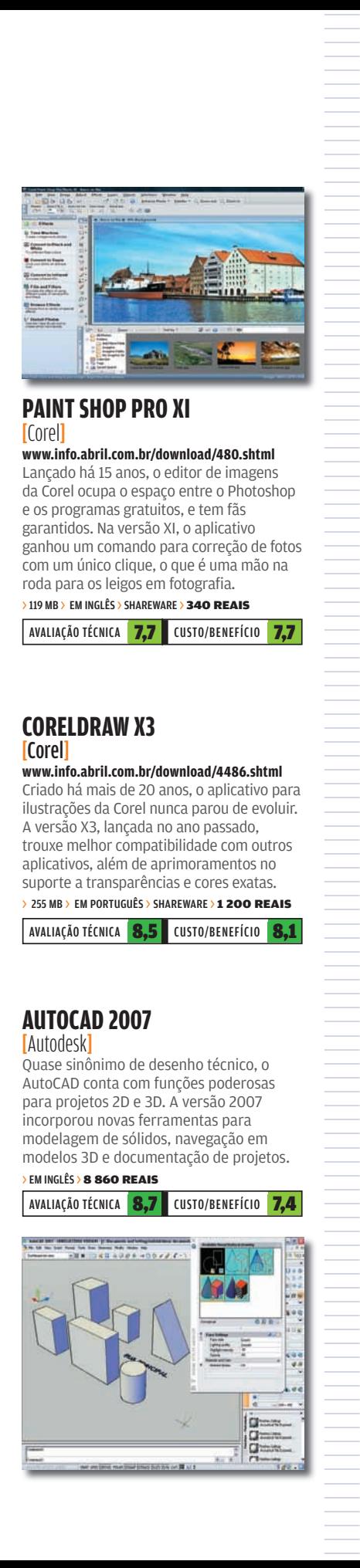

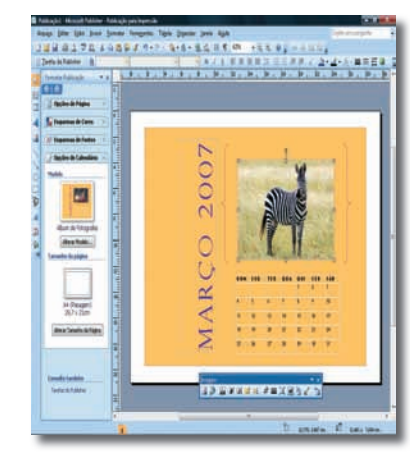

### ESCRITÓRIO

# **OFFICE 2007 HOME & STUDENT**<br>**IMicrosoft**

É bem possível que ninguém use todos os variadíssimos recursos do Office, mesmo considerando escritórios de toda parte do planeta. Mas eles estão lá, para qualquer eventualidade, com profissionalismo ímpar — e na versão 2007 com uma interface gráfica redesenhada, bem mais atraente. E adivinha? Com mais recursos ainda, como os previews instantâneos, que dão na hora a idéia de como se comportam os mais diversos formatos.

> EM PORTUGUÊS > 399 REAIS

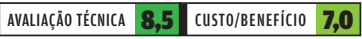

# **BROFFICE.ORG 2.1**<br>**[**BrOffice.org]

**www.info.abril.com.br/download/3671.shtml**

Além de fazer parte das distribuições do Linux, a edição brasileira do OpenOffice. org vem conquistando cada vez mais usuários do Windows. Recentemente, a Sun e a Novell anunciaram um projeto conjunto para melhorar, nele, o suporte à linguagem de macro VBA, da Microsoft. Isso deve tornar esse pacote para escritórios ainda mais atraente.

### > 94 MB > EM PORTUGUÊS > LIVRE

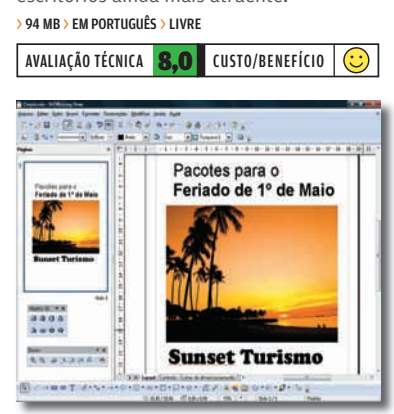

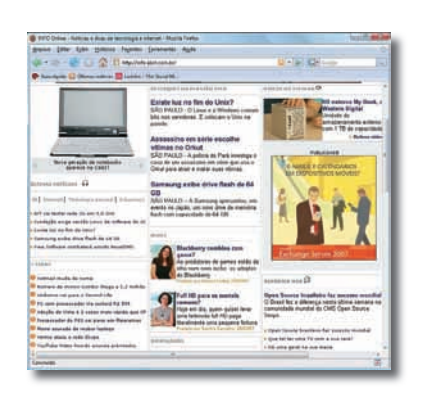

 $\Rightarrow$  **SISTEMAS OPERACIONAIS** 

### INTERNET

### **FIREFOX 2.0** [Mozilla]

#### **www.info.abril.com.br/download/4302.shtml**

O suporte a extensões é um grande diferencial do Firefox em relação a outros browsers. Entre as mais úteis estão a que permite a troca para o motor do IE, necessário em alguns sites, e a FEBE (Firefox Extension Backup Extension), que armazena extensões e configurações do navegador numa pasta definida pelo usuário. > 5,4 MB > EM PORTUGUÊS > LIVRE  $\overline{\bigodot}$ 

AVALIAÇÃO TÉCNICA **8,5** CUSTO/BENEFÍCIO

# **MACROMEDIA DREAMWEAVER 8** [Adobe]

#### **www.info.abril.com.br/download/2486.shtml** Com quase dois anos, a versão 8 do

programa não traz recursos para montagem de sites web 2.0, mas ainda é a opção mais robusta entre os editores HTML do mercado. O Ajax deve ser uma das novidades do próximo Dreamweaver, que deve estar no mercado no segundo semestre deste ano.

O aplicativo deve trazer mais recursos para montagem de aplicações online, possivelmente com o uso da tecnologia <mark>Sprv</mark>.

> 61 MB > EM INGLÊS > SHAREWARE > 1 300 REAIS SDRY Plataforma da Adobe para criação de aplicações Ajax

### AVALIAÇÃO TÉCNICA 8.6 CUSTO/BENEFÍCIO 7.5

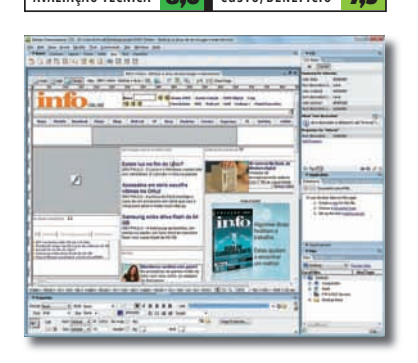

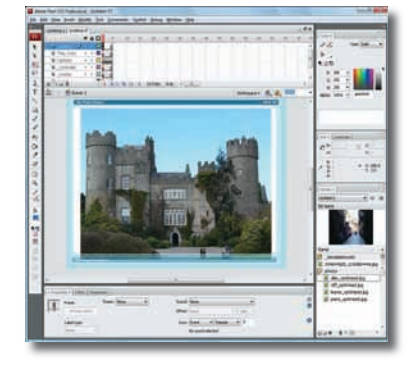

# **FLASH 8 PROFESSIONAL** [Adobe]

**www.info.abril.com.br/download/2411.shtml** O sucesso do YouTube é a ponta mais visível do crescimento do padrão Flash Video, que vem ganhando terreno num mercado até recentemente ocupado pelas tecnologias Windows Media e Real. O Flash 8 é o aplicativo mais completo para gerar vídeos nesse padrão. A versão CS3, que deve chegar até julho, trará suporte à versão 3 da linguagem ActionScript. Quem possui o Flash 8 já pode criar aplicações em ActionScript 3.0, baixando o beta do recurso (www.info.abril.com. br/download/4770.shtml).

 $\rightarrow$  110 MB > EM INGLÊS > SHAREWARE > 2 300 REAIS AVALIAÇÃO TÉCNICA 9.0 CUSTO/BENEFÍCIO 7.2

# **UTORRENT 1.6** [Ludvig Strudeus]

### **www.info.abril.com.br/download/4371.shtml**

Esse programinha tem apenas 170 KB, mas rivaliza em recursos com clientes mais parrudos. Uma das ferramentas mais interessantes é o suporte a RSS. Por meio dela, o uTorrent baixa automaticamente as novidades publicadas em sites de compartilhamento, sem a necessidade de intervenção do usuário.

#### > 170 KB > EM INGLÊS > FREEWARE

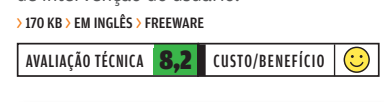

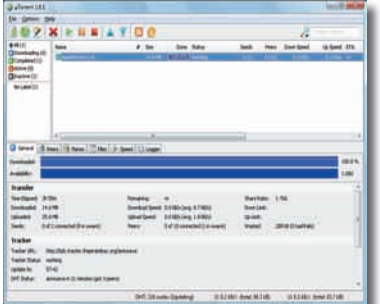

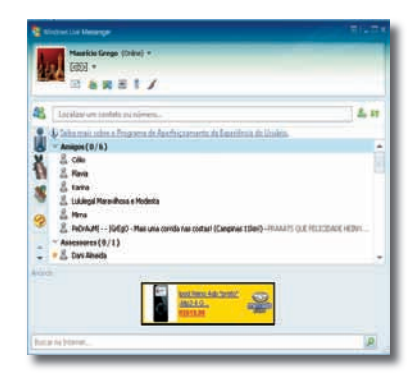

# **WINDOWS LIVE MESSENGER 8.1** [Microsoft]

**www.info.abril.com.br/download/3992.shtml** A principal novidade do Windows Live Messenger em relação ao MSN Messenger 7.5 é o recurso de compartilhamento de arquivos. Ele permite a criação de pastas distribuídas para cada contato e funciona constantemente, dispensando ativação manual. Outra área em que a Microsoft está investindo é nas conversas de áudio e vídeo. O Windows Live Messenger traz ferramentas para bate-papo com voz e imagem, numa interface semelhante à do Skype.

> 15,6 MB > EM PORTUGUÊS > FREEWARE

AVALIAÇÃO TÉCNICA 8,1 CUSTO/BENEFÍCIO  $\overline{\bigodot}$ 

# **GREATNEWS 1.0** [Curio Studio]

### **www.info.abril.com.br/download/4369.shtml**

O Greatnews é um cliente RSS com recursos convincentes, fácil de usar e com visual bem agradável. Como no Gmail, é possível classificar cada notícia por meio de etiquetas, o que ajuda a organizar a massa de informação. Embaixo do resumo de cada notícia, o GreatNews oferece possibilidades para o usuário compartilhar o conteúdo com amigos enviando o link por e-mail ou publicando-o no del.ici.ous.

> 1 MB > EM INGLÊS > FREEWARE

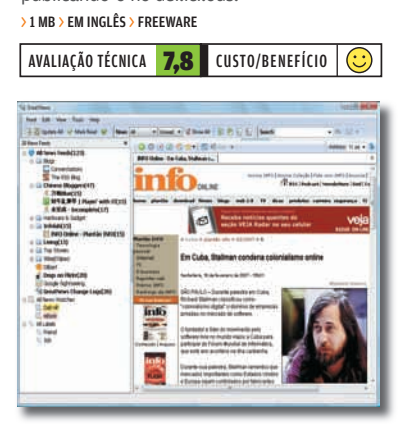

# VISTA EM PAZ COM O HARDWARE

 $\mathbf{a}$  MAURÍCIO GREGO

# É DIFÍCIL ACHAR ALGUM HARDWARE DE PC QUE NÃO FUNCIONE COM ESSE WINDOWS

 $\rightarrow$  Depois de instalar o Windows Vista em mais de uma dezena de PCs, o INFOLAB adquiriu uma boa dose de conhecimento sobre as incompatibilidades que esse sistema apresenta. Como era esperado, quase todos os itens mais comuns funcionam sem falhas. Mas, em alguns dos micros onde o Vista foi instalado, apareceram problemas com um ou outro dispositivo.

# **PLACA DE VÍDEO**

para as principais placas de vídeo. Além disso, nVidia e AMD liberaram programas controladores para seus chipsets de vídeo com funções adicionais. O INFOLAB testou placas Radeon X550 e Radeon X1800GTO, ambas com chipset ATI, e GeForce 8800GTX e GeForce 7700GT, com chipset nVidia. Todas funcionaram sem problemas.

# **ÁUDIO** Com dispositivos de som

externos, não houve problemas no Windows Vista. O INFOLAB instalou com sucesso o **FastTrack USB**, da M-Audio, e o Xmod USB, da Creative. No entanto, houve alguma dificuldade com o trivial circuito de áudio embutido em placasmãe da Asus, com chipset de som da Realtek. Em alguns casos, foi preciso tentar várias versões de drivers para Windows XP até encontrar uma que rodasse no Vista.

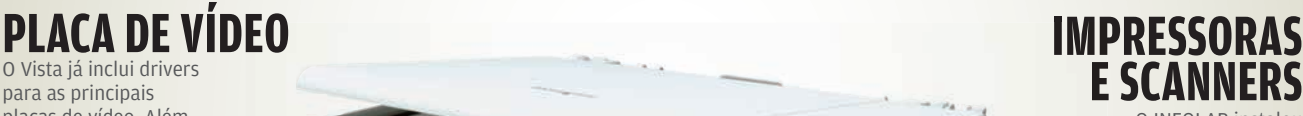

O INFOLAB instalou dois multifuncionais no Vista: CX5900, da Epson, e **X3470**, da Lexmark, além da impressora Officejet Pro K550, da HP. Todos funcionaram sem problemas.

# **WEBCAM**

Também nesse caso, não houve dificuldades no laboratório. Tanto a QuickCam Pro 4000, da Logitech, como a webcam 1300K, da Multilaser, tiveram funcionamento normal no Vista.

# **SCSI** O caso mais sério de

incompatibilidade encontrado pelo INFOLAB foi com uma placa SCSI AVA-2902E, da Adaptec, já antiga. O detalhe é que há um driver para download no site da Adaptec, recomendado para o Vista. Mesmo assim, as tentativas de instalá-lo no micro terminaram sempre em mensagem de erro.

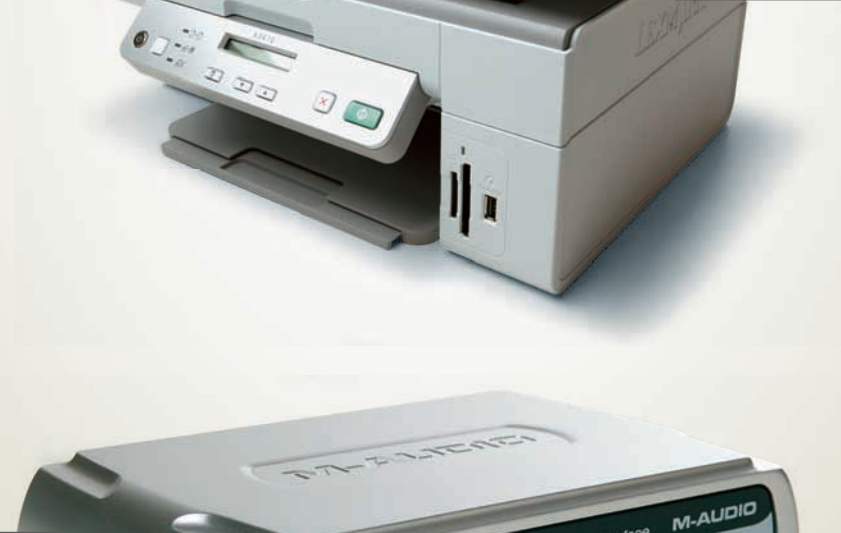

STTRACK quitar (mic recording interface

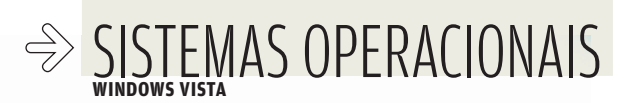

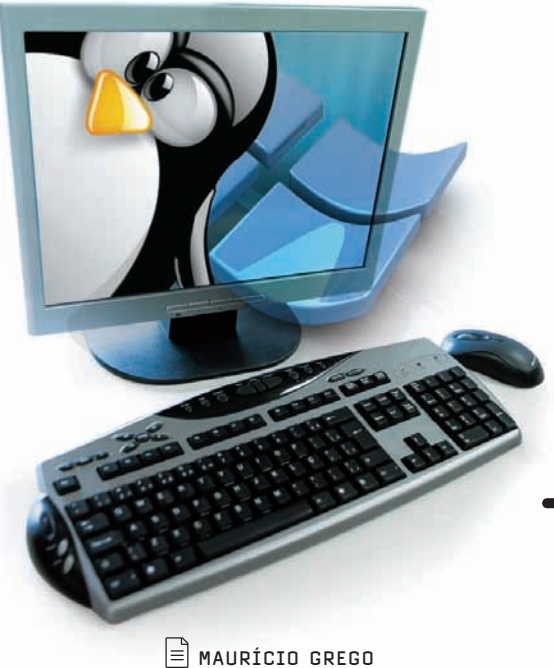

# VISTA PARA **DUBUNT** O UBUNTU E O WINDOWS VISTA CONVIVEM BEM COM BOOT DUPLO

Montar um micro com sistema de partida dupla, reunindo Windows e Linux, é tarefa relativamente fácil para quem está familiarizado com a estrutura de armazenamento de arquivos do PC. Descrevemos, a seguir, o caminho que seguimos no INFOLAB para fazer essa configuração e os resultados obtidos. Leia e descubra se essa é uma solução adequada para você.

# WINDOWS PRIMEIRO<br>Num dos PCs do INFOLAB, começamos com o disco

rígido vazio. Iniciamos a instalação do Windows Vista normalmente. Durante esse processo, usamos as ferramentas do DVD do sistema para criar uma partição para o Windows, ocupando apenas parte do espaço do disco. O espaço restante ficou reservado para o Linux Ubuntu, que seria instalado em seguida. A instalação do Windows Vista prosseguiu até a conclusão. Também fizemos a instalação numa máquina com o Windows Vista pré-instalado. Nesse caso, empregamos o utilitário Acronis Partition Manager para reduzir a partição do Windows e criar uma nova. Essa segunda partição serviu para reservar o espaço onde, depois, seria instalado o Ubuntu. O Acronis Partition Manager, que é parte da Disk Director Suite 10, da Acronis, é um dos raros **EDENTIFICATE CON CONSTRANT CONSTRANT (CONSTRANT)**<br> **EDENTIFICATES CONSTRANT CONSTRANT CONSTRANT CONSTRANT CONSTRANT CONSTRANT CONSTRANT CONSTRANT CONSTRANT CONSTRANT CONSTRANT CONSTRANT CONSTRANT CONSTRANT CONSTRANT CONST** 

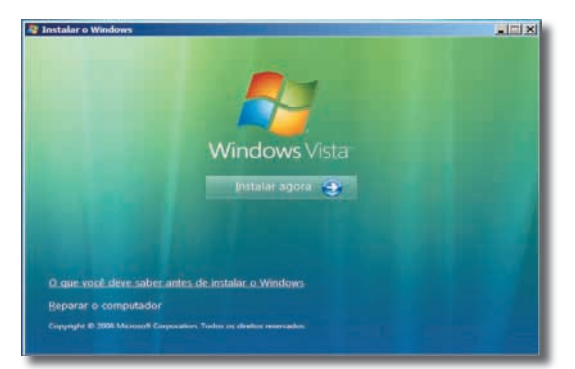

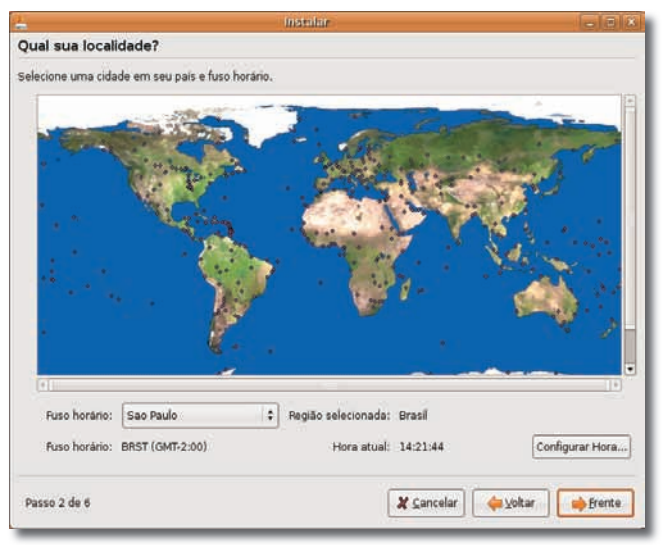

# **INSTALAÇÃO DO UBUNTU**

A instalação do Ubuntu não tem grandes complicações. Demos a partida com o CD desse sistema operacional e escolhemos a opção de instalação (há também a opção de executar o sistema sem instalá-lo). Um assistente guia o usuário pelos principais passos. Durante esse processo, o instalador cria uma partição principal e outra para uso como memória virtual (swap). Se o micro não tiver espaço livre no disco, é preciso apagar uma das partições existentes para liberar espaço. No INFOLAB, depois que isso foi feito, a instalação prosseguiu sem incidentes.
## **PARTIDA DUPLA**

No nosso PC, o Ubuntu assumiu o comando do sistema de partida. Quando o micro é ligado, ele pergunta qual sistema operacional deve ser carregado: o Vista ou o próprio Ubuntu. Há relatos de usuários que precisaram editar manualmente os arquivos de configuração do Ubuntu para que o Vista fosse incluído no menu de partida. No nosso caso, isso não foi necessário. Não houve problemas no carregamento de nenhum dos dois sistemas operacionais.

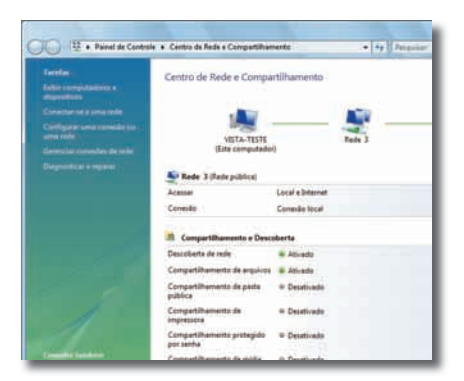

### **USANDO O MICRO**

Terminada a instalação, o micro estava razoavelmente funcional tanto com o Vista como com o Ubuntu. Os dois sistemas<br>fizeram um bom trabalho de configuração de rede. Tanto a internet como a rede local<br>ficaram acessíveis sem que fosse necessário qualquer ajuste adicional. Com o sistema operacional da Microsoft, foi necessário baixar e instalar manualmente o driver para o circuito de áudio embutido na placa-mãe. O Ubuntu não precisou disso.

# **MP3 E DVD**<br>O Windows Vista tocou músicas em MP3 e

filmes em DVD sem precisar de qualquer programa adicional. Já no Ubuntu foi preciso instalar alguns codecs para a execução de MP3 e DVD. Para isso, primeiro, é preciso configurar o Ubuntu para aceitar pacotes de repositórios alternativos, o que é feito por meio da interface gráfica. Depois, usa-se o gerenciador de pacotes Synaptic ou comandos de terminal para localizar os codecs e instalá-los.

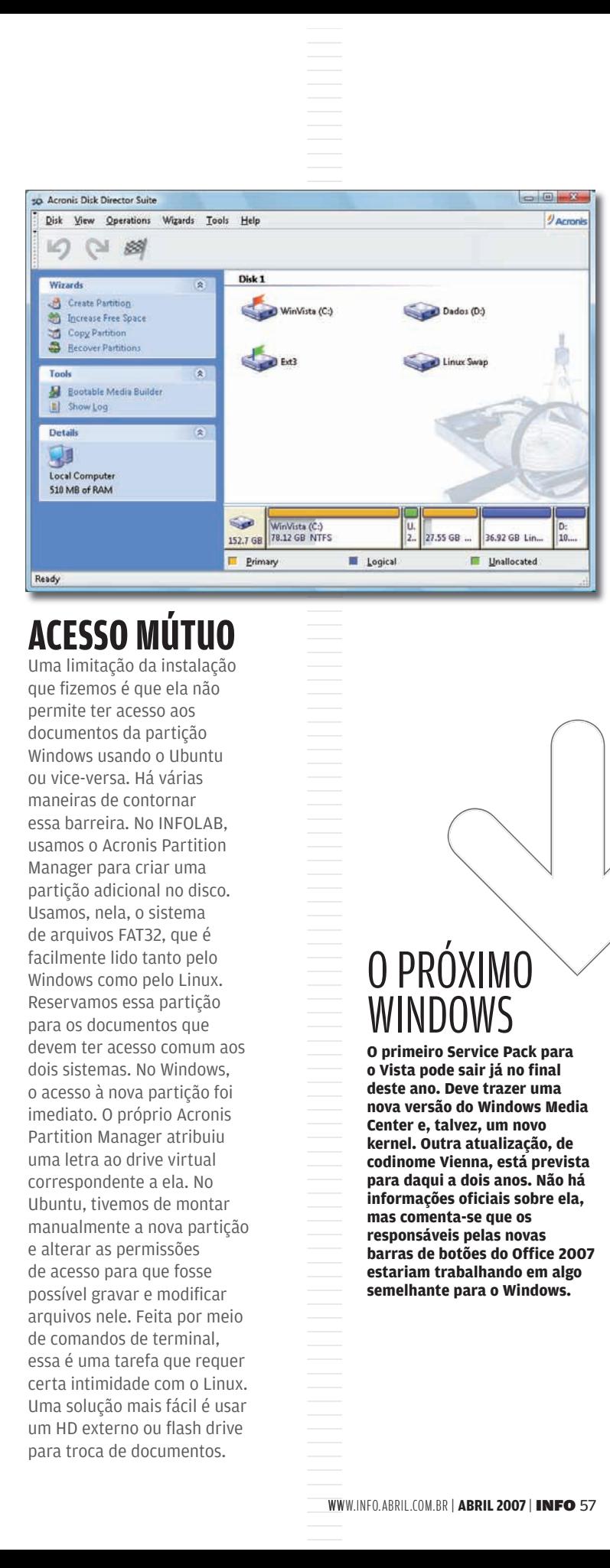

# **ACESSO MÚTUO**

Uma limitação da instalação que fizemos é que ela não permite ter acesso aos documentos da partição Windows usando o Ubuntu ou vice-versa. Há várias maneiras de contornar essa barreira. No INFOLAB, usamos o Acronis Partition Manager para criar uma partição adicional no disco. Usamos, nela, o sistema de arquivos FAT32, que é facilmente lido tanto pelo Windows como pelo Linux. Reservamos essa partição para os documentos que devem ter acesso comum aos dois sistemas. No Windows, o acesso à nova partição foi imediato. O próprio Acronis Partition Manager atribuiu uma letra ao drive virtual correspondente a ela. No Ubuntu, tivemos de montar manualmente a nova partição e alterar as permissões de acesso para que fosse possível gravar e modificar arquivos nele. Feita por meio de comandos de terminal, essa é uma tarefa que requer certa intimidade com o Linux. Uma solução mais fácil é usar um HD externo ou flash drive para troca de documentos.

# O PRÓXIMO WINDOWS

**O primeiro Service Pack para o Vista pode sair já no final deste ano. Deve trazer uma nova versão do Windows Media CENTER CONTROLLANT CONTROLLANT CONTROLLANT CONTROLLANT CONTROLLANT CONTROLLANT CONTROLLANT CONTROLLANT CONTROLLANT CONTROLLANT CONTROLLANT CONTROLLANT CONTROLLANT CONTROLLANT CONTROLLANT CONTROLLANT CONTROLLANT CONTROLLAN kernel. Outra atualização, de codinome Vienna, está prevista para daqui a dois anos. Não há informações oficiais sobre ela, mas comenta-se que os responsáveis pelas novas barras de botões do Office 2007 estariam trabalhando em algo semelhante para o Windows.** 

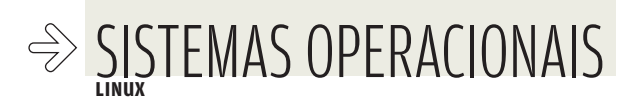

# O PINGÜIM MANDA BEM NO PC

**10 RAZÕES** PARA INSTALAR O LINUX NO MICRO

 $\rightarrow$ A estrela mais brilhante do mundo do software livre não só é uma plataforma sólida para servidores — manda muito bem nos micros. As versões mais recentes do Linux incluem até interface gráfica com transparências e efeitos 3D, com visual que não fica devendo ao Windows Vista ou ao Mac OS X. A seguir, dez motivos para usar o Linux no PC.

 $\left| \equiv \right|$  maurício grego

1 SOLUTON MISSION<br>
SOLUTO PERIODE APLICATIVOS<br>
SOLUTO PERIODE APLICATIVOS. OS que<br>
vêm com o sistema<br>
já atendem às<br>
musuário típico<br>
e são muito<br>
soluperiores aos<br>
programinhas<br>
Soluperiores aos<br>
musulados no municos de mun não precisa se preocupar com aplicativos. Os que vêm com o sistema já atendem às necessidades de um usuário típico e são muito superiores aos programinhas incluídos no Windows. Não dá para comparar, por exemplo, o BrOffice.org, um pacote completo para escritórios,

> com programas como o WordPad e o Paint do Windows.

Pingüi Segure pringüinistas não se<br>
Segure programas nocivos.<br>
Segure programas nocivos.<br>
Segure programas nocivos.<br>
Segure provisão pela preocupam com vírus e outros programas nocivos. O Linux é muito menos visado pela turma dos cricris e crackers que o Windows. Além disso, o sistema de contas de usuários do Linux — imitado pela Microsoft no Windows Vista provê uma camada extra de segurança ao computador.

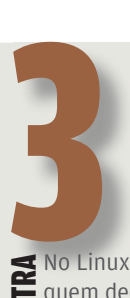

**EX** No Linux, é você<br>quem decide o que<br>fazer com seus<br>**ex de** raquivos de áudio<br>ex vídeo. Sistemas<br>**ex de** controle de<br>direitos autorais quem decide o que fazer com seus arquivos de áudio e vídeo. Sistemas de controle de  $\blacksquare$  direitos autorais não têm espaço no mundo do pingüim, embora o Linus Torvalds esteja dando uma mãozinha ao DRM.

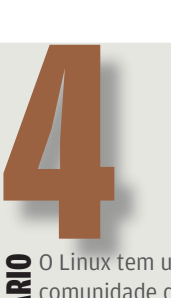

O Linux tem uma<br>
comunidade de<br>
usuários muito<br>
ativa, onde é fácil<br>
conseguir<br>
informações e<br>
ajuda. Há uma<br>
infinidade de<br> **Comu**s e listas de<br>
discussão na<br> **Comus e listas de**<br> **Comus e listas de**<br> **Comus e listas de**<br> comunidade de usuários muito ativa, onde é fácil conseguir  $\mathbf S$  informações e ajuda. Há uma infinidade de fóruns e listas de discussão na internet que tratam do pingüim. E, claro, empresas também podem contratar um serviço de suporte profissional se preferirem. Há centenas de empresas que trabalham nessa área, no Brasil.

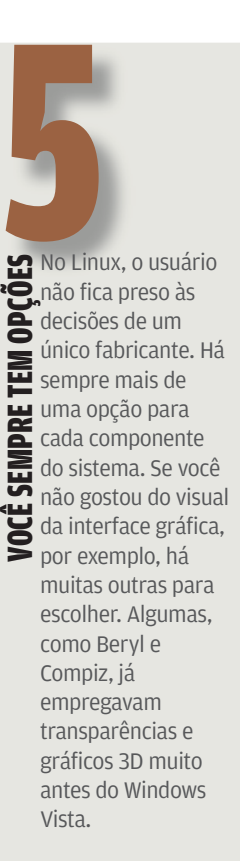

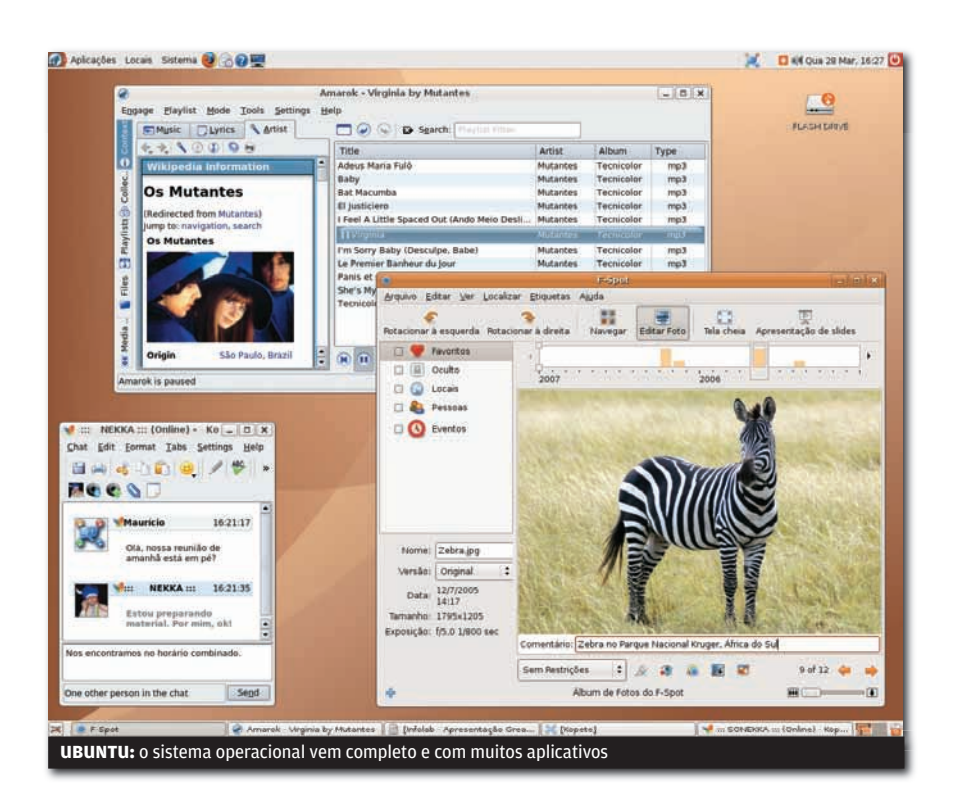

# **71**  $\frac{10}{\frac{1}{60}}$ desenvolvedores usam software livre no mundo FONTE: IDC<br>
THE SCRIPTION OF THE ROW MAN SOFTWATE<br>
THE ROW MIND CONTE: IDC

Criptografia de<br> **Existence** arquivos é um c<br>
recursos que a<br>
Microsoft ofere<br>
apenas nas ediç<br>
mais caras do<br>
Windows Vista.<br>
Linux, você tem<br>
de graça. Desde<br>
versão 2.6.0 do<br> **Contra de Serve**<br> **Contra de Serve**<br> **Contr** Criptografia de<br>Exercivos é um dos  $\equiv$  recursos que a Microsoft oferece apenas nas edições mais caras do Windows Vista. No Linux, você tem isso de graça. Desde a versão 2.6.0 do kernel, faz parte dele a CryptoAPI, interface de programação com funções de criptografia. Essa API é usada por módulos do Linux

> como o dm-crypt para cifrar o conteúdo dos discos.

Examplemente do<br>
Soliday, o Linux<br>
Ejá vem com um<br>
conjunto básico de<br>
compiladores –<br>
começando pelo<br>
venerado GCC, do<br>
projeto GNU – e<br>
el outras ferramentas<br>
de desenvolvimento.<br>
Le uma ótima opção Windows, o Linux já vem com um conjunto básico de compiladores começando pelo  $\mathbf{z}$  venerado GCC, do<br> $\mathbf{z}$  projeto GNU – e projeto GNU — e outras ferramentas de desenvolvimento. É uma ótima opção para quem quer aprender ou praticar programação.

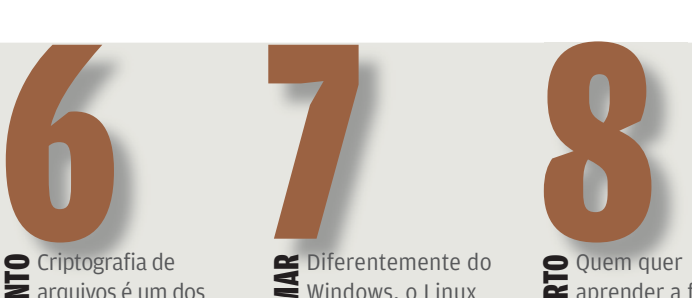

E Quem quer<br> **Example Properation**<br>
Sistema<br>
Sua chance<br>
Comperational<br>
Compete Compete<br>
Compete Compete<br>
Compete Compete<br>
Examinar of aprender a fundo como funciona um sistema operacional tem sua chance no Linux. Basta examinar o códigofonte para mergulhar nas entranhas do pingüim. Não há plataforma melhor para esse tipo de aprendizado. E isso vale também para a maioria dos aplicativos.

 $\frac{1}{2}$ <br> $\frac{1}{2}$  da natural da natural da natural da natural da natural da natural da natural da natural da natural da natural da natural da natural da natural da natural da natural da natural da natural da natural da

LIMA conseqüência<br>
Sabel da natureza aberta<br>
do Linux e da troca<br>
de informações nas<br>
comunidades do<br>
pingüim é que os<br>
linuxistas adquirem<br>
muito mais<br>
conhecimento<br>
técnico que os da natureza aberta do Linux e da troca de informações nas comunidades do pingüim é que os linuxistas adquirem muito mais conhecimento técnico que os usuários de outras plataformas. Compilar programas e editar arquivos de configuração, por exemplo, são tarefas que raros usuários de Windows ou Mac se atrevem a encarar, mas que a turma do Linux tira de letra.

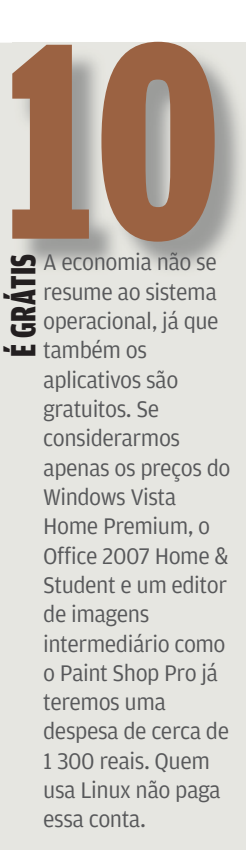

WWW.INFO.ABRIL.COM.BR | **ABRIL 2007**  | INFO 59

 $\Rightarrow$  **SISTEMAS OPERACIONAIS** 

# NO LINUX<br>É TUDO LIVRE

BONS PROGRAMAS GRATUITOS SÃO APENAS UMA DAS ATRAÇÕES DO PINGÜIM

 $\left| \equiv \right|$  Maurício grego

O desenvolvimento comunitário de programas com código-fonte aberto rendeu uma longa galeria de aplicativos para o Linux. Sem gastar um centavo em licenças de software, é possível instalar quase tudo o que o usuário pode desejar no micro. Mais importante: como não há caixa preta, dá para instalar, mexer, melhorar o software e ainda oferecer tudo de volta, generosamente, para o resto da humanidade.  $\rightarrow$ 

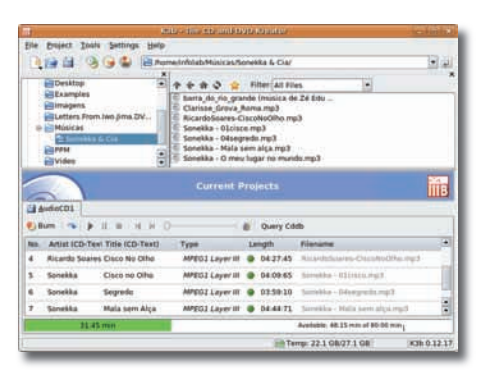

#### ÁUDIO E VÍDEO

## **K3B (KDE BURN, BABY, BURN!) 1.0**<br><mark>[</mark>Sebastian Trüg]

**www.info.abril.com.br/download/4494.shtml** Depois de anos distribuído oficialmente como beta, o K3b chegou, em março, à versão 1.0. Entre as novidades está um gerenciador de mídia que fornece informações sobre o disco inserido no gravador. Fora isso, o programa oferece tudo o que se espera de um bom queimador de CD e DVD: suporte a imagens de disco, conversão de arquivos MP3 em CD de áudio, download automático dos nomes das faixas e extração de conteúdo de CDs e DVDs. > 4,9 MB > EM INGLÊS > LIVRE

AVALIAÇÃO TÉCNICA 8.0 CUSTO/BENEFÍCIO  $\left(\cdot\right)$ 

# **AUDACITY 1.2**<br>**[Audacity Team]**

**www.info.abril.com.br/download/4781.shtml**

É bom não se deixar enganar pelo aspecto espartano desse editor de áudio. Ele tem recursos para gravação e edição precisa de som e ainda admite muitos complementos. No site dos desenvolvedores estão disponíveis um pacote com 90 plug-ins, um módulo para acoplar extensões no padrão VST e um codificador de MP3, por exemplo. Quem se der ao trabalho de dominar a interface nem sempre amigável do Audacity terá um aplicativo dos mais poderosos nas mãos.

> 9 MB > EM PORTUGUÊS > LIVRE

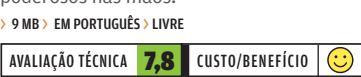

**D** et Que 21 Mar. 16:10

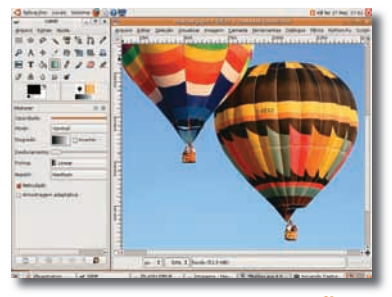

#### FOTOGRAFIA E ILUSTRAÇÃO ESCRITÓRIO

# **GIMP 2.2**<br><mark>[</mark>The GIMP Team]

**www.info.abril.com.br/download/1823.shtml**

O programa-padrão para edição de imagens no Linux permite manipular gráficos em camadas e aplicar uma variedade de filtros e efeitos a eles. A versão 2.4, ainda em desenvolvimento, deverá trazer aperfeiçoamentos no gerenciamento de cores e no sistema de ajuda. Além disso, os desenvolvedores trabalham numa nova biblioteca de processamento gráfico que deverá permitir ao GIMP superar algumas deficiências, como o limitado suporte a cores CMYK.

> 13 MB > EM PORTUGUÊS > LIVRE

AVALIAÇÃO TÉCNICA 7,8 CUSTO/BENEFÍCIO

# **QCAD COMMUNITY EDITION 2.0**<br>**IRibbonSoft1**

**www.info.abril.com.br/download/2022.shtml** O mais conhecido aplicativo para desenho técnico no Linux oferece as ferramentas básicas para projetos bidimensionais. Por empregar internamente o formato de arquivos DXF, do AutoCAD, ele permite fácil intercâmbio de documentos com outros aplicativos. A principal limitação do QCad é a ausência de ferramentas para modelagem 3D. A Community Edition, gratuita, é distribuída em forma de código-fonte. A edição Professional, mais completa, está disponível para Linux, Windows, Mac OS X, Solaris e FreeBSD por 24 euros. > 4,3 MB > EM INGLÊS > LIVRE

V AVALIAÇÃO TÉCNICA 7,8 CUSTO/BENEFÍCIO

# **BROFFICE.ORG**<br>**[**BrOffice.org]

**www.info.abril.com.br/download/4502.shtml**  O pacote de aplicativos mais usado no Linux já é robusto, mas vai ficar ainda mais completo. Sun e Novell estão desenvolvendo o suporte à linguagem de macro VBA, da Microsoft para ele. O pacote (que, lá fora, se chama OpenOffice.org) ganhou recentemente um plug-in (www.info.abril.com.br/download/4782.shtml) para salvar documentos no formato Open XML. O BrOffice.org conta com processador de textos, aplicativo de planilhas, editor de apresentações, programa para desenho e gerenciador de bancos de dados. SETENCIADOR DE DANCOS DE DADOS.<br>
94 MB > EM PORTUGUÊS > LIVRE<br>
AVALIAÇÃO TÉCNICA **8,0** CUSTO/BENEFÍCIO  $\overline{\bigodot}$ **EXERCISE AND CONSULTER AND CONSULTER AND CONSULTER AND CONSULTER AND CONSULTER AND CONSULTER AND CONSULTER AND CONSULTER AND CONSULTER AND CONSULTER AND CONSULTER AND CONSULTER AND CONSULTER AND CONSULTER AND CONSULTER A** 

#### INTERNET

# **FIREFOX 2.0**<br><mark>[</mark>Fundação Mozilla]

**www.info.abril.com.br/download/4776.shtml**

O Firefox vem ganhando espaço entre os linuxistas, que já contam com browsers como Konqueror e Epiphany, navegadores-padrão dos ambientes gráficos KDE e GNOME, respectivamente. Os maiores diferenciais do navegador em relação a seus concorrentes no Linux são o cliente RSS embutido e o recurso de retomada de páginas após travamento. O navegador traz também todos os recursos já conhecidos de sua versão para Windows, como as extensões e o gerenciador de downloads.

#### > 5,4 MB > EM PORTUGUÊS > LIVRE

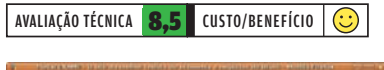

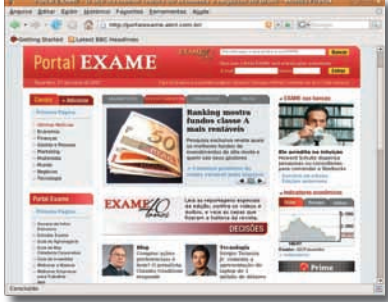

# **AMSN 0.96**<br><mark>FaMSN Team1</mark>

#### **www.info.abril.com.br/download/4779.shtml**

Esse cliente rápido e leve é uma excelente alternativa para manter contato com usuários do Windows Live Messenger. Um recurso interessante é o que abre abas de conversação dentro de uma só janela. Ele evita o excesso de janelas no desktop. Como ponto fraco, a tradução para o português de Portugal é um pouco confusa. Em vez de usar a palavra "senha", por exemplo, o programa traz a expressão "palavra-chave". Vale ressaltar que o aMSN não traz recursos mais avançados, como bate-papo com voz e vídeo.

#### > 2 MB > EM PORTUGUÊS > LIVRE

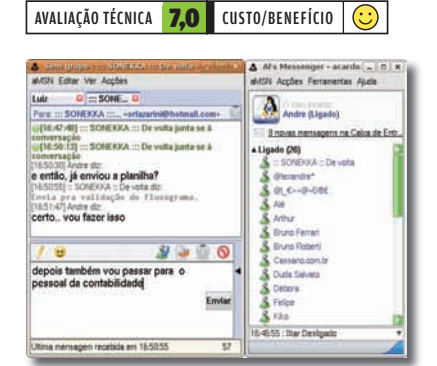

#### **EVOLUTION 2.8**

#### **[GNOME Foundation] www.info.abril.com.br/download/1917.shtml**

O Evolution é um cliente de e-mail bem mais robusto do que outros programas desse tipo para Linux, como o Thunderbird. Com uma interface parecida com a do Outlook, ele funciona também como calendário e agenda de contatos. A agenda traz recursos para a criação de compromissos recorrentes e a exportação de contatos no formato vCard. Os filtros de e-mail podem ser montados com base na variação de assuntos, remetentes ou destinatários. O Evolution trabalha com os protocolos POP e IMAP. > 12 MB > EM PORTUGUÊS > LIVRE

# $\overline{\bigodot}$  $\odot$  | AVALIAÇÃO TÉCNICA **7.8** CUSTO/BENEFÍCIO 三三  $\ddot{\bullet}$

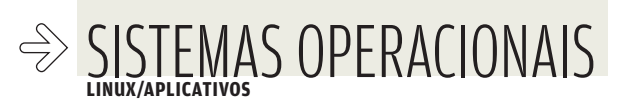

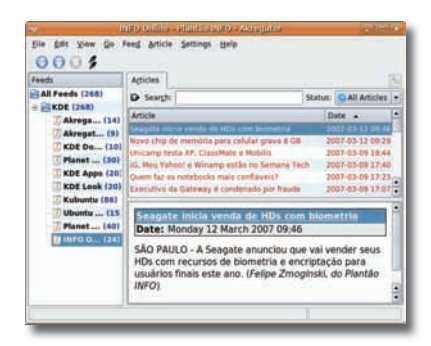

# **AKREGATOR 1.2** [KDE Project]

#### **www.info.abril.com.br/download/4780.shtml**

O Akregator adota o layout da maior parte dos programas de RSS. Há um painel que exibe os feeds, um com o índice das notas e um terceiro que mostra uma prévia das notícias selecionada. Uma opção interessante do Akregator é a que permite abrir os artigos em abas dentro do próprio programa. Com isso, as notícias ficam contidas no próprio programa, e não congestionam o browser ou o desktop. O Akregator faz parte do ambiente gráfico KDE e não pode ser baixado isoladamente. Para instalar o programa, é necessário baixar o pacote kdepim, que traz outros aplicativos para Linux. > 13 MB > EM INGLÊS > LIVRE ີ້<br>
ີ

AVALIAÇÃO TÉCNICA 7,0 CUSTO/BENEFÍCIO

#### **AMULE 2.1 TaMule Project1**

#### **www.info.abril.com.br/download/4778.shtml**

Com interface bastante parecida com a do clássico eMule, esse programa é uma boa alternativa para se conectar às redes eDonkey e Kazaa. Além de gerenciar downloads e uploads, o aMule possui recurso de chat para conversas com outros usuários do programa. O consumo de banda das transferências é exibido em gráficos.

#### > 5,8 MB > EM PORTUGUÊS > LIVRE

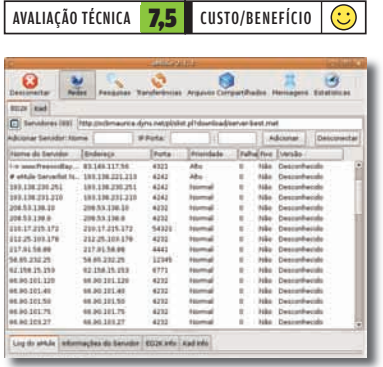

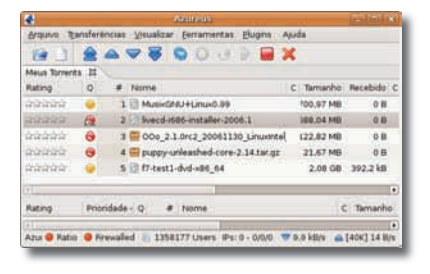

# **AZUREUS 2.5** [Azureus Project]

#### **www.info.abril.com.br/download/4777.shtml**

O Azureus não é tão intuitivo quanto outros clientes de BitTorrent, como BitComet e uTorrent. Mas não deve nada em recursos. Desenvolvido em Java, um dos destaques do programa é o suporte a plug-ins. Existem dezenas deles, com funções como controle remoto pela web, exibição da nacionalidade dos usuários e suporte a RSS. Outro recurso que pode ser útil caso o usuário precise mudar de máquina é a importação e exportação de feeds no formato XML. A interface do Azureus é um pouco técnica. Por isso, o programa não é recomendado para quem está começando na área de compartilhamento por meio do protocolo BitTorrent.

#### > 9 MB > EM PORTUGUÊS > LIVRE

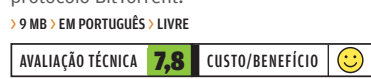

# **BLUEFISH 1.0**<br>**[Olivier Sessink]**

**www.info.abril.com.br/download/1489.shtml**

Ainda não há um editor HTML com interface visual para Linux. Mas, entre aqueles que trabalham com código, o Bluefish é um dos melhores. O visual lembra bastante o do Homesite, tradicional editor HTML hoje mantido pela Adobe. Além de montar páginas HTML, o Bluefish é usado como editor para páginas PHP, estilos CSS e comandos SQL. O programa deixa a desejar na quantidade de comportamentos prontos. Na área de DTHML, por exemplo, são apenas dois.

#### > 1,3 MB > EM PORTUGUÊS > LIVRE

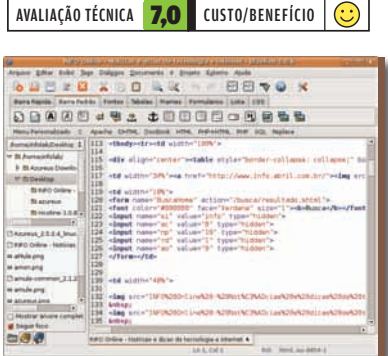

# ALÉM DO UBUNTU

ALÉM DO<br>
UBUNTU<br>
Cinco outras<br>
distribuições<br>
do Linux mais<br>
amigáveis ao<br>
iniciante<br>
→ **openSUSE** Cinco outras distribuições do Linux mais amigáveis ao iniciante

 $\rightarrow$ Xandros  $\rightarrow$ SimplyMEPIS  $\rightarrow$ Mandriva  $\rightarrow$ Kurumin

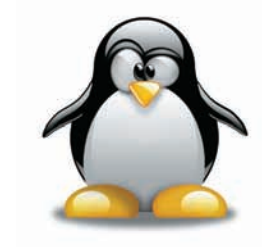

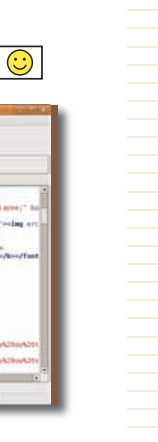

# O SISTEMA DESAFIA OS PERIFÉRICOS

## NO UBUNTU, O SUPORTE AO HARDWARE JÁ NÃO É UM GRANDE PROBLEMA

A variedade de hardware compatível com o Linux vem crescendo sempre. Muitos fabricantes já oferecem drivers oficiais para essa plataforma. Em algumas situações, porém, a instalação de hardware no Linux exige certa dose de conhecimento técnico. Isso é especialmente válido para placas de vídeo, scanners e webcams, que têm configuração tortuosa no mundo do pingüim. Além disso, alguns dispositivos ainda não são compatíveis com esse sistema operacional. Veja alguns detalhes da compatibilidade com placas e periféricos testados no Ubuntu.  $\rightarrow$ 

 $\mathbf{a}$  MAURÍCIO GREGO

# **ÁUDIO**

Dispositivos de som externos mostraram-se fáceis de instalar no Ubuntu. Tanto periféricos pouco conhecidos fora do mundo dos músicos, como o FastTrack USB, da M-Audio, como o Xmod USB, da Creative, funcionaram sem problemas. Bastou alterar as preferências do sitema. No entanto, o aplicativo GT Player Express, que acompanha o FastTrack USB, não tem versão para Linux.

# **VÍDEO**

No INFOLAB, o item que trouxe mais dificuldades na instalação foram as placas de vídeo. Tanto a nVidia como a AMD/ATI oferecem drivers para o Linux. No entanto, antes de o driver estar ativo não é possível carregar a interface gráfica. Assim, é preciso fazer a configuração em modo de texto, usando comandos de terminal. Concluída essa operação, tanto a placa **GeForce 7300GT**, com chipset nVidia, como a Radeon X700, com chipset ATI, funcionaram normalmente.

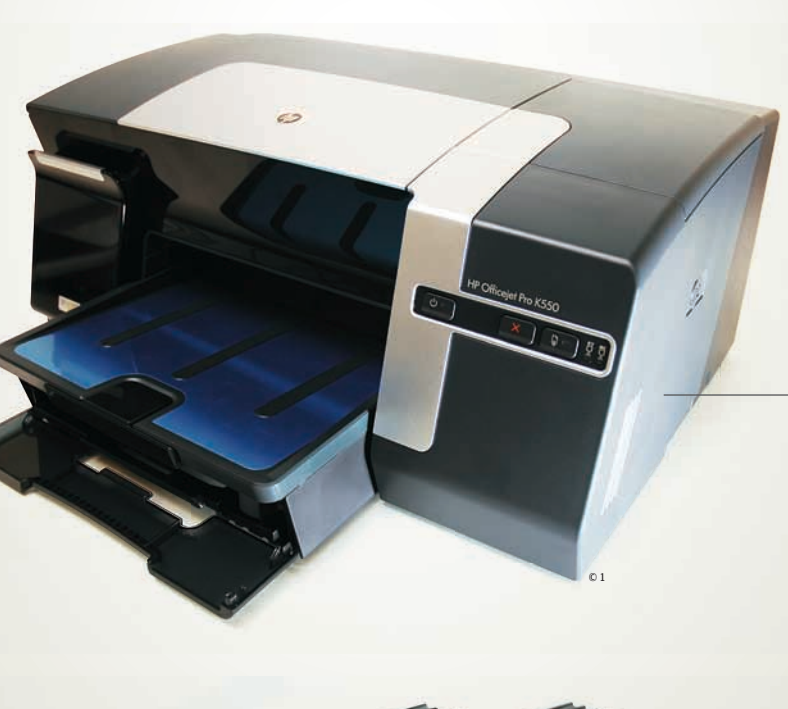

#### **IMPRESSORA E SCANNER**

Não há drivers oficiais da HP nem da Epson para o Linux. Mas é possível utilizar impressoras dessas duas marcas no Ubuntu com os drivers disponíveis no sistema. No INFOLAB, instalamos um multifuncional CX5900, da Epson, e uma impressora Officejet K550, da HP. As funções de impressão funcionaram bem. Mas não conseguimos utilizar o scanner do CX5900. O INFOLAB também tentou instalar um multifuncional X3470, da Lexmark, mas não encontrou um driver compatível.

# **WEBCAM**

duas webcams no Linux. A QuickCam Pro 4000, da Logitech, funcionou com resolução limitada depois de instalados drivers baixados via internet. A 1300K, da Multilaser, não funcionou, mesmo após várias tentativas de instalação de drivers.

© 2

 $\Rightarrow$  **SISTEMAS OPERACIONAIS** 

# WEB (QUASE) UNIVERSAL

AINDA HÁ DIFERENÇAS NA NAVEGAÇÃO ENTRE WINDOWS, MAC E LINUX, PRINCIPALMENTE EM SITES DE VÍDEO

#### "A existência da web marca o fim de uma era de  $\rightarrow$

frustração e desapontamento com incompatibilidades entre sistemas computacionais." Com essa frase, de um artigo escrito em 1996, Tim Berners-Lee resumia uma das principais qualidades de sua criação: a capacidade de ser acessada da mesma forma a partir de qualquer computador. Na prática, entretanto, a situação era e continua sendo um pouco diferente.

Para tirar a prova dos nove, **INFO** testou 30 serviços utilizando o mesmo navegador nos sistemas Windows Vista, Mac OS X e Ubutu Linux 6.1. O escolhido foi o Firefox 2.0, por ser o browser mais robusto com versões para as três plataformas. De modo geral, o desempenho dos sistemas operacionais foi semelhante. Entre os 30 serviços testados, 26 funcionaram sem problemas nas três plataformas. Dois deles (iG Megaplayer e Yahoo! LAUNCHcast) não funcionaram no Firefox. Outros dois (Globo Vídeo e TV Terra) funcionaram, mas com diferenças entre os  $\vert \equiv \vert$  ANDRÉ CARDOZO solumes sistemas. A seguir, você confere como cada uma das plataformas se saiu no teste.

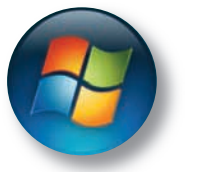

### **WINDOWS VISTA**<br>O Vista foi o sistema com o

melhor desempenho no teste de serviços. Os dois sites que não funcionaram corretamente no Firefox (iG Megaplayer, Yahoo! LAUNCHcast) rodaram sem problemas no Internet Explorer 7, o navegador nativo do sistema. O suporte do IE7 à tecnologia Windows Media permitiu acessar todos os vídeos do TV Terra, que só funciona com RealPlayer no Firefox. O Globo Vídeo emitiu um alerta de configuração mínima inválida com o Firefox, mas funcionou sem problemas nos testes.

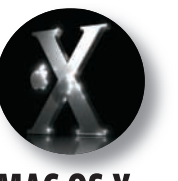

### **MAC OS X**<br>O Firefox comprovou ser uma

boa alternativa para navegação no Mac OS X. Mas quem usa esse sistema encontra dificuldades em alguns sites. Nos testes do INFOLAB, o Globo Vídeo pediu a instalação do plug-in Flip4Mac para mostrar os vídeos. Já o iG Megaplayer e o Yahoo! LAUNCHcast simplesmente não funcionaram. O TV Terra rodou, mas apenas com RealPlayer, o que impediu o acesso a alguns vídeos. **INFO** tentou abrir os sites problemáticos no Safari, browser do Mac OS X, mas ele também não deu conta do recado.

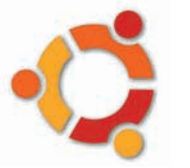

## **UBUNTU LINUX 6.1**<br>Os plug-ins são o maior problema

para quem deseja navegar com o Ubuntu. Ao contrário do que ocorre no Vista e no Mac OS X, a instalação deles não é automática. Tanto o RealPlayer quanto o **JRE** devem ser instalados manualmente, por meio de comandos. Esse procedimento não é difícil para quem já conhece o sistema, mas complica bastante a vida dos novatos. Três sites, Globo Vídeo, Yahoo! LAUNCHcast e iG Megaplayer, não funcionaram no Ubuntu Linux. Como no caso do Mac OS X, o TV Terra funcionou apenas com RealPlayer, o que impediu o acesso a alguns vídeos.

# JRE

**JRE**<br>Sigla Runni amb<br>de a feito<br>feito Sigla de Java Runtime Environment, ambiente necessário para o funcionamento de aplicativos feitos em Java

#### FLASH E AJAX EM ALTA

**As tecnologias Flash e Ajax se mostraram as mais consistentes nos três sistemas. Sites que usam Flash, como YouTube e Soapbox, funcionaram bem. O mesmo ocorreu com serviços com uso de Ajax, como o Gmail. Já sites com Windows Media e RealMedia (iG Megaplayer, TV Terra e Globo Vídeo) tiveram desempenho irregular.**

#### $\overline{\mathbf{V}}$  SERVIÇOS TESTADOS

WEBMAIL > GMAIL > HOTMAIL > YAHOO! MAIL ESCRITÓRIO > GOOGLE DOCS & SPREADSHEETS > ZOHO WRITER > ZOHO SHEETS > THINKFREE > APREX MENSAGENS INSTANTÂNEAS > MEEBO > EBUDDY **VÍDEO** > GLOBO VÍDEO > IG MEGAPLAYER > MICROSOFT SOAPBOX > TV TERRA > VIDEOLOG.TV > YOUTUBE ÁUDIO > LAST.FM > PANDORA > YAHOO! LAUNCHCAST **MAPAS** > APONTADOR > GOOGLE MAPS > MAPLINK > MICROSOFT LIVE MAPS FOTOS > FLICKR > PICASA WEB ALBUMS COMUNIDADE > ORKUT > MYSPACE RSS > GOBITS READER > GOOGLE READER GAMES ONLINE > ATRATIVA

TI

B INOVAÇÃO E PRODUTIVIDADE NO TRABALHO

 $80\%$ 

#### **O Photoshop agora é CS3 ↓E-APLICATIVOS**

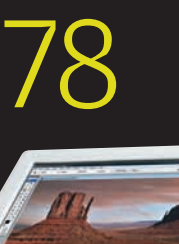

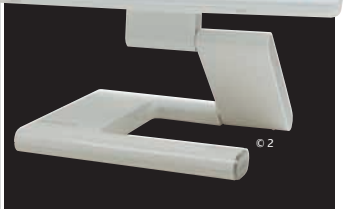

80 **INFRA-ESTRUTURA** 5 coisas legais do novo Firebird

83 **CARREIRA** Currículos que funcionam

86 **SMALL BUSINESS** Deu Google no escritório

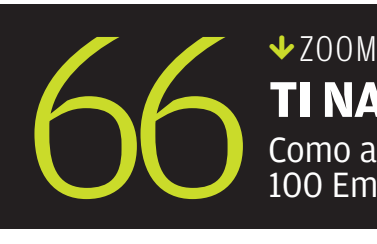

**Os Wikis** 

DO MÊS

76

**da Hering**

O CIO MARCELO CAMÊLO DITA A MODA NOS BITS DA EMPRESA

> **TI NA VEIA** Como a TI faz a diferença nas 100 Empresas Mais Ligadas do Brasil

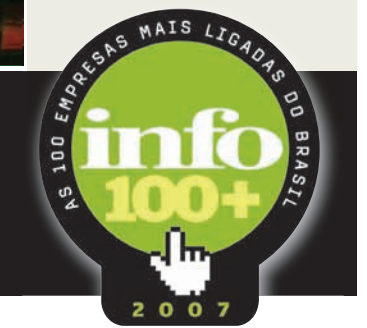

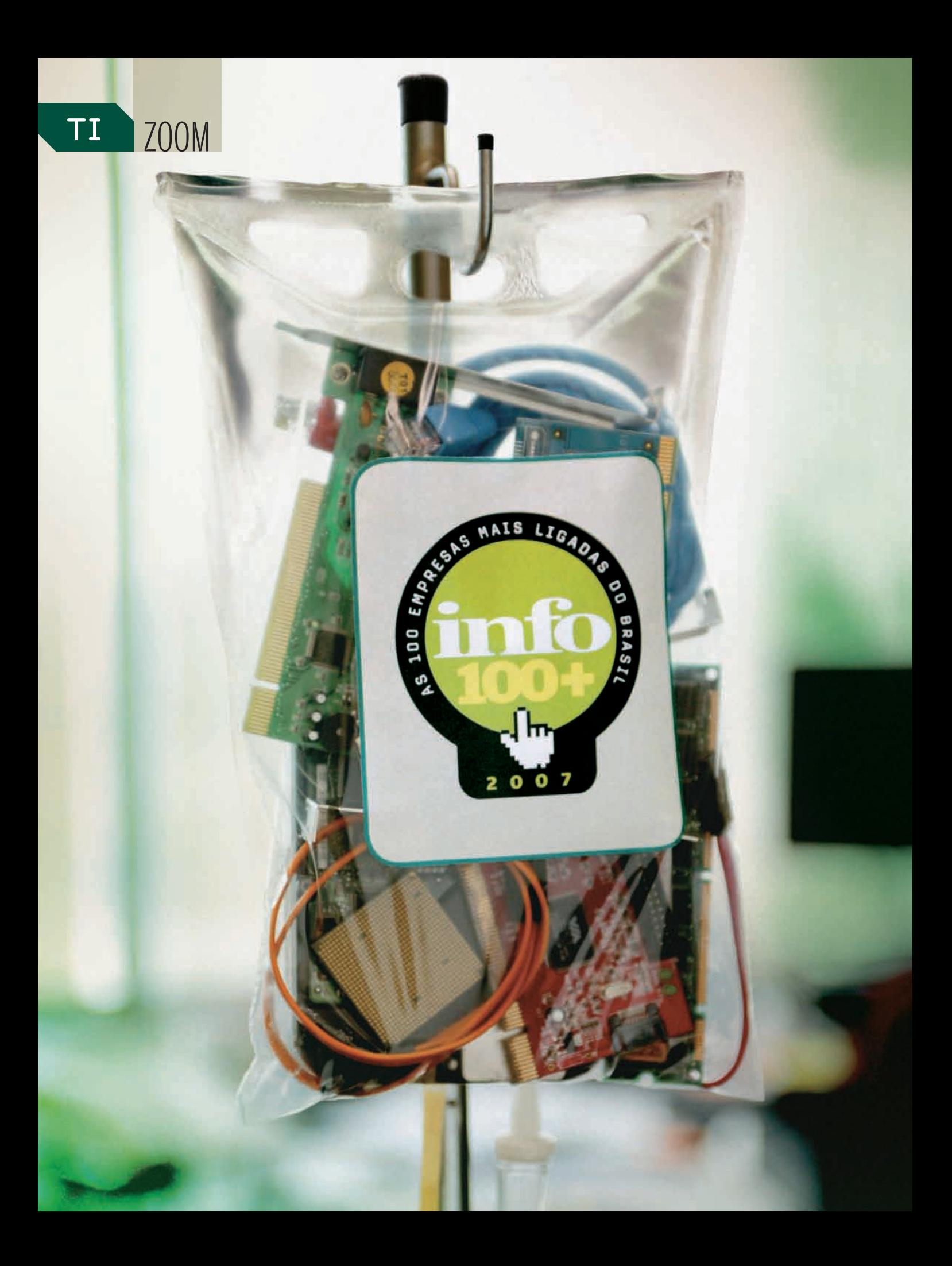

# NA VEIA **THE SEAM** COMO A TECNOLOGIA FAZ A DIFERENÇA NAS 100 EMPRESAS MAIS LIGADAS DO BRASIL

#### $\mathbf{a}$  silvia balieiro

a Basf, o VoIP expulsou os aparelhos telefônicos das mesas. No Bra-<br>desco, o WiMax funciona como segunda alternativa de comunicação<br>para quatro agências na cidade de Osasco. No Pão de Açúcar, o RFID<br>identifica garrafas de desco, o WiMax funciona como segunda alternativa de comunicação para quatro agências na cidade de Osasco. No Pão de Açúcar, o RFID identifica garrafas de vinho e apresenta informações na tela de um quiosque. Na GVT, sai de cena toda a plataforma tecnológica antiga e entra em ação o SOA. E na Infoglobo, é o conceito de web 2.0 que dita

as regras nos sites da empresa, entre eles o portal do jornal O Globo. Esses cinco exemplos mostram como a TI corre na veia das 100 Empresas Mais Ligadas do Brasil, na 12a edição da pesquisa realizada pela **INFO**.

Para se manter no ranking, essas empresas não economizam. Só no ano passado investiram 2,6 bilhões de dólares em bits e bytes. Para 2007, a cifra deverá aumentar, chegando a 3,2 bilhões de dólares. Além das inovações, essa quantia é investida na manutenção da infra-estrutura das companhias. Só no quesito hardware são 764 281 desktops, 56 203 servidores, 53 619 notebooks e 98 mainframes. Isso sem falar em rede, segurança e armazenamento de dados, que chega a 19,7 petabytes.

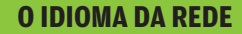

Tipos de tecnologia de transmissão usadas — em % de empresas

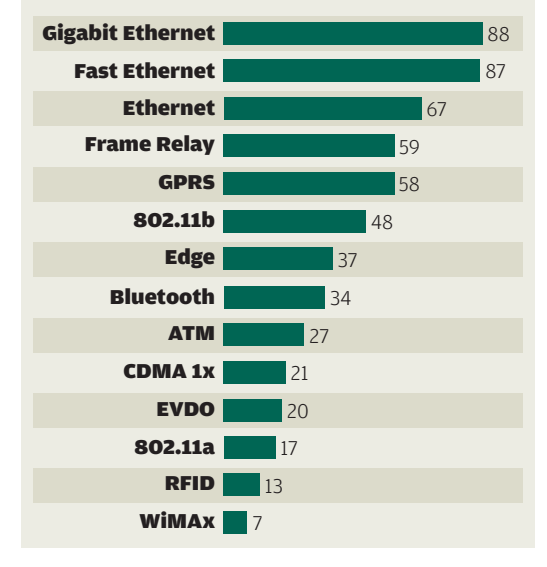

# 54% das empresas Mais Ligadas do Brasil utilizam virtualização

Quem está no topo dessa elite? Pelo quinto ano consecutivo, esse posto é do Bradesco. Com um patrimônio líquido de 24,6 bilhões de reais em 2006, o banco gastou 6% dessa quantia — o equivalente a 707 milhões de dólares — em pura tecnologia. Este ano, o total subirá para 906 milhões de dólares.

Para todo esse dinheiro, o que não faltam são projetos. Um deles é o teste do WiMAX. A tecnologia de transmissão de dados sem fio está sendo usada como segunda opção de comunicação em quatro agências na cidade de Osasco, na grande São Paulo, e, há seis meses, não apresenta nenhuma falha. Quando o WiMAX for finalmente regulamentado no Brasil, chegará a outras 50 agências do banco. "Em TI, temos a obrigação de acompanhar as mudanças para ficar à altura do banco e do mercado", diz Laércio Albino Cezar, vice-presidente executivo do Bradesco.

A biometria também é realidade no cardápio tecnológico do Bradesco. Em quarenta agências paulistas e dez cariocas, já há caixas eletrônicos que exigem a leitura da palma da mão do cliente para efetuar transações. Os leitores biométricos, fornecidos pela Fujitsu, estarão até junho em outros 200 caixas de auto-atendimento espalhados por 100 agên-

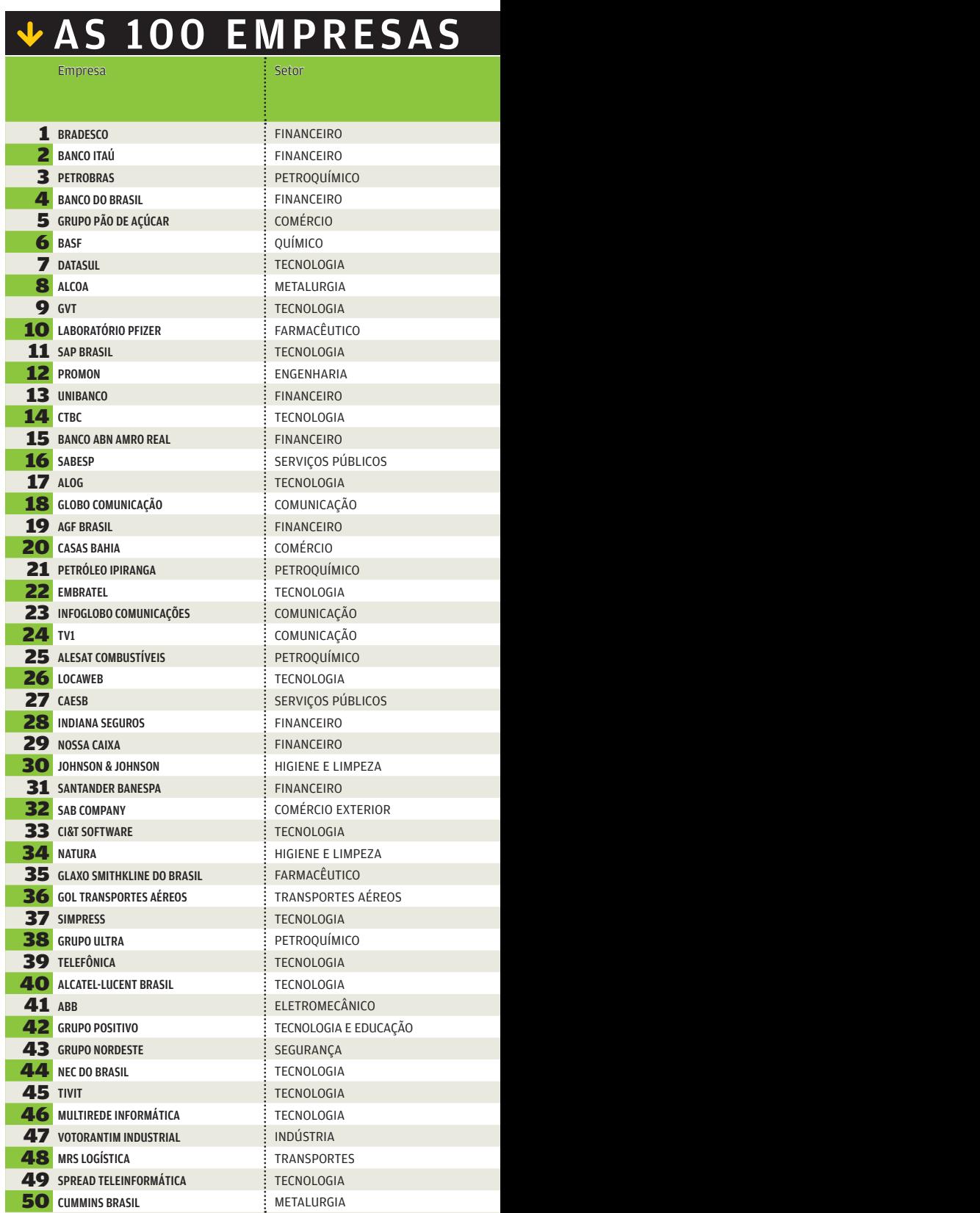

NI - NÃO INFORMADO (1) VALOR CALCULADO COM BASE NA COTAÇÃO DO DÓLAR DE 19/03/2007, DE 2,08 REAIS

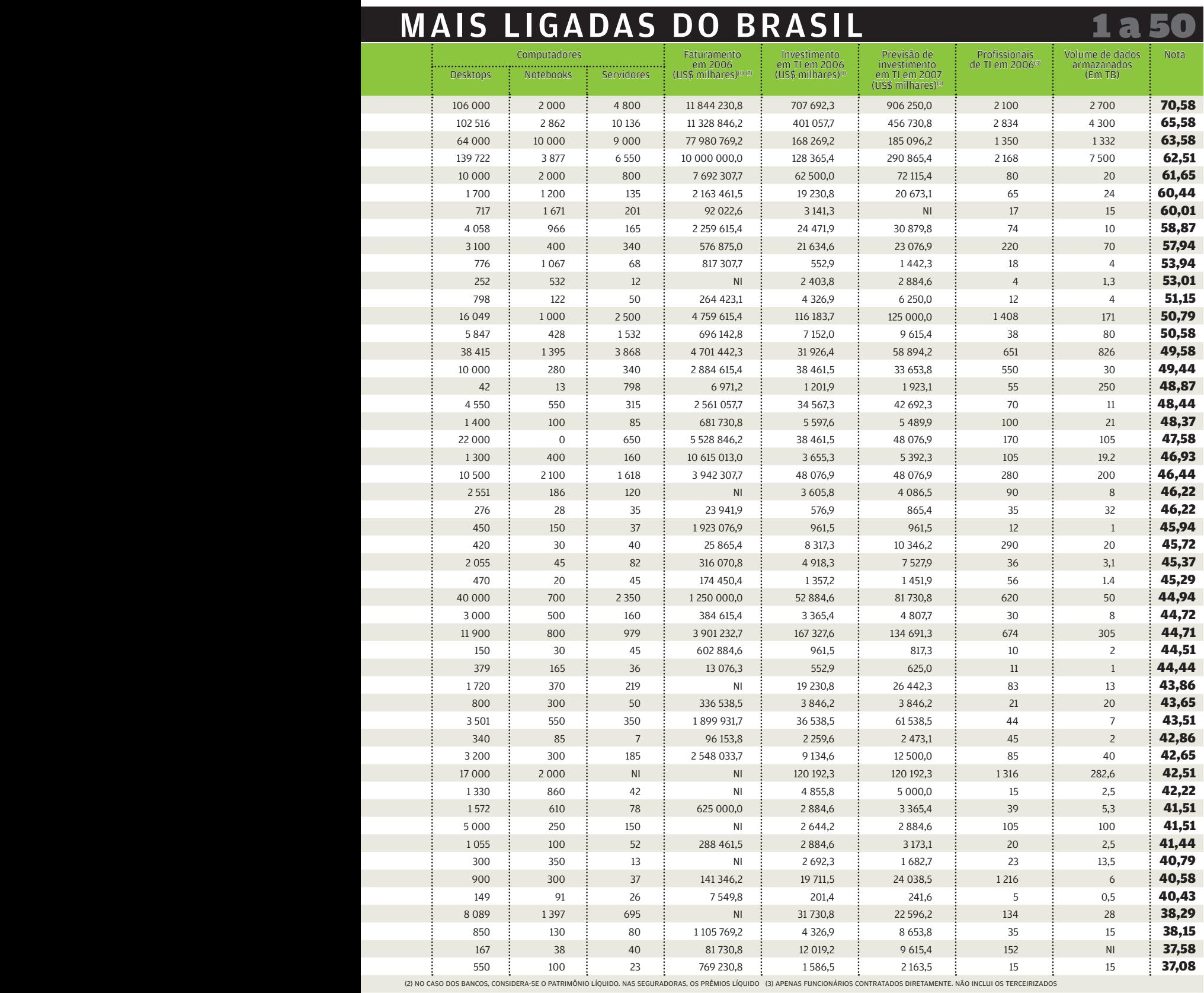

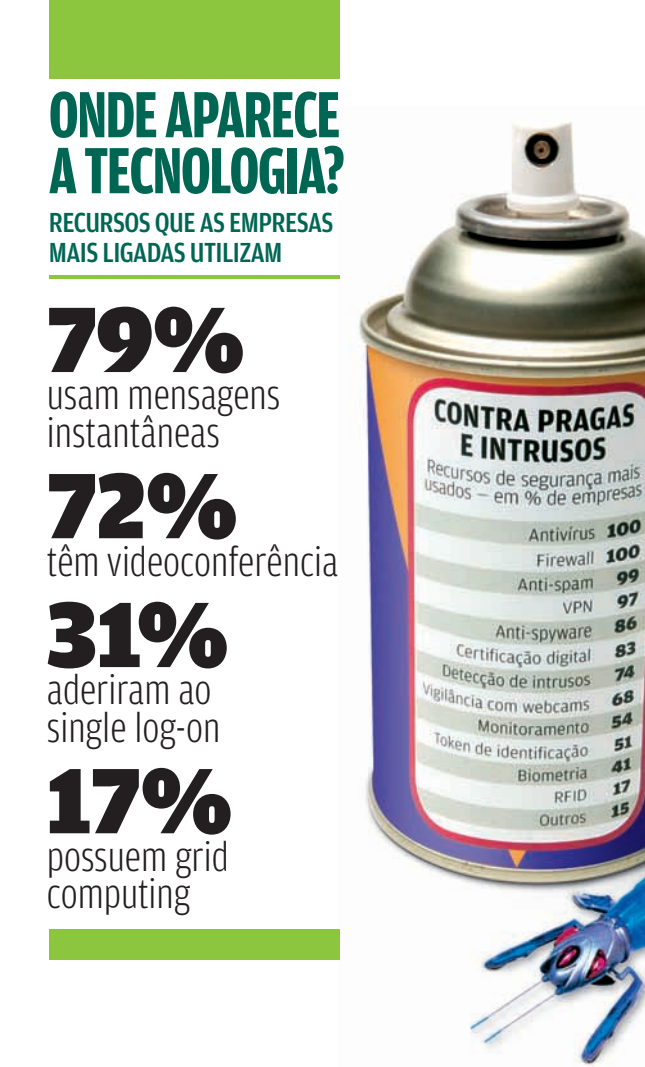

99

97

86

83

 $74$ 

68  $54$ 

 $51$  $\overline{41}$ 

 $17$ 

cias da instituição em todo o Brasil. Além do Bradesco, a biometria também aparece em outras 40 Empresas Mais Ligadas do Brasil. Fazem parte desse time Itaú, Alcoa, Pfizer, Grupo Ultra e Casas Bahia.

### O token traz a senha

Assim como a biometria, os tokens são um recurso de segurança que começa a despontar. Os dispositivos que fornecem senhas randômicas para login são usados por 51% das Mais Ligadas, entre elas Petrobras, SAP, Globo e AGF Brasil Seguros. No ano passado, o índice de utilização era de 41%. É entre os bancos que a aplicação do token fica mais visível, nas mãos dos próprios correntistas. Só no Bradesco 624 mil chaves de segurança foram distribuídas. O Unibanco espalhou o token para 40 mil clientes de internet banking.

#### RFID para vinhos

A corrida atrás do novo rascunha os rumos da tecnologia nas Empresas Mais Ligadas. No Grupo Pão de Açúcar, o quinto do ranking, em breve as novidades tecnológicas terão endereço certo para serem conhecidas. Até o mês de junho será inaugurada na cidade da São Paulo a loja do futuro do Pão de Açúcar.

#### <sup>A</sup>AS 100 EMPRESAS Empresa Setor Computadores Faturamento Faturamento Faturamento Faturamento Computadores Faturamento Computador 51 SUZANO PAPEL E CELULOSE 52 CSN 53 CORREIO BRAZILIENSE 54 WEG EQUIPAMENTOS ELÉTRICOS **55** BUNGE FERTILIZANTES **56** IBOPE 57 ROBERT BOSCH **58** NET SERVIÇOS 59 CYRELA BRAZIL REALTY 60 RHODIA 61 CARBOCLORO 62 MARÍTIMA SEGUROS 63 DEUTSCHE BANK 64 BRQ SOLUÇÕES EM INFORMÁTICA 65 ARACRUZ CELULOSE 66 DROGA RAIA **67** FISCHER (CITROSUCO) 68 BANCO BMG 69 PRODESP 70 LOJAS COLOMBO **71** PIRELLI PNEUS 72 FURNAS CENTRAIS ELÉTRICAS 73 ELETRONORTE **74** ITAUTEC 75 VOLKSWAGEN DO BRASIL **76** KRAFT FOODS **77** DUKE ENERGY BRASIL **78** ALPES CORRETORA **79** JBS (FRIBOI) 80 81 AMBRA ACABAMENTOS 82 COTIA TRADING 83 TICKET SERVIÇOS 84 SERCOMTEL 85 CIA. DE SEGUROS ALIANÇA DO BRASIL 86 GRUPO CONSIST 87 USIMINAS 88 CTEEP 89 CHOCOLATES GAROTO **90** V & M DO BRASIL **91** LIBERTY SEGUROS **92** TELEFUTURA **93** SUPREMO TRIBUNAL FEDERAL 94 AMIL ASSISTÊNCIA MÉDICA 95 COCAMAR 96 SCHULZ **97** ESPORTE CLUBE PINHEIROS **98 TVA 99** RODOVIÁRIA METROPOLITANA 100 ROLAND BRASIL BENNER SISTEMAS PAPEL E CELULOSE SIDERURGIA E MINERAÇÃO COMUNICAÇÃO ELETROMECÂNICO AGRONEGÓCIOS **COMUNICAÇÃO** ELETROMECÂNICO TECNOLOGIA CONSTRUÇÃO QUÍMICO-TÊXTIL QUÍMICO FINANCEIRO **FINANCEIRO** TECNOLOGIA PAPEL E CELULOSE COMÉRCIO AGRONEGÓCIOS FINANCEIRO SERVIÇOS PÚBLICOS COMÉRCIO AUTOMOBILÍSTICO ENERGIA ENERGIA TECNOLOGIA AUTOMOBILÍSTICO ALIMENTOS ENERGIA FINANCEIRO ALIMENTOS TECNOLOGIA QUÍMICO COMÉRCIO EXTERIOR **SERVICOS** TECNOLOGIA FINANCEIRO TECNOLOGIA SIDERURGIA ENERGIA **ALIMENTOS** SIDERURGIA FINANCEIRO SERVIÇOS SERVIÇOS PÚBLICOS **SAIIDE** AGRONEGÓCIOS ELETROMECÂNICO ESPORTE E LAZER TECNOLOGIA TRANSPORTE COMÉRCIO

NI - NÃO INFORMADO (1) VALOR CALCULADO COM BASE NA COTAÇÃO DO DÓLAR DE 19/03/2007, DE 2,08 REAIS

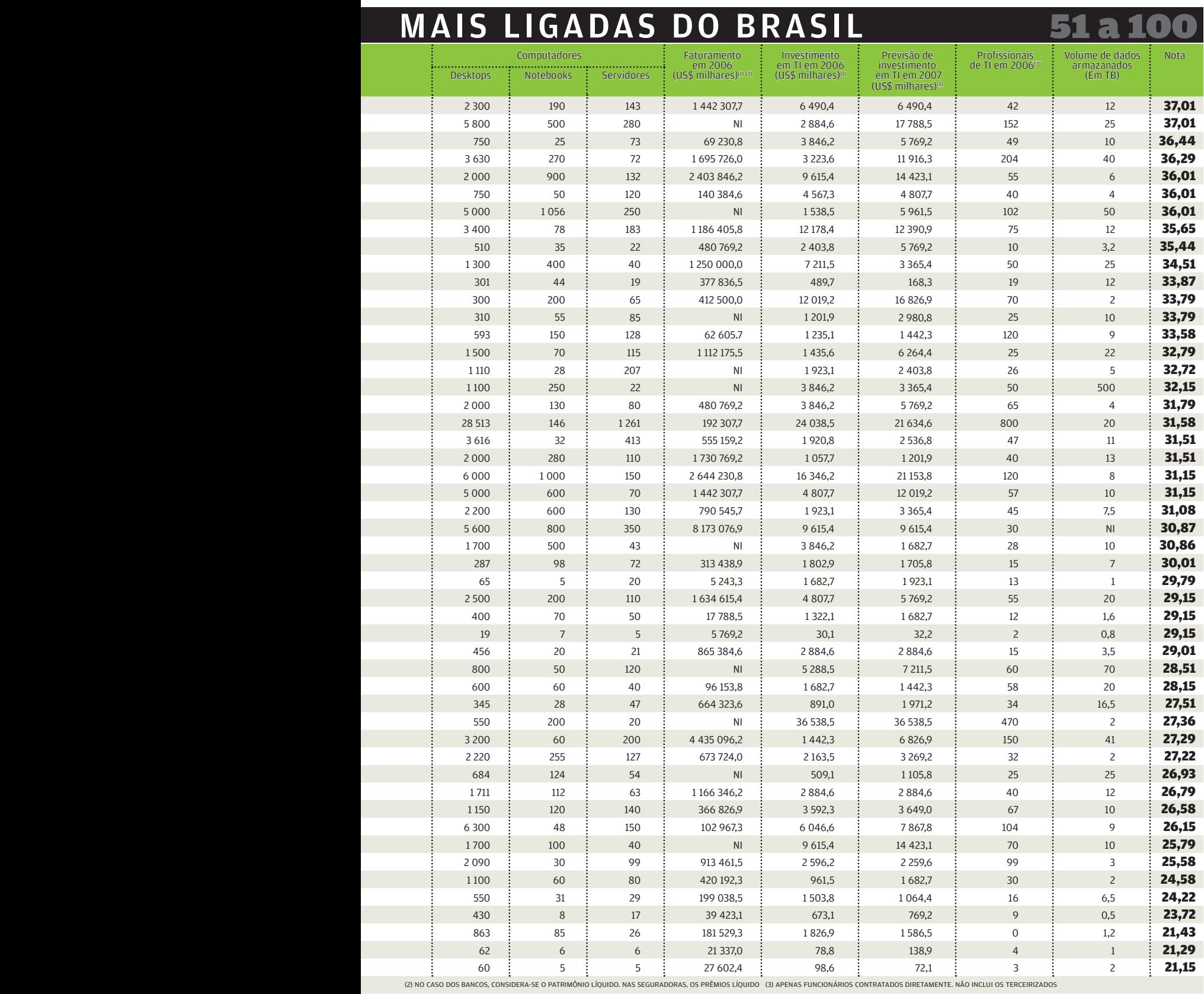

# **TRABALHO REMOTO**

Funcionários que trabalham a distância — em % de empresas

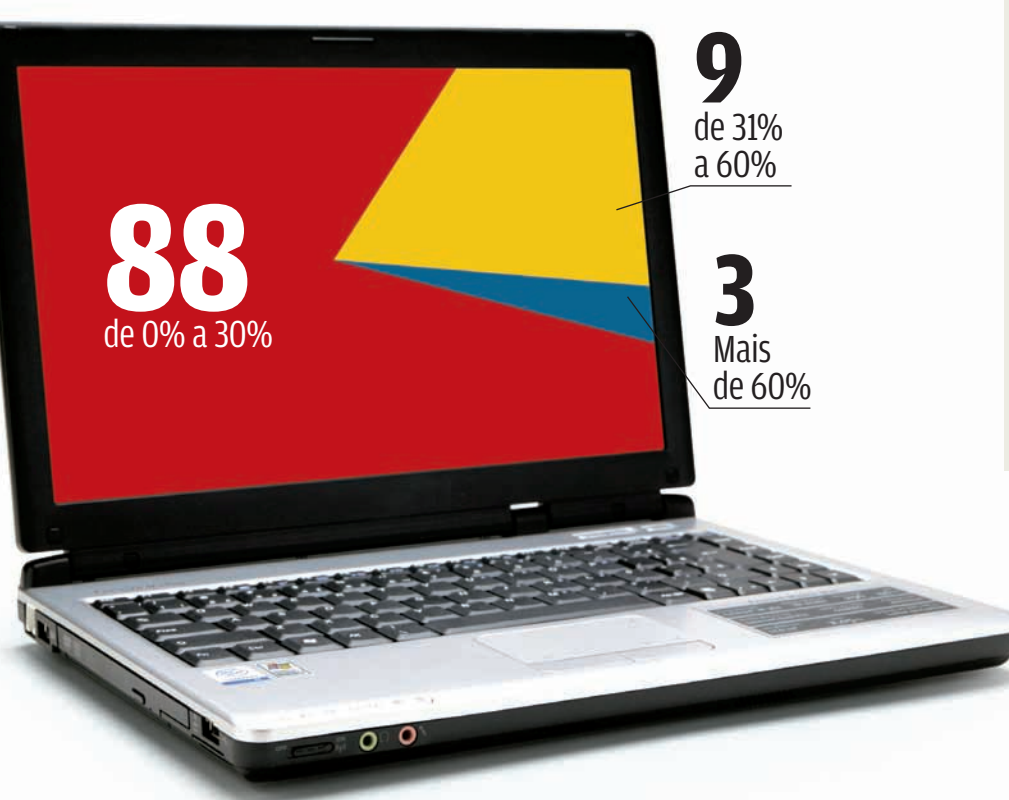

#### **WINDOWS DOMINA**

Sistemas operacionais usados nos servidores — em % de empresas

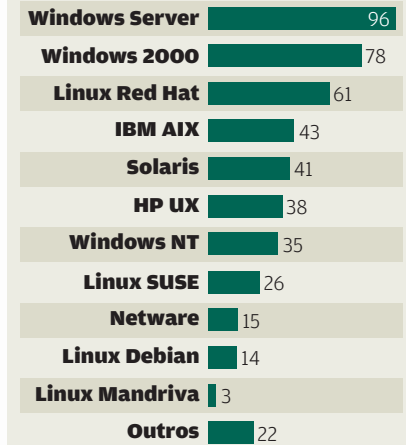

# **39%** das empresas são adeptas<br>do SOA

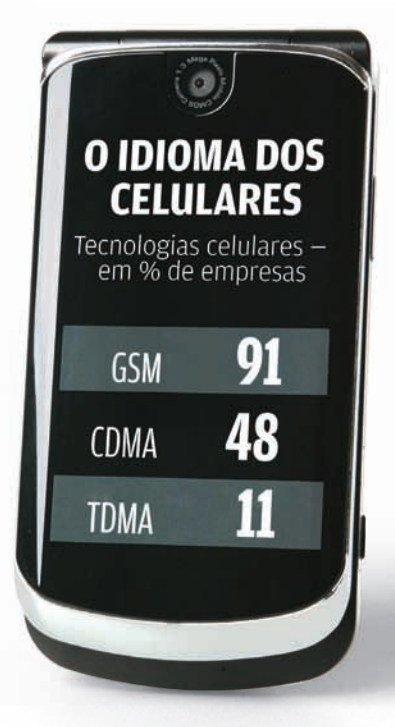

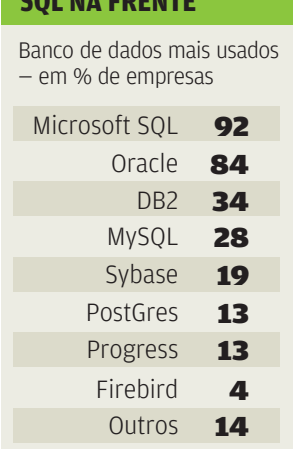

**SQL NA FRENTE**

#### **JAVA MANDA BEM**

Tecnologias de desenvolvimento mais usadas — em % de empresas

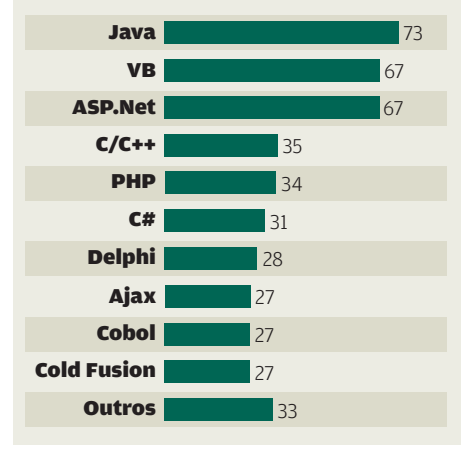

TE INFO | ABR **19,78** petabytes é o total de dados armazenados pelas 100 Empresas Mais Ligadas A empresa ainda não revela o lugar exato, mas diz que será aproveitado o espaço de uma loja já existente, transformada numa espécie de laboratório. "Nossa idéia é usar o ambiente real para medir o valor que as novidades trazem para o consumidor", diz Ney Santos, CIO do Grupo Pão de Açúcar.

Entre as novidades que poderão ser vistas por lá está o uso do RFID. Inicialmente a aplicação será restrita à área de vinhos. O consumidor pegará uma garrafa e se dirigirá a um quiosque, onde haverá um leitor de RFID. Por aproximação, a garrafa será reconhecida e uma tela dentro do quiosque apresentará informações sobre a bebida.

#### Cadê o telefone que estava aqui?

A Basf, sexta colocada do ranking, aproveitou a mudança de endereço para trocar toda sua rede de telefonia. As áreas administrativa e comercial da companhia deixaram um prédio na Rodovia dos Imigrantes e foram para a avenida Brigadeiro Faria Lima, no bairro de Pinheiros, em São Paulo. "Vimos a oportunidade que surgiu com a mudança de endereço e decidimos expandir totalmente o uso do VoIP", afirma Vera Marques, CIO da Basf.

Agora 100% das ligações — sejam internas ou externas são feitas por IP, utilizando tecnologia Cisco. Nas mesas dos funcionários que aderiram aos notebooks os aparelhos telefônicos foram banidos. Todas as ligações passaram a ser feitas por meio de um softfone, instalado no micro. Na Basf, o número de portáteis está bem próximo da quantidade de desktops: são 1 200 laptops contra 1 700 micros de mesa. E o que não falta é hotspot para todos esses funcionários: 70% da área da empresa é coberta por Wi-Fi.

Não é só na Basf que os notebooks estão invadindo o cenário. Enquanto no ano passado As 100 Empresas Mais Ligadas tinham 17,2 desktops para cada notebook, este ano a proporção caiu para 14,2.

Se o uso dos notebooks cresce, aumenta também a adoção das redes sem fio: 25 Empresas Mais Ligadas têm entre 70% e 100% de sua área coberta por rede sem fio. Fazem parte dessa lista Datasul, Promon e CTBC. Há ainda um grupo de dez companhias, que inclui Petrobras, Indiana Seguros e Correio Braziliense, no qual a área atendida por rede de comunicação wireless varia de 40% a 60% do total.

#### Web 2.0

O conceito de internet como uma comunidade aberta à participação de todos também chegou ao mundo S.A. No levantamento da **INFO**, 53% das empresas afirmam que já entraram nessa onda. Algumas mergulharam fundo. É o caso da Infoglobo, empresa que reúne os jornais O Globo, Extra, Diário de S. Paulo e a Agência Globo, e adotou blogs, wikis, sites de relacionamento, participação no Second Life, podcasts e webcastings para ficar mais próxima de seus clientes. "O público de jornal hoje é mais maduro. Precisamos olhar para o futuro e buscar formas de envolver públicos com idade entre 4 e 22 anos", diz João Vicente Gonçalves, CIO da Infoglobo.

O início da transformação dos serviços da Infoglobo começou em agosto do ano passado quando

#### **VAI DE VOIP?**

Uso de voz sobre IP — em % de empresas

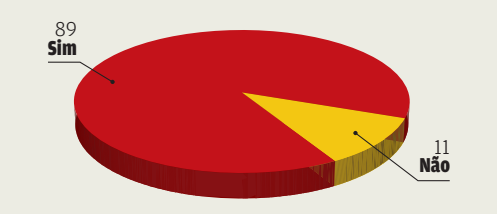

#### Juntas, as 100 Empresas Mais Ligadas têm: **RAIO-X DE HARDWARE 78 429** Celulares 53 619 Notebooks 764 281 Desktops **56 203** Servidores 11 057 Handhelds 8 308 Thin Clients 4 O91 Smartphones 98 Mainframes

# **ADEUS, FIOS!**

Área da empresa coberta por rede sem fio — em % de empresas

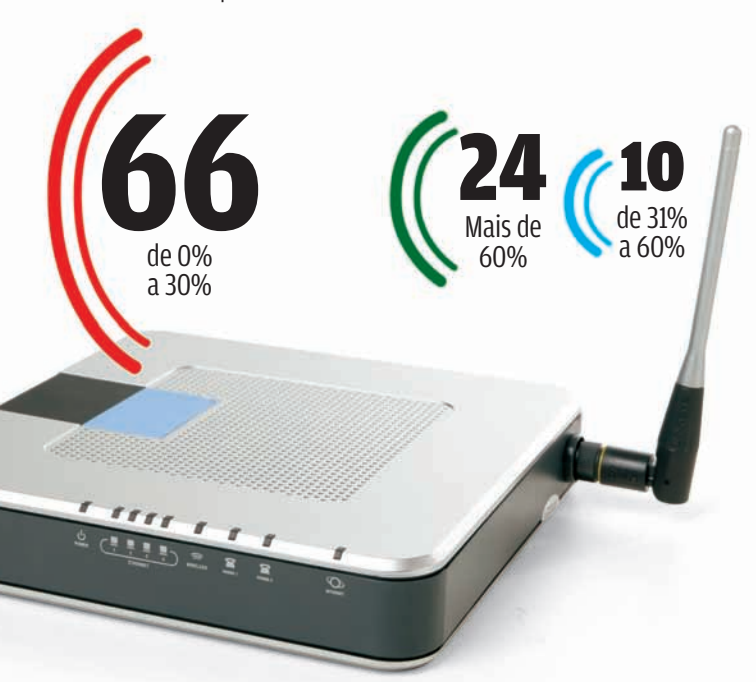

uss 2,6 bilhões é quanto as 100 Empresas Mais Ligadas

OS DADOS VÃO PARA...

**DADOS VÃO PARA...**<br><sup>Onde são armazenadas<br>sinformações - em % de empresas</sup>

HDs locais SAN

Virtualização

investiram juntas em TI, em 2006

# US\$ 3,2 bilhões é o investimento em TI previsto por essas empresas em 2007

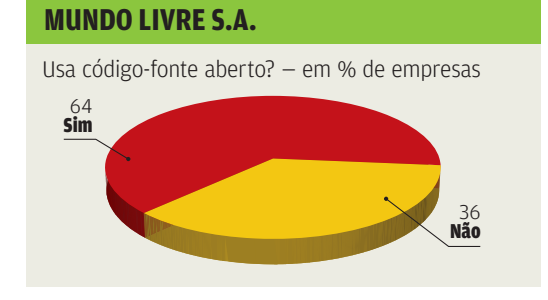

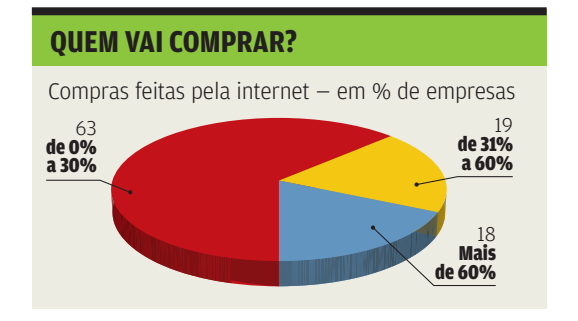

foi ao ar o novo portal do jornal O Globo. Uma das primeiras mudanças foi a criação de um espaço para que os internautas comentassem todas as notícias publicadas no endereço. No início eram recebidos 5 mil comentários por mês. Hoje, o número aumentou para 45 mil. Depois foram criados blogs e podcasts para os jornalistas e colunistas e, a seguir, veio o canal Eu-Repórter, no qual os internautas podem publicar notícias, fotos, vídeos e áudio de caráter jornalístico. "Uma foto publicada no Eu-Repórter já foi parar na primeira página do jornal", diz Gonçalves. Todas essas novidades são desenvolvidas pela equipe interna da Infoglobo, que usa Ajax e todo o conceito da web 2.0 nas criações.

Recursos web 2.0 usados — em % de empresas

**Webcast** 

Wikis

Podcast

Blogs

28

 $|21|$ 

15 20

9

**A NOVA ONDA ONLINE**

Sites de relacionamento

Presença no Second Life 4

### O lego do SOA

Na GVT, a nona colocada, a prioridade é ter aplicações totalmente web. A operadora iniciou, no ano passado, um ambicioso projeto de SOA (Arquitetura Orientada a Serviços), que está redesenhando toda a TI da empresa. Até o final de 2008, quando o projeto estiver terminado, a GVT será uma empresa 100% web, com todas as aplicações rodando em Java.

Somente nesse projeto estão sendo gastos 10 milhões de reais. Mas a empresa acredita que o retorno sobre esse investimento virá logo, com a economia de tempo no desenvolvimento de aplicações e na flexibilidade que o negócio irá conquistar com o SOA. "Quando o projeto estiver terminado, teremos uma biblioteca de serviços que nos permitirá criar novas aplicações unindo pedaços, como se fosse um Lego", afirma Sharly Swissa, vice-presidente de Tecnologia da Informação da GVT.[

#### VÁ MAIS FUNDO Para conhecer os critérios do levantamento e conferir todas as companhias que participaram da 12ª pesquisa **INFO** As Empresas Mais Ligadas do Brasil, acesse **www.info.abril.com.br/ ligadas/2007/lista.shl.**

# CIO DO MÊS

CAMÊLO, NA FÁBRICA: Skype e MSN para falar com clientes e fornecedores

Hering Wikis da **E**FRANÇOISE TERZIAN O CIO Marcelo Camêlo dita a moda nos bits da empresa

**Os** 

**Nunca a TI da Hering, uma das maiores indústrias têxteis do Brasil, esteve tão na moda. Entre desenhos de peças, escolha de cores e defi nição das próximas coleções, os estilistas usam software como agulhas e tesouras e computadores como moldes. Nas áreas de negócios e de produção, as ferramentas da web 2.0 começam a entrar na rotina dos funcionários — a empresa já embarca até no conceito de wiki. É o mineiro Marcelo Camêlo, 38 anos, gerente de TI da Hering, quem dita o que vai ser moda nas 202 lojas da rede e nas máquinas dos 1 500 usuários de TI. De seu QG em Blumenau, Santa Catarina, Camêlo conversou com a INFO:**

B

#### INFO A Hering é uma empresa web 2.0?

 CAMÊLO Eu diria que ainda não chegamos lá. Estamos numa versão anterior da web, embora usemos alguns recursos. Temos de aprender a usar esse tipo de ferramenta. Somos uma indústria têxtil que nasceu e vive num ambiente tradicional, no qual a tecnologia é voltada para processos produtivos. |||||||||||||

#### Como vocês aderiram aos wikis?

Temos um projeto com a IBM, que mantém um laboratório nos Estados Unidos para desenvolvimento de documentação e tecnologia para seus clientes. Nos candidatamos a participar do primeiro piloto deles com a tecnologia da Wikipedia, em cima de um produto chamado IBM Director, usado na gestão do datacenter. A idéia é que várias pessoas possam contribuir com suas experiências e resultados práticos, sem estar fisicamente presentes. |||||||||||||

#### O wiki já entrou em produção?

Ainda não. Estamos aproveitando a experiência com o pessoal da IBM para ganhar conhecimento para gerenciar e publicar informações. Como o wiki é muito aberto, você precisa ter uma disciplina prévia e ver se colocou o conteúdo certo para o público certo. A própria Wikipedia foi se adequando ao longo do tempo.

Nossos profissionais das áreas comercial e de produtos precisam trocar informações internas e de produtos. Ainda este ano devemos fazer algo para a empresa.

#### Qual é a função do IBM Director?

É um software de gerenciamento de servidores e storage para datacenters. Monitora a rede, o uso do servidor e dos discos e a locação dos aplicativos. Não posso correr o risco de paradas em algum momento crítico. Se houver algum problema, o

programa emite um alerta e nos ajuda a tomar ações corretivas imediatamente.

|||||||||||||

|||||||||||||

#### Onde entram o MSN e o Skype?

Eles são fortemente usados para relacionamento com clientes e fornecedores. A área de suprimentos se relaciona com fornecedores, transportadoras e operadores logísticos principalmente via messenger. O correio eletrônico fica em segundo lugar e o telefone, em terceiro.

#### Qual é a ferramenta de mensagem instantânea?

São duas de mercado abertas — o MSN, da Microsoft, e o Skype — e uma interna, que

é o Lotus Sametime. Estamos testando a possibilidade de fazer webconference dentro da rede com o Sametime. Como ele é gerenciado por nós, posso calibrar a rede e o nível de comando de voz e vídeo. Em produtos de vestuário, as pessoas precisam visualizar o item do qual está se falando para, por exemplo, colocar uma estampa em determinada peça de roupa.

#### O Skype predomina nos interurbanos?

Temos mais de uma opção de saída de voz para dentro e para fora do Brasil. Dependendo da localidade, a gente faz estudos periódicos para ver a relação

custo—benefício. Avaliamos se o Skype tem um preço melhor ou se a operadora fechou um preço agressivo de tarifa. Cada caso é um caso. |||||||||||||

#### O custo foi a maior motivação para usar esse tipo de ferramenta?

O primeiro apelo foi o custo, até porque os funcionários trouxeram esse cenário para dentro da empresa e contaram que o vizinho ou eles próprios estavam usando. A produtividade é outro fator. A

que opera a frente de caixa e atualiza as informações de retaguarda, como controle de estoque e movimentação de produtos. Os micros da linha de frente são ligados a pelo menos uma estação de trabalho que fica na retaguarda e faz a comunicação via internet conosco para o tráfego diário de dados. Toda programação de compra, entrega e movimentação de produtos ou serviços chega para as lojas via extranet. |||||||||||||

#### Há planos de vender pela internet?

Até 2002, tínhamos uma loja online que vendia produtos básicos, mas os volumes não eram altos se comparados a uma loja física. No final de 2006, o assunto foi retomado. Vamos criar algumas vantagens para o consumidor de compras de internet. Até o Dia das Mães o site estará no ar. |||||||||||||

#### A TI ajuda a ditar moda?

Temos programas europeus, os sistemas de CAD/CAM Gerbi e Lectra, que chegam a mostrar se determinada padronagem vai ter bom aproveitamento da estamparia e do corte. Mas a decisão final sempre fica nas mãos de um ser

ferramenta ajuda a encontrar as pessoas com mais agilidade. E essas tecnologias não demandam uma grande infra-estrutura. Não é preciso ter uma sala de videoconferência para reunir pessoas de dois ou três países. Você faz isso sentado na frente do computador, com microfone e câmera. Pode utilizá-lo do hotel, da praia, de casa. ||||||||||||

#### Existe um padrão de tecnologia para as lojas da Hering?

Sim. Em média, uma loja da rede própria ou franqueada tem dois computadores que funcionam como caixa. Neles, está instalado o software Linx POS ou o Linx Global Fashion,

humano. No modelo e na velocidade em que trabalhamos hoje, seria impossível atuar sem essas tecnologias. Lançamos uma coleção nova a cada 70, 90 dias. |||||||||||||

#### E no chão de fábrica?

No caso do ambiente de produção, nossa presença é ainda mais clara e determinante. Hoje, não se produz uma camiseta sem que haja uma interação direta do operador com o sistema de TI, com um terminal coletor de dados, com um leitor óptico e com uma balança. Não tem como sair uma nota fiscal da empresa sem que ela passe por um sistema de controle que nós operamos. <sup>3</sup>

|||||||||||||

# TI E-APLICATIVOS

# O Photoshop<br>agora e ccs agora e

O produto ganha interface mais organizada, novas ferramentas e extensão para editar vídeo

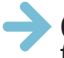

BQuem trabalha com tratamento de imagens e ainda não viu a

versão final do Photoshop CS3 deve estar morrendo de curiosidade. Faz sentido. O produto não só é a ferramenta mais poderosa de sua categoria como traz, na versão CS3, um respeitável volume de novidades que o mantêm folgadamente na dianteira. Parte da Creative Suite 3, CS3, — do qual também fazem parte o Illustrator, o InDesign e o Acrobat —, o novo Photoshop é oferecido em duas versões: CS3 e CS3 Extended.

Herdeira direta da edição CS2, a CS3 se destina a fotógrafos, designers gráficos, web designers e profissionais de impressão. Já a CS3 Extended visa a expandir o mercado do Photoshop entre profissionais de cinema, vídeo e multimídia, médicos, arquitetos, engenheiros e pesquisadores científicos. **INFO** analisou o Photoshop CS3 e mostra, a seguir, algumas das principais características do produto. Somente em maio o programa estará disponível nas lojas brasileiras.

 $\mathbf{a}$  CARLOS MACHADO

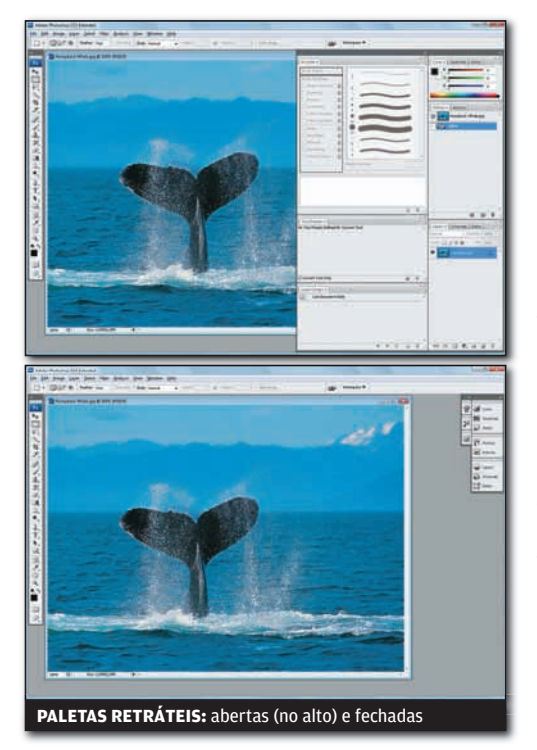

#### **INTERFACE**

A interface do Photoshop mudou bastante. Mas não se trata de alterações que tornam o produto irreconhecível para quem usa a versão CS2. Agora, o programa baseia-se mais em painéis do que em paletas, e o usuário tem a chance de fechar as janelas menos utilizadas, transformandoas em botões, que ocupam pouco espaço na tela. Uma mudança sutil, mas importante: quando se desloca a janela principal do aplicativo, as partes secundárias também se movem com ela. Até a versão CS2, as janelas não se movimentavam de forma solidária, o que causava confusão. 1

 $\Box$   $\blacktriangleright$ 

 $\mathcal{F}$ 

T.

 $\overline{O}$  $\overline{u}$ 

Do mesmo modo, a nova caixa de ferramentas exibe os botões numa coluna única, deixando mais espaço na área de trabalho. Mas basta um clique para mostrála em duas colunas, como na versão CS2. Outra novidade: para saber onde fica o arquivo com o qual se está trabalhando, basta passar o cursor do mouse sobre a barra de título da imagem. Surge um pop-up com o endereço do arquivo.

#### BRIDGE

2

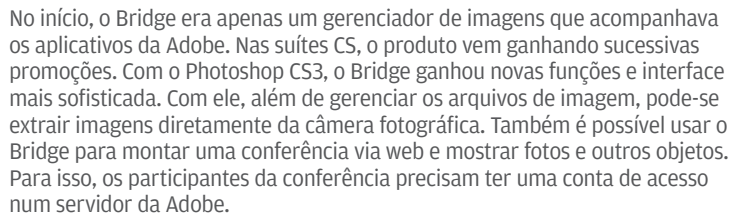

#### FERRAMENTAS

Um recurso que estréia no Photoshop CS3 é a ferramenta de seleção rápida (Quick Selection Tool), que simplifica a escolha da região da imagem com que se deseja trabalhar. Basta passála sobre a imagem para selecionar áreas automaticamente. A seleção rápida é muito mais prática que, por exemplo, a ferramenta laço magnético (Magnetic Lasso), que já existia no produto. A Quick Selection, no entanto, ainda apresenta alguns senões. Às vezes seleciona porções muito grandes da imagem. É possível desselecionar áreas, usando-a com a tecla Alt. Mesmo assim, seria desejável que houvesse um controle de sensibilidade da ferramenta. É novo também o ajuste Black & White, que permite converter fotos coloridas para preto-ebranco com base nas informações contidas nos valores RGB (vermelho, verde e azul) e CMY (ciano, magenta e amarelo) da imagem. Basta mexer em botões deslizantes para controlar cada um desses seis canais de cores e produzir um padrão de cinza personalizado. O ajuste também permite definir o matiz e a saturação para criar uma imagem monócrona, aplicando uma única cor ao padrão de cinza. 3

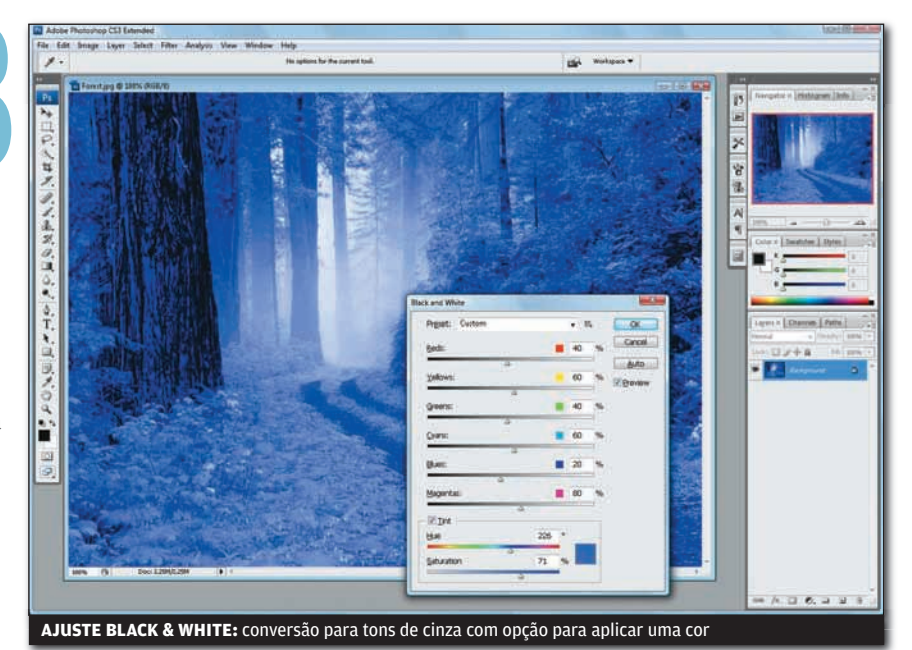

4

#### CS3 EXTENDED

Os recursos do Photoshop CS3 Extended para editar imagens de vídeo e animações representam uma decisão da Adobe de conquistar novos usuários para o produto, como profissionais de desenho industrial, médicos, arquitetos e pesquisadores científicos. O programa exporta para os formatos QuickTime, MPEG-4 e Flash Video. O CS3 Extended abre arquivos de vídeo e permite, por exemplo, alterar múltiplos quadros simultaneamente. Na área 3D, é possível abrir arquivos de CAD e organizar com eles uma animação. Na essência, as ferramentas do Extended procuram aproximar o Photoshop de profissionais que antes talvez não tivessem motivo para usá-lo. Para trabalhar com as ferramentas Extended, é preciso ter instalado o Apple QuickTime 7.1 ou posterior.

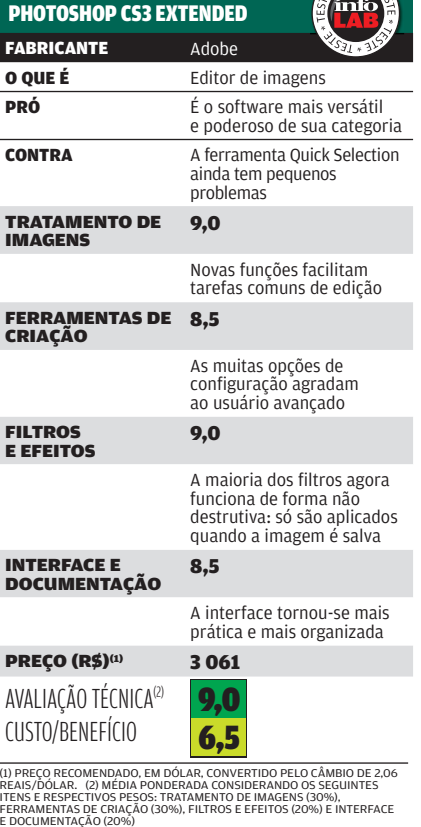

#### CAMERA RAW

Câmeras digitais de categoria profissional podem gerar imagens no formato RAW. Trata-se de arquivos com fotos não processadas pelo sensor da câmera e que representam originais de alta qualidade. O Photoshop CS3 traz o plug-in Camera Raw 4.0 para tratar imagens nesse formato, com suporte a mais de 150 modelos de câmeras. O Adobe Bridge é o local onde se faz esse tratamento. Com o Camera Raw, pode-se editar fotos e salvá-las em outro formato comum. Também se pode usar o Camera Raw para tratar imagens JPEG e TIFF.

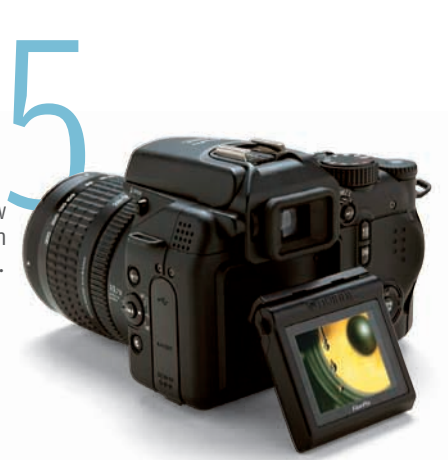

# **TI INFRA-ESTRUTURA**

# coisas legais<br>do novo INFRA-ESTRUTURA<br>
COISAS LEGAIS<br>
OD DOVO<br>
OS destaques da versão 2.0 desse banco de dados de código aberto <br>
O Firebird abriu as asas para seu segundo grande võo. Baseado<br>
O Firebird abriu as asas para seu segundo grande võ

### Os destaques da versão 2.0 desse banco de dados de código aberto  $\Box$  CARLOS MACHADO

BO Firebird abriu as asas para seu segundo grande vôo. Baseado no código do InterBase 6.0, liberado pela Borland no ano 2000, o produto chega à versão 2.0 com novidades relevantes. O Firebird 2.0 está disponível para download no endereço http://www.info.abril.com.br/download/2108.shtml. **INFO** analisou o banco de dados e destaca os pontos a seguir.

#### **BANCOS MAIORES**

O primeiro ponto a ressaltar no Firebird 2.0 é o fato de o produto ter-se livrado de uma série de restrições existentes em versões anteriores. Entre essas restrições agora desaparecidas encontram-se o limite de 30 GB no tamanho de tabelas e de 252 bytes nos índices. Isso significa que o sistema tornou-se capaz de trabalhar com maiores volumes de informações. Segundo a Firebird Foundation, a estrutura de índices também passou por uma completa reformulação com o objetivo de elevar o desempenho e minimizar os gargalos nas consultas.

#### SUPORTE A 64 BITS

Na versão 2.0, o Firebird passa a suportar plataformas de 64 bits. Versões para máquinas AMD64 e Intel EM64T já estão disponíveis para Linux. As versões para Windows ainda estão em teste. Essa nova característica, combinada com a capacidade de gerenciar bases de dados maiores, reforça a posição do Firebird, que vem perseguindo o status para entrar no mercado corporativo.

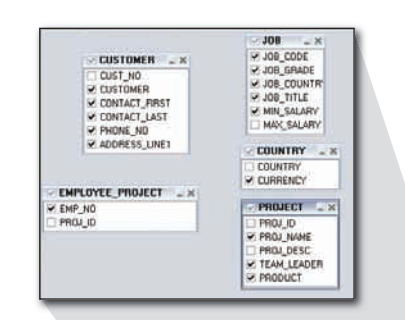

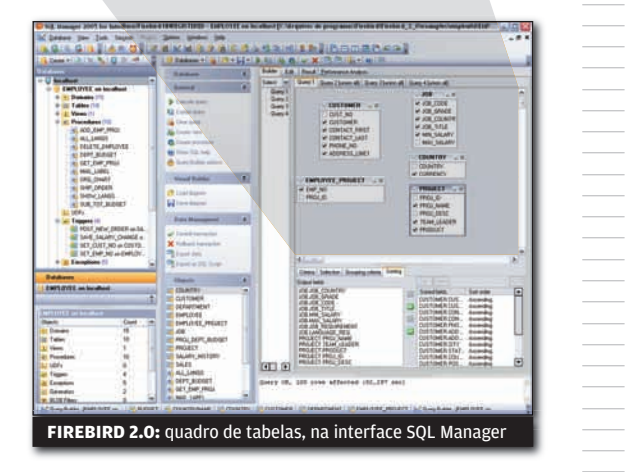

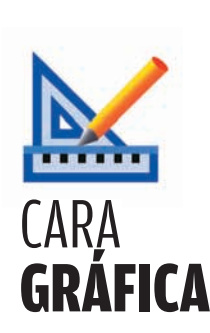

||||||||||||||||||||||||||||||||||||||||||||||||||||||

O Firebird não tem uma interface gráfica de administração própria. Mas há numerosas ferramentas de terceiros que fazem esse serviço. Uma delas é o shareware SQL Manager 2005 for Interbase/ (www.info.abril.com.br/ download/4453.shtml), produto que **INFO** usou nos testes.

#### **DESEMPENHO**

Nos testes feitos no INFOLAB, um dos pontos observados foi a capacidade do Firebird de aproveitar bem os recursos de máquinas mais robustas. O banco de dados foi instalado em dois equipamentos: um Celeron de 2,4 GHz com 512 MB de RAM e Windows XP; e um servidor PowerEdge 800, da Dell, Pentium 4 de 2,8 GHz e 1 GB de memória, rodando Windows 2003. Nas máquinas, executamos uma consulta complexa, usando cinco tabelas de um banco de dados. O resultado trazia 1 500 registros. No Celeron, a operação consumiu 52,29 segundos. No PowerEdge, 17,54 segundos. Em outro teste, os números são ainda mais reveladores. Para varrer 250 mil registros, o Firebird levou 132 segundos no Celeron e 12 segundos no PowerEdge. <sup>3</sup>

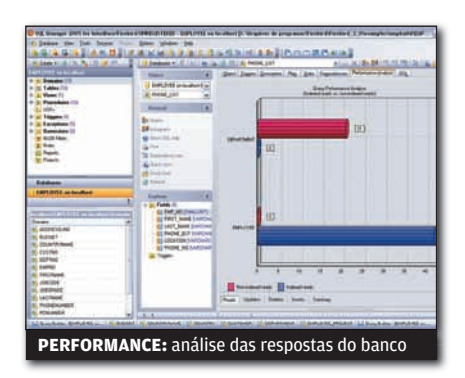

**BACKUP E SEGURANÇA** 

O Firebird 2.0 inclui um backup incremental. Isso facilita as cópias de segurança, já que o sistema só copia os itens novos ou alterados desde o último backup. Segundo a Firebird Foundation, a versão 2.0 do banco de dados também passou por profunda revisão nos esquemas de segurança. Agora, o Firebird inclui criptografia forte para as senhas, e dispositivos embutidos no banco de dados contra ataques de força bruta.

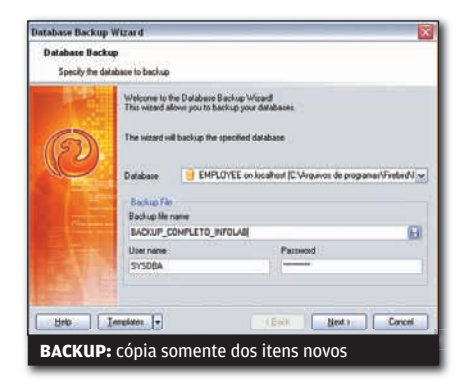

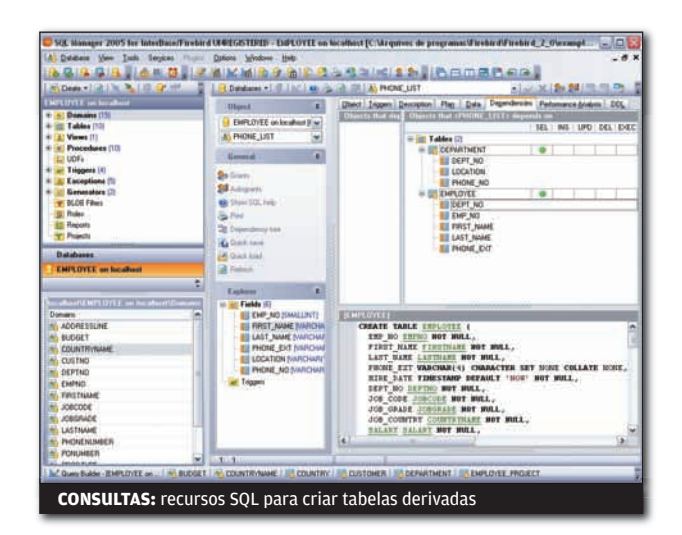

#### **SQL MAIS ESPERTO**

O Firebird 2.0 traz numerosas adições à linguagem SQL. As novidades de maior destaque estão nas áreas de transações e queries (consultas). Merece referência a nova técnica de tabelas derivadas, que permite aninhar múltiplos comandos SELECT, colocando-os uns dentro dos outros. Ou seja, é a consulta dentro da consulta dentro da consulta.

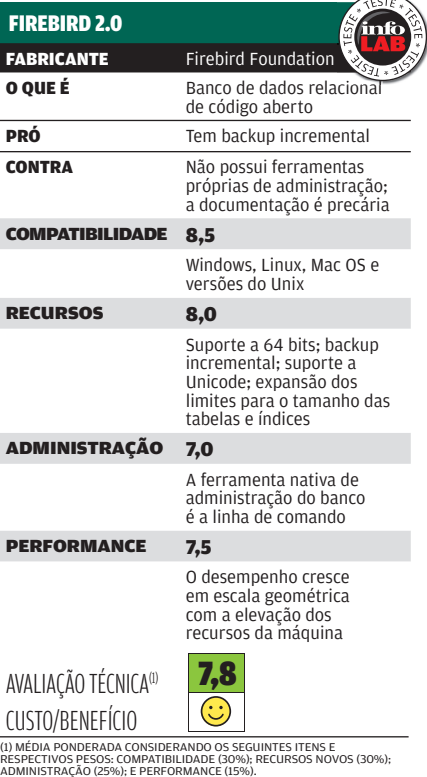

# E COMO FICA O MERCADO?

O Firebird 2.0 inclui significativos avanços técnicos. Mas o produto ainda patina na área de mercado. O produto ainda não pegou na web. Poucos sites de hospedagem têm o Firebird no servidor. Também é escassa a disponibilidade de profissionais com experiência no produto. Além disso, a documentação é ainda precária. São obstáculos que o banco de dados tem e vencer.

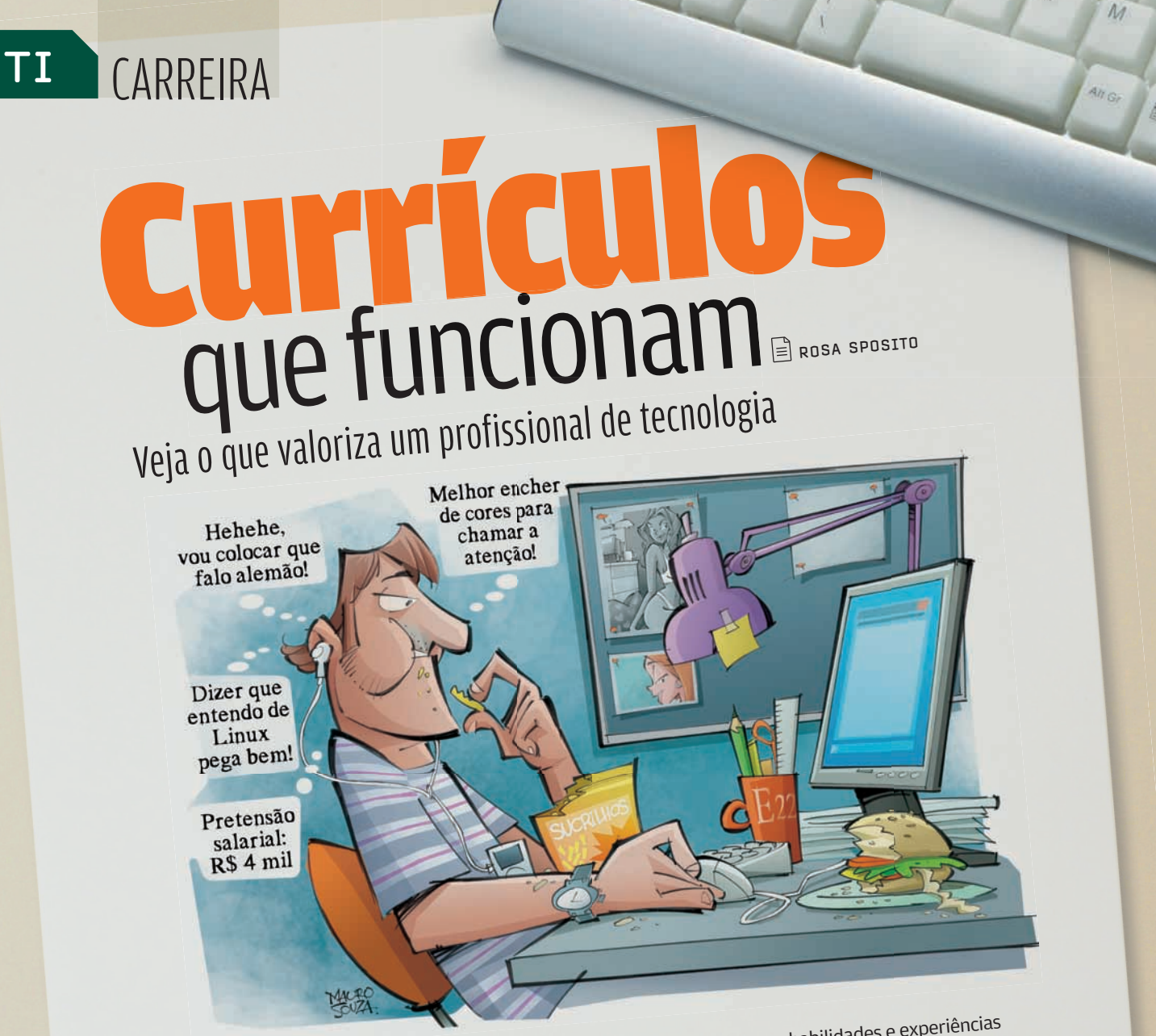

 $Microsoft received CPCCDE CCTCA de 25  
\nCurriculos por dia. A unisys, outros 500  
\nCurriculos por dia. A unisys, outros 500  
\nCurriculos por dia. A unisys, outros 500  
\n estan atomação pode passar desomérceébia  
\n estar num cantinho escondido, r. de 1  
\n catalidade é chamado para entréyata e  
\n canténdato para entréyata e  
\n cantémação e  
\n dientor não? A resposta pode estar no currículo.  
\n veja o exemplo citado por Malana Marte  
\n verresíslida. Essas informações de 2  
\n dientor a de recursos bumada$ 

essa informação pode passar despercebida,<br>estar num cantinho escondido", diz Leyla<br>Galetto, diretora do Grupo Foco.<br>Veja o exemplo citado por Malena Martelli,<br>diretora de recursos humanos da Unisys. A

empresa precisa preencher com urgência<br>uma vaga de gerente de projetos de TI,<br>porque acabou de ganhar uma concorrência<br>num banco. "Se eu bater o olho em um<br>currículo de uma pessoa com experiência em<br>gerência de projetos na

Confira, a seguir, um modelo de currículo

 $\rightarrow$ 

CARLOS ALBERTO PIRES<br>CARLOS ALBERTO PIRES<br>Rua Quatá, 753, apto. 51 - Vila Olímpia - São Paulo - SP - CEP 03000-000<br>Rua Quatá, 753, apto. 0000/(11) 9191-9191<br>Telefones: (11) 3890-0000/(11) 9191-9191 CARLOS ALBERTO PIRES<br>Rua Quatá, 753, apto. 51 - Vila Olímpia<br>Rua Quatá, 753, apto. 51 - Vila Olímpia<br>Telefones: (11) 3890-0000/(11) 9191-9191 Telefones: (11) 3890

**OBJETIVOS:**<br>• Gerência de projetos de TI<br>• Consultoria e implantação de sistemas de gestão e aplicativos SAP<br>• Consultoria e implantação de sistemas de gestão OBJETIVOS: Gerência de projetos de  $\ddot{\rm a}$  de sistemas de geste.<br>Consultoria e implantação de sistemas de geste.<br>Consultoria e implantação de sistemas de geste.<br>**PERFIL**<br>Profissional de TI com 14 anos de carreira desenvolvida na IB Consultoria e Impianas<br> **PERFIL**<br> **PERFIL**<br>
POSSAGE TI COM 14 anos de carreira desenvolvida na IBM e na HP Brasil. Nessas empres<br>
profissional de TI com 14 anos de carreira desenvolvida na IBM e na HP Brasil. Nessas empres **PERFIL**<br>Profissional de TI com 14 anos de carreira desenvolvida na Camargo Correir<br>Profissional de TI com 14 anos de projetos em clientes como Camargo Correir<br>participou da implantação de projetos em client, nos Estados U Seis meses de capital<br> **HISTÓRICO PROFISSIONAL**<br>
HP BRASIL — janeiro/2000 a fevereiro/2007<br>
HP BRASIL — janeiro/2000 a fevereiro/2007<br>
Gerência de projetos de implantação e integração de aplicativos em ambiente SAP.<br>
Gerên **HISTÓRICO PROFISSIONAL**<br>**HISTÓRICO PROFISSIONAL HISTÓRICO PROFISI**DO a feverento Za estão de aplicacional<br>HP BRASIL – janeiro/2000 a feverento/2000 e integração de aplicacional de projetos de implantação e integração de aplicacional de projetos de implantado por meio d

HP BRASIL – janeiro/2012<br>
Gerência de projetos de implantação e incese-se entre de acordo de projetos de implantação e incese-se entre<br>
principais realizações:<br>
principais realizações:<br>
exprimientado de gestão SAP/R3 (da v Serência de projetos de mais de gestão SAP/R3 (da versão 4.0 para a 4.0) munha parceira entrariones principais realizações:<br>
principais realizações:<br>
• Migração do sistema integrado de gestão SAP/R3 (da versão 4.0 para a 4 principais realizações:<br>
• Migração do sistema integrado de gestão SAP/R3 (da venchado por meio de meios de todos<br>
• Migração do sistema integrado de Brasil. O projeto foi implantado por meio de meios a migração de todos<br> principais realizações.<br>
Migração do sistema integrado de gestas de foi implantados de foisionais. A linguação de todos<br>
Migração do sistema modo o Brasil. O projeto foi implandos. Incluiu a padronização de todos<br>
escritór secritórios da Saura comune e a SAP e en constituídades.<br>La Sadia, a HP, a Accenture e a SAP e do orçamento estipulados.<br>La Sadia, a HP, a Accenture e a SAP e do orçamento en equipamentos.<br>dentro do prazo (de 9 meses) e do escritórios da Saudiones e a SAP e en extintidade de hardware, de la Sadia, a HP, a Accenture e a SAP do orçamento estinuita de hardware, de la Sadia, a HP, a Accenture e a SAP do orçamentos em equipamentos.<br>dentro do praz scritoria a HP, a Accenture consesso e do organieme.<br>La Sadia, a HP, a Accenture de 9 meses) e do organieme estrutura de hardimentos.<br>dentro do prazo (de 9 meses) e do organiementos em equipamentos.<br>dentro do prazo (de 9 m Jentro do prazo (de 9 mezos, esse en equipos em equipos en experimentos en el antito do prazo (de 9 mezos) entre a o timização da investimentos em equipos eportal na Camaros de dois anos, esse os processos na Sadia e a oti

Implantação de portal já era responsável por 55% do faturamento da composição de responsável pela<br>portal já era responsável por 55% do faturamento da composição sido responsável pela<br>portal já era responsável por 55% do fa imentos, com pase exteri por 55% do las externas e-business, tendo sido responsável pela<br>portal já era responsável por 55% do las extendes e business, tendo sido responsável pela<br>iBM – Marco/1993 a Dezembro/1999<br>Gerente da portal ja era i esperantista (1999)<br>IBM – Março/1993 a Dezembro/1999<br>IBM – pate da área de soluções de soft Solution de la conservación de desenvolvimento<br>
BM – Março/1993 a Dezembro/1999<br>
Generale da área de soluções de software para e-business, tendo silentes dos segmentos<br>
Generale da área de soluções de software paraério ele BM – Março/1993 a Dezembro de software para e comércio eletrônico em chez<br>
Gerente da área de soluções de software para e comércio eletrônico em chez<br>
Gerente da área de soluções de software para a junho de 1995, no labora Carente da die portais corporativos<br>implantação de portais corporativa-<br>financeiro, do comércio e de dezembro<br>financeiro na IBM Brasil e, de dezembro imanceiro, do Composition de dezembro estados Unidos, o<br>• Estágio na IBM Brasil e, de dezembro estados Unidos, o<br>• Estágio na IBM Brasil e, de dezembro estados e data mining.<br>Thomas J. Watson, em Nova York, nos Estados e d

Estagio na vatson, em Nova Tomas de dados e data minimo<br>ciência da Computação, banco de dados e data minimo<br>riência da Computação, banco de dados e data minimo<br>**FORMAÇÃO ACADÊMICA**<br>**FORMAÇÃO ACADÊMICA**<br>respectable projetos **FORMAÇÃO ACADÊMICA**<br> **FORMAÇÃO ACADÊMICA**<br>
• Certificação PMP (Project Management Professional) atribuída pelo Project Managas<br>
• Certificação PMP (Projecta de projetos – janeiro/2003)<br>
• Pós-graduação em Gerência de Proj FORMAÇÃO ACADÊMICA **FORMAÇÃO ACADÊMICA**<br>• Certificação PMP (Project Management Professional)<br>• Certificação PMP (Projecta de projetos – janeiro/2003)<br>(PMI) na área de gerência de projetos (MBA Especta de projetos (MBA Especta de Projetos (MB **:ORMAÇÃO** PMP (Project Managemento/2003)<br>
Certificação PMP (Project Managemento/2003)<br>
Certificação PMP (Projecta de Projetos (MBA Especialização) na Fundação (PMI) na área de gerência de Projetos (MBA Especialização) na

e são Paulo — março/2002.<br>e são Paulo — março/2002.<br>de são Paulo — março/2002.<br>e sus paulos em Ciência da Daul • pós-graduação março/2002.<br>de São Paulo — março/2002.<br>• Graduação em Ciência da Computação pelo Instituto.<br>• Graduação em Ciência da Computo (USP) — 1990 a 1993.<br>da Universidade de São Paulo (USP) — 1990 a 1993.

- 
- 

#### **IDIOMAS**

- **IDIOMAS**<br>• Inglês fluente<br>• Bons conhecimentos de espanhol **IDIOMAS**<br>• Inglês fluente
- 

**INFORMAÇÕES PESSOAIS INFORMAÇÕES PESSOAIS**<br>• Brasileiro, 35 anos, casado, dois filhos

#### **D** APRESENTAÇÃO

Seja breve, claro e, ao mesmo tempo, abrangente. Coloque as informações mais importantes sobre a formação e a vida profissional de forma lógica e organizada, para facilitar a leitura. Evite fontes de letras muito pequenas ou cheias de firulas e o excesso de palavras grifadas — esse recurso deve ser usado apenas para destacar palavras-chave, que poderão facilitar o armazenamento do seu currículo em um banco de dados inteligente. Não mande foto. De modo geral, o currículo não deve passar de duas páginas. A exceção são para os cargos executivos, como presidente ou diretor de empresa. "Esse é um processo demorado, complicado, arriscado e caro", afirma Riccardo Gambarotto, diretor da empresa de headhunters Spencer Stuart. "Por isso, é preciso conhecer toda a vida profissional do candidato."

#### **OBJETIVO E PERFIL**

Decida exatamente o que você quer fazer — a área em que quer atuar ou a posição desejada — e coloque isso como objetivo, logo no início. Esse item facilita a vida de quem vai ler o currículo e, por isso, deve vir após a identificação pessoal - que deve conter apenas seu nome, endereço completo, telefone, celular e e-mail. Faça também uma síntese do seu perfil profissional, destacando qualificações, o tempo de carreira e as áreas em que tem mais experiência. Se trabalhou em empresas conhecidas no mercado, ou morou algum tempo no exterior, é importante ressaltar.

#### **C**HISTÓRICO PROFISSIONAL

Essa é a parte mais importante do currículo. É onde você deve colocar os projetos de que participou. Comece sempre pelo último emprego, mencionando o nome da empresa, o período em que trabalhou nela e o cargo ou as funções que exerceu. Se não for conhecida, convém acrescentar uma breve descrição sobre ela (área em que atua, faturamento ou origem). Ressalte a sua contribuição nos resultados positivos que a empresa possa ter obtido. "Se participou de um projeto de TI que ajudou a organização a aumentar sua receita em 10%, por exemplo, isso deve estar no currículo", diz Mylene Mitrulis, da Microsoft.

É preciso ter bom senso para não cansar o pessoal de recrutamento com uma lista interminável de realizações que podem não ser tão relevantes — ao menos para a vaga disponível. Bom senso também é fundamental na hora de descrever atividades ou funções mais técnicas. As "sopas de letrinhas" muito comuns na área de tecnologia podem ser um diferencial no currículo, mas é preciso levar em conta que quem vai ler o currículo primeiro é alguém da área de recursos humanos, que pode não dominar detalhes do linguajar técnico.

#### **C** FORMAÇÃO E IDIOMAS

A formação acadêmica deve conter os cursos de graduação, pós-graduação, MBA e de especialização — só os relevantes para a carreira. Além do nome do curso, é preciso colocar o nome da instituição e o período em que foi feito. Cursos fora do Brasil e as certificações profissionais também devem ser mencionados.

Dependendo da empresa, o conhecimento de outras línguas em especial, o inglês — é essencial. Na Microsoft, por exemplo, falar inglês é pré-requisito. Por isso, o currículo deve informar que idiomas você conhece e se é fluente, ou está no nível intermediário. Se só souber o básico, é melhor não colocar nada.

# COMO MAN **by**

O currículo pode ser enviado por correio ou por e-mail, preferência acompanhado de<br>Uma brove uma breve carta (ou mensagem) de apresentação, mencionando a pessoa que o indicou — caso tenha uma referência — ou se está respondendo a um anúncio de emprego. Outra opção é mandar o currículo diretamente para o banco de dados da empresa, por meio do seu site. Em alguns casos, é recomendável t veja modelo em www.info.abril.<br>com.br/carreira/curriculo-ingles. pdf). "Isso, principalmente, se for uma vaga para uma empresa internacional, ou se a pessoa for ocupar uma posição gerencial", observa Marcelo Mariaca, do grupo Mariaca.

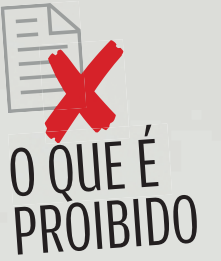

#### **MENTIR OU MAQUIAR A INFORMAÇÃO**

Não se esqueça que o currículo é só a porta de entrada na empresa. Depois vem a entrevista, na qual a mentira acaba sendo descoberta. As empresas são implacáveis: o mentiroso é excluído da seleção.

#### **ERROS DE DIGITAÇÃO OU DE PORTUGUÊS**  Revise bem o texto, antes

de enviar o currículo.

#### **INFORMAÇÕES QUE PODEM PESAR CONTRA**

Por exemplo, dizer que voc<sup>ê</sup> tem o inglês básico ou curso de pós-graduação incompleto.

#### **PRETENSÃO SALARIAL E REFERÊNCIAS PESSOAIS**

Deixe para dar esse tipo de informação quando lhe pedirem.

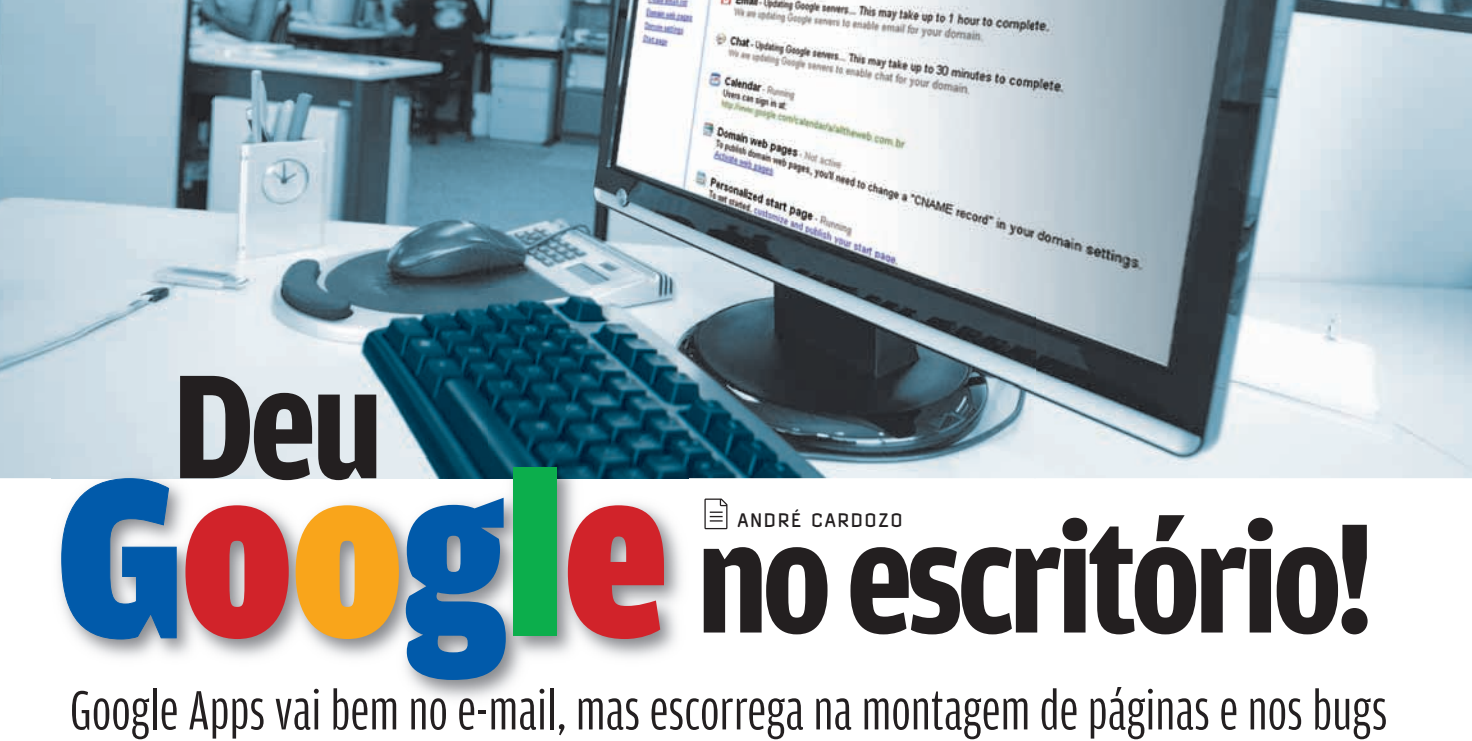

Google

**NFOLAB** 

User accounts 2 total 1 Create new account

 $\rightarrow$ "Sua caixa de entrada está acima do limite." A escassez de espaço para e-mail, um dos problemas da antiga internet, incomoda principalmente a quem possui contas em provedores menores, que ainda não entraram na era dos gigabytes. Entre esses "despossuídos" estão muitas empresas pequenas, que hospedam seus sites em provedores com contas de e-mail magérrimas. O Google Apps, lançado no final de fevereiro, entra justamente aí. Substancialmente, ele é um conjunto de serviços para empresas que inclui processador de texto, gerenciador de planilhas, agenda e editor de páginas web. Todos funcionam atrelados ao domínio informado pelo usuário.

SMALL BUSINESS

O serviço é oferecido em duas versões. A gratuita tem um limite de cem usuários. Na versão Premier (paga, mas com teste gratuito até 27 de abril), o custo anual é de 50 dólares por usuário. Nos testes do INFOLAB, ficou constatado que o Google Apps está sendo "arredondado". Durante os testes houve problemas como o de serviços que funcionavam somente após serem desativados e novamente ativados. A interface também precisa melhorar. A cada serviço acessado, uma janela é aberta, congestionando o desktop.

**© CONFIGURAÇÃO** 

O primeiro passo para configurar o Google Apps é informar o domínio. Caso não tenha um, o usuário pode registrá-lo por meio do Google, a um custo de 10 dólares (domínios .com e .net).

ndrea@alltheweb.com.bi

Search accounts

Com o domínio informado, pode-se vincular subdomínios a serviços do Google Apps. O administrador do site pode, por exemplo, criar um subdomínio do tipo documentos.meusite.com e relacioná-lo diretamente ao Docs & Spreadsheets. Para esse tipo de configuração, é necessário alterar o **CNAME** do domínio.

No caso do e-mail, deve-se apontar a entrada **MX** para os servidores do Google. Depois dessa alteração, todas as mensagens do domínio passam a ser encaminhadas para a conta Gmail dos usuários. Acrescentar módulos extras é fácil, na teoria. Mas alguns bugs do serviço atrapalham a ativação. Para habilitar o Docs & Spreadsheets, por exemplo, é necessário ativar a versão avançada do painel de controle (Next Generation).

#### **CNAME**

Tipo de registro DNS utilizado no redirecionamento de subdomínios

#### MX

Tipo de registro DNS utilizado para encaminhar mensagens de correio eletrônico

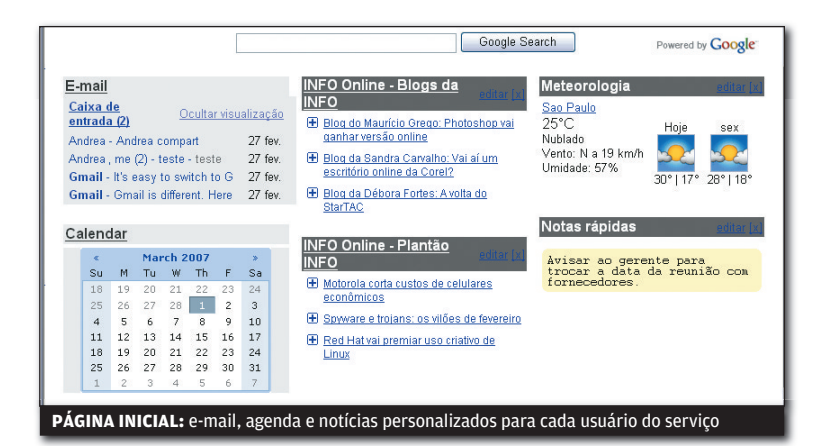

#### **© PÁGINA INICIAL**

O principal recurso novo do Google Apps é o de página inicial (Start Page). Ele permite que o administrador crie uma página de entrada válida para todos os usuários de um domínio. Essa página exibe conteúdos como e-mail do usuário, agenda de compromissos da empresa e notícias. Na hora de montar a página, o administrador define quais módulos serão editados pelos usuários. Pode-se, por exemplo, manter e-mail e agenda<br>fixos para todos os funcionários, e deixar a área de notícias livre para configuração individual. O Google Apps já vem com alguns feeds de notícias prontos em inglês, mas pode receber feeds em português, desde que se cadastre. Para isso, basta inserir o endereço do arquivo RSS. O Start Page funciona bem, mas tem suas limitações. Entre elas está a falta de um recurso para inserir textos e planilhas na página inicial . Ela aceita apenas e-mail, agenda, lembretes, notícias e indicador de clima. exibe conteúdos como e-mail do usuário,<br>agenda de compromissos da empresa<br>e notícias. Na hora de montar a página,<br>o administrador define quais módulos<br>serão editados pelos usuários. Pode-se,<br>por exemplo, manter e-mail e ag

#### **© TEXTO E PLANILHAS**

O Google Apps utiliza o conhecido serviço Docs & Spreadsheets como gerenciador de textos e planilhas. Ambos dão conta do recado, desde que não se busque recursos mais sofisticados. No caso de textos, por exemplo, é possível montar documentos com formatação simples e uso de imagens. Já as planilhas vêm com um bom número de fórmulas embutidas, mas estão longe de ter os recursos mais sofisticados do Excel. Uma vantagem do Docs & Spreadsheets sobre pacotes de escritório de desktop é a colaboração em tempo real. Esse recurso permite que usuários editem simultaneamente um mesmo arquivo.

#### E-MAIL

O e-mail do Google Apps funciona como um Gmail convencional. Na versão gratuita, testada pelo INFOLAB, cada conta tem 2 GB de capacidade. A utilização do Gmail como serviço de correio eletrônico tem a vantagem de poupar banda com o download das mensagens. Na maior parte dos provedores, o download de mensagens é contabilizado na franquia de dados da conta.

#### **C** PÁGINAS WEB

O Google Apps não permite transferências FTP. Como o Page Creator, ferramenta de montagem de sites, tem poucos recursos, na prática é inviável montar um site profissional. Mas os usuários não são obrigados a utilizar o Page Creator para aproveitar os outros recursos do Google Apps. Pode-se manter o site da empresa em um provedor convencional.

#### **W** AGENDA

O aplicativo online de agenda do Apps é o Calendar, já conhecido dos usuários de serviços do Google. O diferencial da agenda do Google Apps é a possibilidade de compartilhar eventos não só com todo mundo, na internet, mas apenas com mundo, na internet, mas apenas com<br>outras pessoas do mesmo domínio. **۞** 

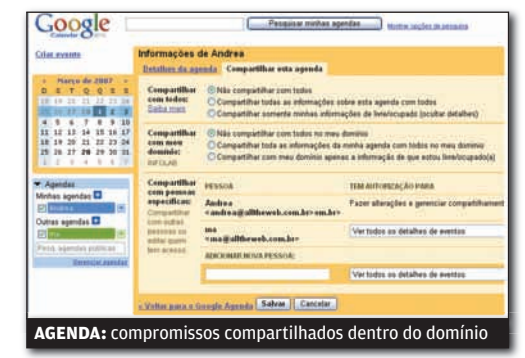

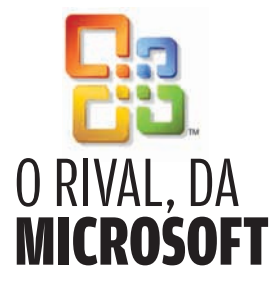

O principal concorrente do Google Apps é o Office Live, da Microsoft. Oferecido em três modalidades (uma gratuita e duas pagas), o pacote de serviços oferece e-mail, espaço para armazenamento de páginas e ferramenta para montagem de sites. Mas não traz nenhum aplicativo online de escritório. Por enquanto, o serviço está disponível em cinco países: Estados Unidos, França, Alemanha, Reino Unido e Japão.

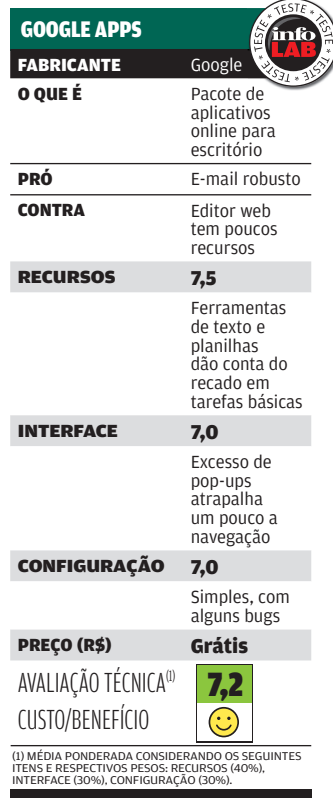

# **péssöal**

> HAR D W A R E E S O F T W A R E Q U E FA Z E M D I F E R E N C A

Irone Saturds

 $\mathfrak{F}_\Phi$ 

# **VoIP com conforto SCRIP CONHECAL CONHECAL CONHECAL CONHECAL CONHECAL CONHECAL CONHECAL CONHECAL CONHECAL CONHECAL OF CONHECAL CONHECAL CONHECAL OF CONHECAL CONHECAL CONHECAL OF CONHECAL CONHECAL CONHECAL CONHECAL OF CONHECAL CONHECAL CONHE**

NÃO É PRECISO ESTAR COLADO AO PC PARA TELEFONAR PELA INTERNET

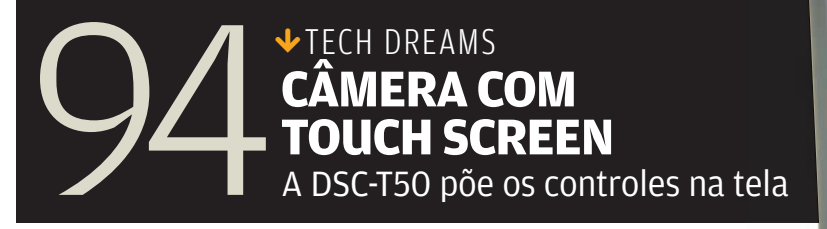

 $\circ$  $\#$  $\#$ 96 **TOP 10 DA** 

 $(M)$ 

MOTOROLA

 $\overline{\mathbf{u}}$ 

 $(TR)$ 

 $(2abc)$   $3dd$ 

 $(5)$ ki  $(6)$ 

(8 ture) (9 mays)

 $\Omega$ 

 $1e$ 

 $4.91$ 

 $7<sub>293</sub>$ 

 $\Box$ 

 $\mathbf{z}$ 

۰

 $\mathcal{A}$ 

Yo

 $|0|$ 

ITO

 $\mathbb{C}$ 

0

 $R_{\rm{eff}}$ 

programas que a **INFO** não ama **CHATEAÇÃO**

**BONY** 

**MENU** 

**VISA R** 

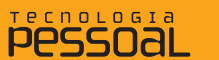

# **VOIP COM CONFORTO**

HARDWARE PARA VOIP

Ninguém precisa ficar colado ao micro para telefonar pela internet

#### O headset, aquele acessório que combina fone de ouvido e microfone, é um

**Exigent Community**<br> **Exigence 1** and the conditional form of the community of the community community community community and a real of a contrativel para flatar pelo Skype ou por outros servoz sobre IP. Essa tarefa é ma ícone da tecnologia VoIP, mas certamente não é a forma mais confortável para falar pelo Skype ou por outros serviços de voz sobre IP. Essa tarefa é mais bem desempenhada pelos telefones VoIP, especialmente os modelos Wi-Fi. Com eles, nem mesmo é necessário ter um PC por perto para telefonar por VoIP. Quem tem uma rede Wi-Fi pode levar o telefone VoIP para falar na sala ou em qualquer outro ambiente da casa. Porém, economizar nas ligações e, de quebra, livrar-se dos fios exige um investimento razoável. No caso dos telefones Wi-Fi para VoIP testados pelo INFOLAB, o modelo mais em conta sai por 999 reais. Mas é claro que existem alternativas acessíveis para fugir do estilão operador de telemarketing que o headset acaba impondo ao usuário. Os adaptadores que permitem usar VoIP e a telefonia convencional no mesmo aparelho são algumas delas.

#### 1 ) SKYPE COM JEITÃO DE CELULAR

Com o design de um celular, o telefone Wi-Fi SPH101, da Netgear, é o aparelho mais elegante e prático para falar pelo Skype sem depender do PC testado pelo INFOLAB. O SPH101 roda uma versão reduzida do Skype, que traz para a telinha colorida do telefone a lista de contatos e os principais recursos de comunicação por voz do software. Conectar o SPH101 na maioria das redes Wi-Fi é uma tarefa tranqüila. Se o ambiente for protegido por WEP ou WPA, basta digitar a chave de acesso. O único problema do SPH101 é que ele não pode ser usado em<br>hotspots que exigem autenticação via browser. 999 REAIS

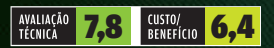

#### 2 ) FIXO E VOIP NO MESMO TELEFONE

O adaptador Global VoIP, da Gen, funciona ligado ao micro e à rede telefônica convencional. Com ele, o mesmo telefone faz e recebe ligações pela linha fixa e pelo Skype. Pressionando duas vezes a tecla sustenido, o Global VoIP passa a operar no modo Skype para o usuário fazer ligações DDD e DDI com tarifas reduzidas via SkypeOut. Atribuindo números de discagem rápida para os membros da lista de contatos do Skype, eles também podem ser chamados pelo telefone. O software do Global VoIP permite configurar o redirecionamento de ligações recebidas no Skype ou no fixo e grava as conversas no HD. 259 REAIS

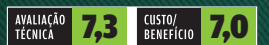

1

Global Vole

GENAN

2

. . .

Menu

**Contacts** 

History

Select

Add contact

NETGEAR

ABC<sub>2</sub> DEF3

GHI 4 1 JKL 5 MNO 6

PORS 7 TUV 8 WXYZ 9

 $a/A$   $\frac{a}{b}$  :  $a + 0$ 

Exit

#### **3) SKYPE LONGE DO PC**

O SK3000, da Vtech, integra a linha fixa e o Skype em um mesmo telefone sem fio. O equipamento possui um berço para recarregar a bateria e um transmissor, que deve ser ligado à linha telefônica e ao PC pela porta USB. Para usar o SK3000 no modo VoIP, é necessário que o Skype esteja aberto no micro. Desse modo, os membros da lista de contatos são exibidos no display do telefone. Basta selecionar o destinatário e pressionar um botão para iniciar a chamada. O processo é simples, mas chato, pois a tela do SK3000 exibe apenas duas linhas de texto. No caso de ligações pelo SkypeOut para pessoas de fora da lista, a discagem é feita pelo teclado. O aparelho tem agenda de telefones para 50 nomes e viva-voz. 399 REAIS

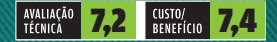

#### 4) VOIP NA ROTA CERTA

3

vtech

4

5

O Skyvoice Flex, da Leucotron, é uma das soluções mais completas para o uso de VoIP testadas pelo INFOLAB. Por isso, é indicado para uso em ambientes profissionais. Com ele, o mesmo aparelho da linha fixa faz e recebe ligações pelo Skype e pelo serviço de operadoras VoIP compatíveis com o protocolo SIP. O software traz várias opções de gerenciamento. Em uma delas, o usuário indica qual servico (fixo, Skype ou operadora VoIP) deve realizar cada tipo de ligação (celular, local, regional, DDD ou DDI). É possível detalhar até datas e horários. Assim, basta discar o número desejado no telefone para que o Skyvoice Flex realize a chamada pela rota mais vantajosa. 249 REAIS

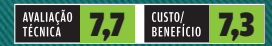

#### 5) VOIP EM CASA OU NO HOTSPOT

O iPhone WIP330, da Linksys, é um telefone Wi-Fi compatível com serviços de VoIP com SIP e SIP2, como o Tellfree e o Vonex, utilizados nos testes do INFOLAB. Em ambos os casos, o WIP330 fez e recebeu chamadas de telefones fixos e celulares com boa qualidade de voz. Como o WIP330 possui browser, pode ser usado em hotspots com autenticação via web. É claro que enxergar páginas normais na tela de 2,2 polegadas não é confortável, mas a navegação funciona bem em sites com versões para telas de celulares e handhelds, como o Gmail. O WIP330 possui ainda agenda telefônica e algumas opções de personalização. 199 REAIS

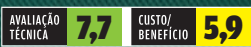

vtech

¥

 $2_{abc}$ 

 $5_{jkl}$ 

 $8<sub>twv</sub>$ 

 $\mathbf 0$ 

**Vtech** 

 $\triangleleft$ 

مع 1

 $4<sub>ghi</sub>$ 

 $7<sub>pqrs</sub>$ 

 $*_{\frac{\alpha}{\lambda_{n}}}$ 

 $M$ 

 $\mathbf R$ 

 $det3$ 

 $m<sub>0</sub>$ 6

wxyz 9

- #

#### 6) ALÔ PELO MOUSEFONE

6

**B B B B B** 

 $s_{\alpha}$ 

Leodersh

**Compa** 

Com o Mouse Phone, da Leadership, o telefone VoIP fica sempre à mão, literalmente — pelo menos enquanto o usuário trabalha no PC. Como o próprio nome diz, o Mouse Phone é um mouse óptico de 800 dpi que se transforma em telefone para falar pelo Skype. Pelas teclas do aparelho dá para ligar para números fixos e celulares via SkypeOut ou para contatos do Skype. Nos testes do INFOLAB, a qualidade de voz foi satisfatória. O inconveniente é que o Mouse Phone assume o controle de áudio do PC. Se o usuário quiser ouvir música com o Mouse Phone ativo, o som não vai para os alto-falantes do PC, mas para o telefone. 141 REAIS

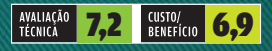

#### 7) VOIP SEM CAIXAS DESPLUGADAS

Com o Conversor Fone RJ11 para VoIP, da Leadership, o usuário substitui o headset por um telefone comum nas ligações por VoIP e mantém a saída de som do PC livre para a conexão de alto-falantes ou fones de ouvido. A instalação do acessório é extremamente simples. Basta ligar o Conversor Fone RJ11 para VoIP ao micro pela porta USB e a um aparelho de telefone comum. Na prática, o telefone apenas substitui o fone de ouvido e o microfone. Ou seja, a discagem e toda a operação do software de VoIP é feita no micro. 77 REAIS

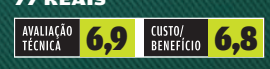

# VOIP DE GRACA

**O Levoip (**www.levoip. com**) é mais uma opção para quem quer falar de graça com telefones de fora do Brasil. A lista de lugares com os quais o usuário fala sem pagar traz 36 países. Nos testes do INFOLAB, foram feitas chamadas para números fi xos na Argentina, na França e nos Estados Unidos. Até a última semana de março, o serviço podia ser experimentado livremente. Mas a empresa já está vendendo planos por 9,50 euros mensais. Esse valor dará direito a 1 000 minutos em ligações para os países de tarifa zero.**

7

SEM FIO E COM RAMAIS Para quem está sem caixa para bancar um telefone Wi-Fi, a dupla ATA e telefone sem fio surge como uma forma econômica de aproveitar as vantagens do VoIP e ganhar mobilidade. Nos testes do INFOLAB com o adaptador Global VoIP e com o MTA (equipamento que combina cable modem e ATA) do serviço NET Fone, o telefone sem fio DTM41, da Motorola. funcionou bem, mas não foi perfeito. Em algumas ocasiões, a ligação sofreu interferências. O modelo trabalha na freqüência de 1,9 GHz e oferece recursos bacanas, como o viva-voz e a conexão com até quatro ramais adicionais. Cada ramal é vendido separadamente e custa 169 reais. 189 REAIS

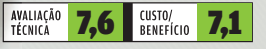

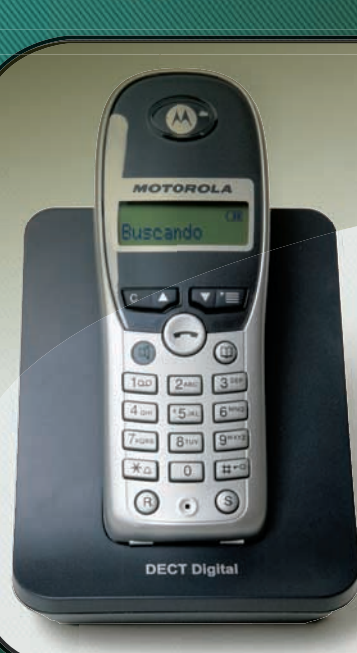

#### **Pessoal** TECH DREAMS

#### LCD PARA HD  $\rightarrow$

A tela widescreen de 22 polegadas do SyncMaster 226BW, da Samsung, oferece espaço à beça para quem gosta de trabalhar com vários aplicativos abertos lado a lado. O LCD também mostra serviço na exibição de filmes. O 226BW é compatível com a tecnologia de proteção HDCP, adotada pelos novos padrões de vídeo de alta definição. Nos testes do INFOLAB, o 226BW foi conectado via DVI a um PC com drive Blu-ray e placa de vídeo GeForce 8800 GTX.

LCD DE 22" > 1 680 X 1 050 PIXELS > CONTRASTE DE 1 000:1 > TEMPO DE RESPOSTA DE 2 MS > TOMADAS D-SUB E DVI > COMPATÍVEL COM HDCP > 51,5 X 42,3 X 21,5 CM > 1 899 REAIS

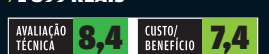

OC

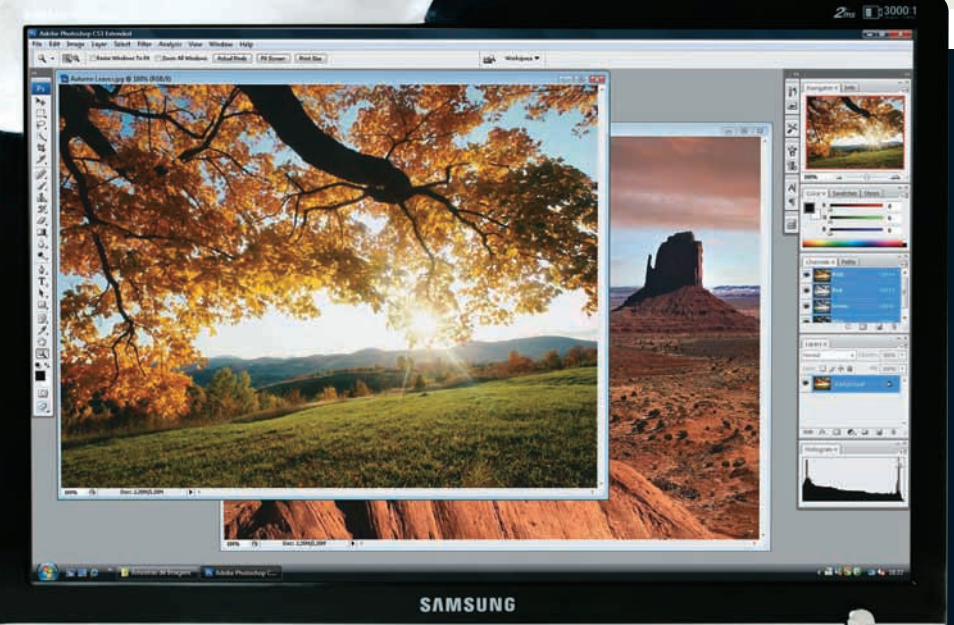

 $\overline{\mathbf{V}}$ 

#### CÂMERA COM TOUCH SCREEN

O visor de 3 polegadas sensível ao toque é um dos destaques da câmera Cyber-shot DSC-T50, da Sony. Com a ajuda de um sistema de menus intuitivo, a navegação pelos recursos e arquivos da T50 é muito agradável. O modelo possui lente Carl Zeiss com zoom óptico de 3x e fez fotos de muito boa qualidade nos testes do INFOLAB. A agilidade da T-50 também agradou. O intervalo entre o disparo e o registro da cena foi de 0,59 segundo.

7,2 MP > ZOOM ÓPTICO DE 3X > TELA TOUCH SCREEN DE 3" > 9,8 X 5,7 X 2,5 CM<br><mark>></mark> 163 GRAMAS > **2 299 REAIS** 

Carl Zeiss

 $\bigcap_{i=1}^n$ 

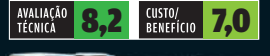

**SPISCAL THE** 

#### 个 E-MAIL NA MÃO

O BlackBerry 7520, da RIM, é o primeiro smartphone da empresa lançado no Brasil que opera na rede iDEN da Nextel. Nos testes do INFOLAB, a configuração de contas de e-mail POP foi feita sem problemas, assim como a leitura e o envio de mensagens. Arquivos do Word e do Excel, imagens em JPEG e documentos em PDF anexados às mensagens são exibidos, mas não podem ser editados pelo 7520. A tela agrada pelas dimensões (5,2 x 3,6 cm), mas deixa a desejar na qualidade gráfica. Com resolução de 240 por 160 pixels e 65 mil cores, lembra a de handhelds de quatro anos atrás.

SMARTPHONE > GSM > IDEN > BLACKBERRY 3.6 > 32 MB > USB > BLUETOOTH > GPS > 7,8 X 14,2 X 3 CM > 173 GRAMAS<br><mark>> 1 399 Reais</mark>

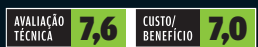

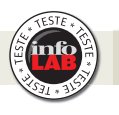

### HD DE BOLSO

O disco rígido externo Mobile Drive, da LaCie, é uma opção para carregar no bolso até 120 GB de arquivos. Um detalhe bacana é que ele não precisa de tomada elétrica para funcionar. A alimentação é feita pela porta USB 2.0 do PC. Dependendo do micro, o Mobile Drive pode ocupar dois conectores USB, um para a transmissão de dados e outro para fornecer energia para o drive. Nos testes do INFOLAB, a transferência de um arquivo de 698 MB foi feita com uma taxa de escrita de dados de 20,9 MBps.

120 GB > USB 2.0 > 7,5 X 1,5 X 13,8 CM > 155 GRAMAS > 990 REAIS

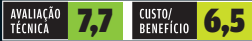

# 1 TERA NA CAIXA

Equipado com dois HDs de 500 GB em RAID, o storage My Book Pro Edition II, da Western Digital, trabalha de acordo com as necessidades do usuário. Se o objetivo for velocidade, o ideal é configurar o My Book em RAID 0. Neste modo, o drive atingiu taxas de 33,2 MBps (escrita) e 74,6 MBps (leitura de dados) nos testes do INFOLAB pela interface FireWire 800. Com RAID 1, o My Book prioriza a segurança, replicando os dados de um HD no outro, mas reduz a capacidade para 500 GB. Só ficou devendo uma interface de rede. 1 TB > USB 2.0, FIREWIRE 400 E 800 > 10,6 X 17,5 X 16 CM > 2,53 QUILOS<br><mark>> 1 268 Reais</mark>

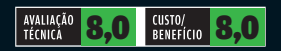

 $\frac{1}{\sqrt{2}}$ 

#### MP3 NA PONTA DO DEDO

A principal novidade do tocador portátil de música e vídeo FM37, da LG, é a tela sensível ao toque. O corpo do FM37 é fininho (1 centímetro de espessura e 65 gramas de peso) e traz apenas dois botões, o liga/desliga e o de gravação de voz. Todas as demais funções são controladas com o toque dos dedos sobre o LCD de 320 por 240 pixels. O recurso é legal, mas perde feio em agilidade para os botões. Arquivos de áudio e fotos podem ser copiados para o FM37 diretamente pelo Windows Explorer.

MEMÓRIA FLASH > 2 GB > ÁUDIO (MP3/WMA/ASF/OGG/WAV) > FOTO (JPEG/BMP) > VÍDEO<br>(MPEG-4/AVI/WMV) > TEXTO (TXT) > GRAVADOR > RÁDIO FM > **1 099 REAIS** 

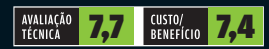

Veja mais produtos em www.info.abril.com.br/produtos

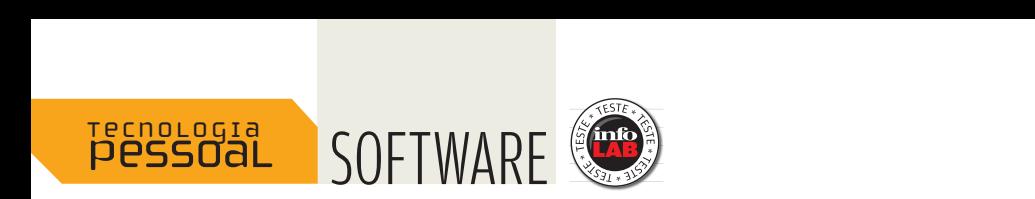

# FERENCE CONTRACT CONTRACT CONTRACT CONTRACT CONTRACT CONTRACT CONTRACT CONTRACT CONTRACT CONTRACT CONTRACT CONTRACT CONTRACT CONTRACT CONTRACT CONTRACT CONTRACT CONTRACT CONTRACT CONTRACT CONTRACT CONTRACT CONTRACT CONTRAC **PROGRAMAS**<br> **PROGRAMAS**<br>
QUE NÓS **P R O G RA M AS A M A M O SNÃO** AMAMOS

### Conheça os aplicativos pelos quais a redação Conneça os apiicativos peros quais a reuação<br>da **INFO** não morre de amores e arrion Lopes

Cunhado a gente não escolhe, agüenta. Muitos programas que fazem parte do nosso dia-a-dia também. São esses aplicativos, dos quais muitas vezes não conseguimos nos livrar, que inspiraram a lista dos dez programas que a redação da **INFO** não ama. O fator determinante para ingressar no nosso top 10 da chateação é o grau de incômodo causado pelo software. Ou seja, não se trata de um ranking de programas ruins. Pelo contrário. Vários deles são bem competentes, mas pisam na bola em algum aspecto ou são usados em situações em que o usuário não tem o direito sagrado à livre escolha. Confira, a seguir, nossa lista.

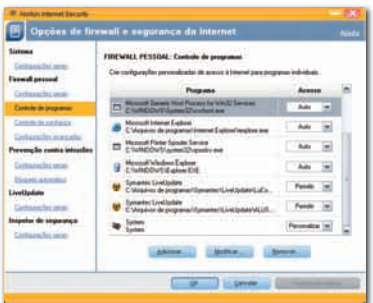

#### **NORTON INTERNET SECURITY 2007 SYMANTEC**

Apesar de ser um pacote de segurança eficiente para barrar vírus, spyware, trojans, scams e phishing, o Norton Internet Security tende a deixar os computadores mais lentos. Em máquinas antigas, então, sua simples presença pode ser mais letal do que muitas dessas ameaças. A suíte é famosa pela gula no consumo de recursos do computador enquanto roda em segundo plano, fazendo a proteção em tempo real. Mas, justiça seja feita, a versão 2007 do NIS deu uma melhorada em outra fonte de irritação clássica, o bombardeio de alertas.

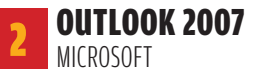

Até mesmo nos melhores times de todos os tempos, ao lado de craques, sempre há pelo menos um jogador limitado, que não é necessariamente cabeça-de-bagre, mas que todo mundo gostaria de substituir. No pacote de escritório Office, esse papel cabe ao Outlook. Seus menus são confusos e a interface, nada intuitiva. Para realizar ações relativamente simples, muitas vezes é preciso percorrer caminhos tortuosos. Em casa, é moleza driblar o Outlook — basta não instalá-lo com Word, Excel e cia. Pena que no trabalho não seja fácil assim.

Call contract authorities de entrade Plaxo v My Plaxo Sync

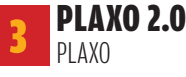

#### **www.info.abril.com.br/download/3363.shtml**

É possível detestar um software que você jamais instalou? Sim, o Plaxo é prova disso. Atualizar agenda é um saco. Mas é pior ainda quando querem que você dedique seu tempo para atualizar a agenda alheia. No caso, a de usuários do Plaxo. Um dos recursos do Plaxo favoritos dessa turma é o que dispara e-mails "convidando" os contatos a atualizar seus dados profissionais e pessoais na agenda online.
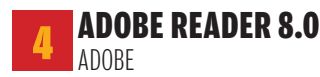

### **www.info.abril.com.br/download/232.shtml**

Quando se fala em visualizador de arquivos, provavelmente, você imagina um aplicativo leve, certo? Pois é, mas o pessoal da Adobe não. No quesito agilidade, o visualizador de PDFs gratuito da empresa, o Adobe Reader (anteriormente conhecido como Acrobat Reader) toma uma lavada de diversos visualizadores genéricos, como o Foxit Reader. Outra chateação é seu sistema de atualizações, que trabalha com um gerenciador de download próprio.

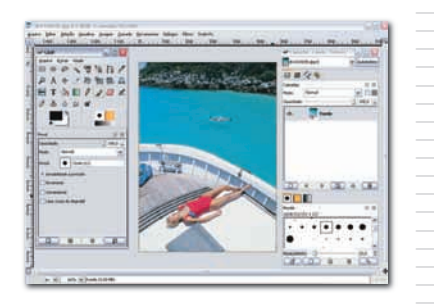

### 5 GIMP 2.2 THE GIMP TEAM

### **www.info.abril.com.br/download/1825.shtml**

O editor de imagens multiplataforma Gimp merece toda nossa simpatia. Afinal, foi um dos primeiros grandes projetos de código-fonte aberto que contemplou o uso do aplicativo até mesmo por iniciantes. Mas é impossível amá-lo. Sua interface não deixa. Durante a realização de tarefas um pouco mais sofisticadas, uma enxurrada de janelas praticamente soterra a área de trabalho onde está a foto aberta para edição. Até a própria turma do Linux reconhece tal deficiência. Tanto que existe uma modificação, a Gimpshop (**WWW.** info.abril.com.br/download/4428.shtml),

que promove uma reformulação geral de interface e menus do Gimp, tentando reproduzir o jeito Photoshop de ser.

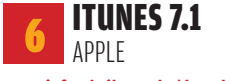

### **www.info.abril.com.br/download/3521.shtml**

**SPARES 7.1**<br>
APPLE<br> **EXECUTES ANDRES 7.1**<br>
O iTunes é muito bom, r<br>
o direito à Apple de tenninca forma de transfer<br>
PC para o iPod e vice-ve<br>
arrastar e soltar as faixa<br>
Explorer, teoricamente,<br>
instalar o iTunes. Teoric O iTunes é muito bom, mas isso não dá o direito à Apple de tentar impô-lo como única forma de transferir músicas do PC para o iPod e vice-versa. Em vez de arrastar e soltar as faixas pelo Windows Explorer, teoricamente, você tem que instalar o iTunes. Teoricamente porque existem programas como o YamiPod (www.info.abril.com.br/download/4538.

shtml), que gerenciam a troca de faixas de forma muito mais simples, sem restrições e sem risco de apagar arquivos.

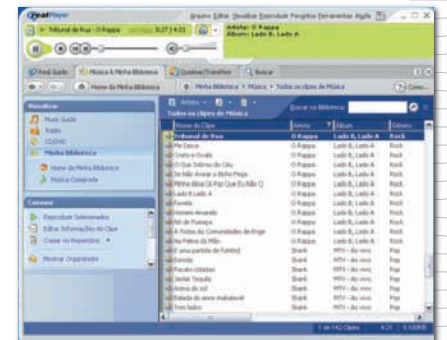

### 7 REALPLAYER 10.5 REALNETWORKS

### **www.info.abril.com.br/download/401.shtml**

O RealPlayer não se contenta em tentar roubar para si a tarefa de player preferencial para todos os arquivos de música e de vídeo. Depois de instalado, ele assume o controle do volume de som Wave do Windows. Ou seja, o folgadão passa a interferir no comportamento de qualquer outra aplicação com áudio. Se o controle de volume do RealPlayer estiver zerado, o usuário não consegue fazer ligações pelo Skype, por exemplo. Se não fosse necessário para a reprodução de streaming em RealMedia, provavelmente o RealPlayer já estaria enterrado.

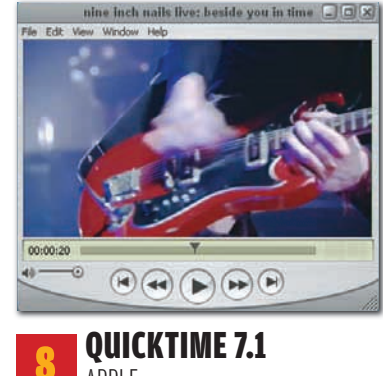

### APPLE

### **www.info.abril.com.br/download/2591.shtml**

Todo mundo sabe que a concorrência é benéfica para o consumidor. Mas às vezes ela pode ser inconveniente. É o que acontece na disputa entre formatos de áudio e de vídeo, que obriga o usuário a instalar aplicativos como o QuickTime. O player é necessário para assistir a clipes em MOV em streaming ou baixados para o PC. O problema é que, comparado a outros players, o QuickTime toma uma surra em termos de recursos. Mas dá para se livrar do QuickTime e do RealPlayer ao mesmo tempo. Basta selecionar o QuickTime Alternative e o RealAlternative na instalação do K-Lite Mega Codec Pack (www.info.abril. com.br/download/4165.shtml).

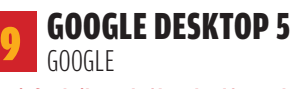

### **www.info.abril.com.br/download/4539.shtml**

19 6006LE<br>
WWW.incombit.com.br<br>
Para alguns usuário do buscador Google<br>
de de exibir itens lo<br>
internet deixa todos internet de sa for<br>
programa uforrent.<br>
a questão alforou m a privacida<br>
da versão 3 do Google<br>
entrodução Para alguns usuários, a maior chateação do buscador Google Desktop é o fato de ele exibir itens localizados no PC com a lista de resultados da pesquisa na internet. Para outros, são os problemas de compatibilidade com o popular programa uTorrent. Mas o que realmente deixa todo mundo com a orelha em pé é a forma como o Google lida com a privacidade de seus usuários. A questão aflorou no lançamento da versão 3 do Google Desktop, com a introdução do recurso de buscas em micros remotos. Tal função implica envio de um arquivo de índice para os servidores do Google. Mesmo podendo ser desativado, o recurso fez com que grupos de proteção à privacidade e de defesa das liberdades civis dessem uma bela enquadrada no Google.

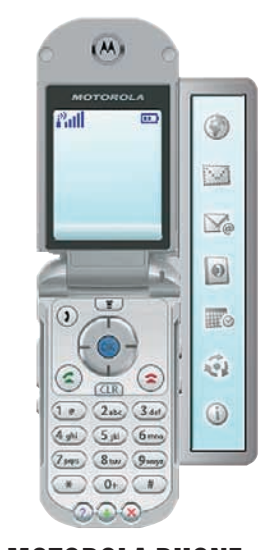

### 10 MOTOROLA PHONE TOOLS 4 MOTOROLA

Agora na versão 4 e com o nome de Motorola Phone Tools, o aplicativo para sincronização do celular com o PC tenta apagar o legado de seu antecessor. Até a versão 3x, o Mobile Phone Tools notabilizou-se pela freqüência com que apresentava problemas de compatibilidade. Muitos aparelhos não eram sequer reconhecidos. Em outros, graças à cooperação da Vivo, as funções de gerenciamento de conteúdo multimídia (fotos, papel de parede, campainhas) do MPT ficavam capengas ou simplesmente indisponíveis. Usar o MPT para gerenciar dois ou mais perfis com modelos de celulares diferentes em uma mesma máquina é quase uma missão impossível.

# SOLUÇÕES!

 $\rightarrow$  TUTORIAIS PARA O ESCRITÓRIO E A WEB

lice pais maravilhas

**Comunida** 

Series HTT

ril.com

SOLUÇÕES

Digg

Digg Wardware

Doumload - DYEO

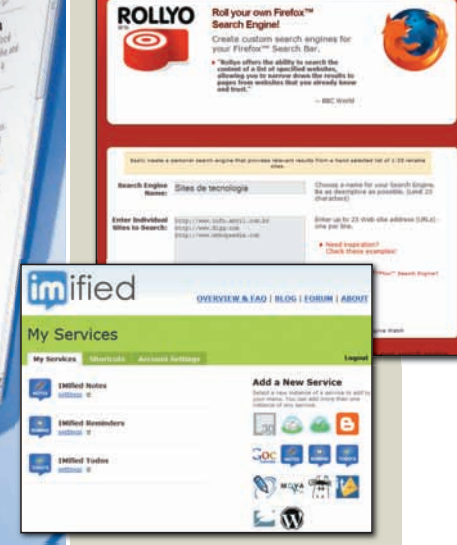

# **VARQUIVO 10<br>SITES NA MÃO**  $\vert \vert \vert \rangle$

Monte uma busca personalizada e modifique o blog usando o MSN Messenger

# **Web na hora sem clicar WINTERNET<br>Sem (<br>ADICIONE AMO**<br>A SUA PÁGINA

ADICIONE AMOSTRAS DE SITES<br>A SUA PÁGINA

TOZ MANJA CRACKLE?<br>Conheça os termos mais interessantes<br>e obscuros do mundo da edição de áud ↓VOCABULÁRIO<br>MANJA CRACKLE?<br>Conheça os termos mais interessantes<br>e obscuros do mundo da edição de áudio **MANJA CRACKLE?**

100

# sOlUÇõeS! INTERNET

# **WEB NA HORA SEM CLICAR**

### ADICIONE AMOSTRAS DE SITES AOS LINKS DE UMA PÁGINA

Um dos truques mais recentes para incrementar o visual de sites é mostrar, nos links para outras páginas, uma imagem de amostra do endereço indicado. A maneira mais prática de adicionar esse recurso a um site existente é usar o serviço Snap. Colocá-lo em uma página não é complicado e não é necessário substituir o código de todos os links, mas apenas adicionar um trecho de código no começo da página. Veja como configurar o visual das amostras que serão exibidas e como criar uma página com links do Snap, a seguir.

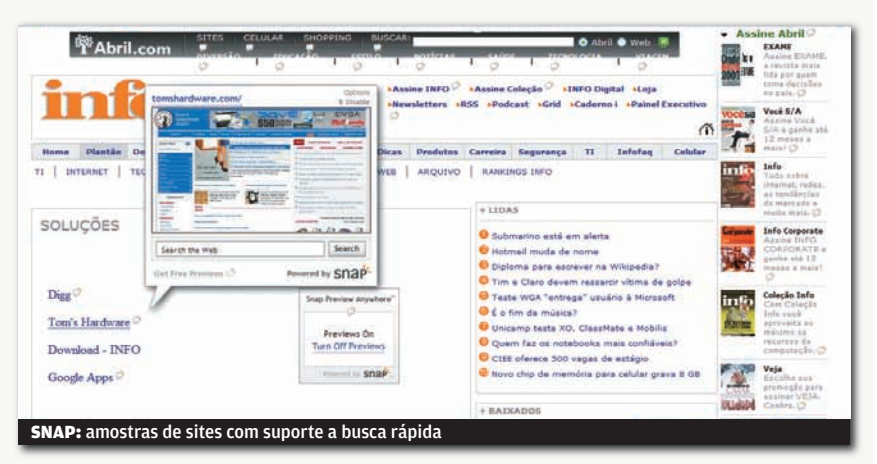

### 1) CADASTRO

Inicialmente, visite a página http://www.snap. com/about/spa1B.php. Será possível testar o funcionamento dos links com amostra do site, usando o atalho Try Snap Preview Here. Clique, então, em Get Started Now.

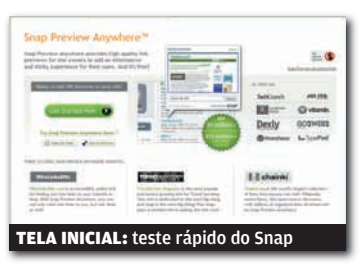

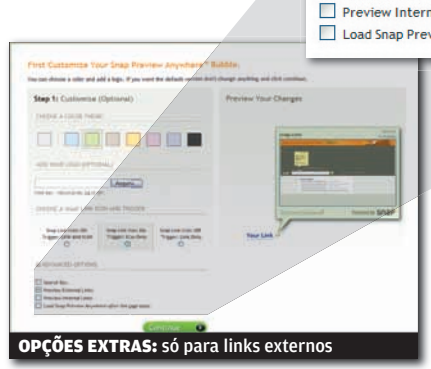

Search Box Preview External Links Preview Internal Links Load Snap Preview Anywhere after the page loads

### 3) MAIS OPÇÕES

Agora, clique no ícone de + ao lado de Agora Advanced Options. Será possível mexer ainda mais no visual da tela do Snap, permitindo eliminar o campo de busca. Assim, desmarque o item Search Box e também Preview Internal Links. Isso desabilita a exibição de amostras relativas a links de dentro do próprio site. Clique, então, em Continue.

### 2) VISUAL E RECURSOS

Na página que aparece agora, é possível personalizar o visual da tela do Snap que será exibida ao passar o mouse sobre um link. Primeiro, escolha uma cor de fundo, dando preferência, claro, a uma tonalidade usada em seu site. Depois, escolha uma das três opções de exibição da amostra. Elas variam entre mostrar a tela do Snap ao passar o mouse sobre o link ou sobre o ícone ao lado. A melhor escolha é exibir a tela apenas ao apontar para o ícone (a segunda opção).

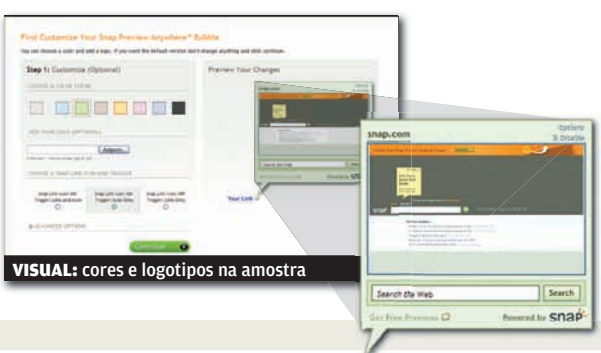

### 4) DOMÍNIO E E-MAIL

Antes de obtermos o código que será usado nas páginas, devemos indicar a URL do site que usará as amostras do Snap, além de um e-mail para contato. O endereço do site é necessário para que o script do Snap seja capaz de diferenciar links internos de externos. Também será preciso concordar com a licença de uso do serviço, marcando a caixa de seleção I Agree With Terms & Conditions Below. Faça isso e clique em Continue.

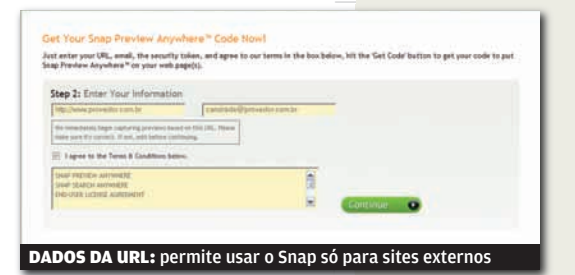

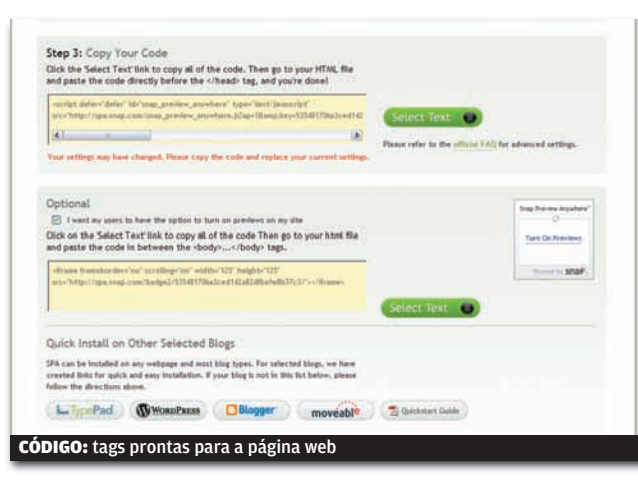

### 5) CÓDIGO PRONTO

Depois de fazer todas as configurações do serviço, é gerado um código, que deverá ser copiado para as páginas que mostrarão os links com amostras. Abra um editor de texto básico, como o Bloco de Notas do Windows e copie o trecho de código que aparece na seção Copy Your Code. Vamos agora gerar uma caixa que permite aos

usuários desabilitarem as amostras, caso eles queiram. Assim, clique na caixa de seleção abaixo de Optional. Espere alguns segundos e será gerado um segundo trecho de código, que cria um painel que desliga o Snap com um clique. Copie também esse código para o editor de textos. Grave os textos para poder adicioná-los em todas as páginas desejadas.

### 6) EDIÇÃO DA PÁGINA

Para concluir a instalação, devemos editar a página web que mostrará as imagens de amostra. As modificações não são complicadas. Será preciso copiar o primeiro trecho de código HTML apresentado no passo anterior, logo antes da tag </head>, na página. O segundo trecho de código deve entrar no corpo da página, ou seja, entre as tags <body> e </body>. Grave a página modificada e faça um teste rápido abrindo-a no browser

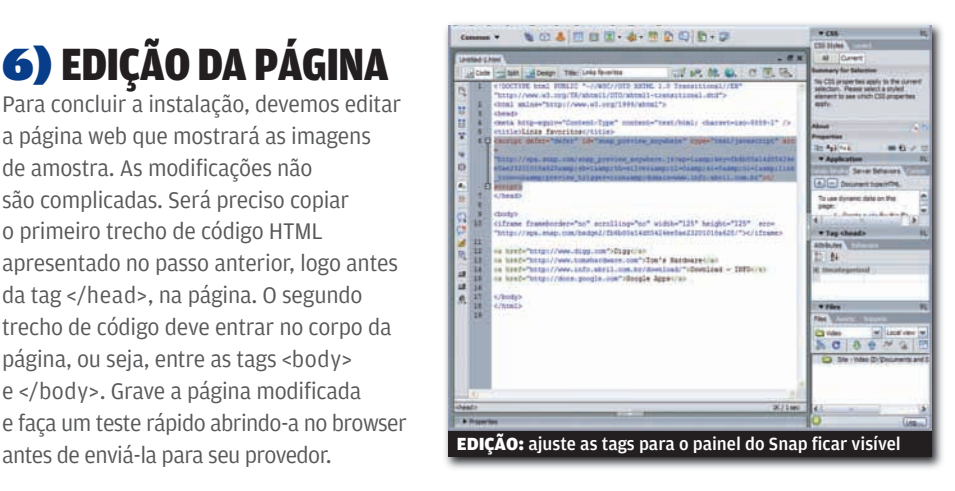

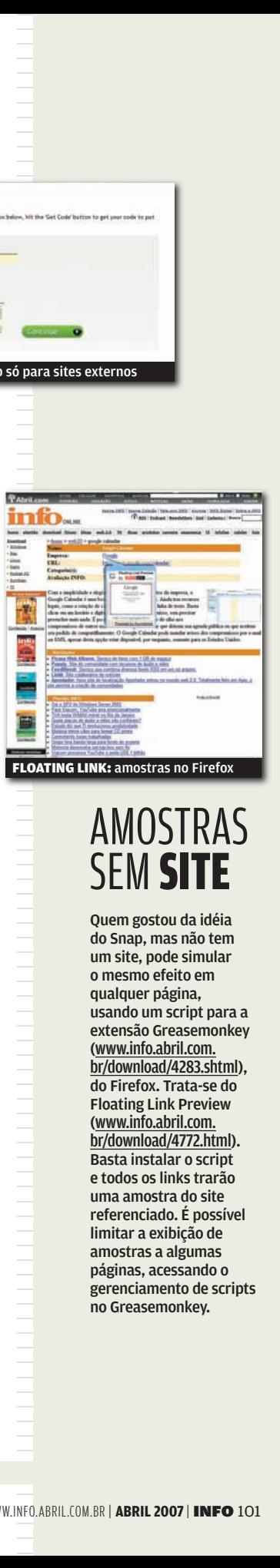

### AMOSTRAS SEM SITE

Quem gostou da idéia do Snap, mas não tem um site, pode simular o mesmo efeito em qualquer página, usando um script para a extensão Greasemonkey (www.info.abril.com. br/download/4283.shtml), do Firefox. Trata-se do Floating Link Preview (www.info.abril.com. br/download/4772.html). Basta instalar o script e todos os links trarão uma amostra do site referenciado. É possível limitar a exibição de amostras a algumas páginas, acessando o gerenciamento de scripts no Greasemonkey.

# sOlUÇõeS! ARQUIVO 10 Google Reader no Apesar de ser um serviço bacana, muita gente dispensa o Google

Apesar de ser um serviço bacana, muita gente dispensa o Google Reader, leitor online de RSS, por ele não contar com um sistema de notificação que avise quando há novas notícias. Mas, quem usa o Firefox para navegar (o que é sempre uma boa pedida) pode usar uma extensão para manter-se sempre atualizado com as novidades nos canais RSS. Trata-se do Google Reader Notifier<br>(www.info.abril.com.br/download/4739.shtml). Ela mostra, no canto inferior direito da tela do Firefox, a quantidade de novas notícias. Clicando no número, o Google Reader é aberto automaticamente. Quem criou categorias de canais RSS pode passar o mouse sobre a área da extensão e ver as novidades de cada uma delas.

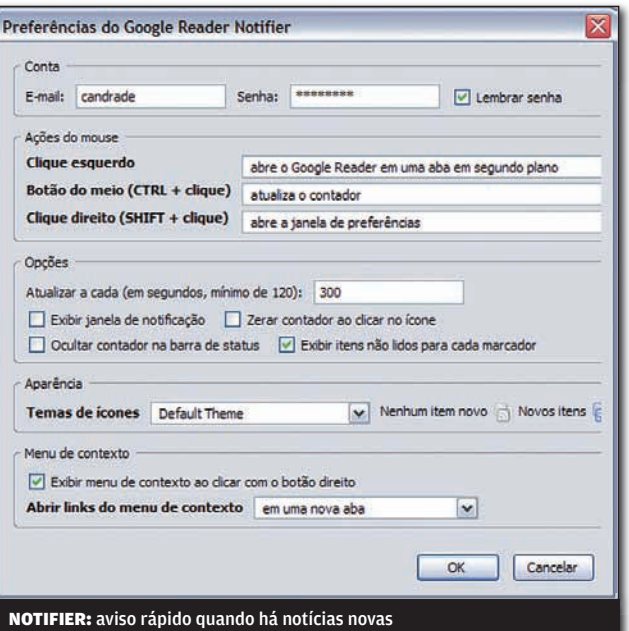

||||||||||||||||||||||||||||||||||||||||||||||||||||||||||||||||||

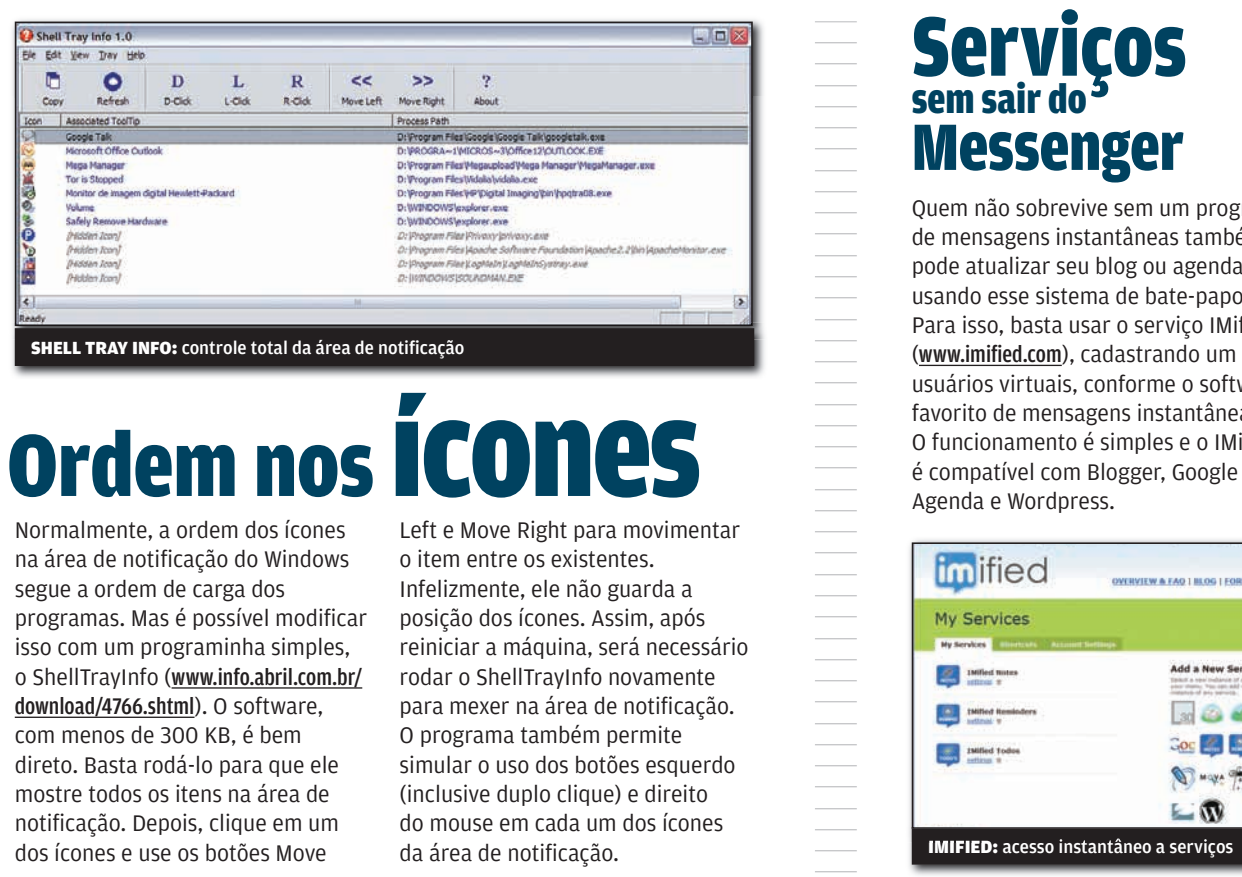

Normalmente, a ordem dos ícones na área de notificação do Windows segue a ordem de carga dos programas. Mas é possível modificar isso com um programinha simples, o ShellTrayInfo (www.info.abril.com.br/ download/4766.shtml). O software, com menos de 300 KB, é bem direto. Basta rodá-lo para que ele mostre todos os itens na área de notificação. Depois, clique em um dos ícones e use os botões Move

Left e Move Right para movimentar o item entre os existentes. Infelizmente, ele não guarda a posição dos ícones. Assim, após reiniciar a máquina, será necessário rodar o ShellTrayInfo novamente para mexer na área de notificação. O programa também permite simular o uso dos botões esquerdo (inclusive duplo clique) e direito do mouse em cada um dos ícones da área de notificação.

||||||||||||||||||||||||||||||||||||||||||||||||| |

### **Serviços** sem sair do Messenger

Quem não sobrevive sem um programa de mensagens instantâneas também pode atualizar seu blog ou agenda usando esse sistema de bate-papo. Para isso, basta usar o serviço IMified<br>(www.imified.com), cadastrando um dos usuários virtuais, conforme o software favorito de mensagens instantâneas. O funcionamento é simples e o IMified

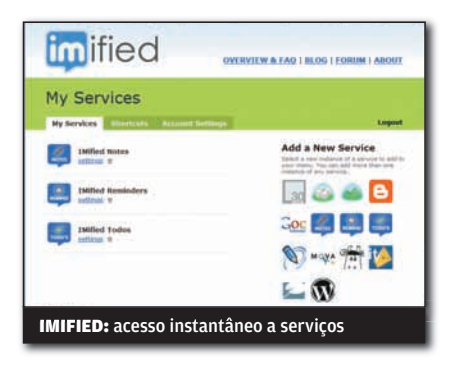

# Conversão de dgets

Apesar de a barra lateral do Vista já contar com opções bacanas, ainda é possível ganhar mais miniaplicativos úteis. Basta usar o Amnesty Generator (www.info.abril. com.br/download/4765.shtml), um programinha que converte widgets de vários serviços, como o Google Gadgets (www.google.com/ig/ directory?synd= open), para uso no Windows Vista. Basta copiar o código HTML que seria usado para hospedar os gadgets em uma página web diretamente para a janela do Amnesty Generator.

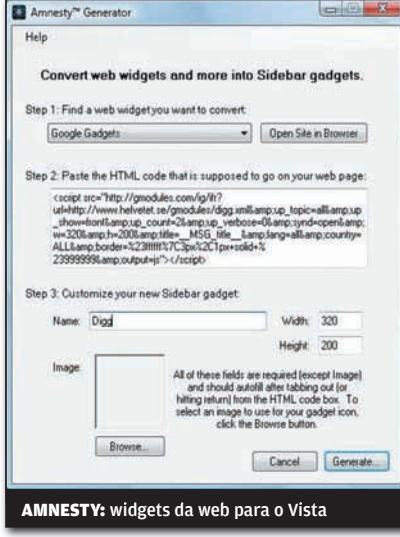

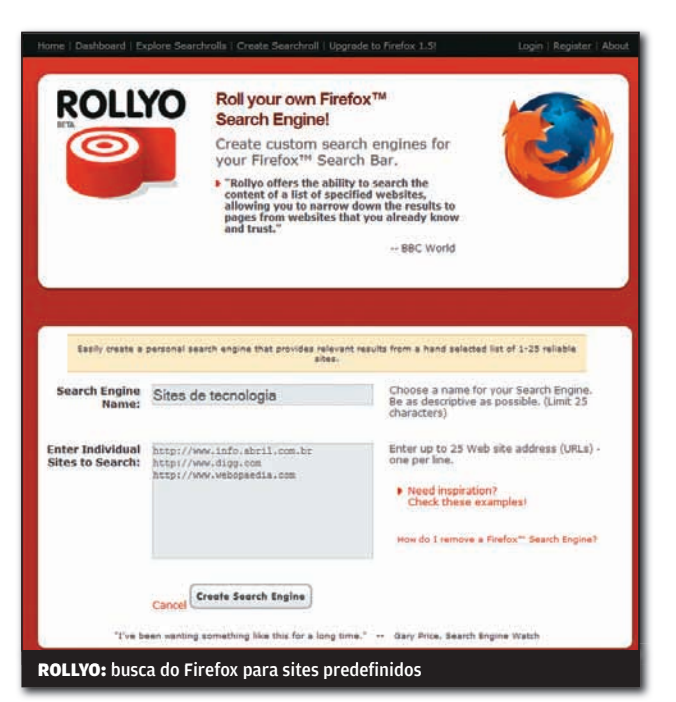

|||||||||||||||||||||||||||||||||||||||||

# Pesquisa personalizada

A barra de buscas do Firefox é muito útil para restringir rapidamente os resultados de uma pesquisa a um único site. Para adicionar itens à barra de buscas com base em uma lista de sites personalizada há o serviço Rollyo (http://rollyo.com/firefox search. html), Será preciso indicar um nome para a

busca pessoal, além das URLs para os sites que serão vasculhados. Depois, será incluído um novo item na barra de buscas. A única chatice é que o Rollyo mostra algumas propagandas nos resultados das pesquisas. Mas não há janelas pop-up nem outros elementos inconvenientes.

### Conserto é com o memory key

Além de funcionarem como otimizadores do Windows Vista, os memory keys podem contar com montes de programas que dispensam a instalação. Para auxiliar na manutenção de PCs, um bom pacote é o PC Repair System (www.info.abril.com.br/download/ 4761.shtml), Ele é formado, na verdade, por 38 bons freewares para diagnosticar e resolver problemas no micro. O pacote conta com um programa para gerar cópias<br>fiéis de um HD ou partição, um gerenciador de processos rodando no Windows, um recuperador de arquivos, um software para apagar dados de forma segura, entre outros. Há ainda utilitários para gravação de imagens ISO de discos, além de um programa de compactação. É só baixar o PC Repair System e descompactálo no memory key. Vale a pena dar uma olhada no site oficial para familiarizar-se com os nomes dos programas.

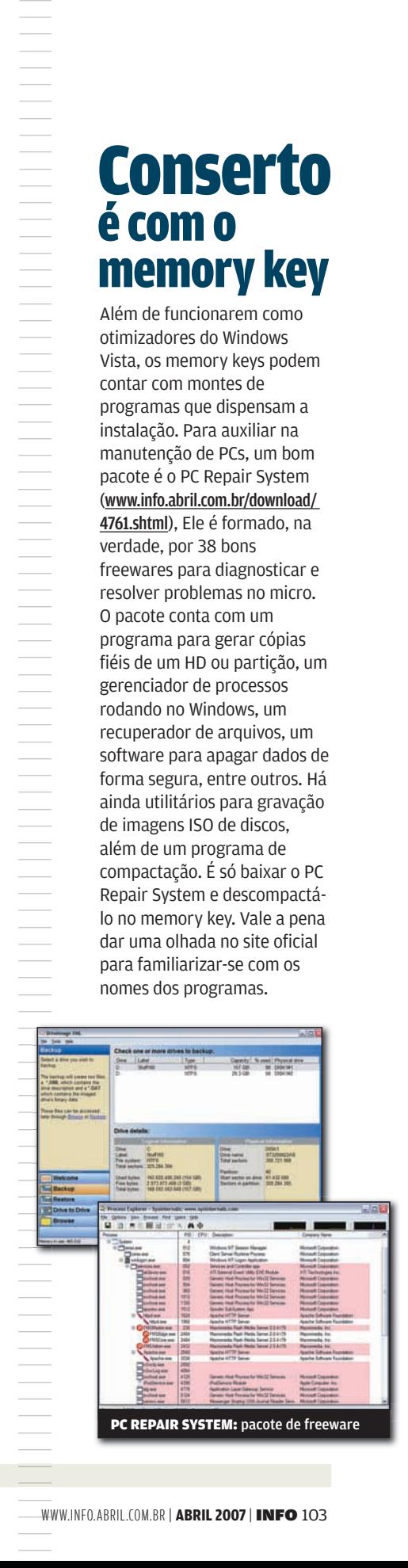

# sOlUÇõeS! VOCABULÁRIO

# CONHEÇA OS TERMOS MAIS INTERESSANTES E OBSCUROS DA EDIÇÃO DE ÁUDIO **CRACKLE? MANJA**

**Ambiência** Termo utilizado tanto para definir a sensação acústica de espaço, como em efeitos sonoros que simulam um ambiente, como a qualidade acústica de um local de audição.

**Bounce** Consolidar a edição de uma faixa de áudio em um software de edição de som.

### Crackle, fuzz, hammer, **hummer** Gírias de áudio

que utilizam a onomatopéia para descrever um barulho que corresponde a um defeito na onda sonora. Assim, por exemplo, crackle se refere a barulhos semelhantes a objetos quebrando.

Clipping Também chamado de clipamento. Ocorre quando o sinal de áudio ultrapassa o limite máximo do amplificador causando distorção no som.

Declique Apelido do filtro ou técnica utilizada para remover cliques de uma faixa de áudio.

**Deesser** Técnica para reduzir os efeitos de "S" de uma faixa. Em outras palavras, diminuir o sibilamento do som, que costuma ser causado por um microfone muito sensível aos agudos.

Denoiser Filtro ou técnica para reduzir o ruído de fundo de uma faixa de som. Há opções de<br>filtro desse tipo em quase todos os programas de edição de áudio.

### **Dithering Reduzir a**

definição de uma faixa de áudio, seja reduzindo o número de bits por amostra ou a própria taxa de amostragem. O algoritmo de redução usa um elemento aleatório para arredondar as divisões durante o processo. Isso faz com que as alterações resultantes produzam um som mais uniforme em relação ao original. O ajuste mais comum seria sempre arredondar para cima ou para baixo, criando uma distorção repetida e, portanto, mais perceptível.

### **Downsampling Termo**

usado de forma mais específica do que dithering, para referirse à diminuição da taxa de amostragem. O objetivo do downsampling, em geral, é diminuir o tamanho do arquivo<br>final. Mas também pode ser usado para adequar a taxa de amostragem a um valor padronizado como, por exemplo, reduzir um áudio com 96 KHz para 44,1 KHz, de forma a deixá-lo no padrão para gravação de CDs.

Overdub Técnica que consiste em adicionar outro trecho ou faixa de áudio a uma gravação multipistas ou substituir uma das partes existentes. É muito comum na edição profissional de músicas, para adicionar instrumentos a uma gravação preexistente, ou ainda para criar efeitos de coro com uma única voz.

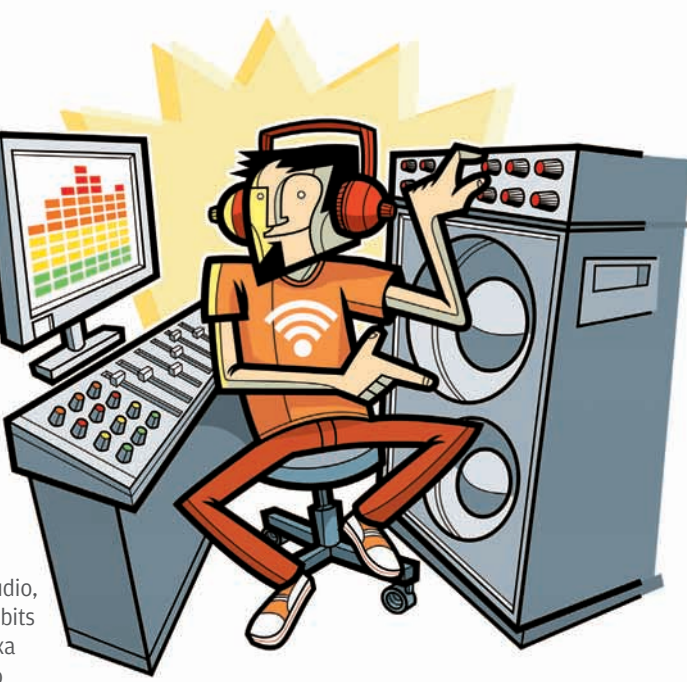

Sequencer Sequenciador. Programa ou aparelho que permite gravar, editar e reproduzir trechos musicais em MIDI. Com o aumento da capacidade de processamento dos computadores, atualmente há poucos programas que somente funcionam como seqüenciadores. A maioria dos softwares profissionais para tratamento de som traz, além de seqüenciador, funções de edição e gravação de áudio. Entre os seqüenciadores mais famosos estão o Acid (da Sony), o Cubase (da Steinberg), o Pro Tools (da Digidesign) e o Reason (da Propellerhead).

### Taxa de amostragem

Em inglês, sample rate. Como o nome indica, é a velocidade com que são adquiridas amostras de um som em uma gravação. É medida em Hz, mas os valores normais ficam na faixa dos KHz. Obviamente, quanto maior a taxa de amostragem, mais fiel é a gravação em relação ao original. CDs de música têm taxa de 44,1 KHz e DVDs contam com 48 KHz. Já os discos DVD-Audio usam taxa de 96 ou 192 KHz, sendo que esse valor coincide com o limite de amostragem das entradas das melhores placas das entradas das meinore<br>de som para o micro. **۞** 

**Dicionário** VÁ MAIS FUNDO Veja outros termos de tecnologia no **Dicionário INFO Dicionário**<br> **Exploração de Mais Fundo**<br>
VÁ MAIS FUNDO<br>
Véja outros<br>
ternos de<br>
tecnologia no<br>
Dicionário<br>
INFO<br>
Tuustração Gabriel Silveira

# iNFo 2.0

### B UM GUIA DE PRODUTOS PARA O DIA-A-DIA

# **Prints a laser**  106 Prin

A PHASER 6110, DA XEROX, É UMA BOA OPÇÃO ENTRE AS IMPRESSORAS A LASER COLORIDAS

108  $\circ$  1

**PAPO DE MICREIRO** Gabinete ITower 930, da Cooler Master: gavetas removíveis para HDs SATA

### 110 **HARDWARE S.A.** SunFire T2000, da Sun: o servidor do Big Brother Brasil

112 **REDES** WRTP54G, da Cisco/Linksys: roteador com funções de VoIP

 $\circ$  1

 $\circ$  1

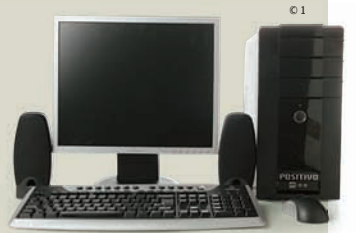

114 **RADAR** Plus T105SL, da Positivo: desktop com sistema Windows Vista

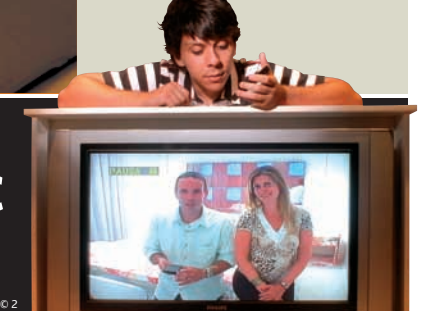

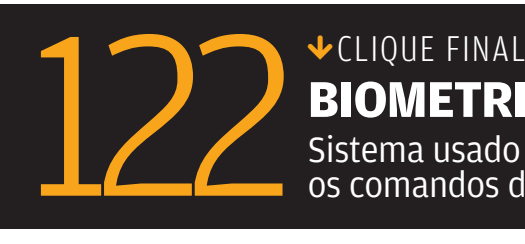

 $\circ$  1

Sistema usado no hotel reconhece os comandos de voz dos hóspedes **BIOMETRIA VOCAL NO WTC**

# INFO 2.0 PC&CIA

 $\Box$  AIRTON LOPES

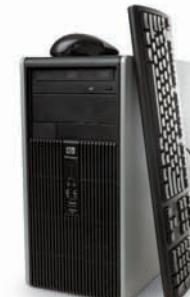

### PC PARA EMPRESA

Equipado com processador dual-core, o micro Compaq dc5750, da HP, está preparado para cumprir bem seu papel no escritório. Nos testes do INFOLAB, a máquina cravou 3 212 pontos no PCMark05, o que é um bom índice. Apesar de embutido na placa-mãe, o sistema de vídeo do dc5750 se destacou pelo desempenho no teste Aquamark3 (13 563 pontos) e pela presença de um conector DVI para o monitor. > AMD 64 X2 DE 2 GHZ > 512 MB DE RAM > HD DE 80 GB > DVD-ROM

> ETHERNET 10/100/1000 > WINDOWS XP PRO > 2 099 REAIS

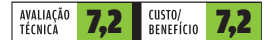

**XEROX** 

### PRINTS A LASER

A Phaser 6110, da Xerox, é uma opção entre as impressoras a laser coloridas para pequenos escritórios. Nos testes do INFOLAB, a Phaser 6110 demorou 45 segundos para ficar pronta para a primeira impressão e 6 minutos e 46 segundos para produzir 100 páginas de texto em preto. O modelo conta com uma porta de rede e bandeja de papel para 150 folhas.

> LASER COLORIDA > 2 400 X 600 DPI > 32 MB DE MEMÓRIA > ETHERNET 10/100<br>> **1 400 REAIS** 

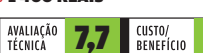

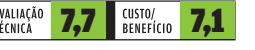

**Veja mais produtos em** www.info.abril.com.br/produtos

### SCANNER DE MÃO

O grande apelo do DocuPen RC800, da Planon, é a portabilidade. Ele não chega a ser de bolso, mas cabe tranqüilamente na pasta de profissionais que passam boa parte do dia fora do escritório e lidam com muita papelada. Nos testes do INFOLAB, o DocuPen digitalizou textos e fotos com boa qualidade, mas o resultado com manuscritos foi ruim. É preciso treino para assimilar qual é a velocidade ideal de movimento do scanner.

> RESOLUÇÃO MÁXIMA DE 400 DPI > 8 MB DE MEMÓRIA > SLOT PARA CARTÃO MICROSD > 22,8 X 1,7 X 1,7 CM > 57 GRAMAS > 1 999 REAIS

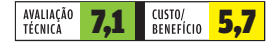

### WEBCAM PARA LAPTOP

Não se deixe enganar pelo nome: a Webcam 1300K, da Multilaser, não transmite vídeo com resolução de 1,3 MP (1 280 por 1 024 pixels). Ela consegue, no máximo, produzir imagens de 0,3 MP, isto é, de 640 por 480 pixels, com qualidade satisfatória. É suficiente para o bate-papo pelo comunicador instantâneo, mas não para quem procura uma webcam com mais recursos e imagens mais nítidas. A base de apoio da Webcam 1300K é removível. Sem ela, a câmera pode ser encaixada no alto da tampa do notebook.

> 640 X 480 PIXELS > MICROFONE EMBUTIDO > 5,7 X 5,5 X 3,2 CM > 42 GRAMAS > 110 REAIS

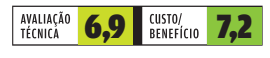

CREATIVE

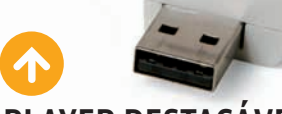

### PLAYER DESTACÁVEL

O MuVo V100, da Creative, é um MP3 player com recursos básicos. A qualidade do som segue o bom padrão da Creative e o usuário ainda encontra opções de equalização e reforço de graves. O que faz falta é o rádio FM. O corpo do MuVo V100 é composto de duas partes, uma com a pilha e outra com a memória. Esta, em forma de pen drive, é encaixada no PC para a transferência de músicas, que é feita pelo Windows Explorer. > FLASH > 1 GB > MP3/WMA/WAV > GRAVADOR > PILHA AAA > 3,7 X 7,4 X

1,5 CM > 43 GRAMAS > 499 REAIS

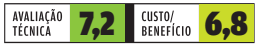

# PAPO DE MICREIRO INFO 2.0

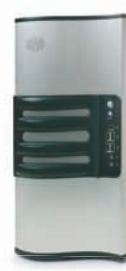

### HDs NA GAVETA

O gabinete ITower 930, da Cooler Master, possui um sistema com quatro gavetas removíveis para HDs SATA nas baias de 3,5 polegadas, permitindo a remoção ou adição de discos sem a necessidade de abertura do gabinete. O único inconveniente do sistema é que ele não é compatível com HDs PATA (ou IDE, como ainda são mais conhecidos). O modelo mede 21,5 por 42,9 por 47 centímetros e não vem com fonte.

> 6 BAIAS DE 5,25 POLEGADAS > 4 BAIAS DE 3,5 POLEGADAS COM ACESSO FRONTAL E ADAPTADORES REMOVÍVEIS > VENTILADORES<br>FRONTAL (9,2 CM) E TRASEIRO (12 CM), PARAFUSOS DE MÃO > **780 REAIS** 

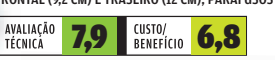

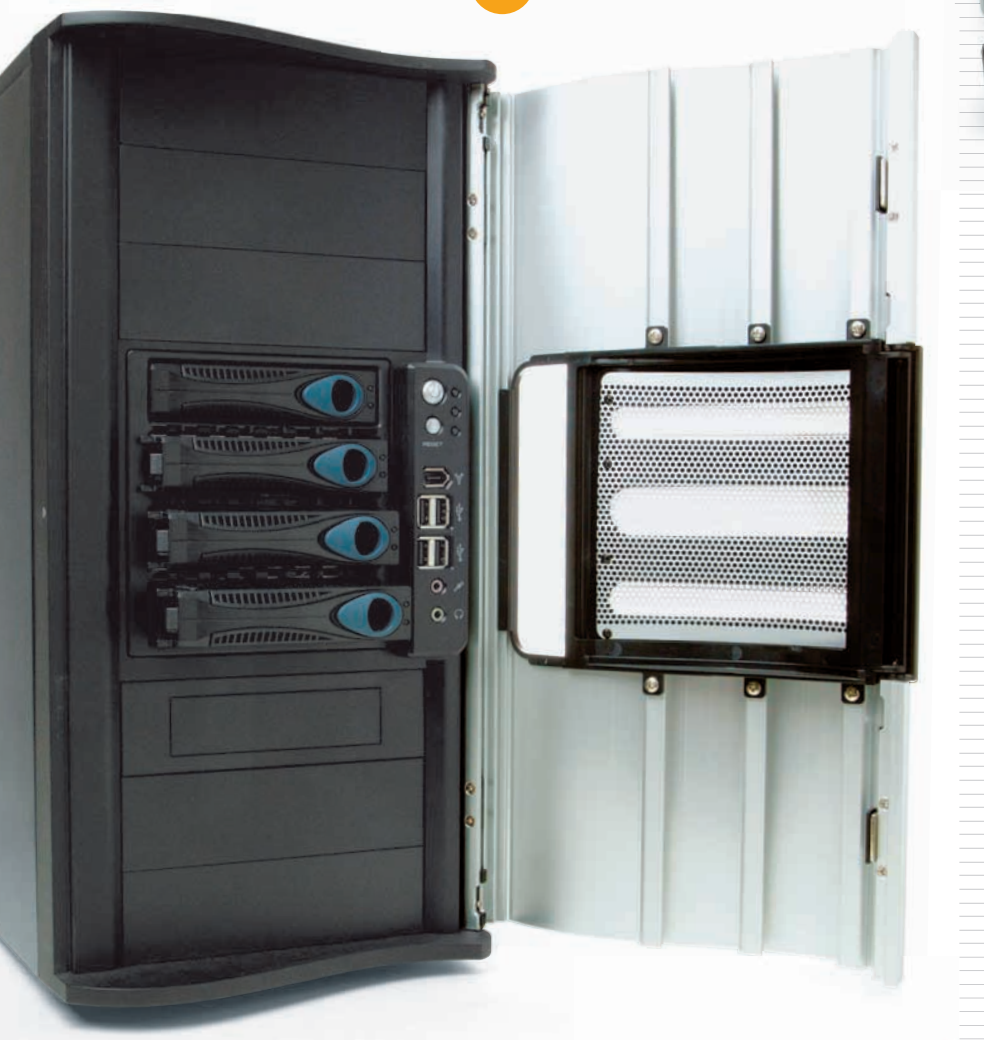

### QUEIMADOR VELOZ

O nome do DVD+/-RW Recorder LS com LightScribe Externo DL – USB 2.0, da Freecom, é praticamente auto-explicativo. Tirando a denominação esdrúxula, o queimador de DVDs e CDs agradou nos testes do INFOLAB. O modelo foi bastante ágil na gravação de DVD-R (6 minutos e 34 segundos) e DVD+R (6 minutos e 2 segundos). A impressão de rótulos com o feixe de laser do drive em mídias LightScribe foi feita sem problemas. O software que acompanha o produto é o bom Easy Media Creator, mas em versão defasada, a 7. Atualmente ele está na versão 9.

> DVD-R/-R9/-RW (16X/4X/6X) > DVD+R/+R LS/+R9/ -RW (16X/16X/8X/8X) > DVD-RAM (5X) > CD-R/RW (48X/24X) > USB 2.0 > 16,5 X 4,8 X 25 CM > 1,2 KG 399 REAIS

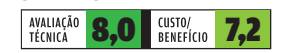

### VÍDEO SEM EXAGERO

Opção entre as placas de vídeo de entrada e as médias, a GeForce 7300 GT, da XFX, não deve nada em desempenho. Nos testes do INFOLAB, ela atingiu 1 850 pontos no 3DMark06. No entanto, o sistema de refrigeração sem cooler da 7300 GT, apenas com um dissipador de calor passivo, pode incomodar quem gosta de fazer o overclock da placa de vídeo.

> GPU GEFORCE 7300 GT > 512 MB > PCI EXPRESS > DUAL DVI > SAÍDAS S-VIDEO E VÍDEO COMPONENTE (COM ADAPTADOR) > COMPATÍVEL COM SLI > **400 REAIS** 

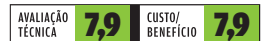

**Veia mais produtos em vww.info.abril.com.br/produtos** 

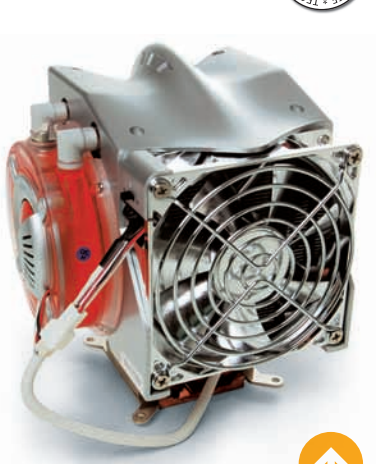

 $\boxed{\equiv}$  AIRTON LOPES

### COOLER RADIADOR

O cooler Silver Knight, da Leadership, possui um sistema de refrigeração a líquido, com uma base de cobre e dissipadores térmicos de alumínio. Apesar de não exigir um gabinete de casemod, o Silver Knight precisa de um bom espaço interno para ser acomodado no computador. Trabalhando no modo silencioso, em regime de 1 338 RPM, o Silver Knight manteve a temperatura de um Pentium 4 HT em 37,5° C e apresentou nível de ruído moderado durante os testes do INFOLAB.

> COMPATÍVEL COM SOQUETES INTEL LGA775 E AMD K8 (754, 939 E 940 PINOS) > REFRIGERAÇÃO A LÍQUIDO > 248 REAIS

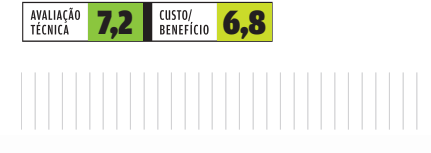

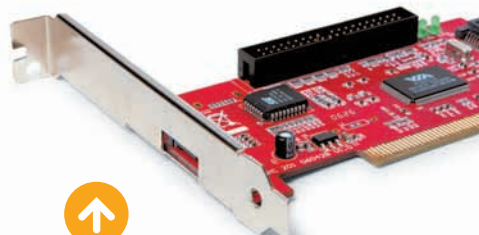

### SATA PARA QUEM PRECISA

A Placa PCI Serial ATA 13038, da Clone, é uma boa opção para computadores que não possuem interface SATA. Depois de instalada num slot PCI, a placa adiciona à máquina duas portas SATA independentes, uma interna e outra externa, além de uma interface PATA (IDE) extra. Um atrativo do produto é a possibilidade de montar arranjos de disco RAID 0 e 1, inclusive misturando discos rígidos SATA e PATA, o que foi feito no INFOLAB com sucesso. Um aplicativo da Via Technologies acompanha a plaquinha e facilita a configuração do RAID.

> PLACA CONTROLADORA SATA PCI > 2 CONECTORES SATA E 1 IDE<br>> COMPATÍVEL COM RAID 0 E 1 > **110 REAIS** 

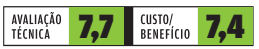

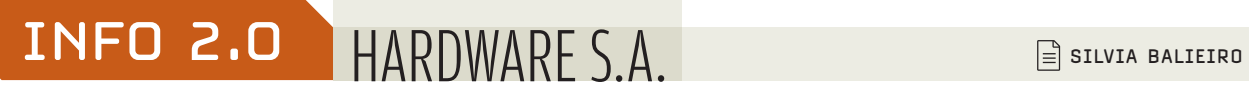

**Proventia**<sup>\*</sup> network

**Dian** 

### O SERVIDOR DO BIG BROTHER

Sabe qual é a máquina que suporta as votações do programa Big Brother Brasil? Um servidor igual a este SunFire T2000, da Sun. A grande vantagem dessa máquina é processar muitas operações paralelamente. Isso é feito com um processador UltraSPARC T1, que possui oito núcleos de 1 GHz e quatro threads em cada núcleo. Nos testes do INFOLAB, primeiro rodamos 10 milhões de instruções usando uma thread. A tarefa foi finalizada em 9 segundos. Depois executamos 280 milhões de instruções em 28 threads. O tempo foi de 28 segundos.

### > PROCESSADOR ULTRASPARC T1 COM 8 NÚCLEOS COM 4 THREADS CADA UM > 16 GB DE RAM<br>> 2 HDs DE 73 GB E 10 000 RPM > **40 590 REAIS**

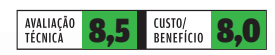

TUDO-EM-UM PARA SEGURANÇA O Proventia MX, da ISS, empresa que agora faz parte da IBM,

é uma opção para companhias que procuram um equipamento para cuidar de toda a segurança da rede. No INFOLAB, a interface em Java mostrou-se lenta e dificultou o trabalho de configuração. Na varredura de portas, o equipamento não apresentou brechas críticas de segurança. Para configurar o filtro de navegação na web, bastou bloquear categorias como entretenimento e eróticos. Sites como Orkut, MySpace e páginas de sexo deixaram de ser acessados.

### > FIREWALL > IDS > VPN IPSEC > DHCP > NAT > 4 784 REAIS

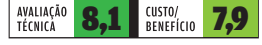

ççç INFO

| **ABRIL 2007** 

| WWW.INFO.ABRIL.COM.BR

### O PDF SAI DO SCANNER

Uma das funções mais interessantes do multifuncional a laser monocromático ImageRunner 1023if, da Canon, é a conversão de documentos em arquivos PDF pesquisáveis. No INFOLAB, a impressora gerou páginas nítidas. Sua resolução, medida pelo INFOLAB, é de 4 pontos por milímetro. É inferior à de outros equipamentos que imprimem 7 pontos por milímetro. A velocidade de impressão medida foi de 22 páginas por minuto, contra um valor nominal de 23 ppm.

> FAX > COPIADORA > RESOLUÇÃO DA IMPRESSORA E DO SCANNER: 600 DPI > TAMANHO MÁXIMO: A4 > 256 MB DE RAM > BANDEJA PARA 500 FOLHAS > 200 POSIÇÕES NA AGENDA > 37,8 X 52 X 45,7 CM > **7 000 REAIS** 

AVALIAÇÃO<br>TÉCNICA 7,8 BENEFÍCIO 6,9

a dia 1

**Veia mais produtos em vww.info.abril.com.br/produtos** 

# INFO 2.0 REDES

 $\mathbf{a}$  MAURÍCIO GREGO

THE

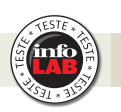

### SWITCH ECONÔMICO

O SW24GX, da Trellis, é um switch básico com 24 portas Fast Ethernet. No INFOLAB, ele funcionou muito bem, mantendo a taxa de transferência de 94 Mbps numa situação de tráfego moderado. O aparelho tem um sistema próprio de gerenciamento, que é feito por meio da interface serial. Os recursos limitam-se a verificação do tráfego e de colisões e montagem de subredes virtuais (VLANs). Não há porta gigabit para o backbone nem suporte ao protocolo de gerenciamento SNMP, usado nas redes corporativas.

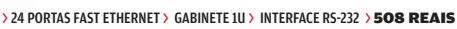

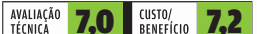

# ||||||||||||||||||||||||||||||||||||||||||||||||||||||||||||||||||||||| | | | | | | | | | | | | | | | | | | | | | | | | | | | | | | | | | | | | | | | | | | | | | | | | | | | | | | | | | | | | | | | | | | | | | | | DIGA ALÔ AO ROTEADOR

SWT24GX

O roteador de banda larga WRTP54G, da Cisco/Linksys, inclui duas tomadas para a conexão de telefones, funcionando também como adaptador de VoIP. O INFOLAB testou o aparelho com o serviço de VoIP da Tellfree. A qualidade da conversação foi muito boa durante os testes. O ponto de acesso 802.11g apresentou velocidade média de 14,6 Mbps no laboratório, um valor mediano. O aparelho oferece administração amigável pelo browser, firewall por inspeção de pacotes e recursos básicos de gerenciamento de banda.

> 802.11G > 1 PORTA WAN E 4 LAN DE 10/100 MBPS > 2 CONECTORES RJ11 > PROTOCOLO DE VOIP SIP V2 > FIREWALL > 866 REAIS

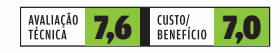

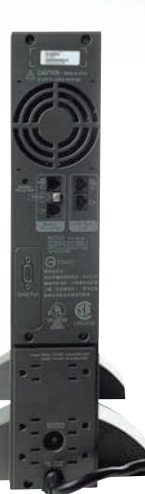

### ENERGIA PARA O SERVIDOR

Versátil, o no-break Smart-UPS SC 1000VA, da Schneider/APC, pode ser montado tanto em rack como num pedestal. Sua potência, de 1 kVA, é adequada para um servidor mediano ou duas estações de trabalho. O gabinete em formato 2U inclui uma bateria selada do tipo chumbo-ácido. No INFOLAB, ela forneceu energia a dois micros durante 20 minutos, o que indica uma capacidade aproximada de 0,9 Ah. O aparelho vem com um programa para gerenciamento, que pode ser feito pela conexão USB ou serial. > 1 KVA > 0,9 AH > 6 TOMADAS DE SAÍDA > PROTETOR CONTRA SURTOS PARA TELEFONE E PARA REDE > 926 REAIS

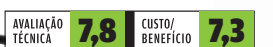

**Veia mais produtos em** www.info.abril.com.br/produtos

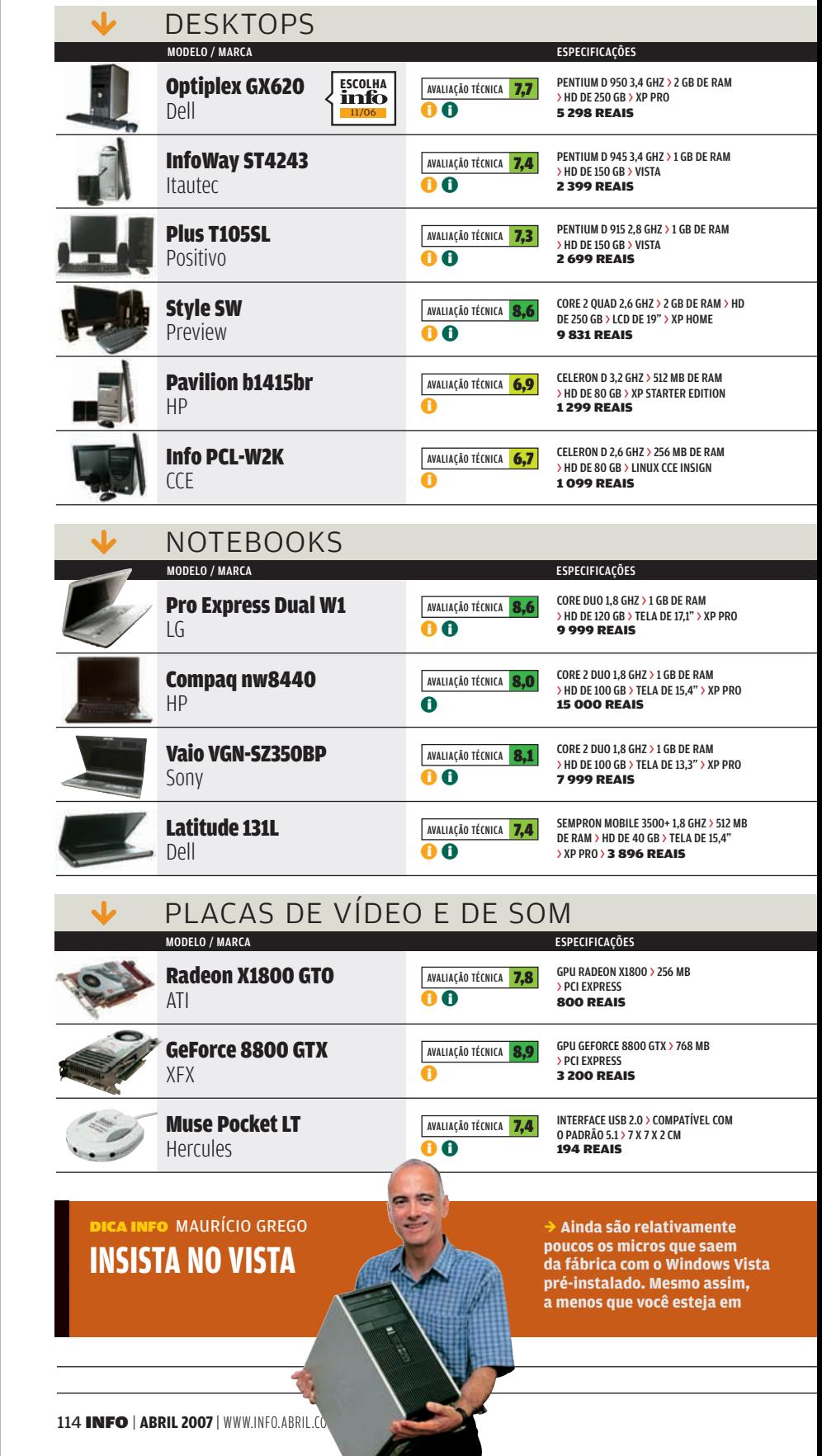

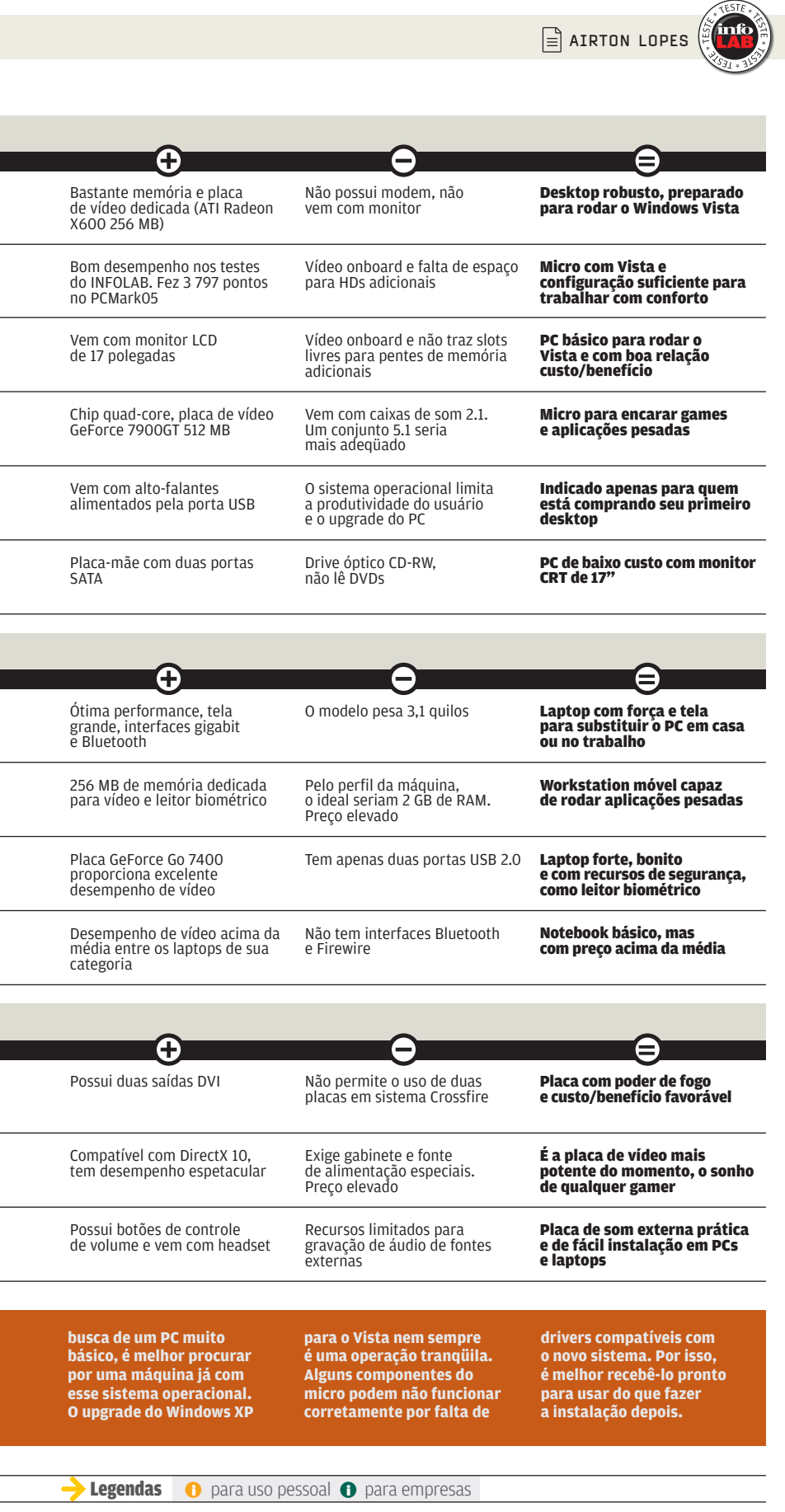

ł

 $\overline{a}$ 

ł

ł 

WWW.INFO.ABRIL.COM.BR | **ABRIL 2007** | INFO 115

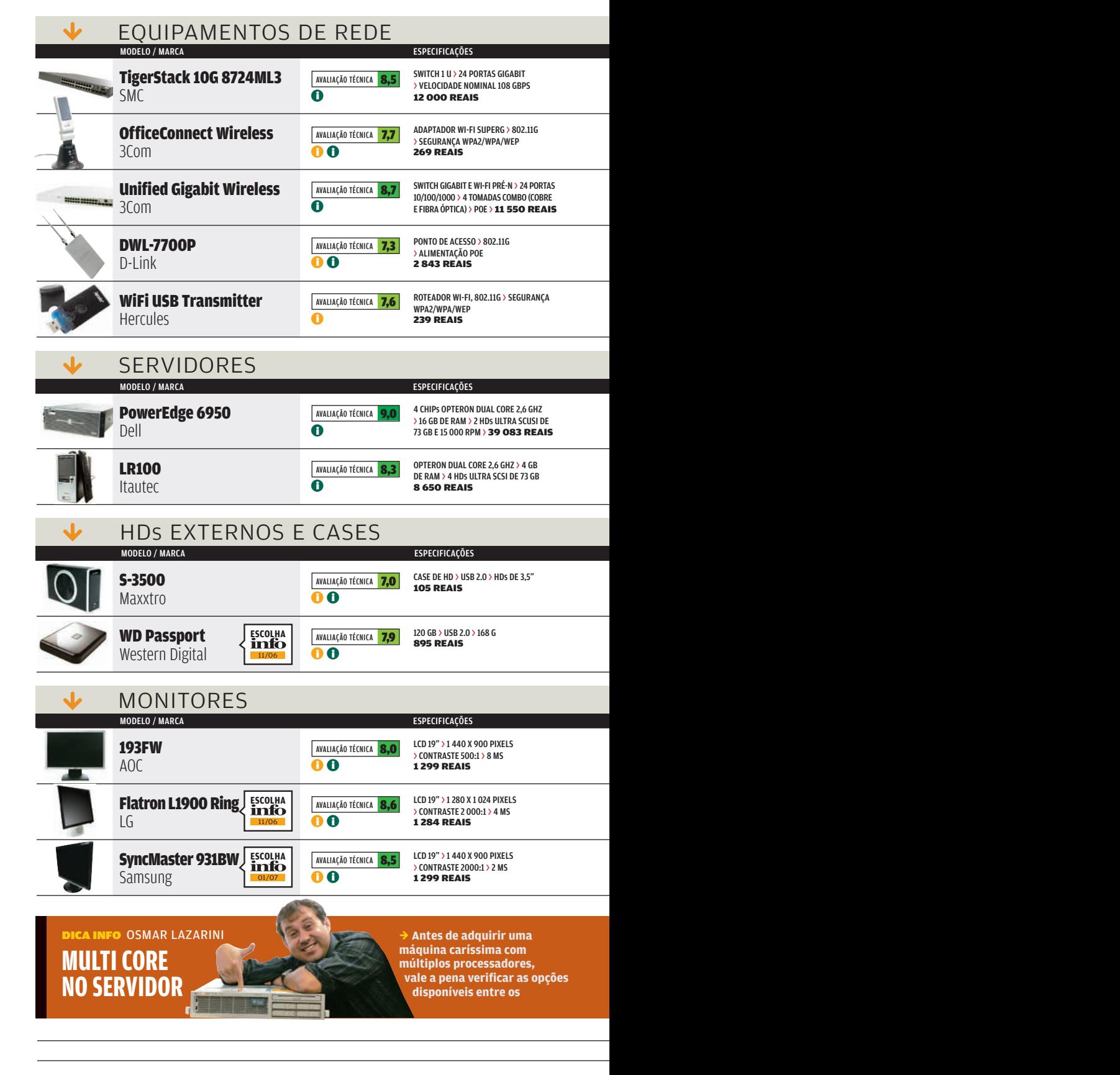

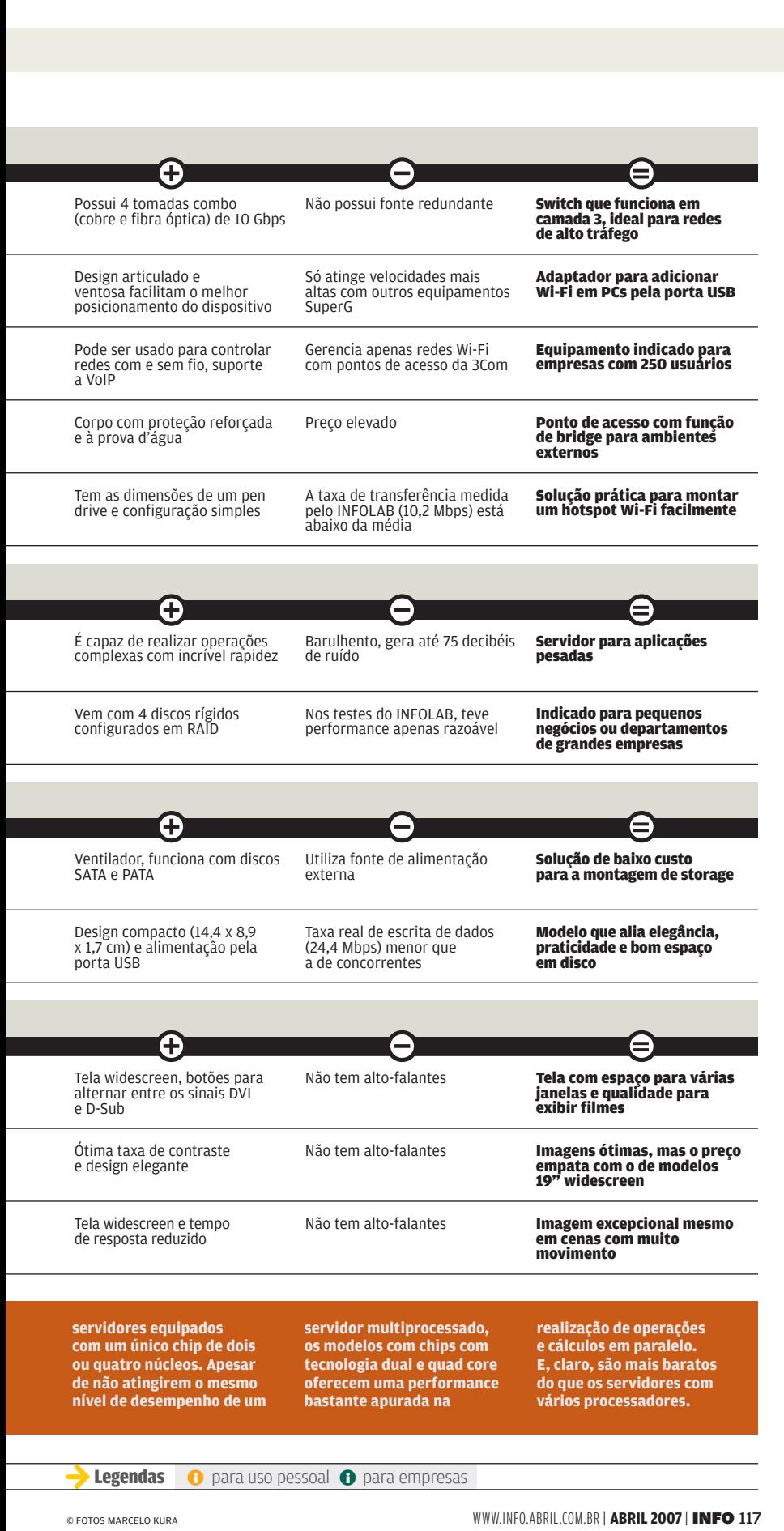

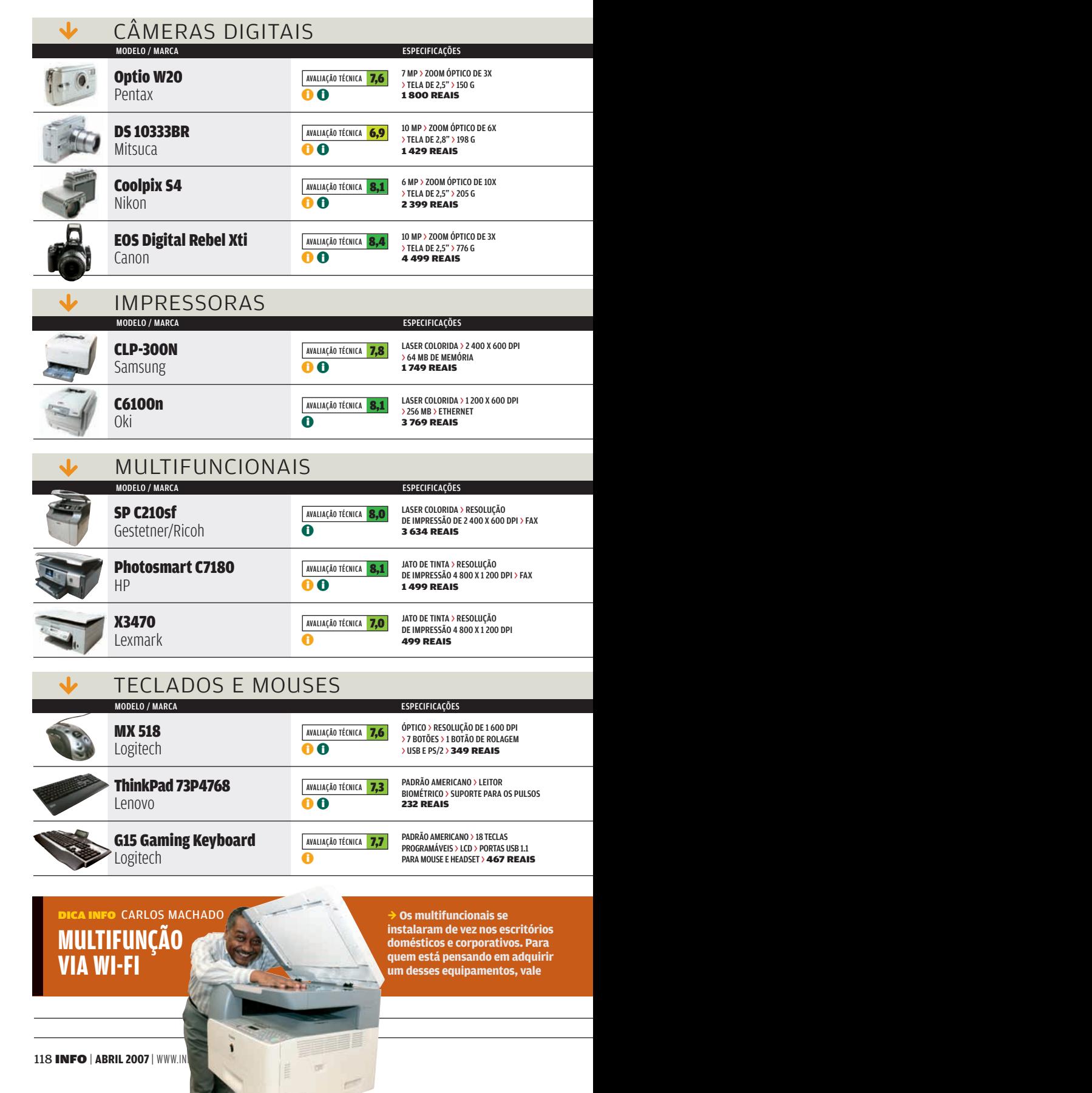

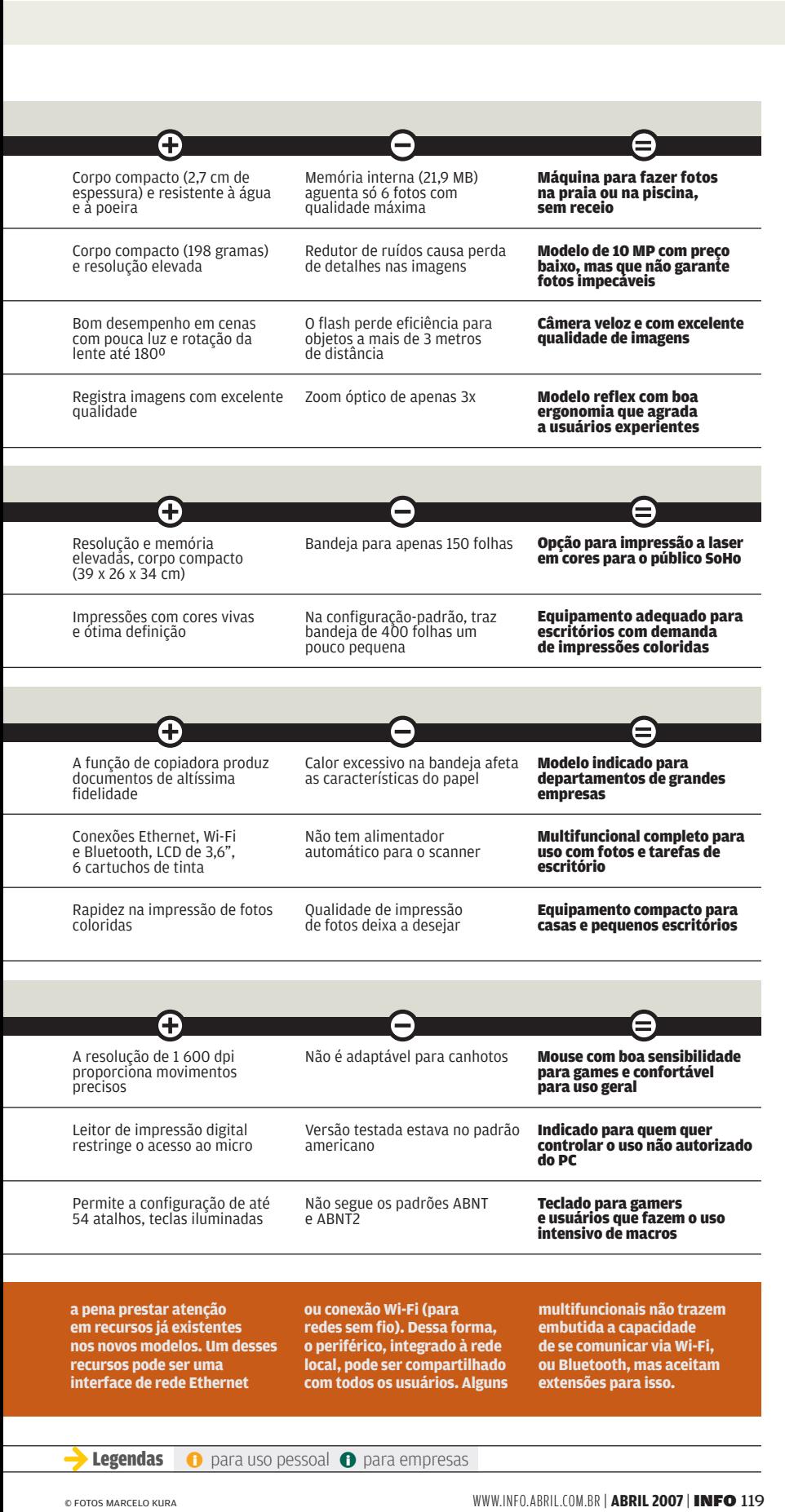

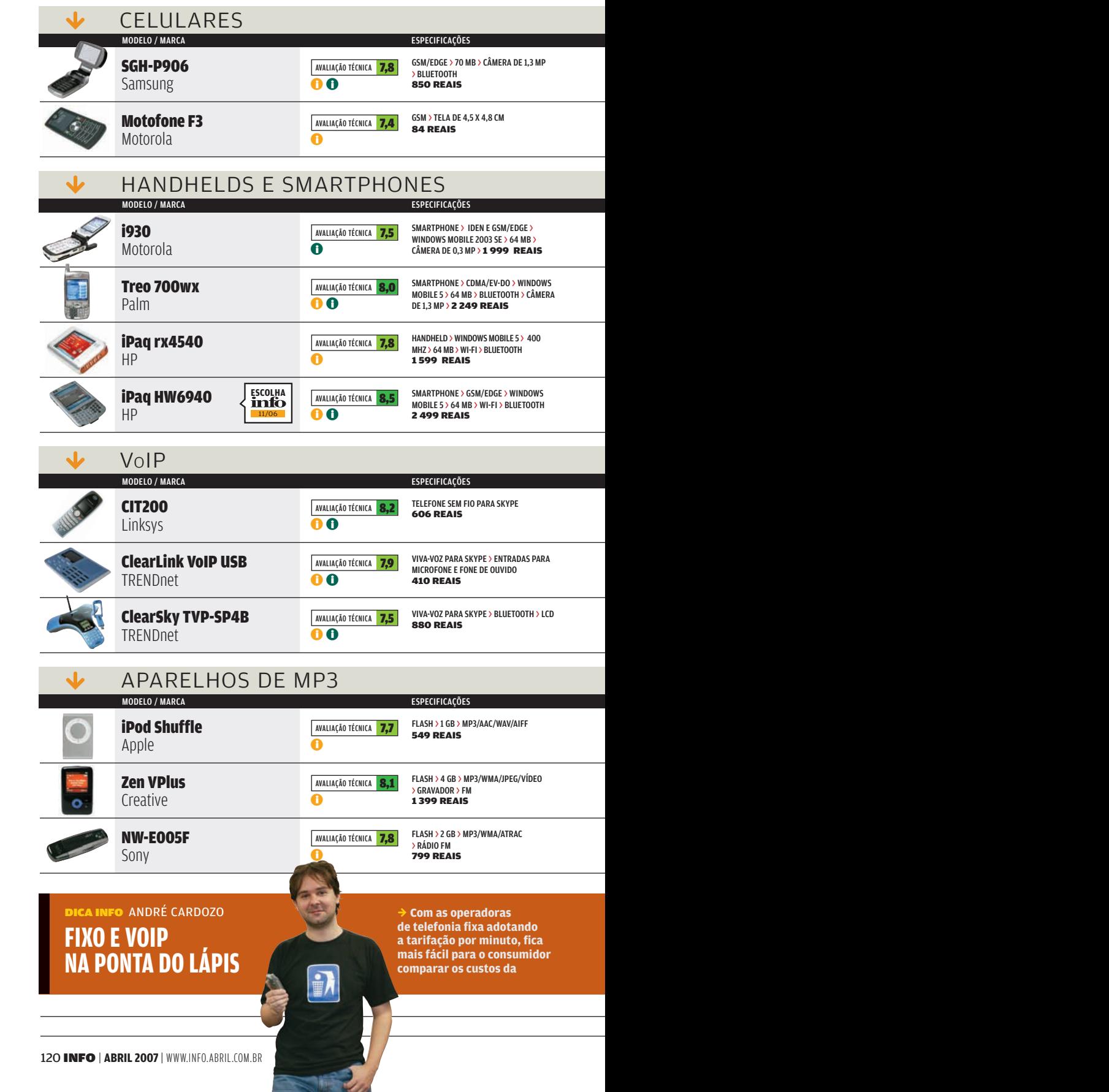

**EXAME** 

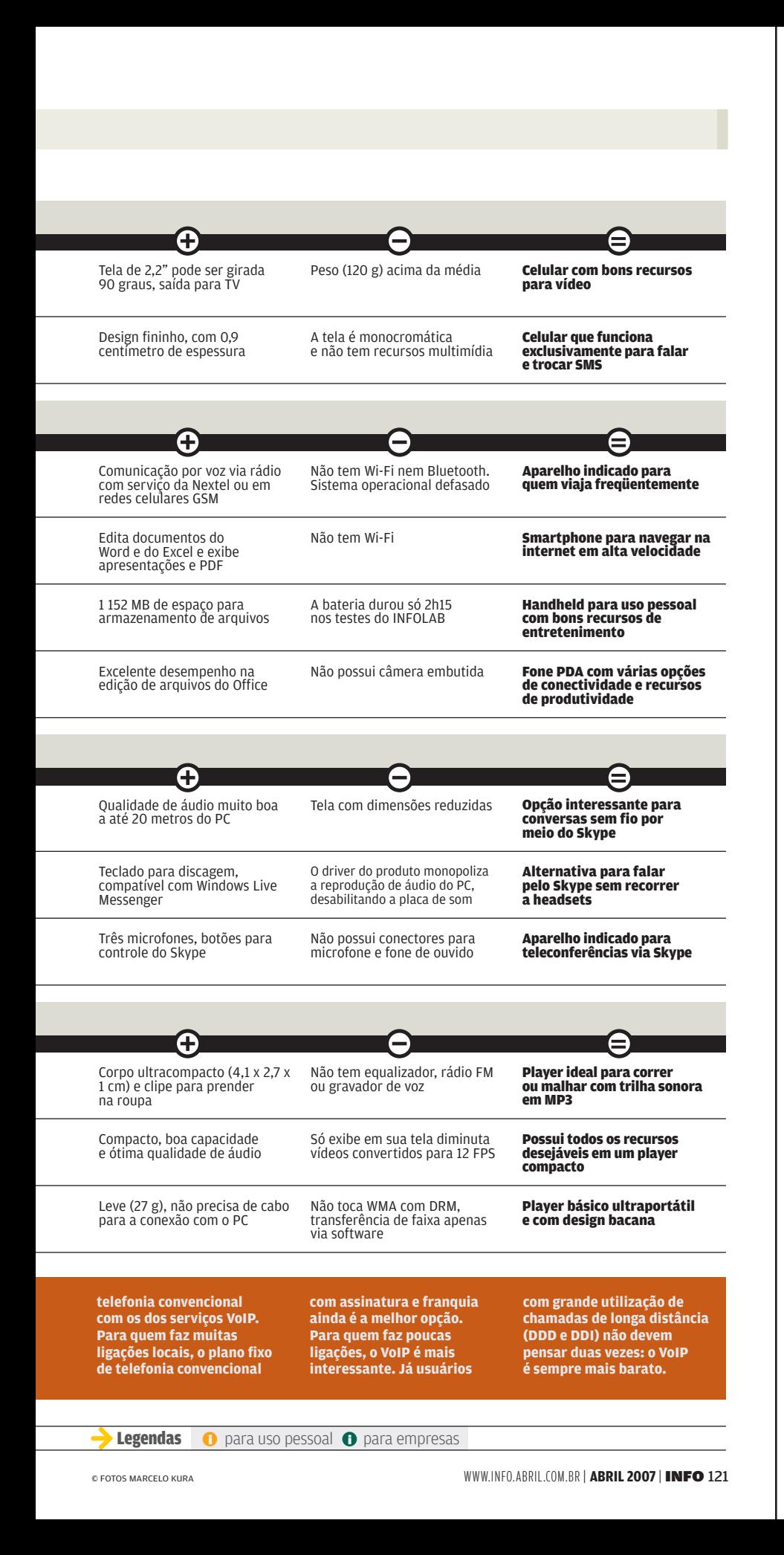

# **A BRUNO FERRARI** CLIQUE FINAL

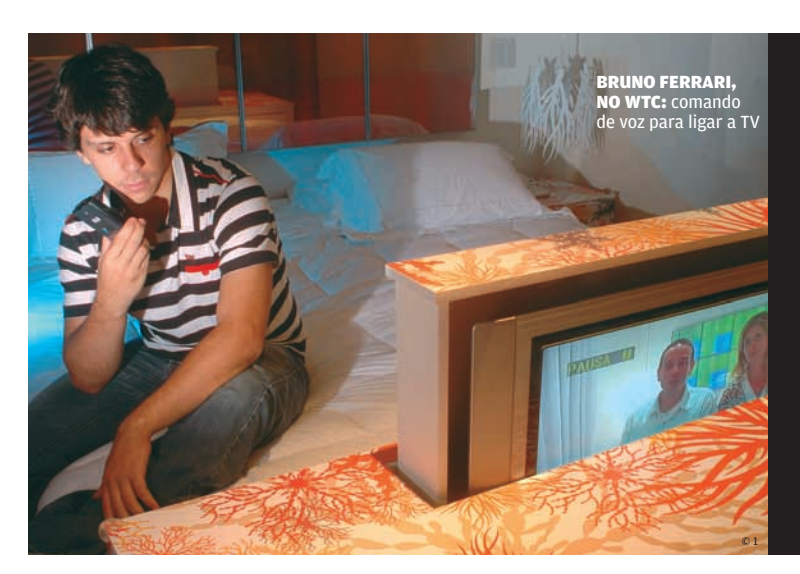

### A voz comanda o hotel

**O que faz alguém falando sozinho no quarto do hotel? Se estiver em uma suíte do WTC, em São Paulo, pode estar comandando aparelhos com a voz, por meio de um PDA com Windows Mobile, rodando o sistema Auris. O software, desenvolvido pelo instituto de tecnologia Genius, usa a tecnologia ASR (Automatic Speech Recognition), que funciona como uma biometria vocal. Com um banco de dados de vozes de 2 terabytes, está preparado para diferentes sotaques. Nos testes da INFO, funcionou: ligamos a TV, acendemos e apagamos as luzes, abrimos as persianas e desligamos tudo.** 

## **Amor animal**

(www.matchandpets.com) arruma encontros para pessoas a partir de sua afinidade com os bichos. Será que funciona? A INFO cadastrou a vira-lata Mel e encontrou perfis como o de uma goiana que procura alguém para dividir o amor com seus 15 cãezinhos. Além de trocar mensagens, dá para participar de comunidades como Apaixonados por Chow Chow o 2 **OU Gatos são Maravilhosos.** 

> A América Latina detém um dos maiores atrasos do mundo em internet

BILL GATES, fundador da Microsoft e o homem mais rico do mundo, durante uma visita à Colômbia em março.

© 4

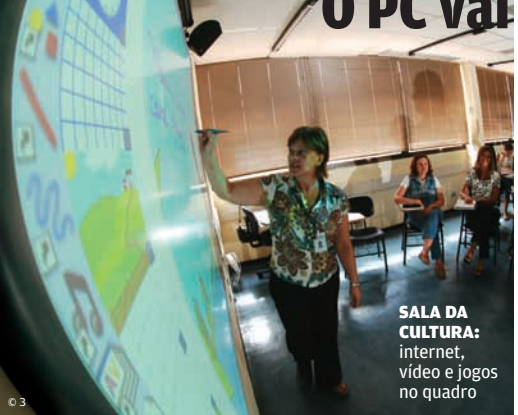

### O PC vai para a lousa

Os professores da rede Cultura Inglesa estão trocando pincel atômico e lousa branca por um quadro interativo. É uma telona touch screen de 78 polegadas que reconhece comandos de escrita e traz para a sala jogos vídeos e material interativo. Por trás da lousa inteligente está o software Activstudio, da inglesa Promethean, integrado a um PC ligado à internet.

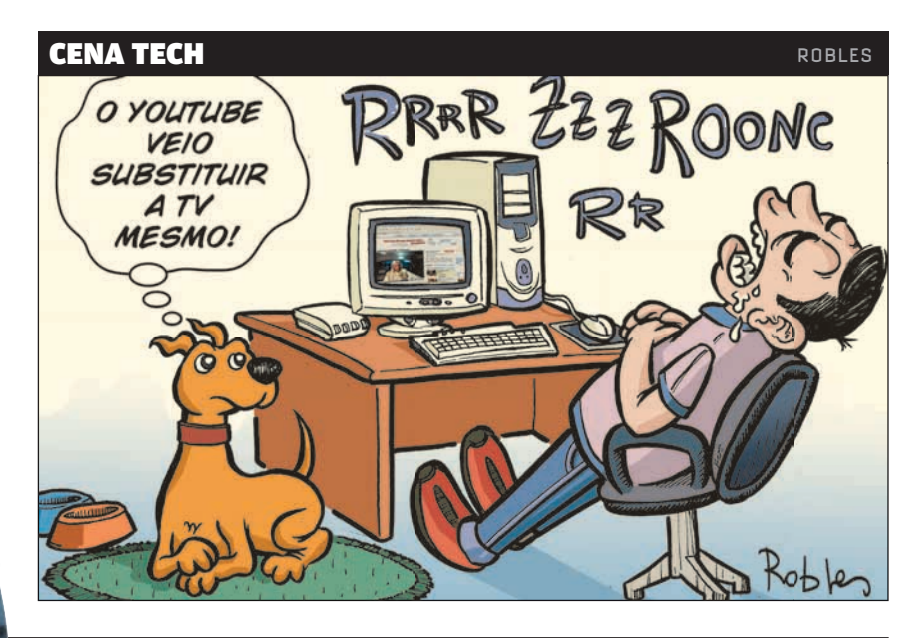